# HP OpenView AssetCenter

 $\sim$  5.0

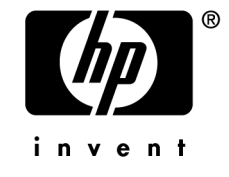

 $HP$ 

 $HP$ 

 $HP$ FAR 12.211 12.212

(c) Copyright 1994-2006 Hewlett-Packard Development Company, L.P.

- Adobe®, Adobe Photoshop® and Acrobat® are trademarks of Adobe Systems Incorporated.
- Corel<sup>®</sup> and Corel logo<sup>®</sup> are trademarks or registered trademarks of Corel Corporation or Corel Corporation Limited.
- Java<sup>™</sup> is a US trademark of Sun Microsystems, Inc.
- Linux is a U.S. registered trademark of Linus Torvalds
- Microsoft®, Windows®, Windows NT® and Windows® XP are U.S. registered trademarks of Microsoft Corporation.
- Oracle<sup>®</sup> is a registered US trademark of Oracle Corporation, Redwood City, California.
- UNIX<sup>®</sup> is a registered trademark of The Open Group.

# はじめに . . . . . . . . . . . . . . . . . . . . . . . . [11](#page-10-0) ソフトウェア資産モジュールの対象ユーザ . . . . . . . . . . . . . [11](#page-10-0) ソフトウェア資産モジュールの使用目的 . . . . . . . . . . . . . . [11](#page-10-1) 本マニュアルの使用方法 . . . . . . . . . . . . . . . . . . . . [12](#page-11-0) 1. ソフトウェア資産管理: 利害 . . . . . . . . . . . . [15](#page-14-0)  $\mathcal{O}(\mathcal{O}_\mathcal{A})$ . . . . . . . . . . . . . . . . . . . . . . . . . . . . . . [15](#page-14-0) 効率的なソフトウェア資産管理の利点 . . . . . . . . . . . . . . [16](#page-15-0) 既存のライセンスタイプを把握する . . . . . . . . . . . . . . . [17](#page-16-0) ソフトウェア資産管理を実装する . . . . . . . . . . . . . . . . [17](#page-16-1) AssetCenter **AssetCenter** . . . . . . . . . . . . . . . [20](#page-19-0) 2.  $\sim$  [21](#page-20-0) ソフトウェア管理に関連するテーブル . . . . . . . . . . . . . . [21](#page-20-1) インストール/使用とライセンスの間のリンク . . . . . . . . . . . . [23](#page-22-0) 管理タイプ . . . . . . . . . . . . . . . . . . . . . . . . . [24](#page-23-0) ソフトウェア資産モジュール: 実装の順序 . . . . . . . . . . . . . [24](#page-23-1) レコードの作成方法 . . . . . . . . . . . . . . . . . . . . . . [25](#page-24-0) sysSamLauncher . . . . . . [25](#page-24-1) 3. 準備タスク . . . . . . . . . . . . . . . . . . . . . [27](#page-26-0)

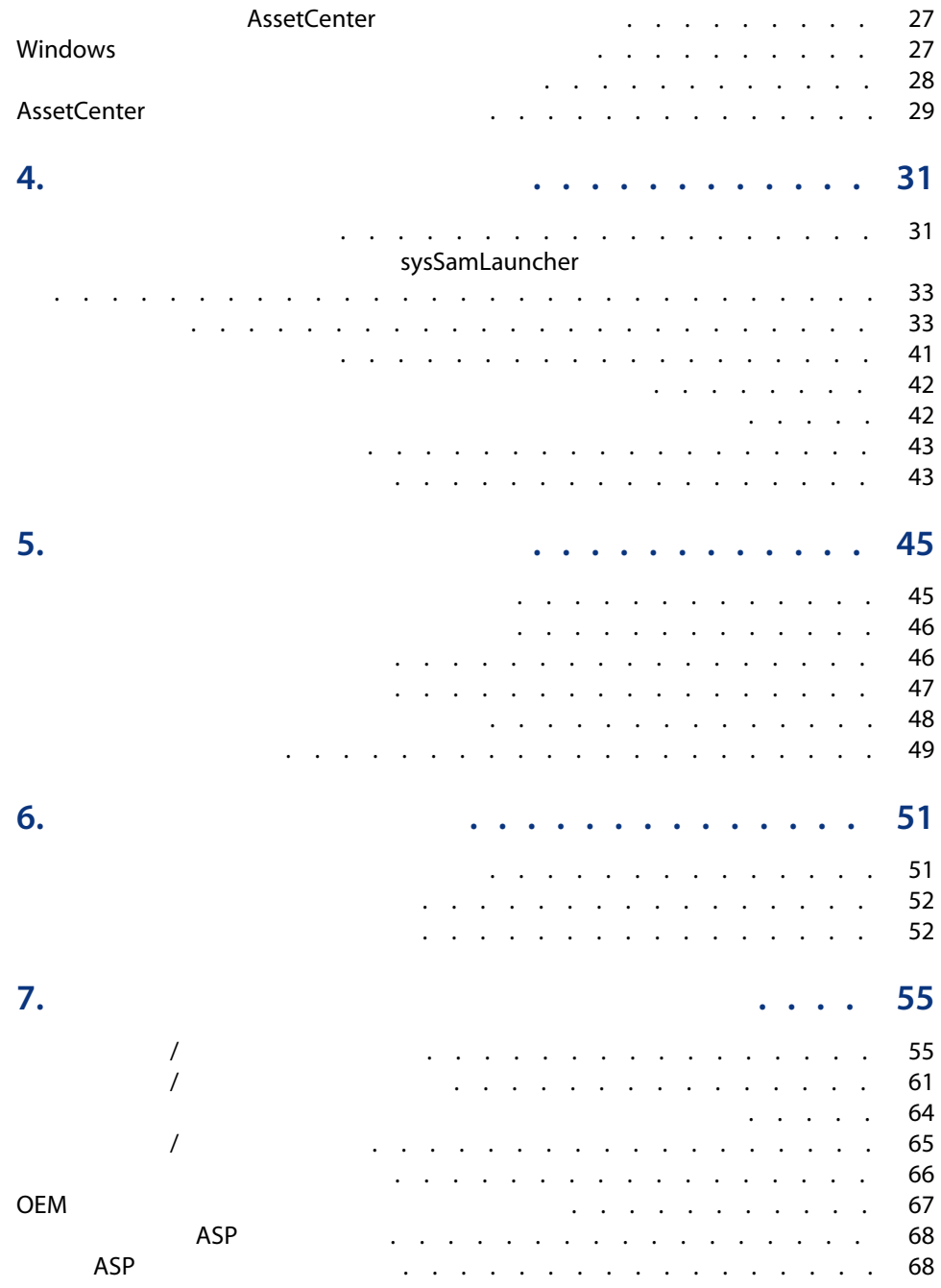

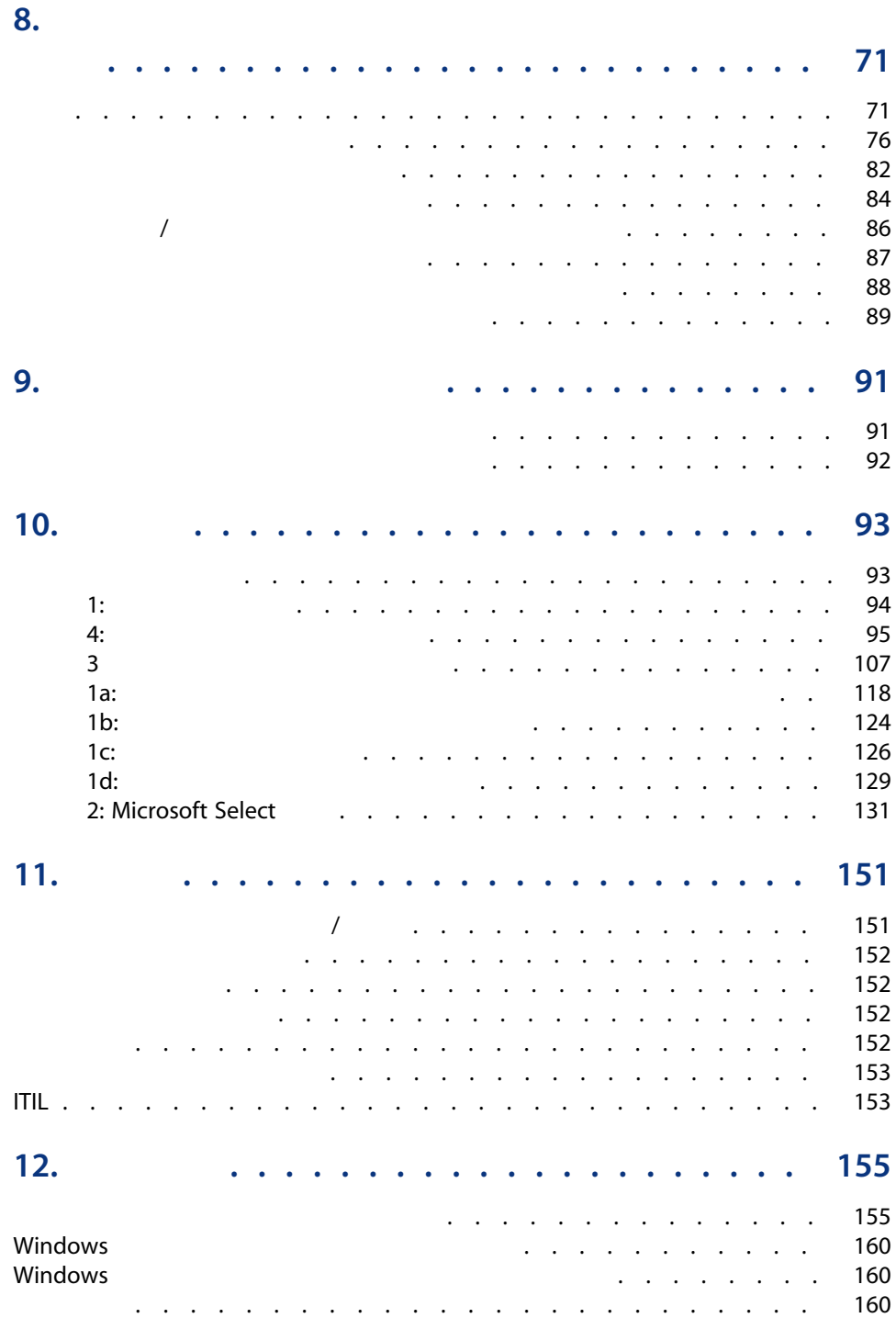

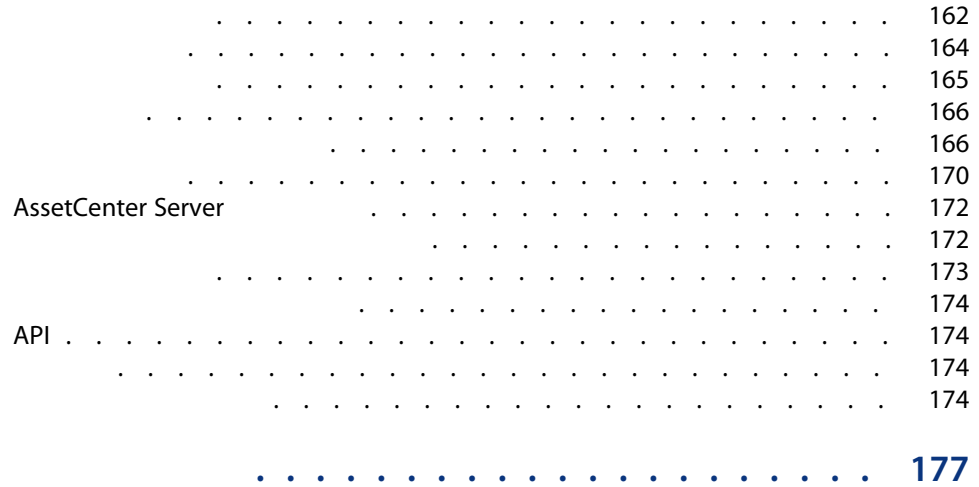

#### 1.1. ソフトウェア資産の管理 . . . . . . . . . . . . . . . . . . [18](#page-17-0) 2.1. 物理データモデル . . . . . . . . . . . . . . . . . . . . . [23](#page-22-1) 8.1. カウンタにリンクされたテーブル . . . . . . . . . . . . . . . [73](#page-72-0) 8.2. 特定資格に関連するテーブル . . . . . . . . . . . . . . . . . [74](#page-73-0) 8.3. 19. 1. . . . . . . . . . . . . . . [75](#page-74-0)

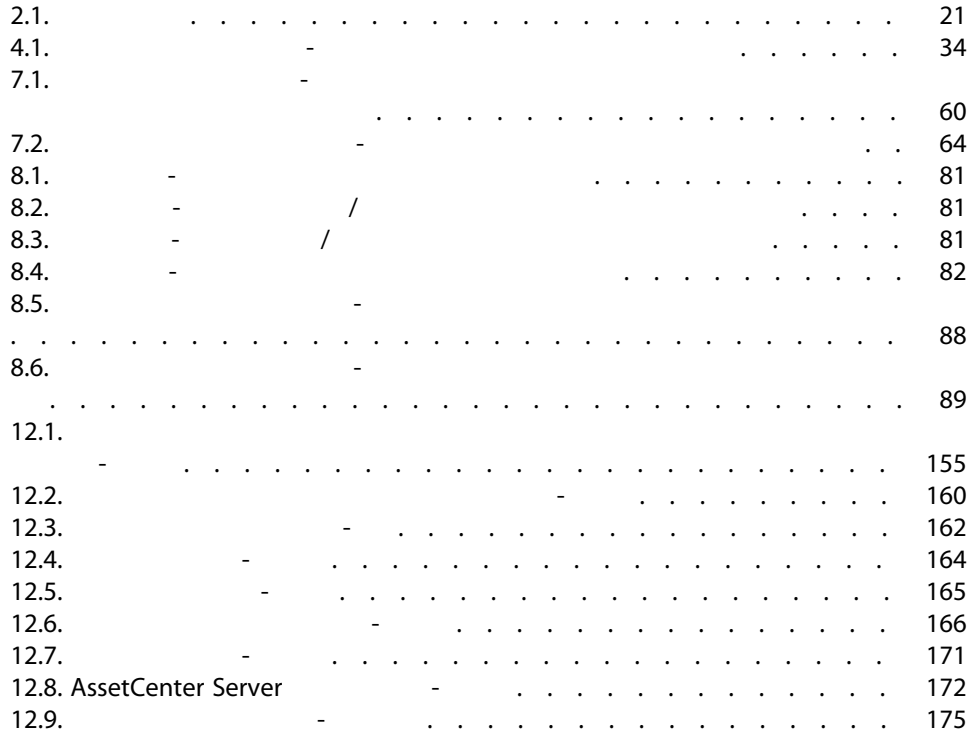

10 | AssetCenter 5.0 -

<span id="page-10-1"></span><span id="page-10-0"></span>

■ ソフトウェア契約データベースを入力

- ソフトウェアライセンスデータベースを入力(ソフトウェアアプリケーショ
- インストールデータベースを入力(ソフトウェアアプリケーションを使用す
	-
- インストールがライセンスに連れていることを
- $\blacksquare$

<span id="page-11-0"></span>[ソフトウェア資産管理](#page-14-0): 利害」の章 AssetCenter

AssetCenter

AssetCenter

AssetCenter

14 | AssetCenter 5.0 -

# $1$   $\cdots$   $\cdots$   $\cdots$

<span id="page-14-0"></span> $\overline{\mathbf{?}}$ 

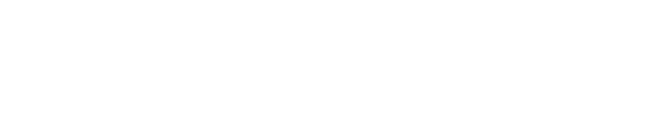

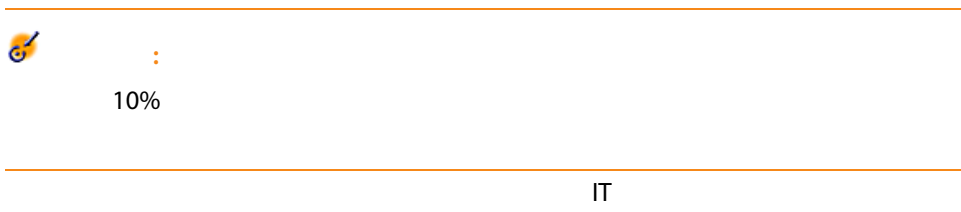

- 取得方法
- インストール
- サポート
- メンテナンス
- 使用

AssetCenter 5.0 - 15

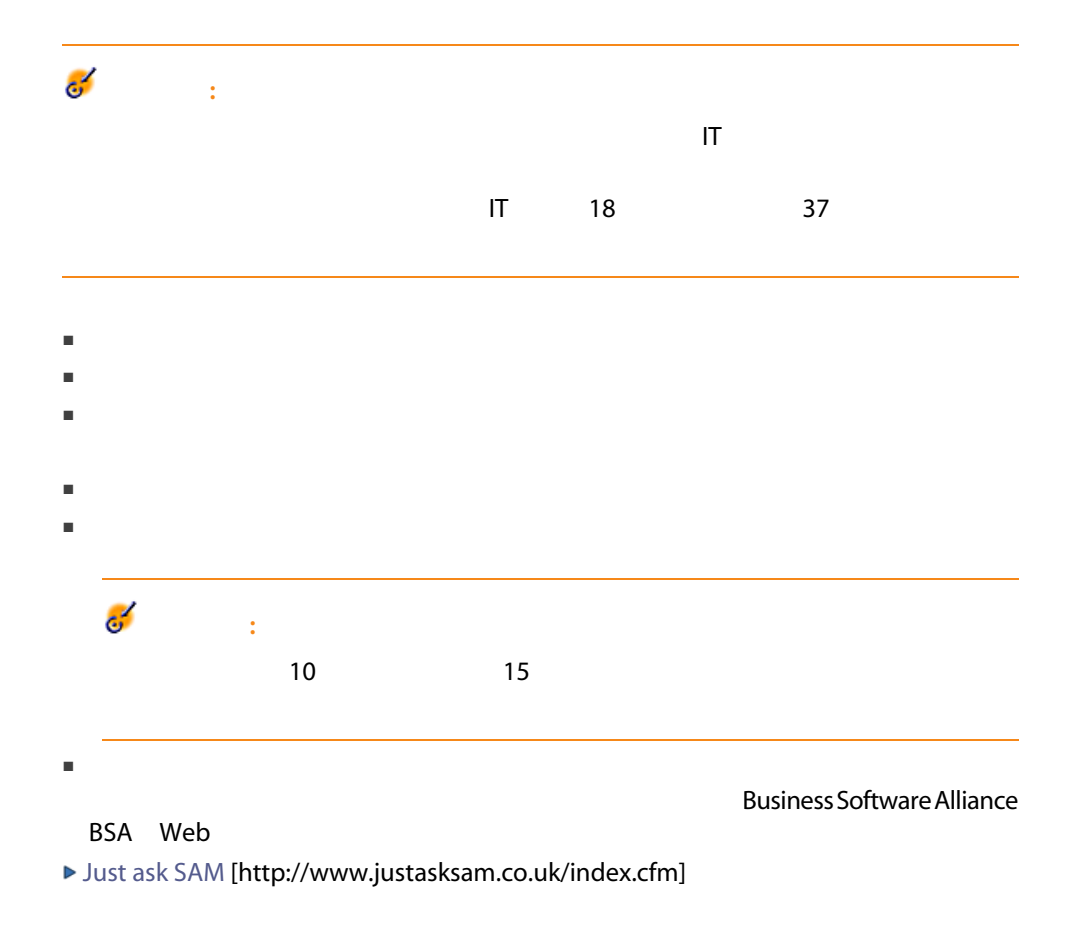

- <span id="page-15-0"></span>■ 誰が、どのソフトウェアを使用しているかをいつでも把握できる
- どのソフトウェアのインストールが使用されなくなったかを把握し、ライセ
- 
- 組織におけるソフトウェアの現状と望ましい発展とを把握することで、より
- より正確に更新を目標とできる
- 不正インストールを排除
- ワークステーションに受ける要素を、<br>■ ワークステーションに受ける要素を、

<span id="page-16-0"></span>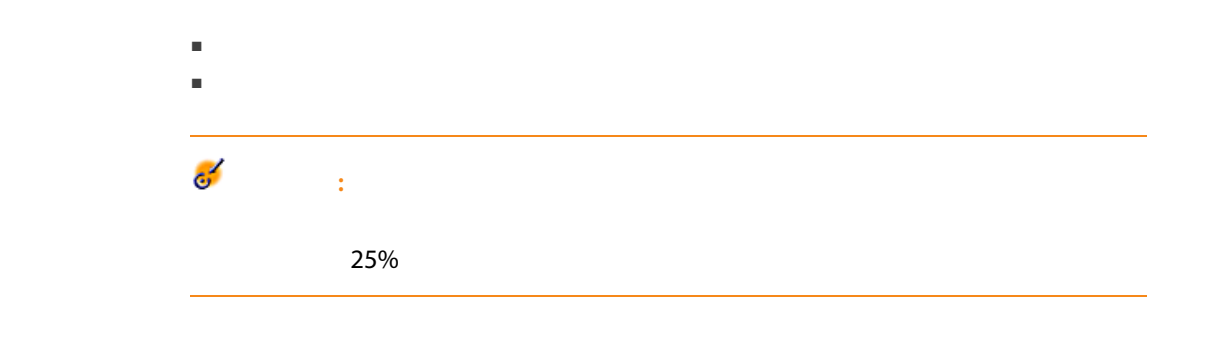

BSA Web

<span id="page-16-1"></span>[Why does licensing matter?](http://www.bsa.org/uk/antipiracy/upload/BSA-Licensing-Guide-July-2004.pdf)

[http://www.bsa.org/uk/antipiracy/upload/BSA-Licensing-Guide-July-2004.pdf]

<span id="page-17-0"></span>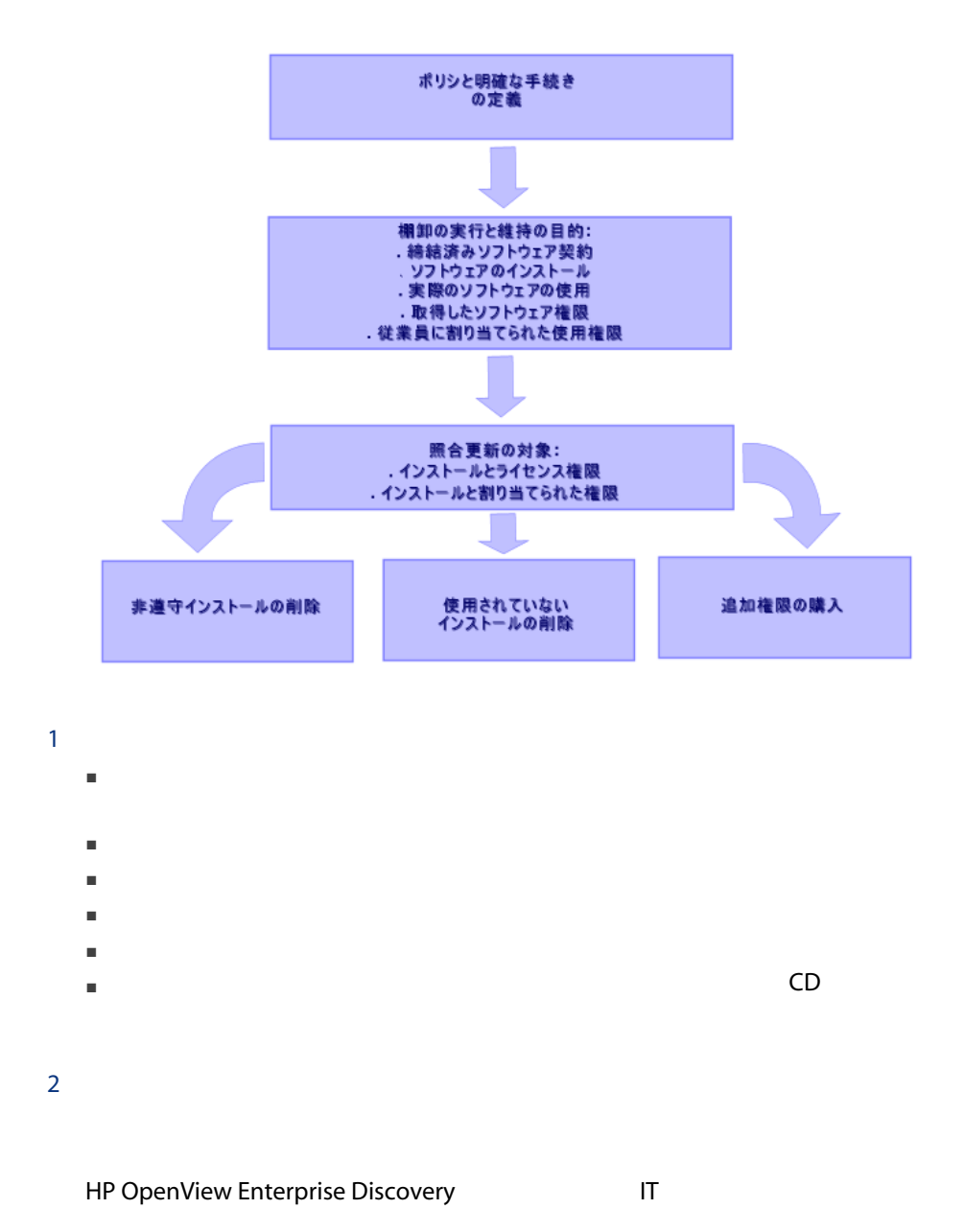

 $1.1.$ 

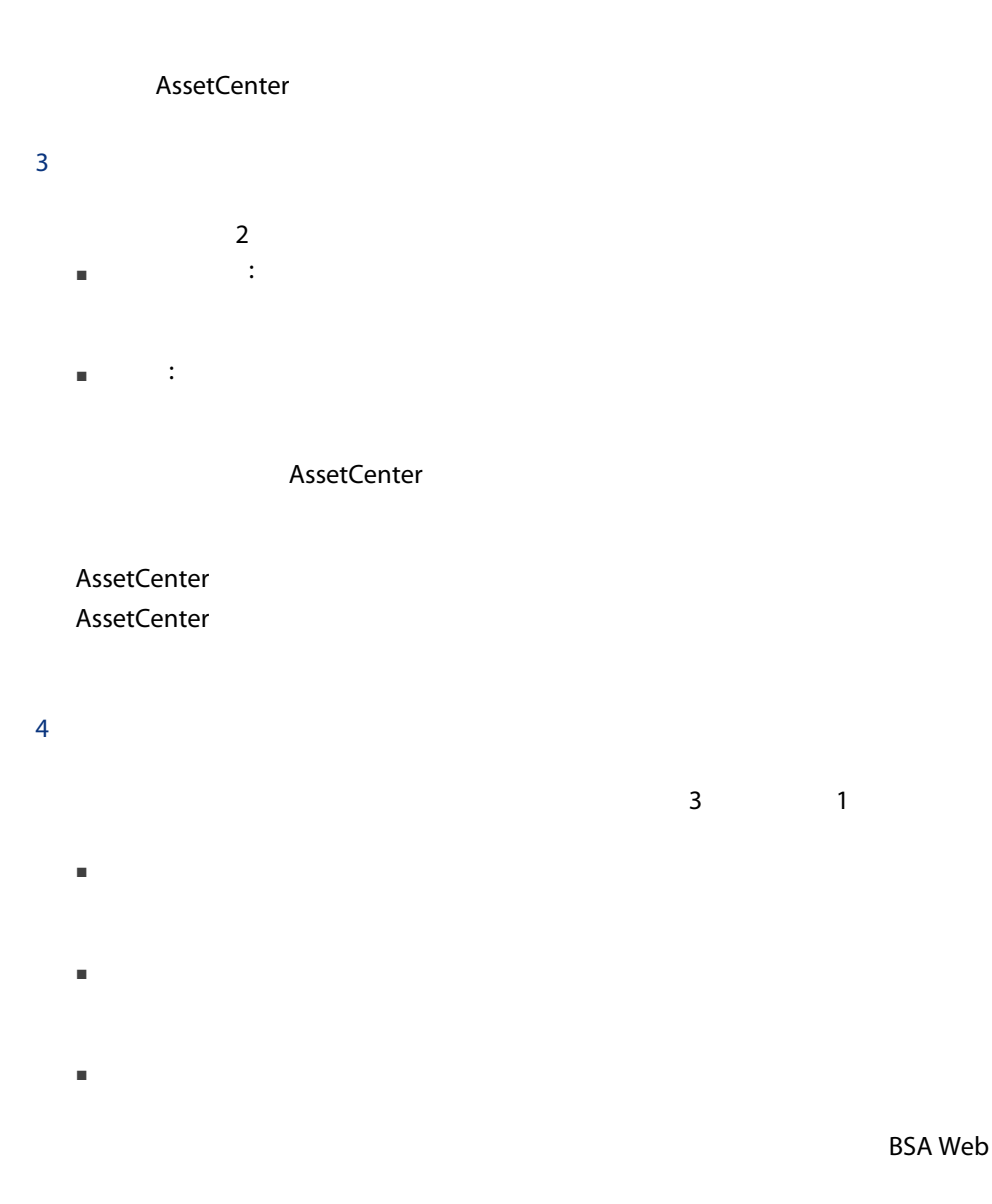

[Guide to Software Management](http://www.bsa.org/uk/antipiracy/upload/Guide-to-Software-Management-July-2004.pdf) [http://www.bsa.org/uk/antipiracy/upload/Guide-to-Software-Management-July-2004.pdf]

# AssetCenter

### <span id="page-19-0"></span>AssetCenter

### AssetCenter

- ポートフォリオ
- 契約
- 
- 調達 AssetCenter **AssetCenter**

# ■ ライセンス契約の管理

- 契約の検証プロセス
- 新規契約の作成
- 既存契約の変更
- サードパーティ会社から取得したライセンスの説明
- 権限の内部割り当ての説明
- ソフトウェアインストールの説明
- 実際のソフトウェア使用の説明
- ライセンスとインストールの照合更新
	- ライセンスとインストールの比較
- 資格とインストールの比較 ■ 実際の使用を考慮に入れる不整合の処理
- レポートとグラフの表示

# $\mathbf{L}$  is the set of  $\mathbf{L}$  is the set of  $\mathbf{L}$  is the set of  $\mathbf{L}$

20 | AssetCenter 5.0 -

2

### $2.1.$

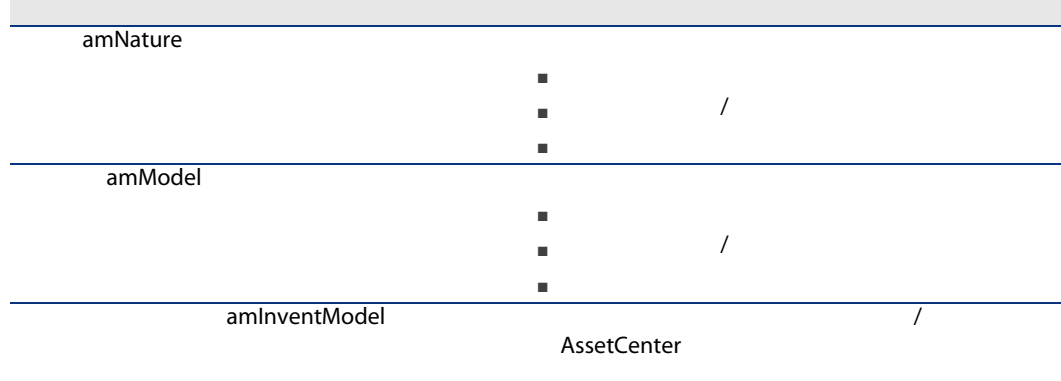

<span id="page-20-2"></span><span id="page-20-1"></span><span id="page-20-0"></span> $\overline{R}$ 

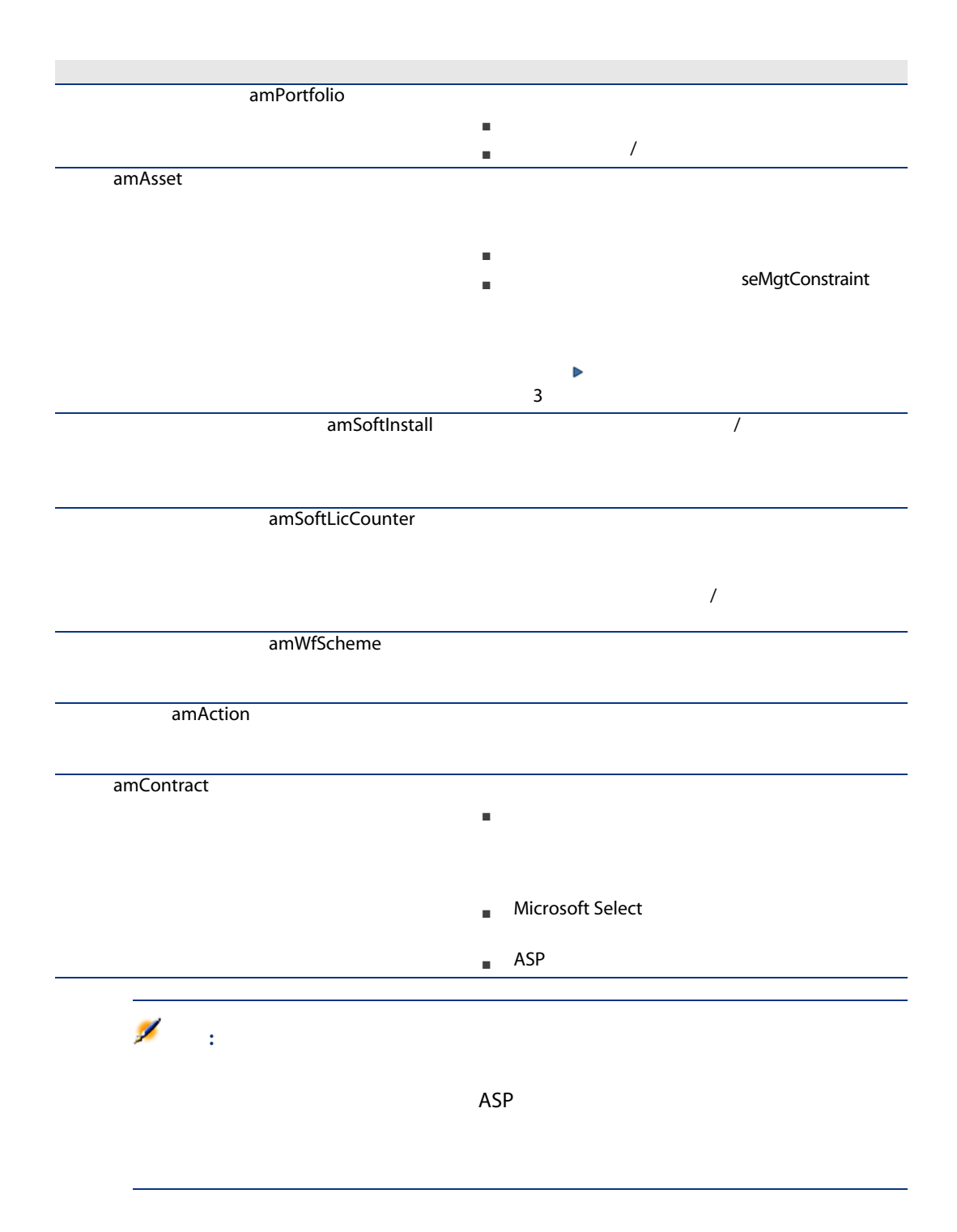

<span id="page-22-1"></span>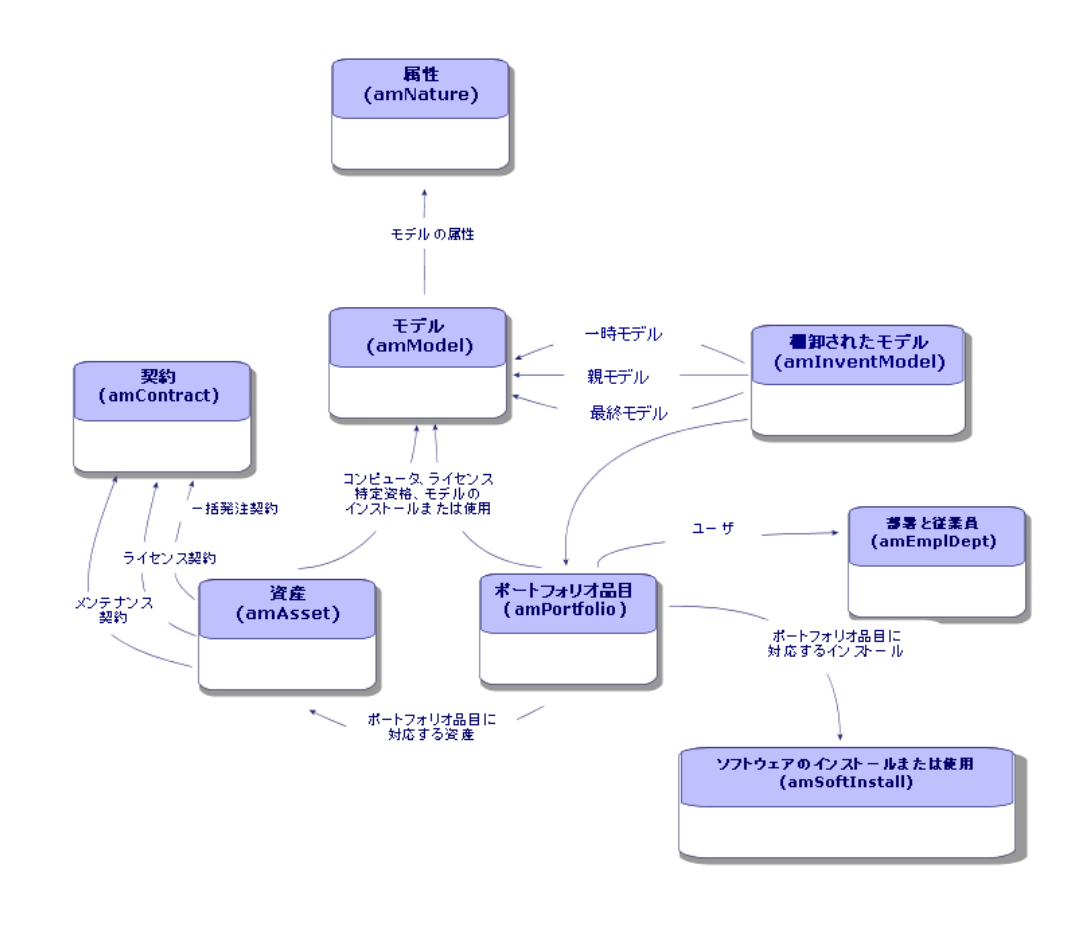

<span id="page-22-0"></span>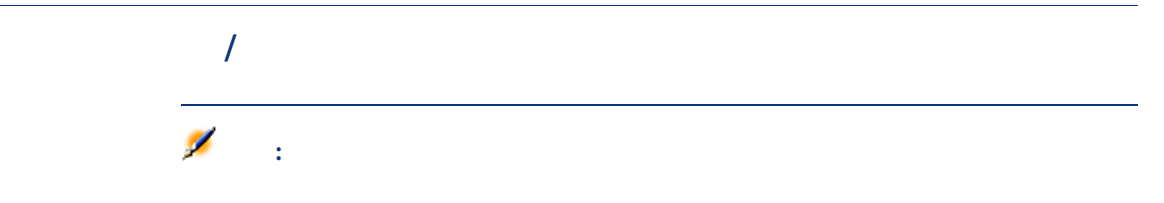

 $2.1.$ 

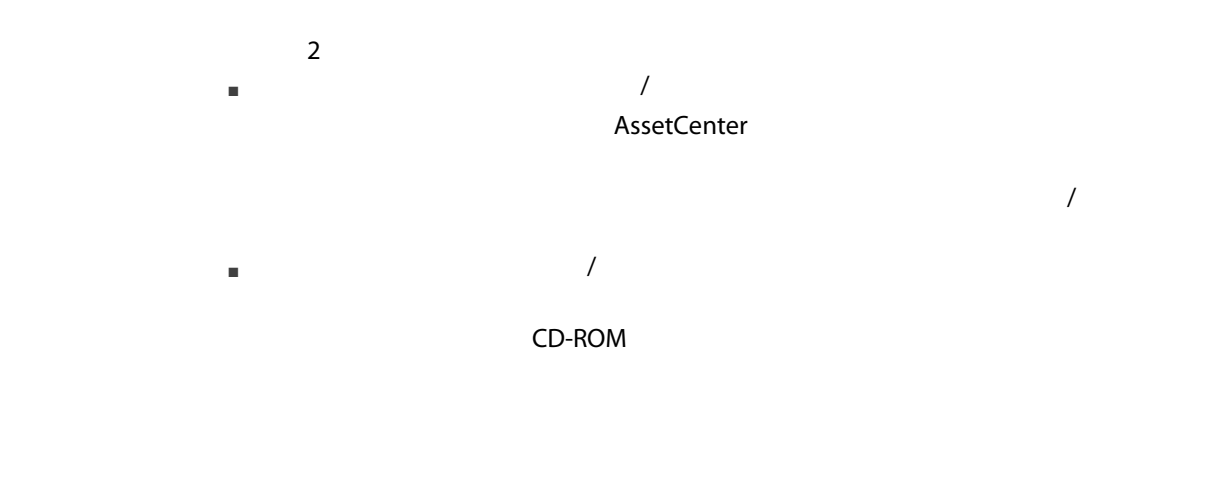

<span id="page-23-0"></span> $\sqrt{ }$ 

 $\overline{\phantom{a}}$ 

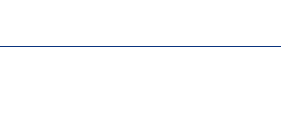

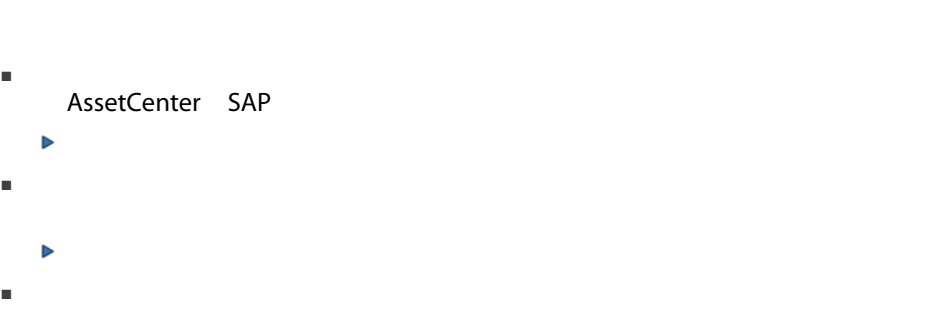

# RealPlayer

Þ

<span id="page-23-1"></span> $\triangleright$ 

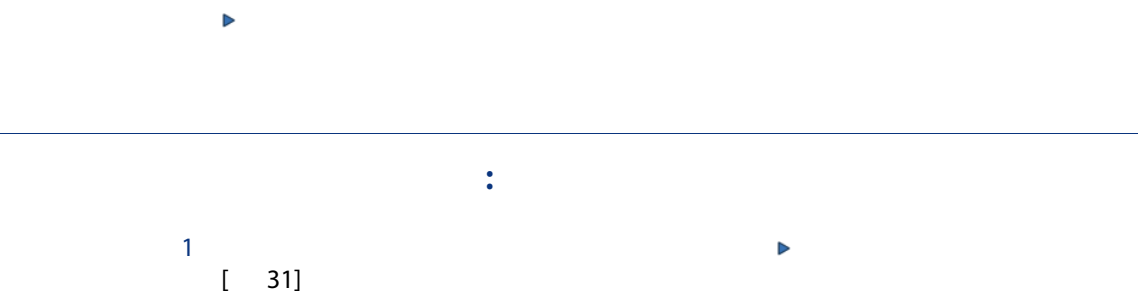

<span id="page-24-0"></span>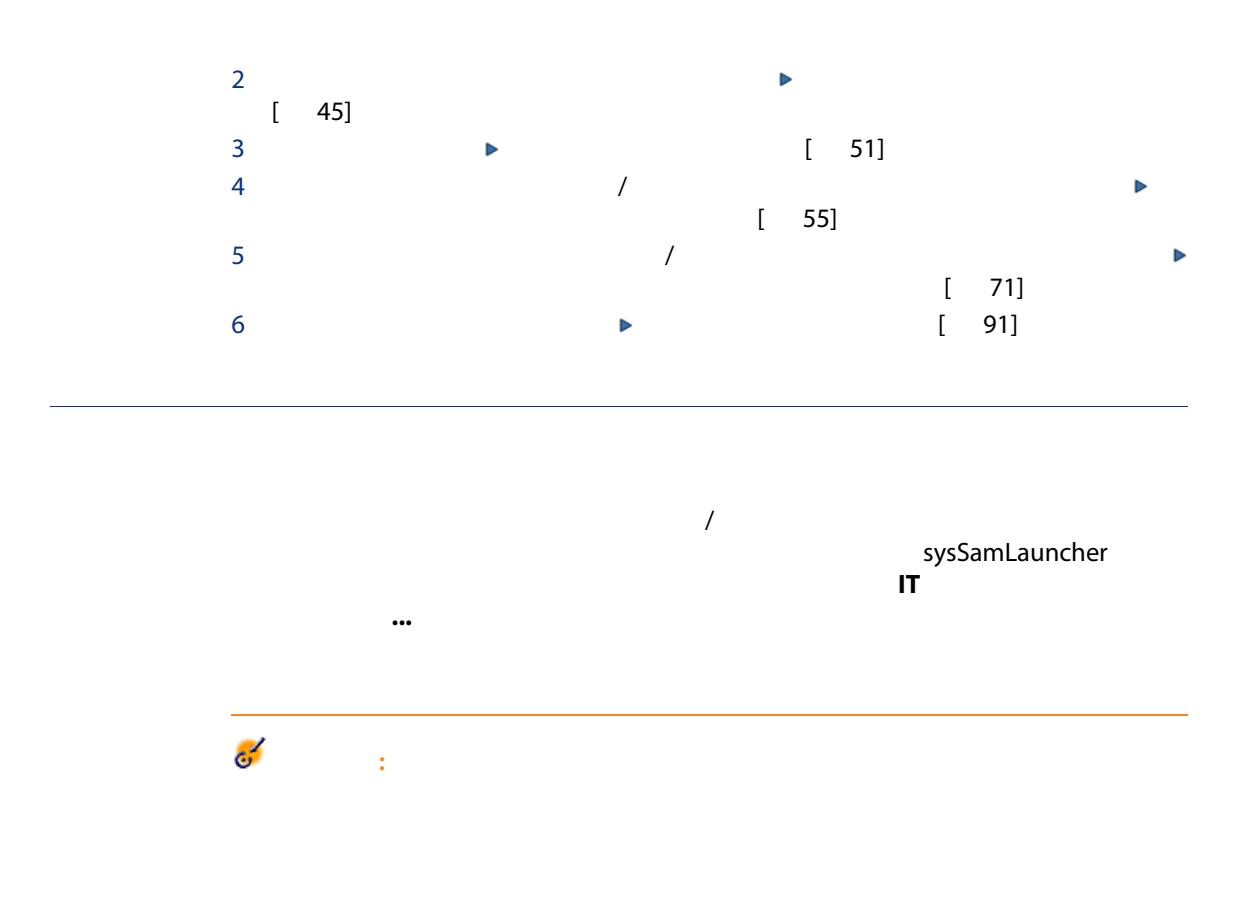

sysSamLauncher

<span id="page-24-1"></span> $\mathbf{H}$  is a set of  $\mathbf{H}$  is a set of  $\mathbf{H}$  is a set of  $\mathbf{H}$  is a set of  $\mathbf{H}$ 

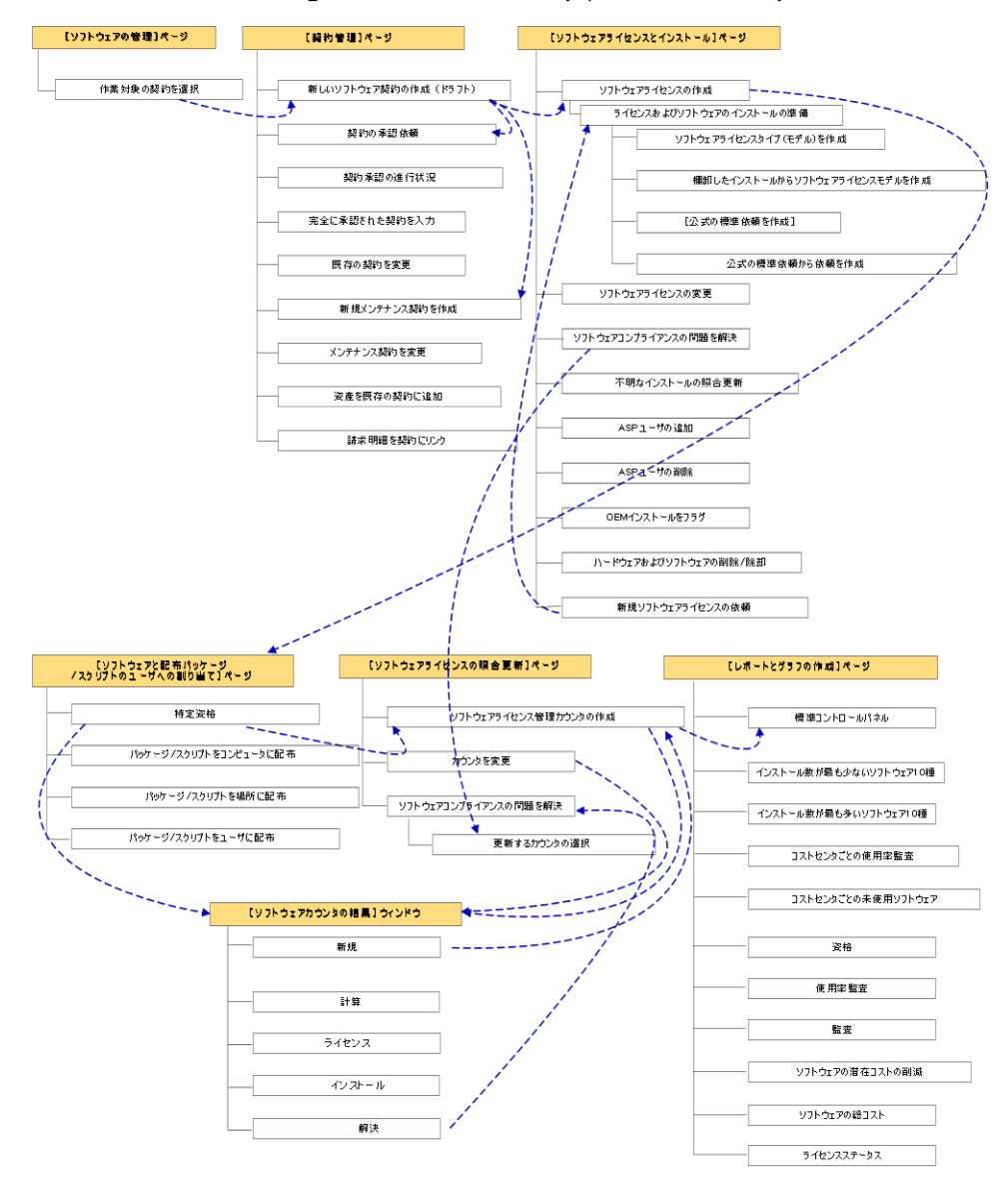

#### Manage software wizard (sysSamLauncher)

 $3$ 

# <span id="page-26-0"></span>AssetCenter

### <span id="page-26-1"></span>AssetCenter

- <span id="page-26-2"></span>■ ポートフォリオ
- 契約
- ソフトウェア資産

# Windows

- 1 AssetCenter Windows
- $2$ 
	- ポートフォリオ
	- 契約
	- ソフトウェア資産

#### <span id="page-27-0"></span>AssetCenter AssetCenter Database Administrator

■ ソフトウェア管理 - 専門分野データ ■ 契約 - 専門分野データ 1 AssetCenter Database Administrator  $2$  $3$   $($ 4 OK 5 gbbase.xml (
C:\Program Files\HP OpenView\AssetCenter 5.00 xx)config  $6$  $7$  $8$ 

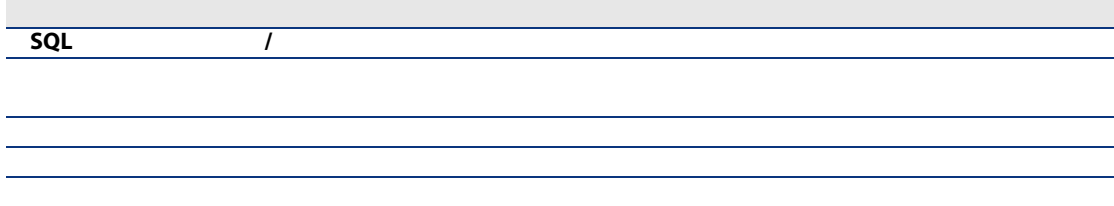

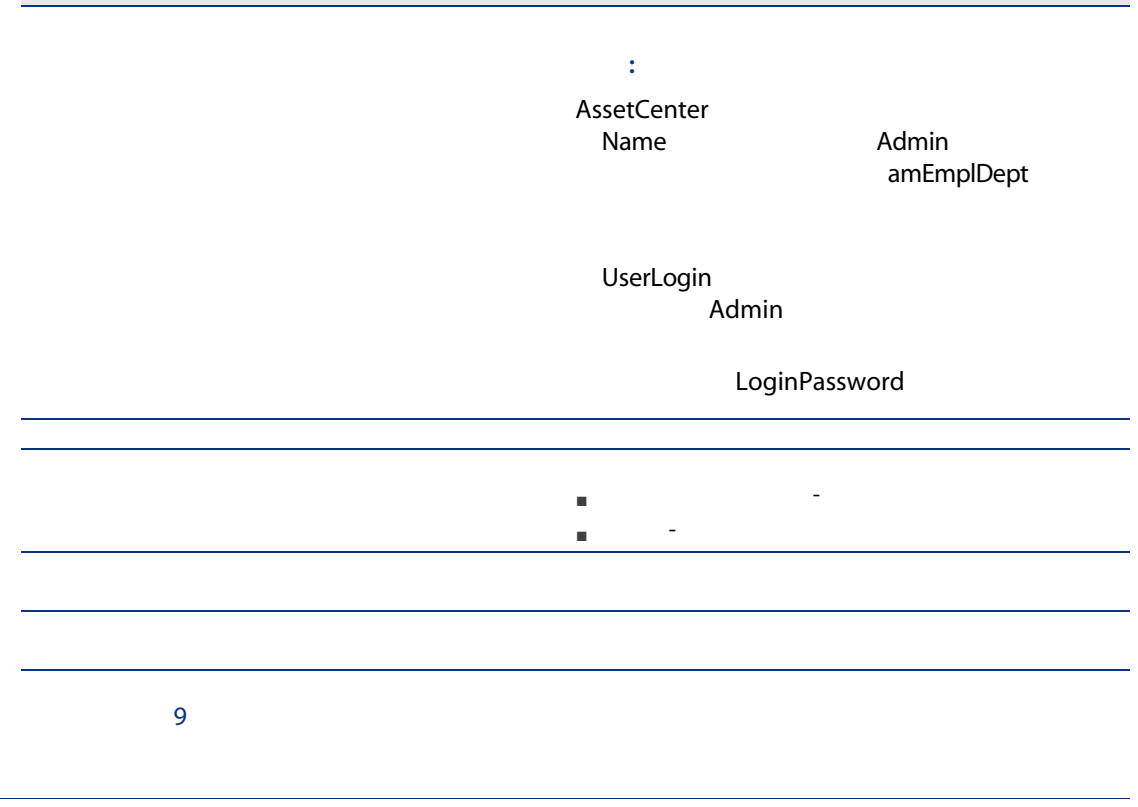

<span id="page-28-0"></span>**AssetCenter** 

30 | AssetCenter 5.0 -

 $4$ 

## AssetCenter

<span id="page-30-1"></span><span id="page-30-0"></span> $\epsilon^2$ :

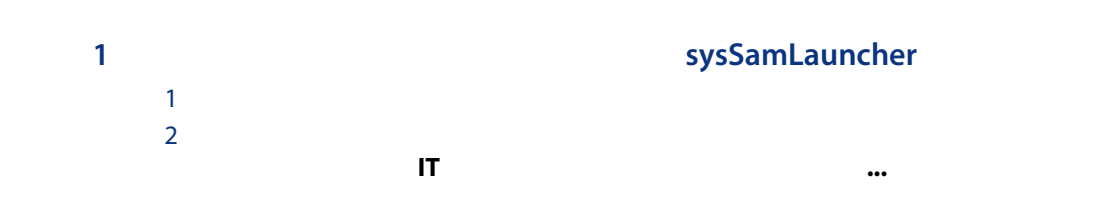

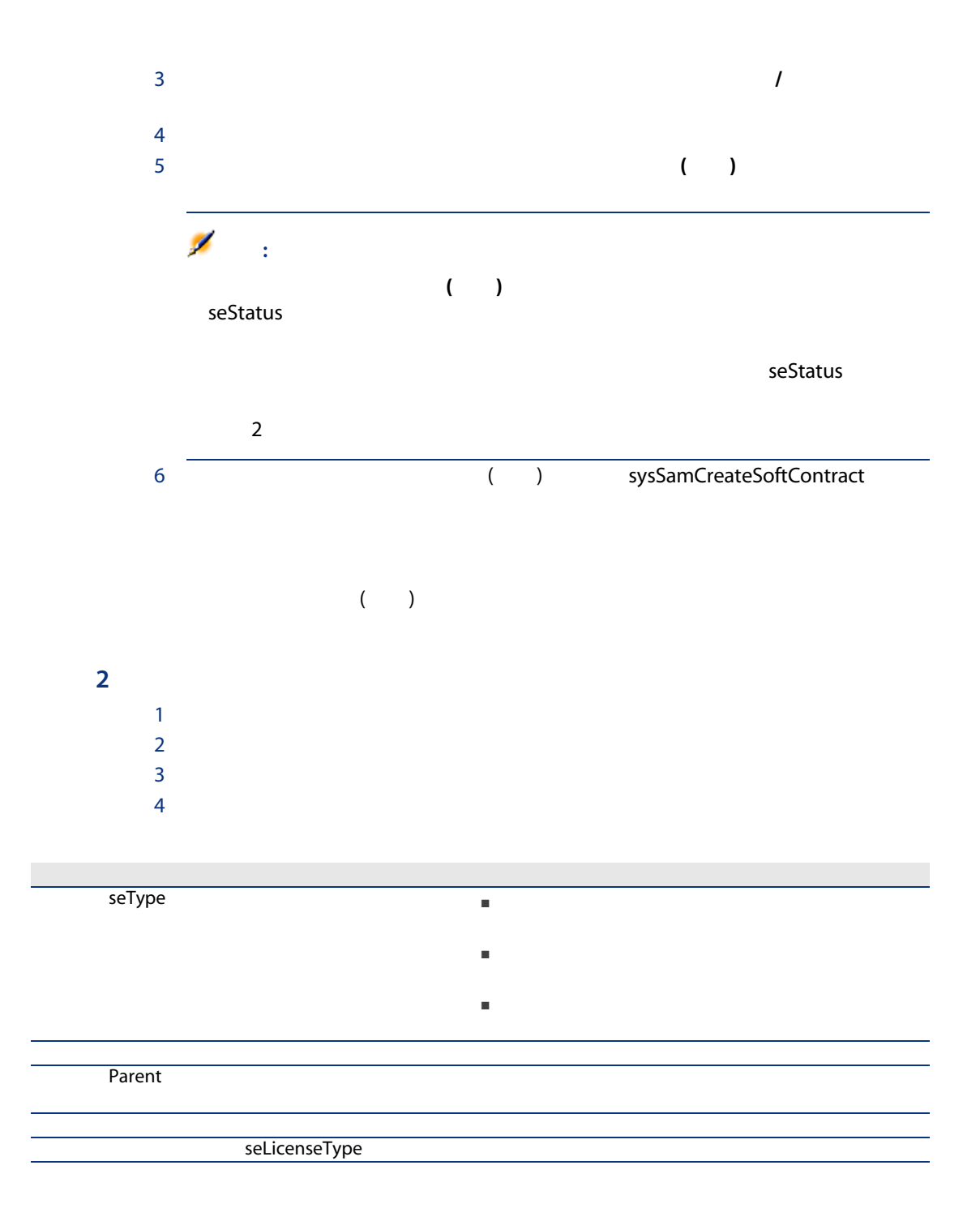

<span id="page-32-0"></span>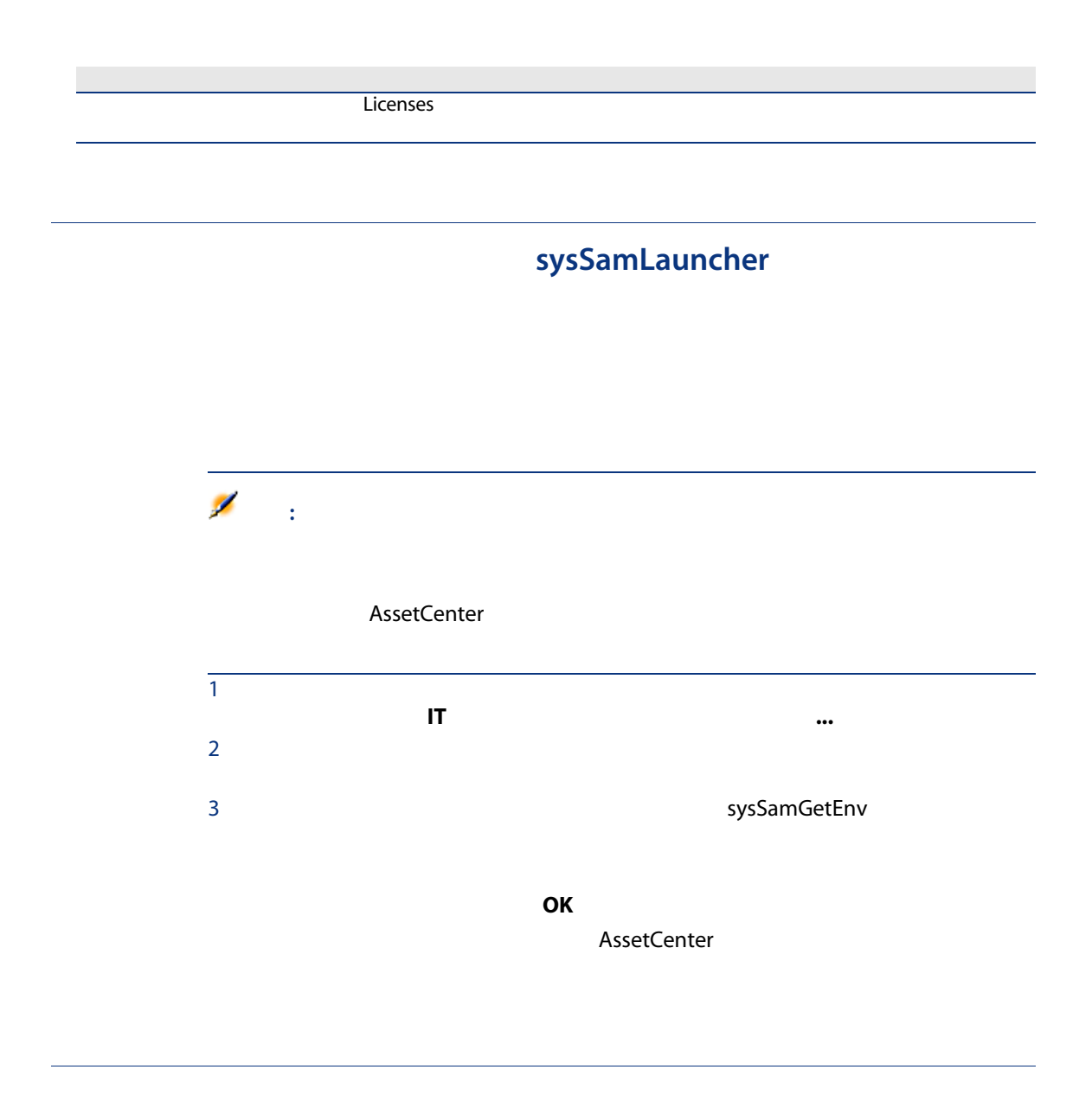

<span id="page-32-1"></span>AssetCenter

<span id="page-33-0"></span>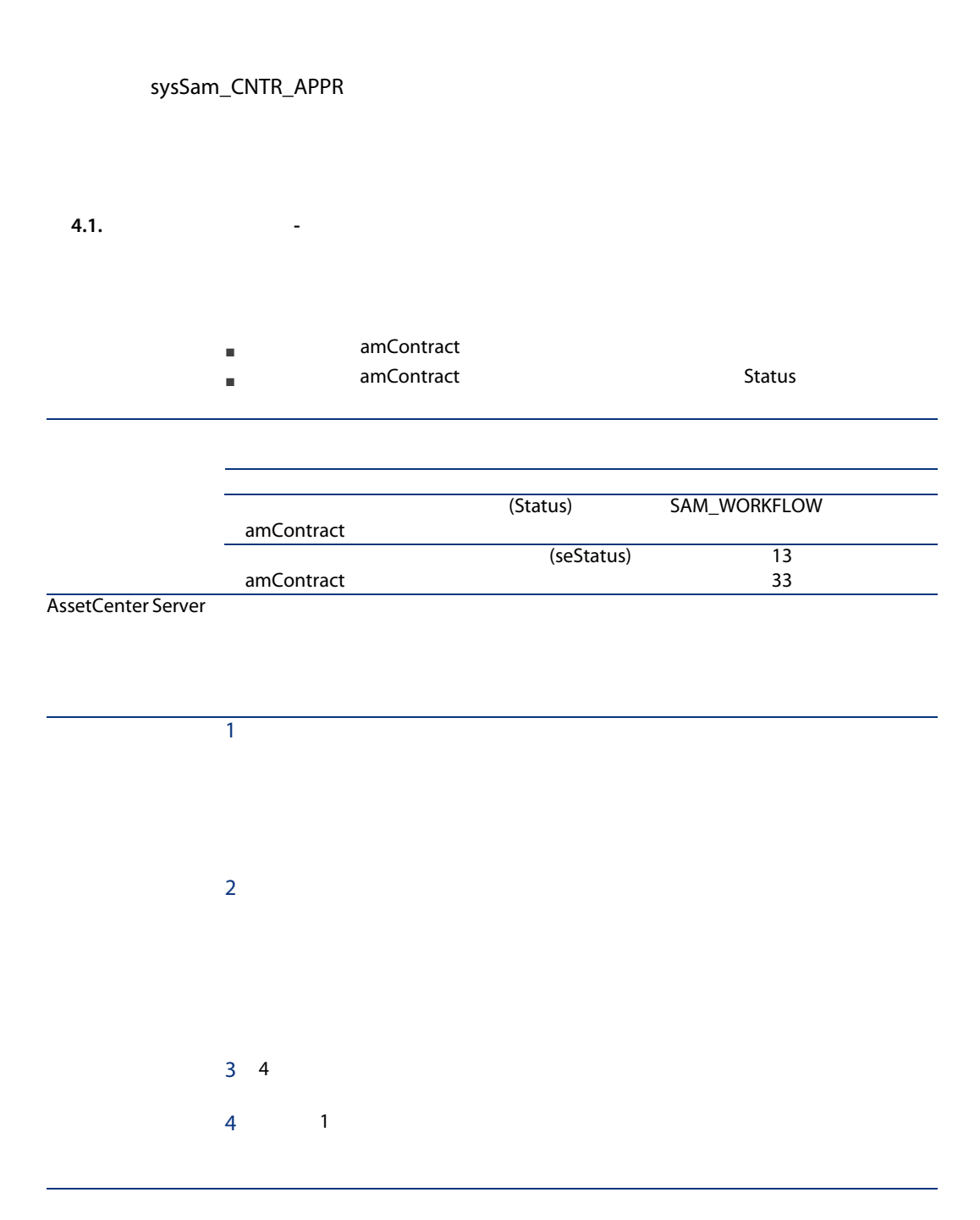

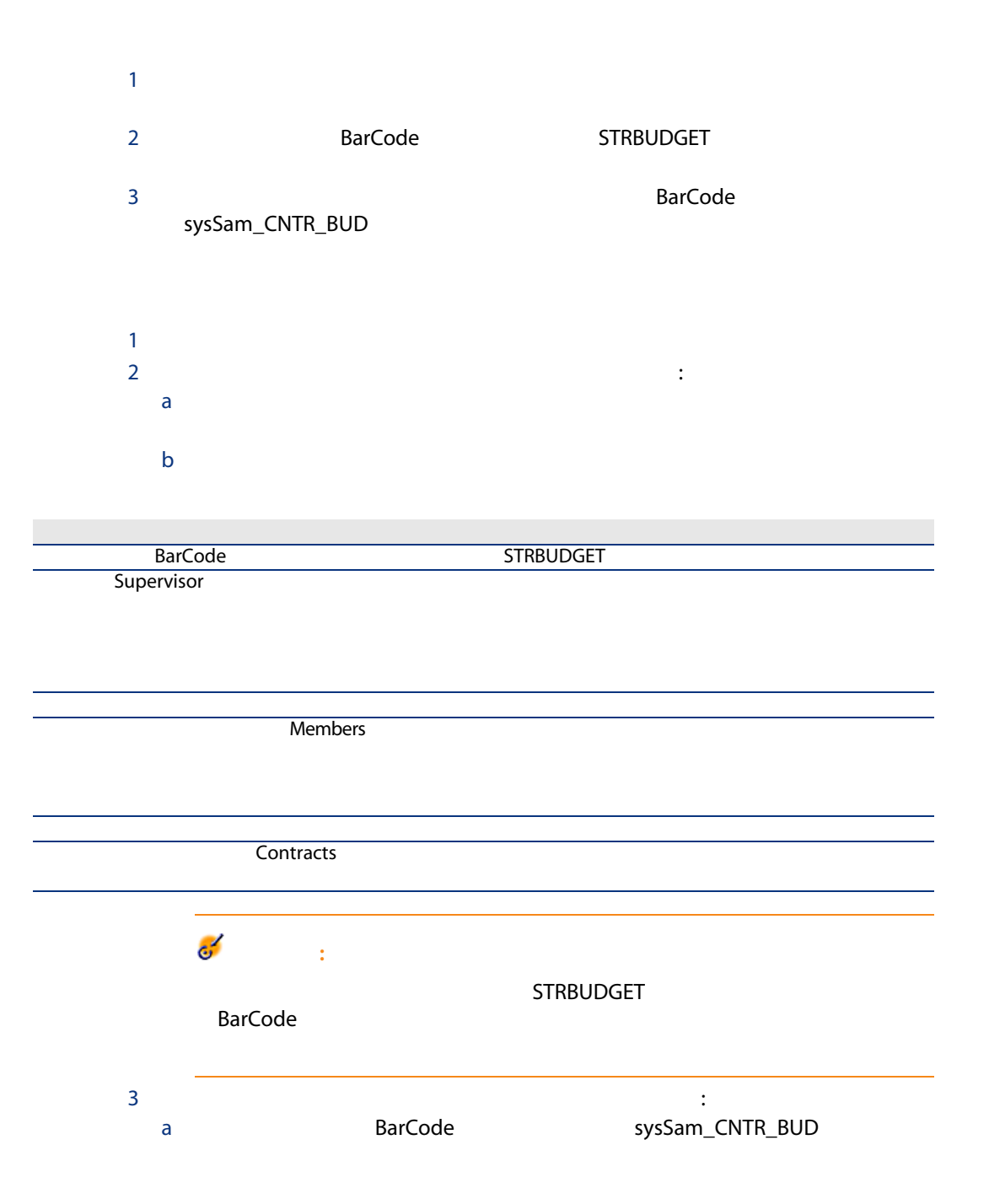

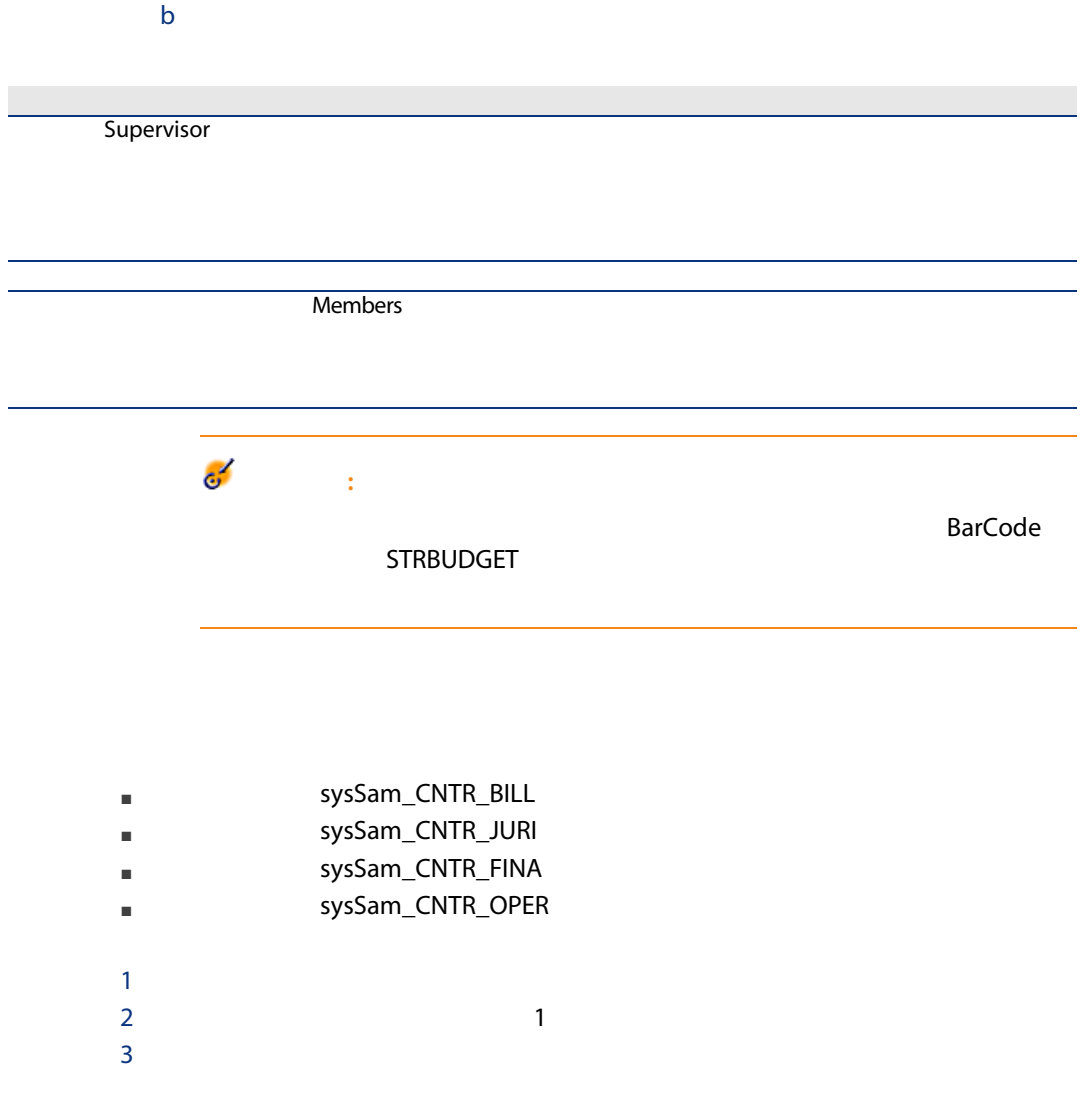

このリンクで指定された責任者は、契約承認依頼

**Supervisor**
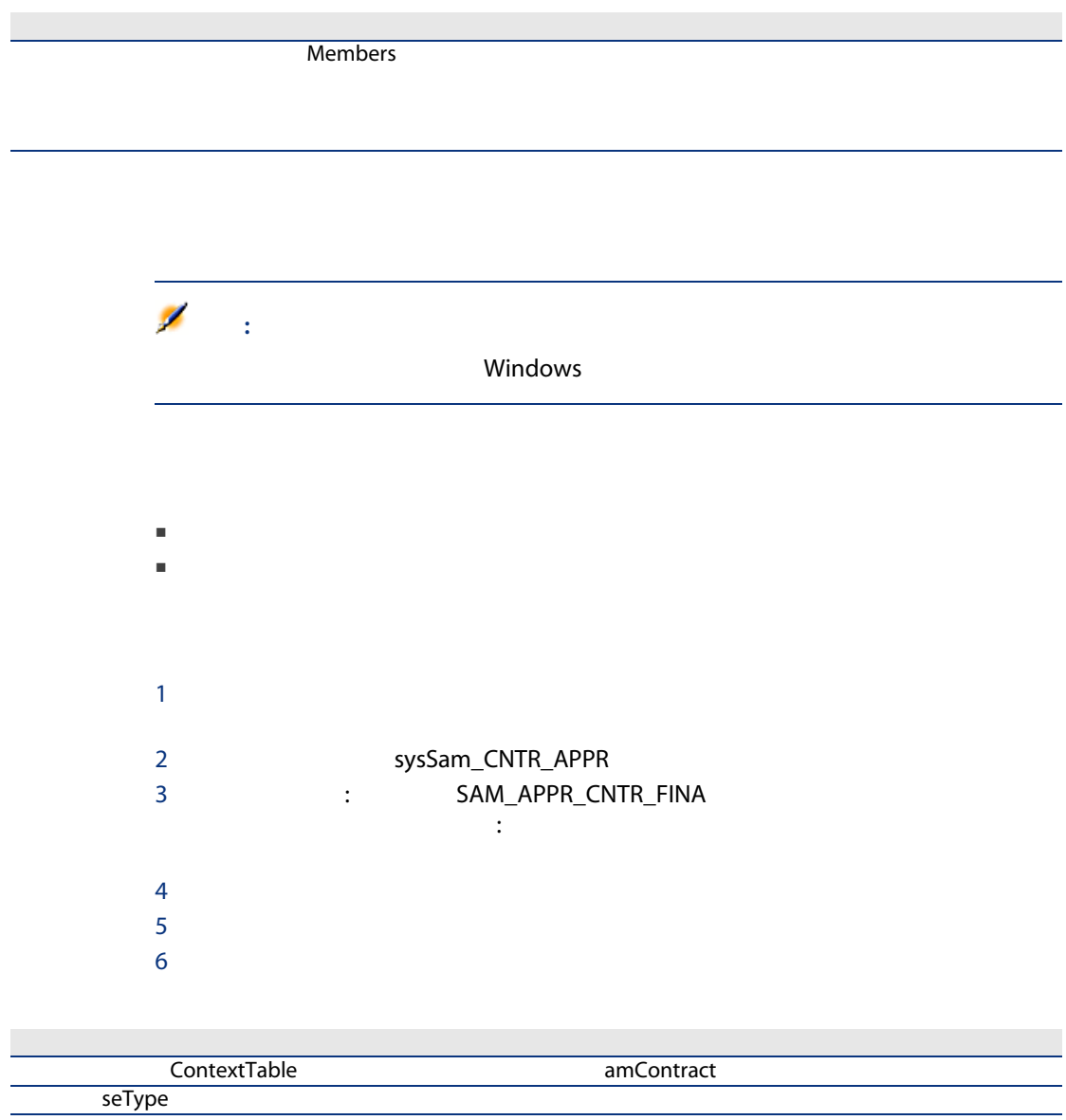

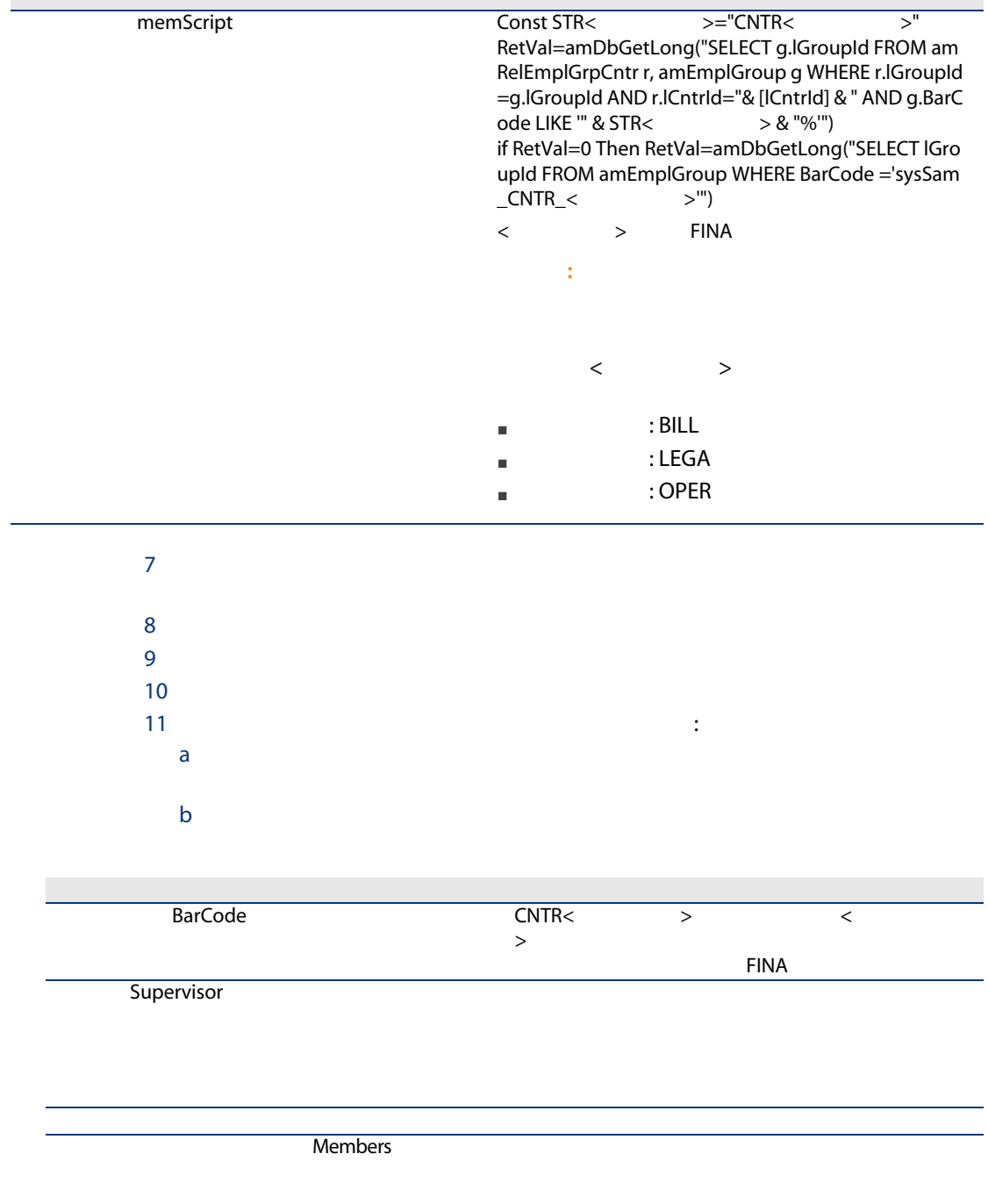

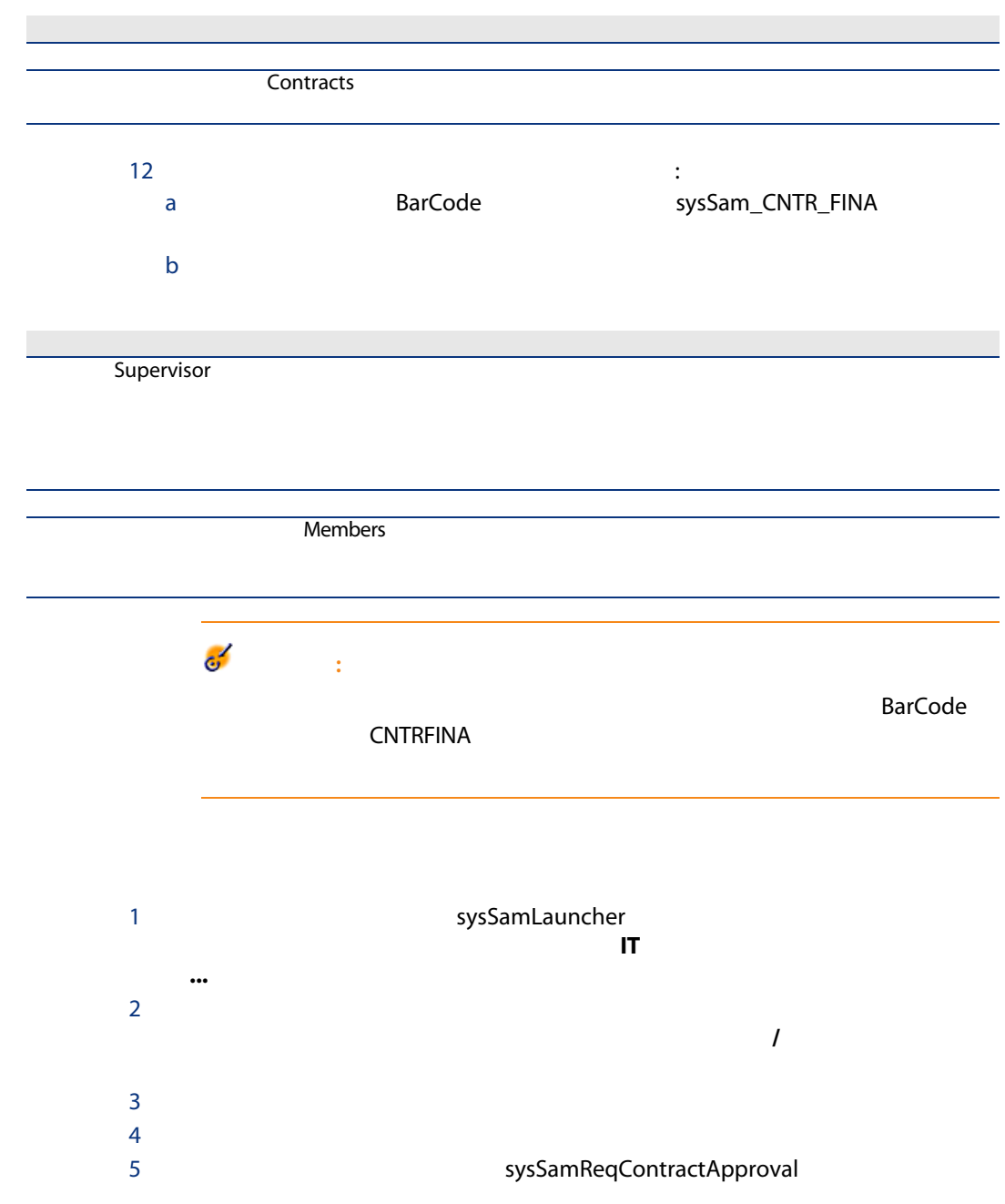

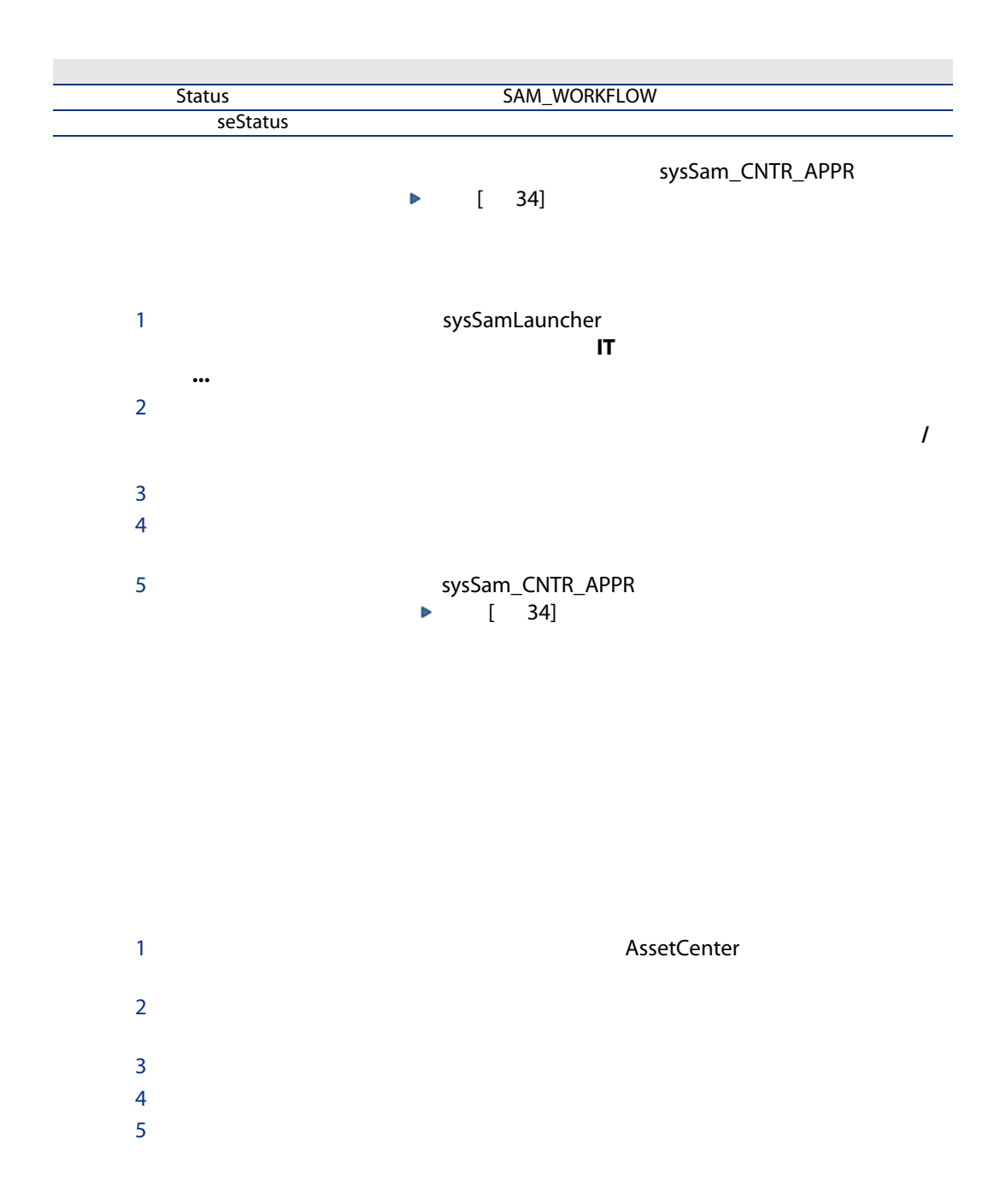

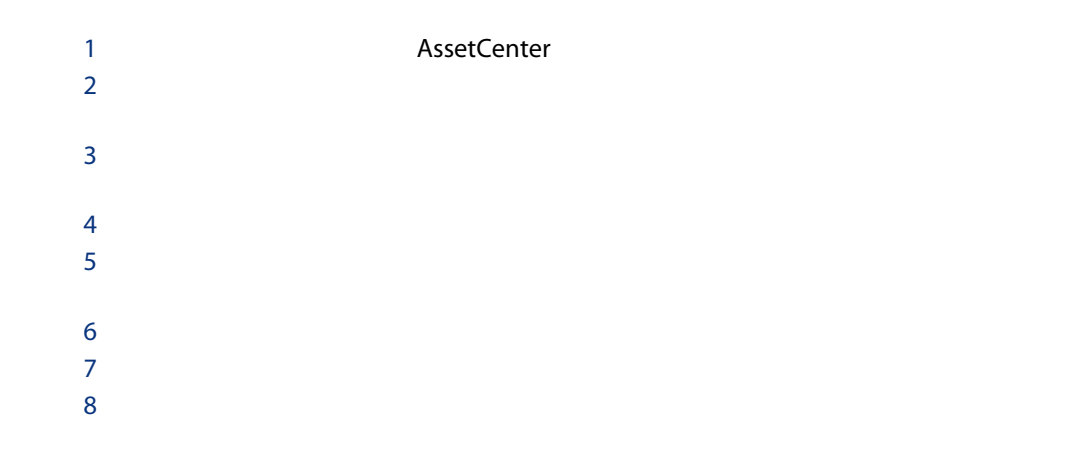

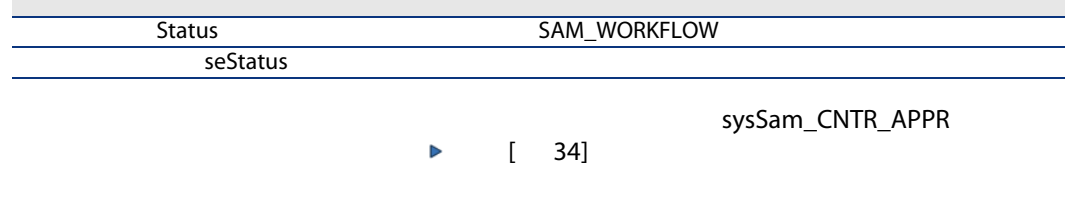

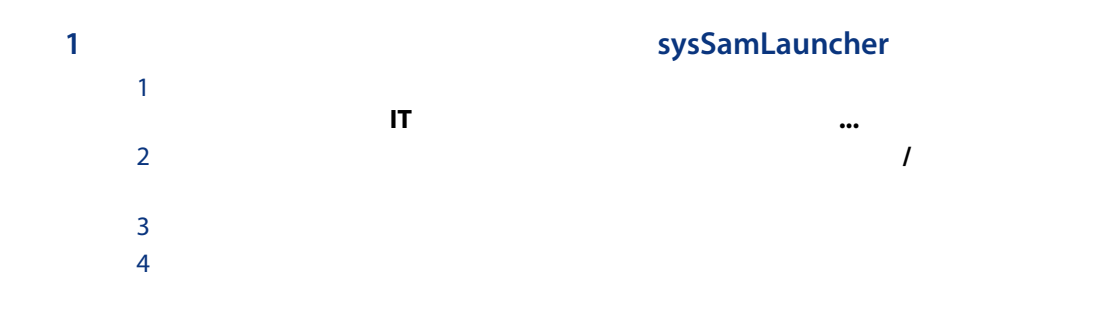

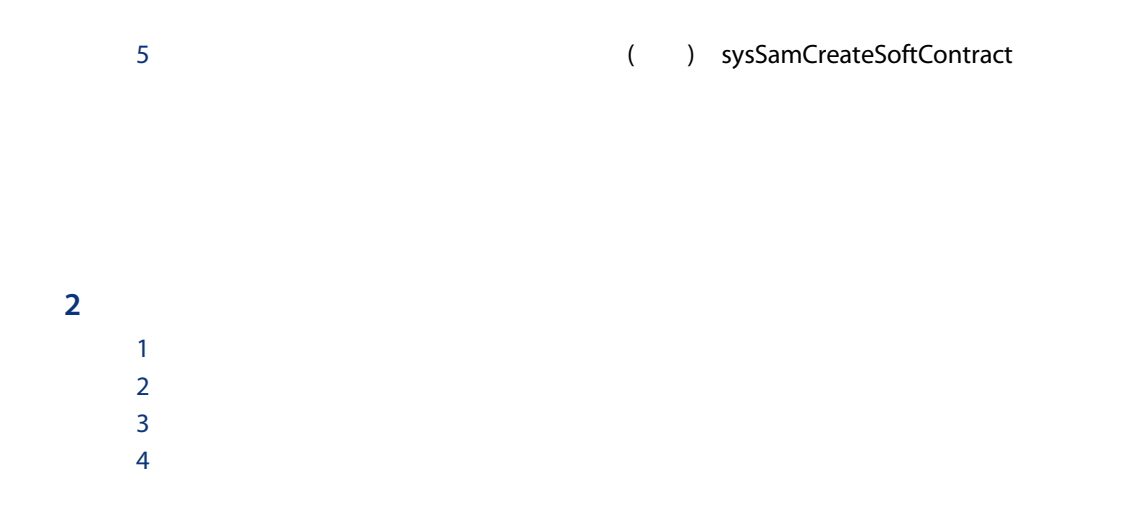

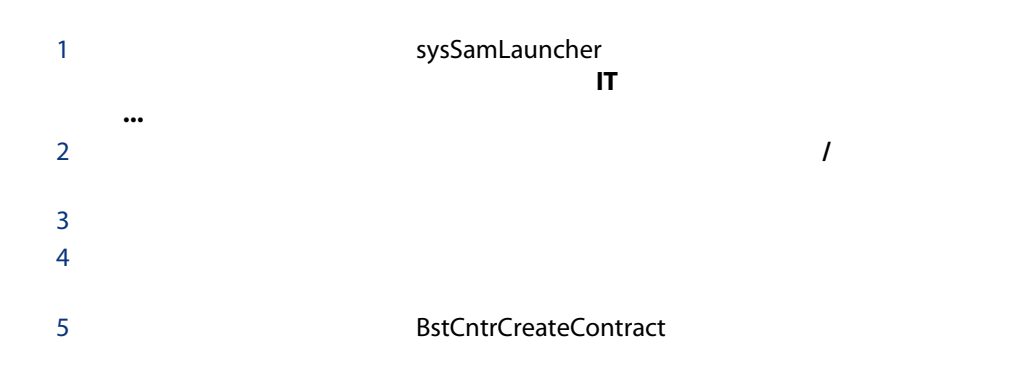

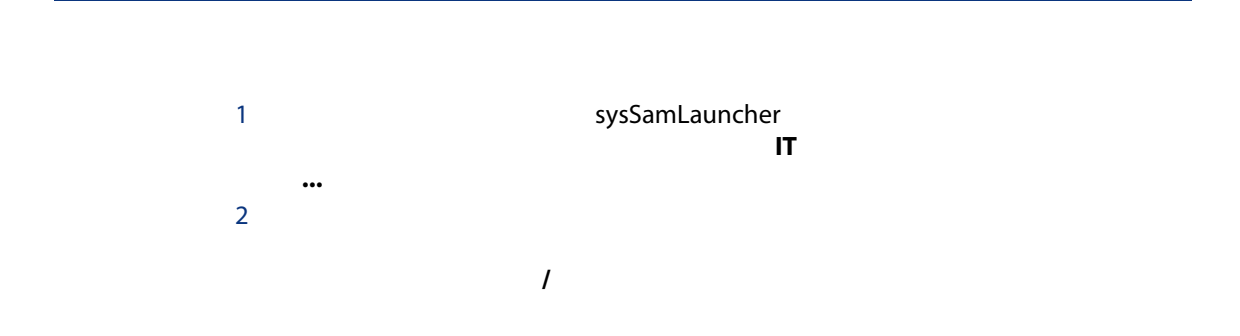

- 
- 

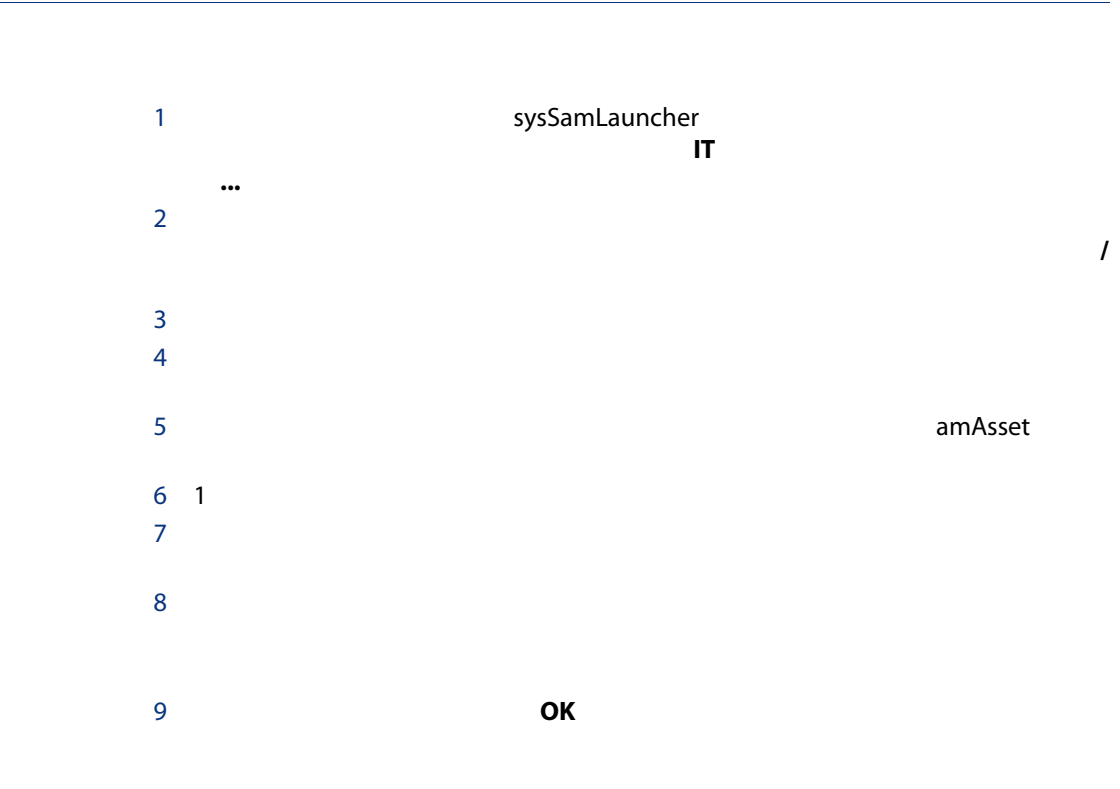

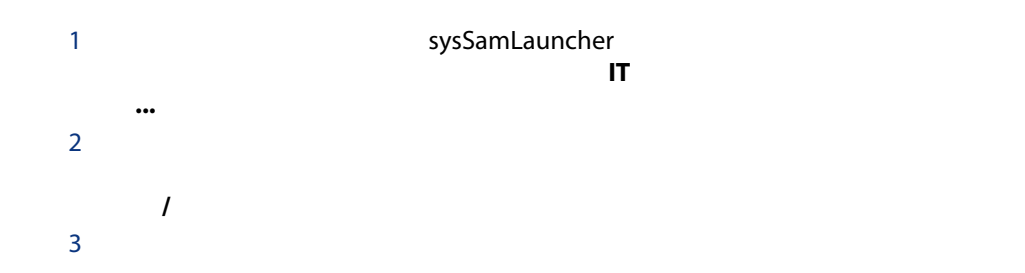

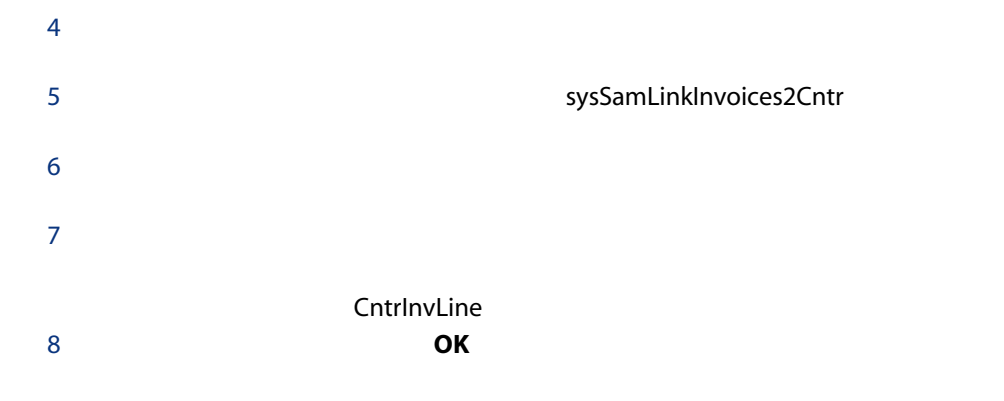

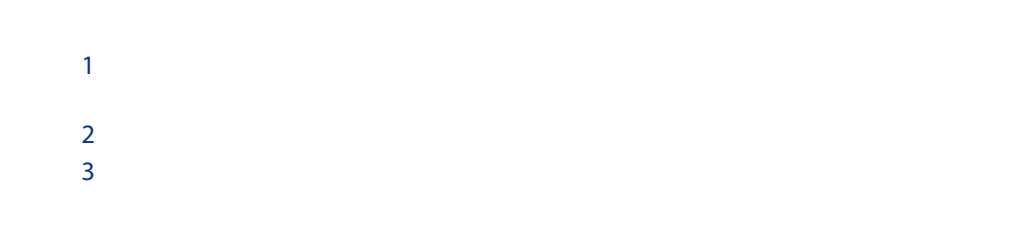

ソフトウェアライセンスまたは資格はポートフォリオ品目です( 『ポートフォ

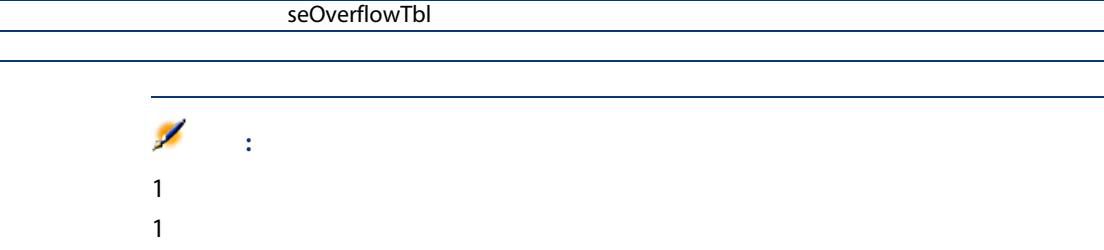

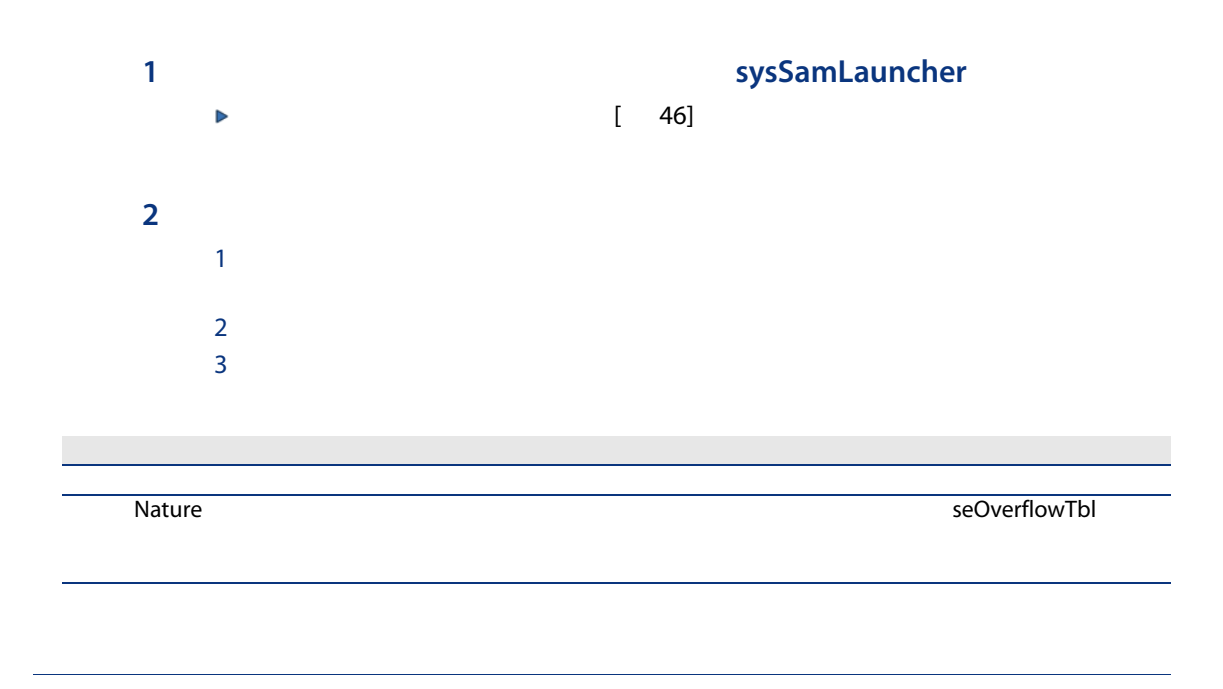

<span id="page-45-0"></span>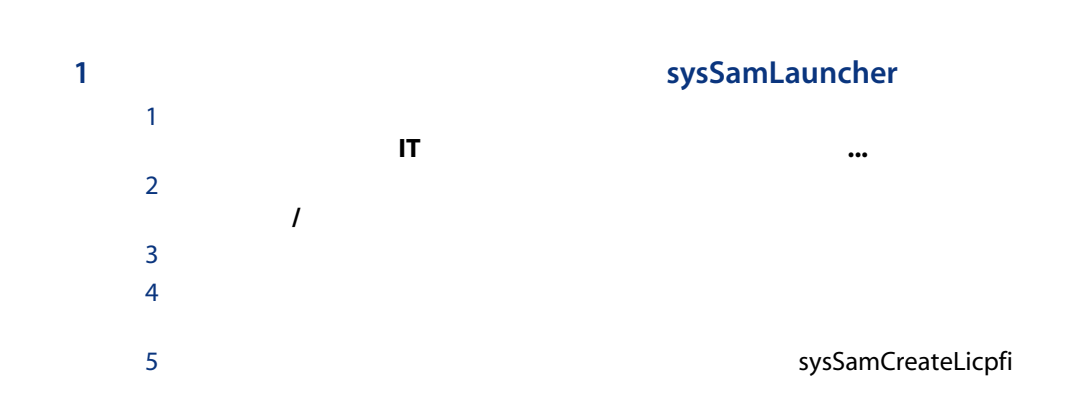

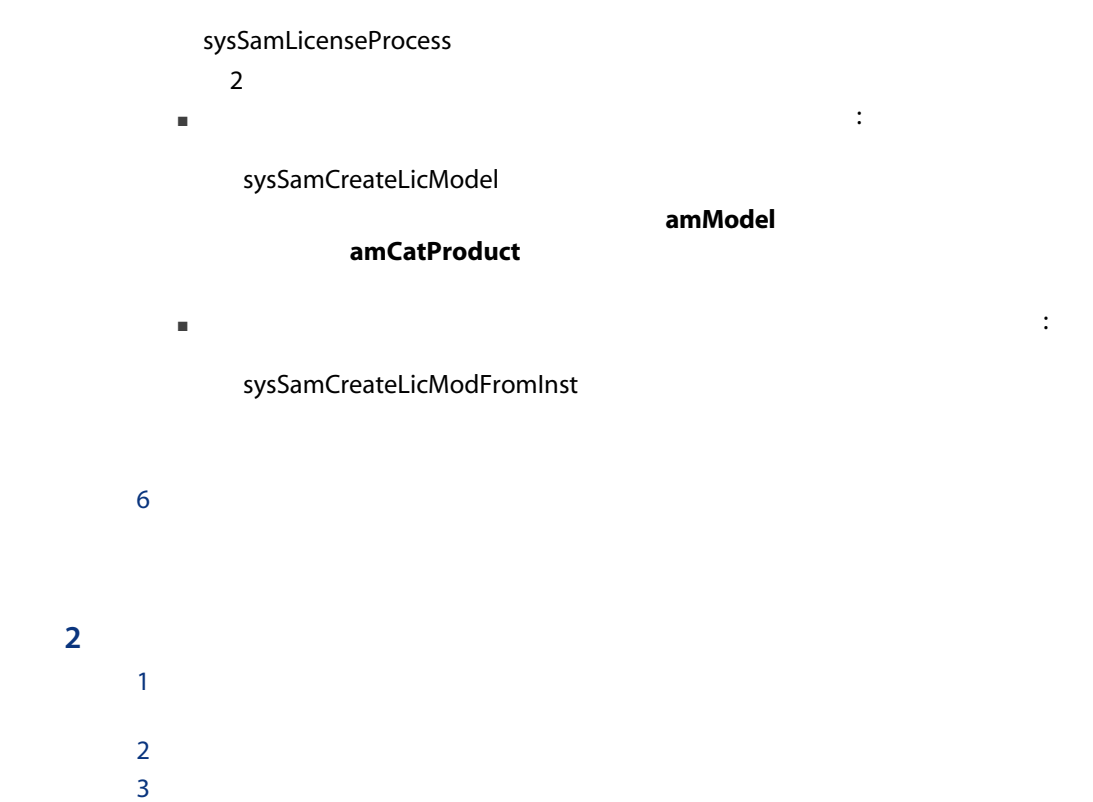

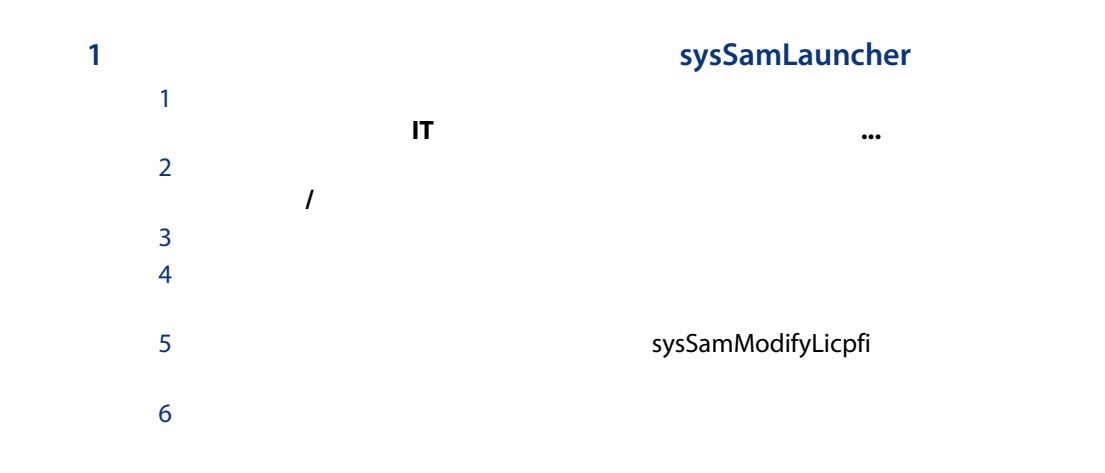

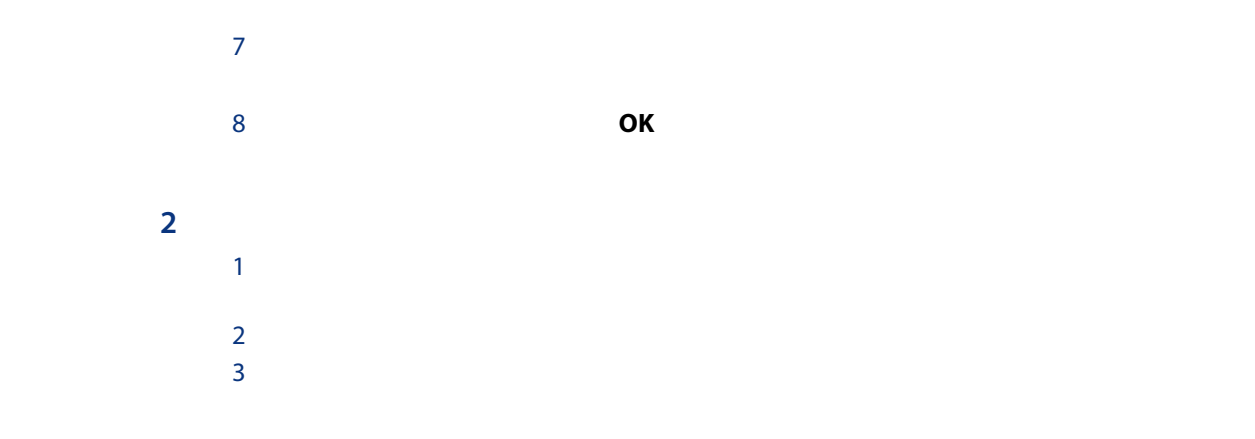

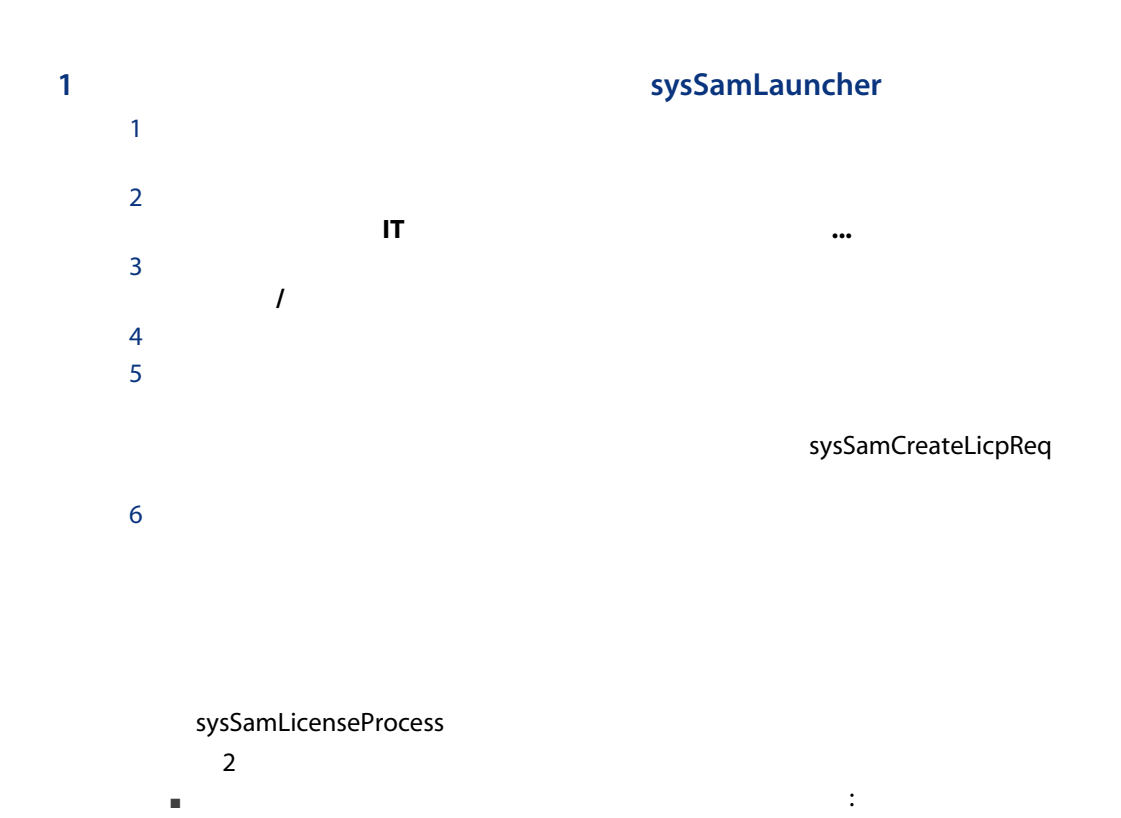

sysSamCreateLicModel

amModel

## amCatProduct

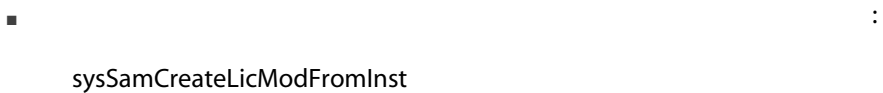

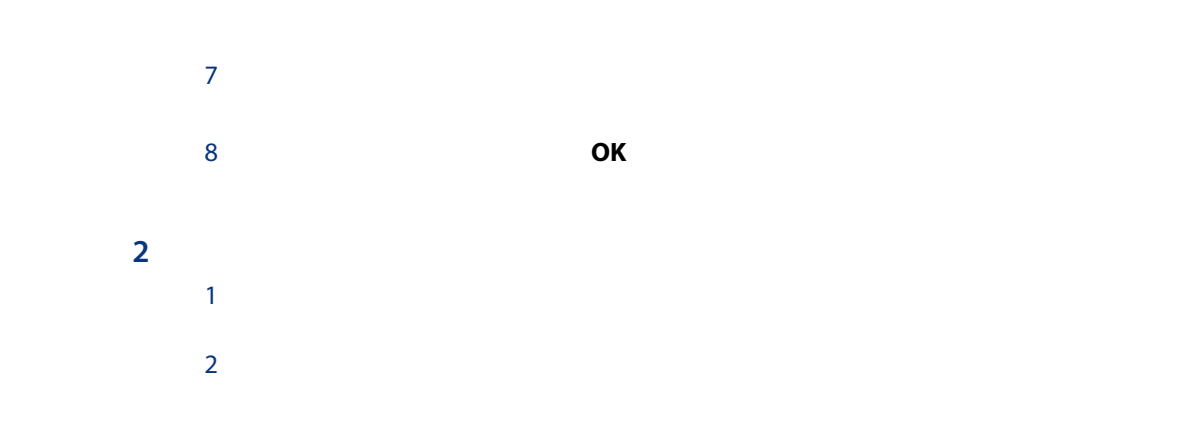

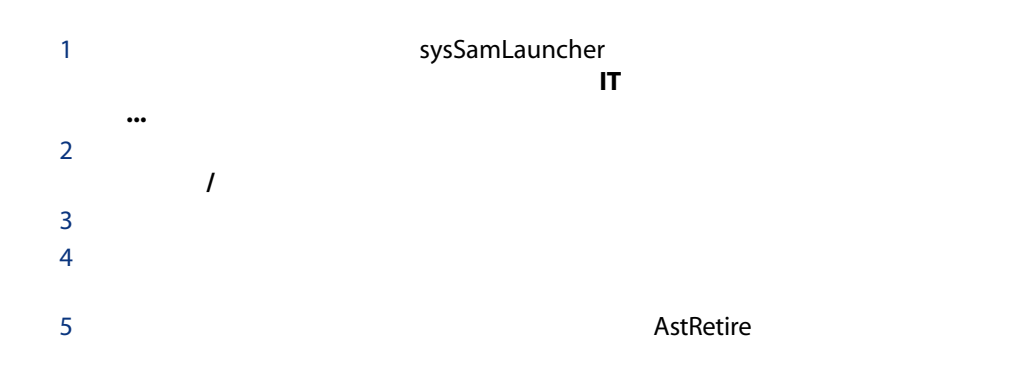

50 | AssetCenter 5.0 -

**1 Profession Professor SysSamLauncher**  $\mathbf{L}$  is the set of  $\mathbf{L}$  is the set of  $\mathbf{L}$  is the set of  $\mathbf{L}$  is the set of  $\mathbf{L}$  $\mathbf 2$  $\frac{1}{2}$ sysSamEntitleUserOrItem  $\ldots$ **OK OK** 

 $\overline{2}$ 

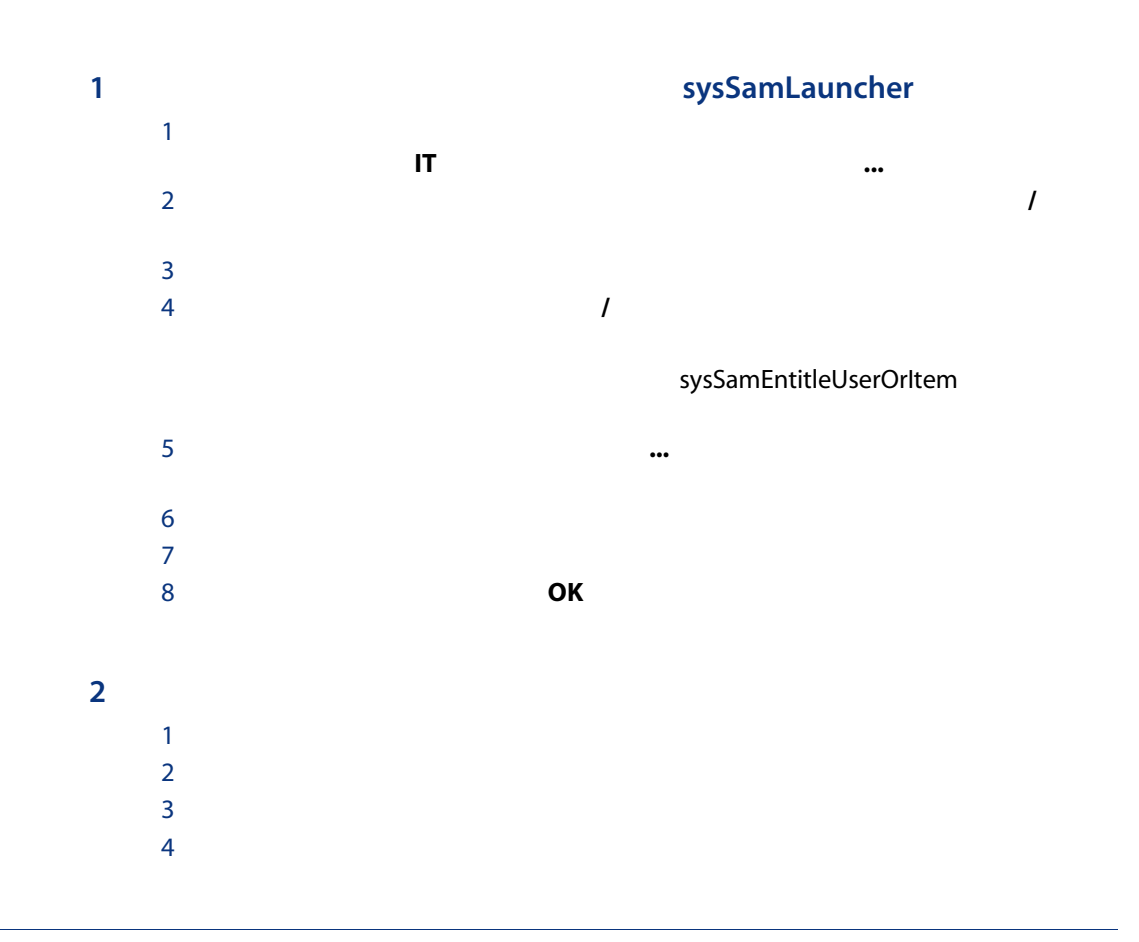

 $1$  $2 \left( \frac{1}{2} \right)$  $3$ 

54 | AssetCenter 5.0 -

# $\mathcal T$  $\overline{I}$ Enterprise Discovery  $\overline{\mathscr{L}}$ 注意: Connect-It AssetCenter Server AssetCenter **Enterprise Discovery** 1 Enterprise Discovery extending the MassetCenter 5.0 Connect-It 2 AssetCenter 5.0 Connect-It 3 Connect-It

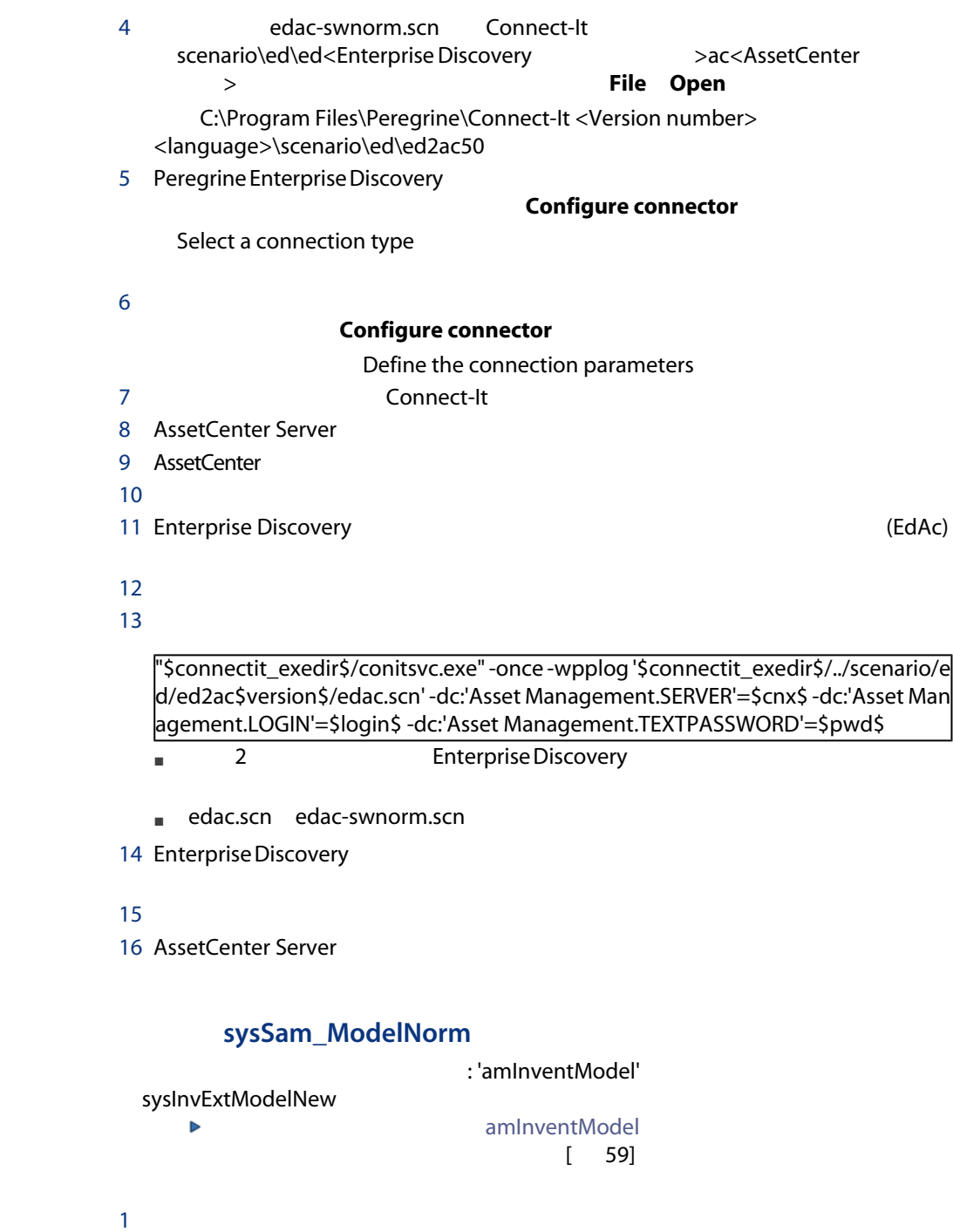

2 SysSam\_ModelNorm

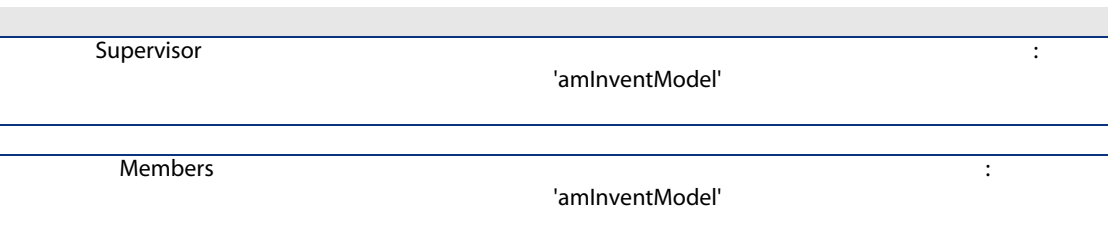

## **Enterprise Discovery**

AssetCenter Server Enterprise Discovery

### **AssetCenter**

1 Connect-It InventoryKey amInventModel

AssetCenter

- $\neg$  PDI
- インポート対象の棚卸データベースレコードの applicationdata.application.versionid

Connect-It

■ レコードを作成します。 ■ インター ModelTmp

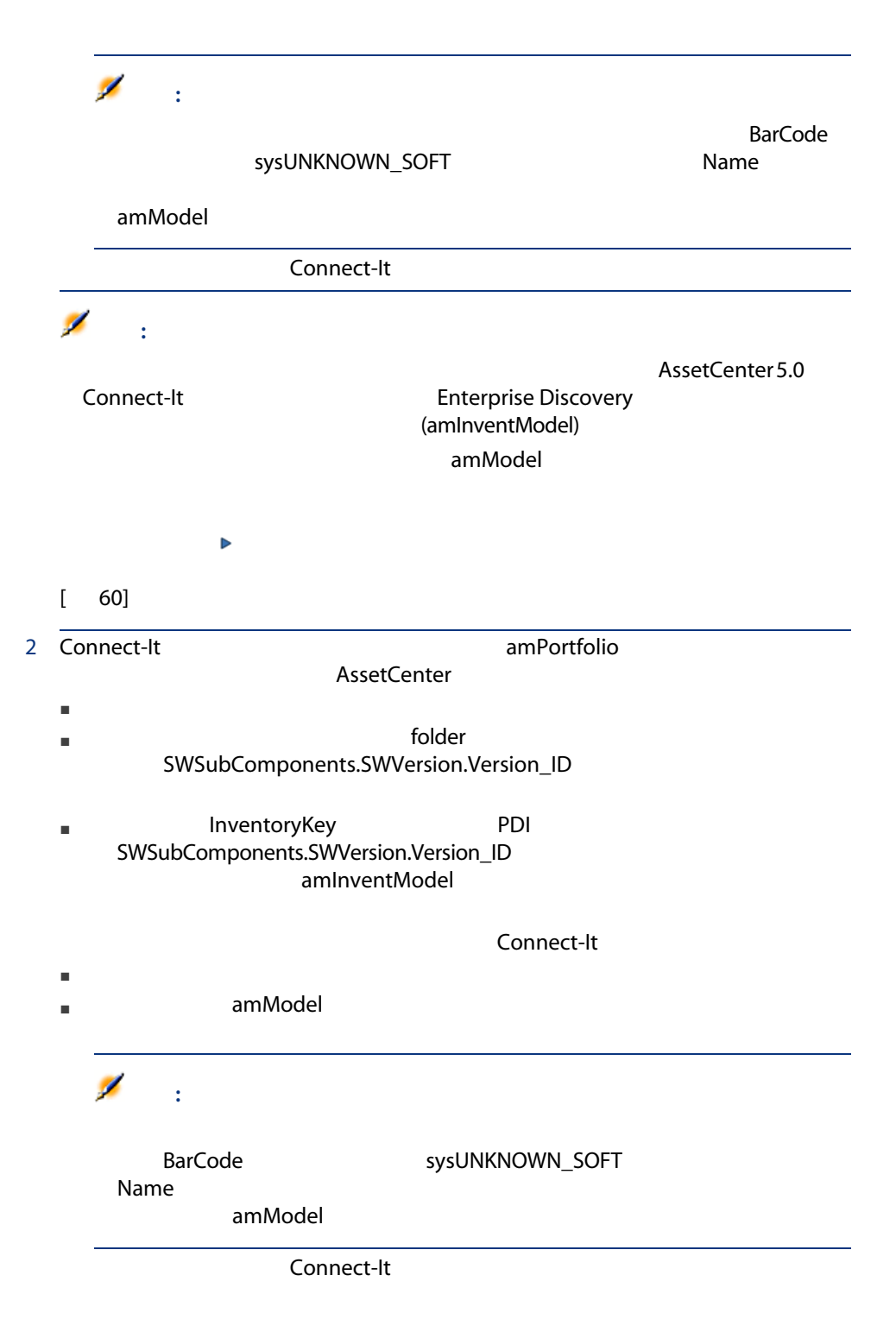

3 Connect-It

amSoftInstall

#### amInventModel

<span id="page-58-0"></span>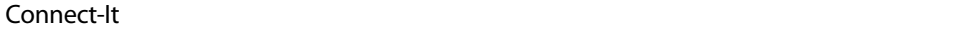

:'amInventModel' sysInvExtModelNew

sysSam\_ModelNorm

### amModel

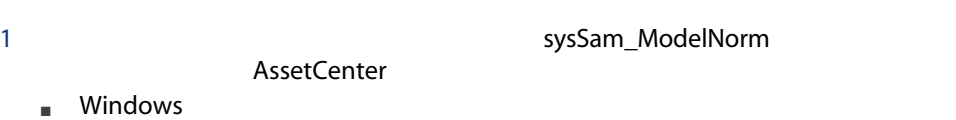

■ Web

## $2$

 $3$ 

## $4 \overline{9}$

AssetCenter sysSamNormalizeModels

## $5$

## 6 OK

AssetCenter

#### : 'amInventModel'

sysInvExtModelEnd

## SYS\_RES\_MOD\_ACT01

 $a$ 

<span id="page-59-0"></span> $b$ 

:'amPortfolio' sysInvExtModelSync

- Connect-It
Former Connect-It
<sub>■</sub> Connect-It
Formula amModel
<sub>■</sub>
- Connect-It
 Connect-It
 Connect-It
 Connect-It
 The Loss of South AmModel
 The Loss of South Ammodel
 The Loss of South Ammodel
 The Loss of South Ammodel

## SYS\_RES\_MOD\_ACT01

 $1$ 

- [Transformation of BrandName]
- **E** ModelName
- **ModelParent**

 $2$ 

AssetCenter トウェアインストール/使用にフラグを自動設定する方法について説明します。

ワークスの場合を使っていることができます。

BST\_SAM20

**7.1.** スキャングスキャングスキャンで見つからなかったソフトウェアのスキャンで見つからなかったソフトウェアのスキャンだワークフロークフロークフロークフロークス

dtSoftScan

#### AssetCenter Server

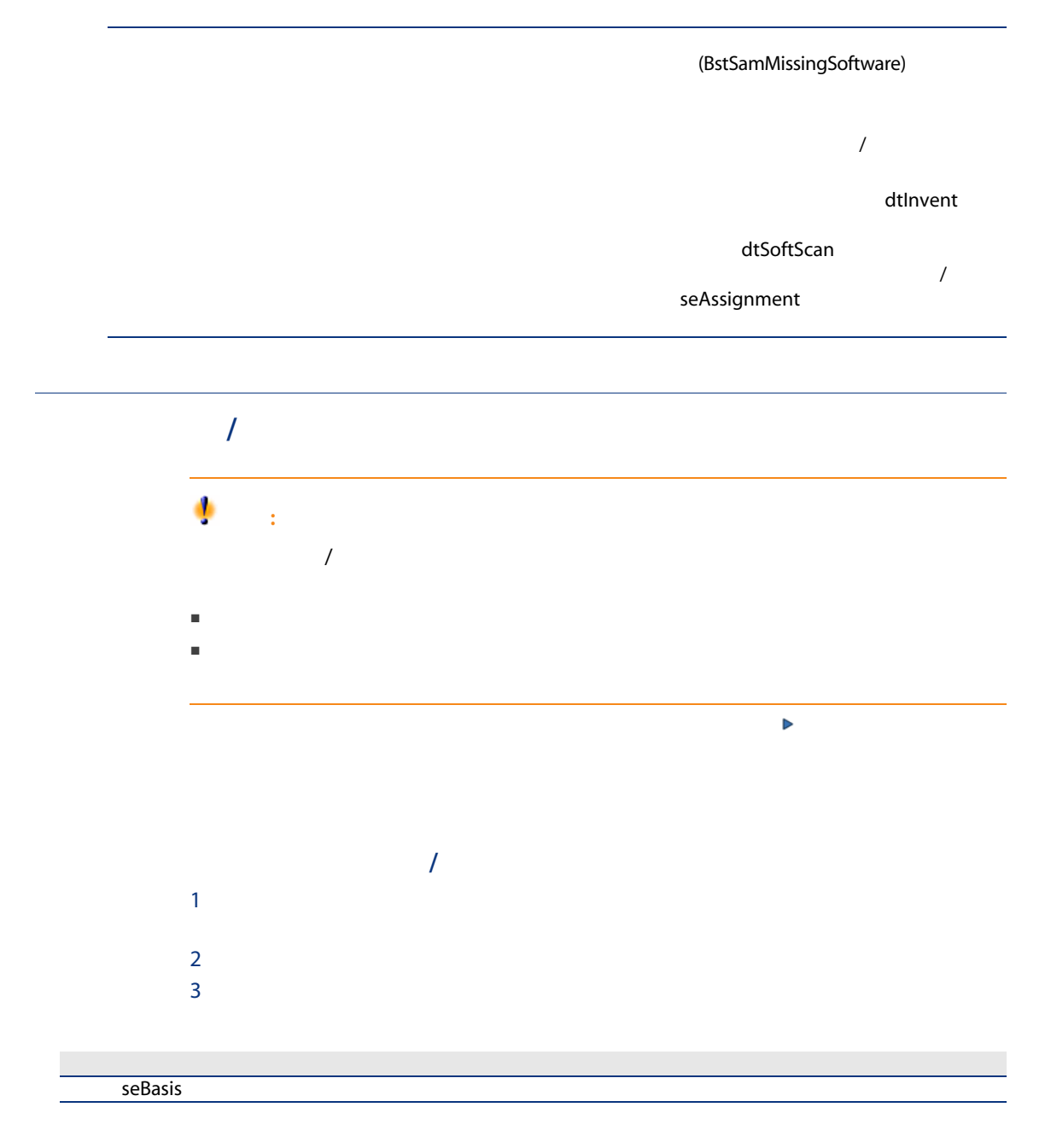

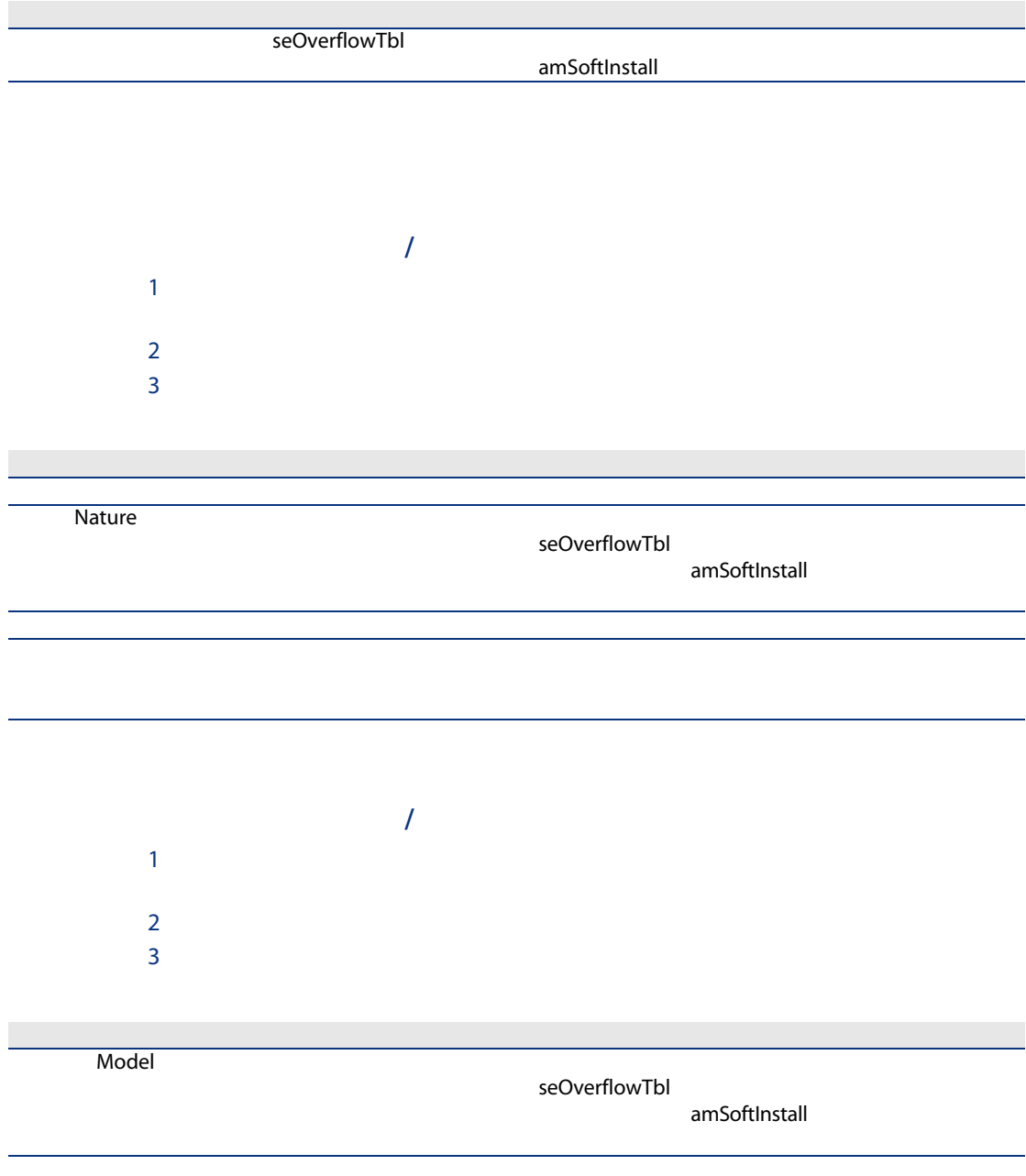

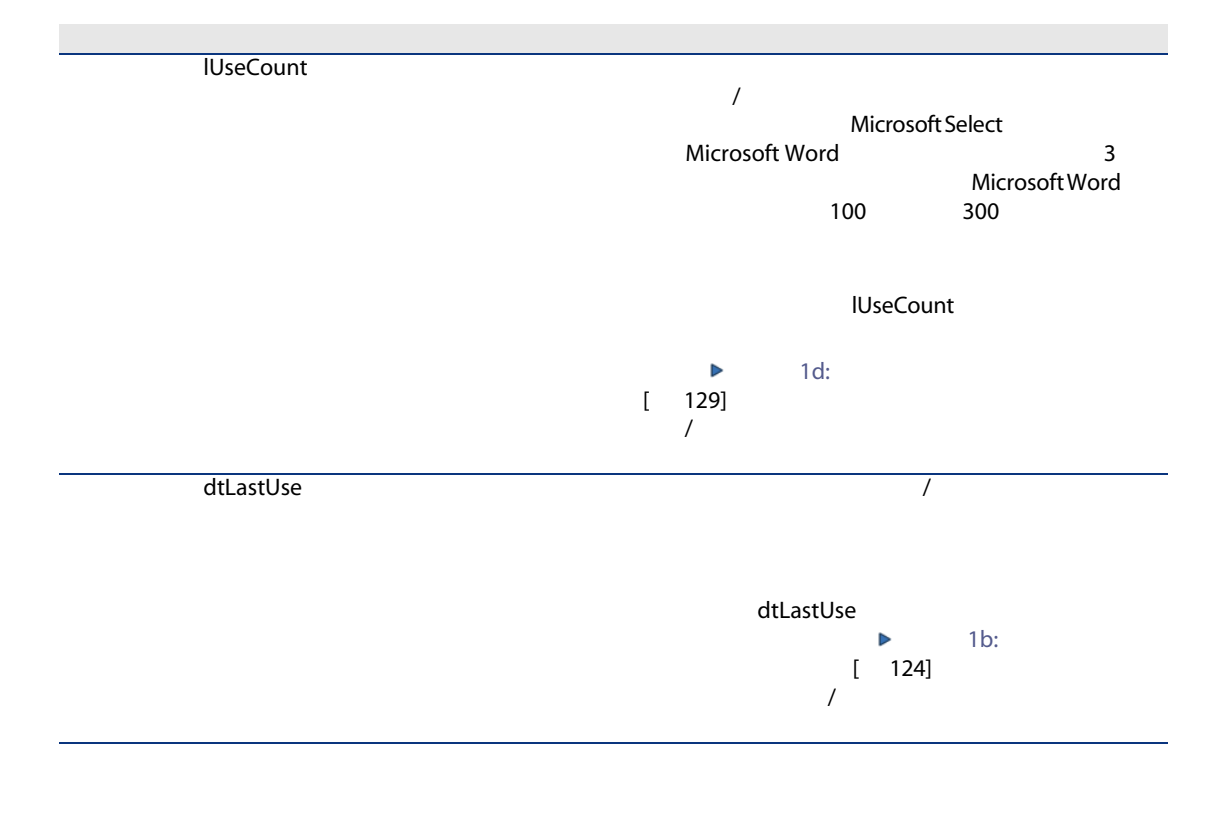

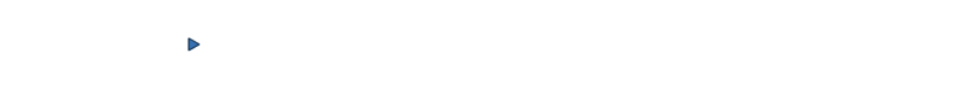

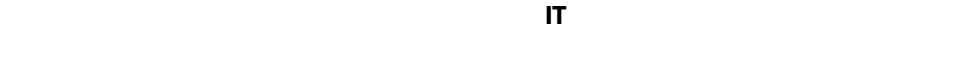

 $\overline{J}$ 

BST\_SAM03

 $7.2.$ 

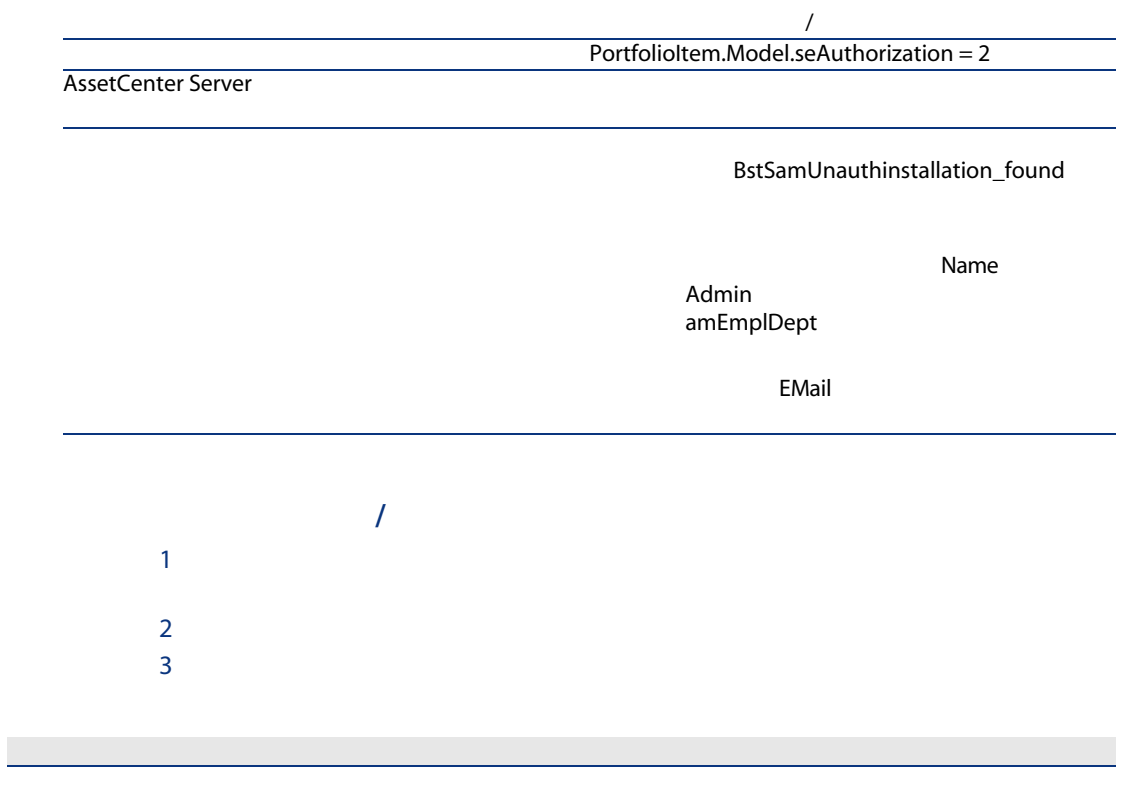

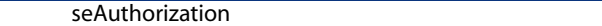

 $1$  $2$ BstSamUnauthinstallation\_found  $3$ 

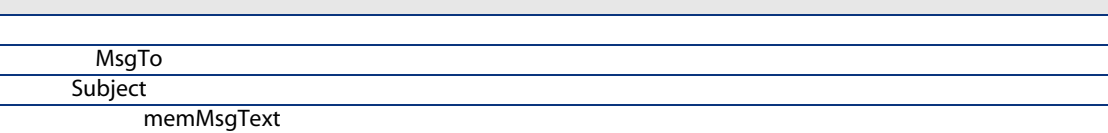

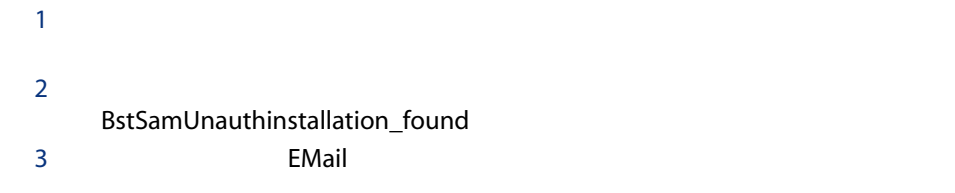

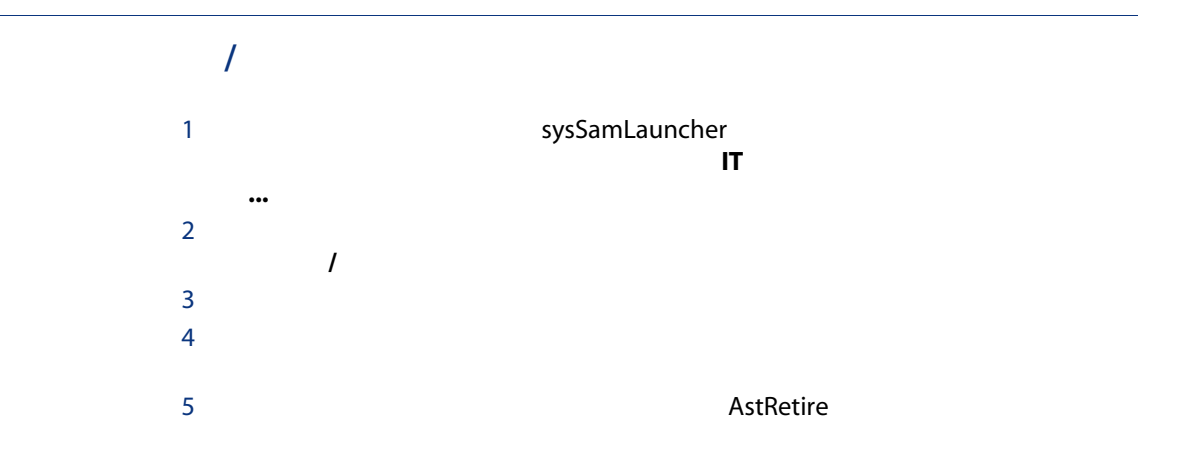

7 **OK** 

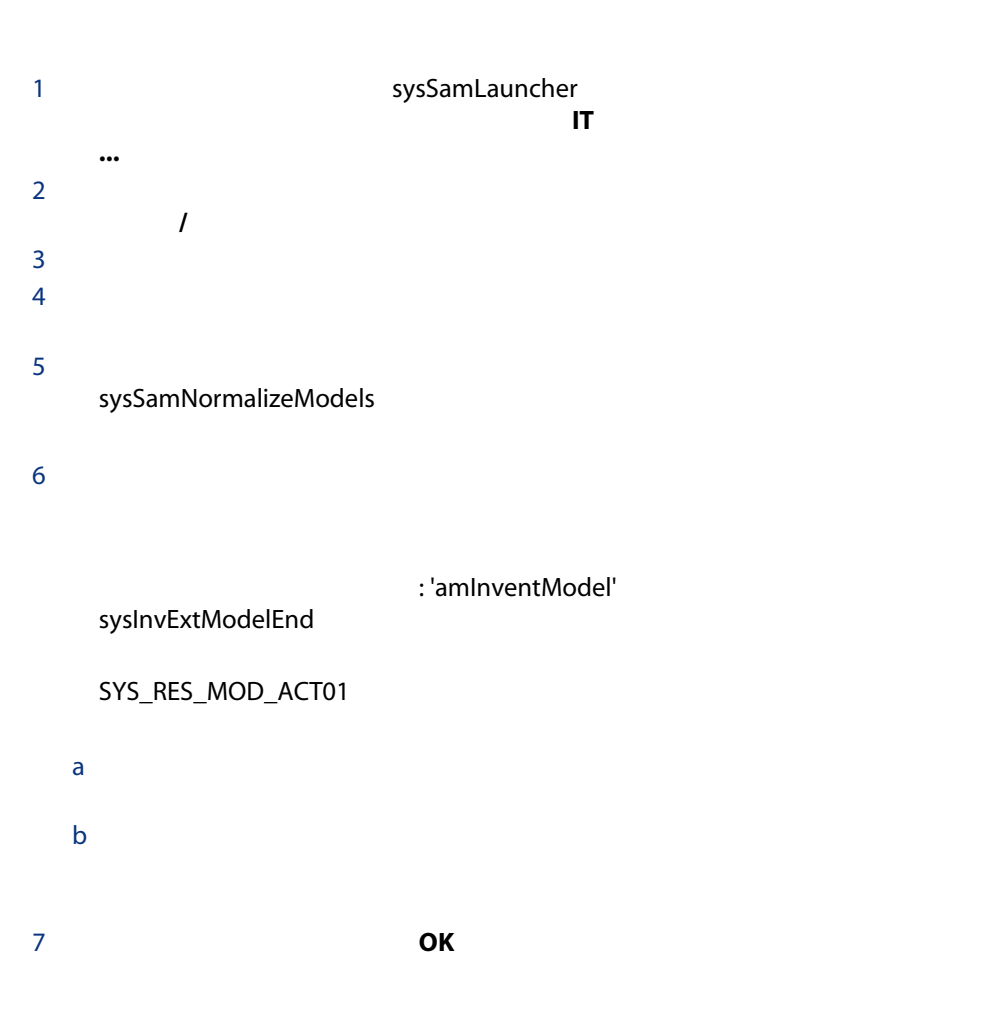

## OEMインストールとしてインストールとしてインストールとしてインストール

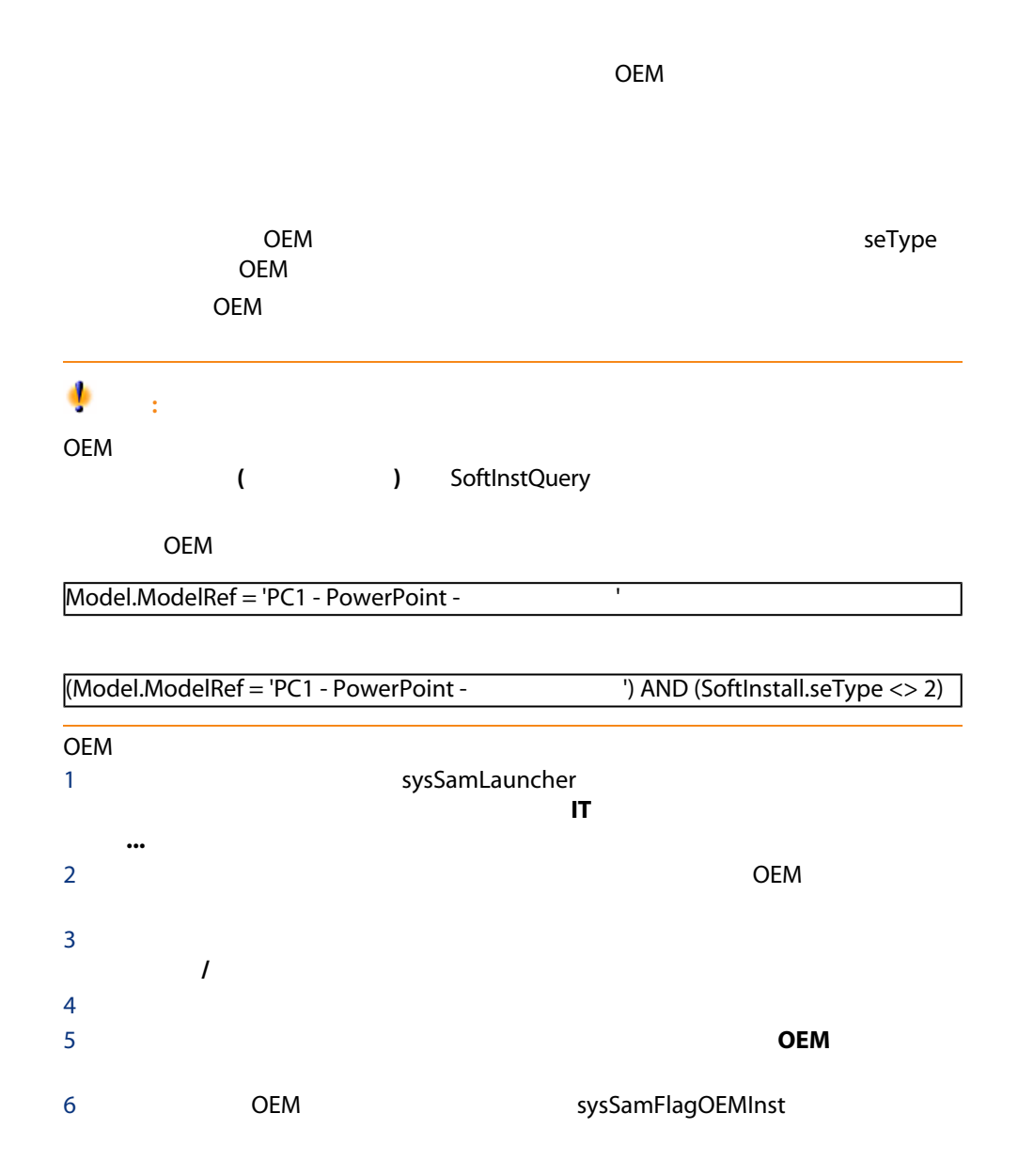

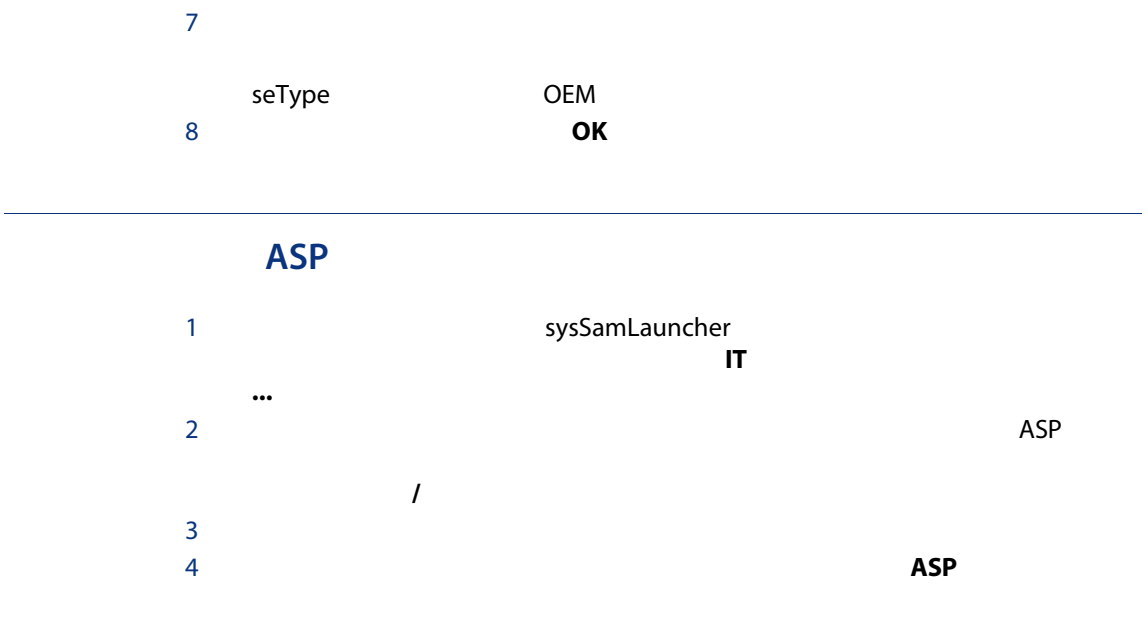

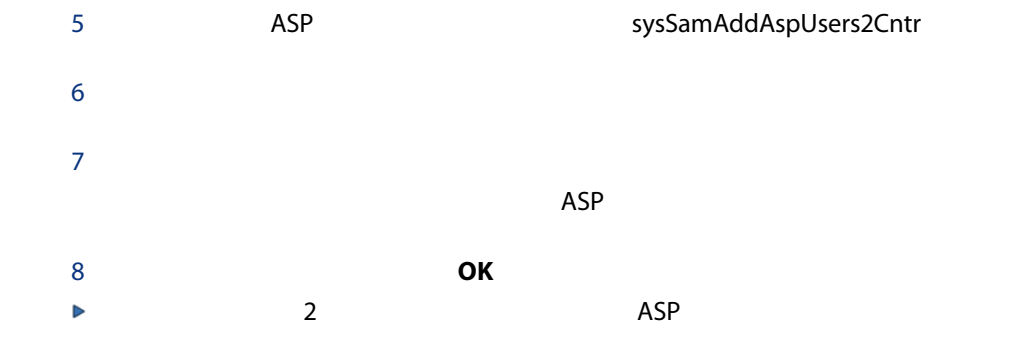

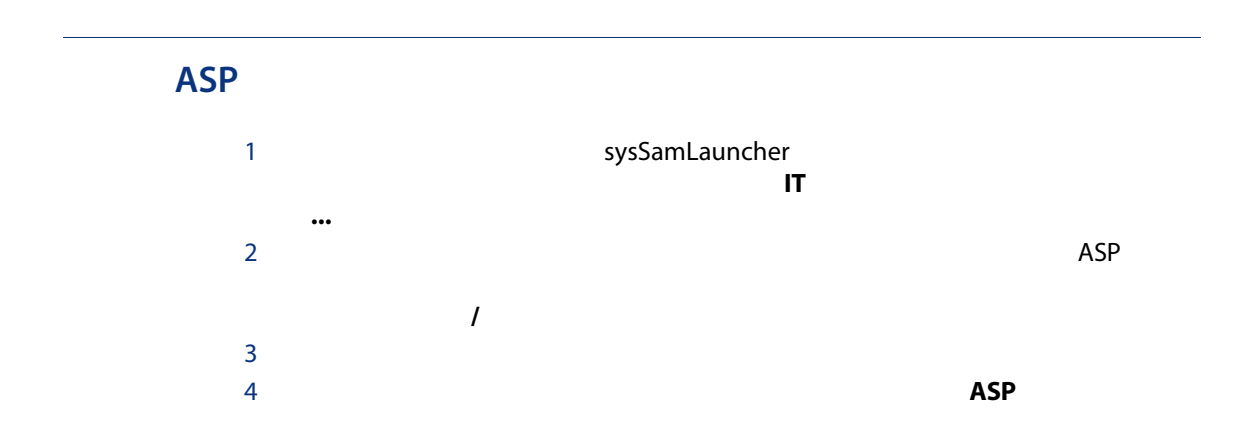

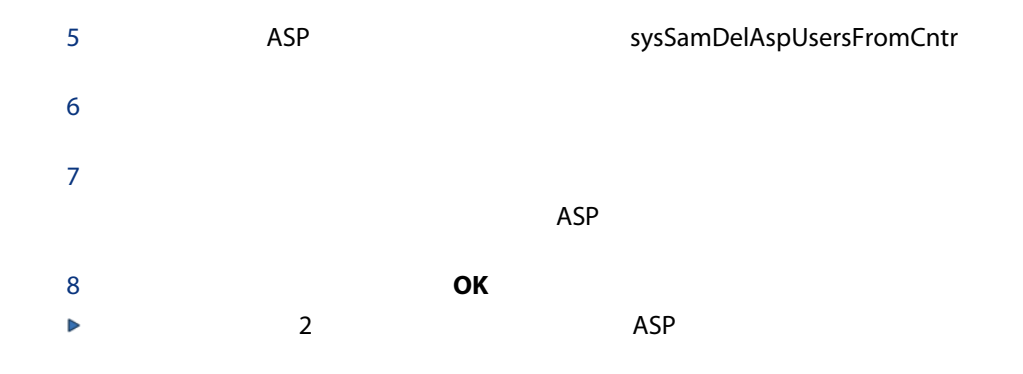

70 | AssetCenter 5.0 -

AssetCenter

■ ソフトウェアプロバイダ

■ 内部方針

 $\overline{\phantom{a}}$ 

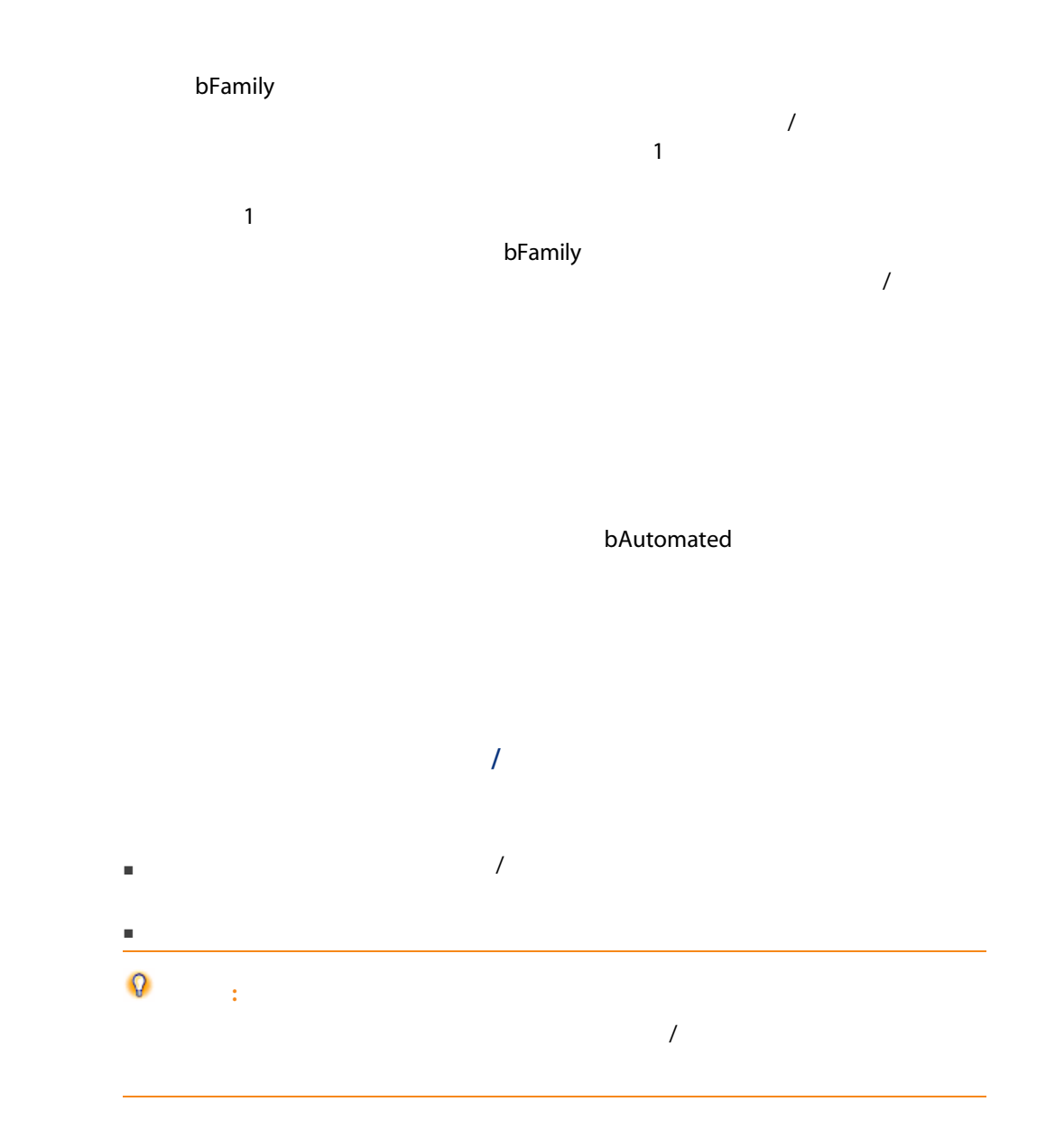
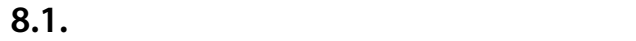

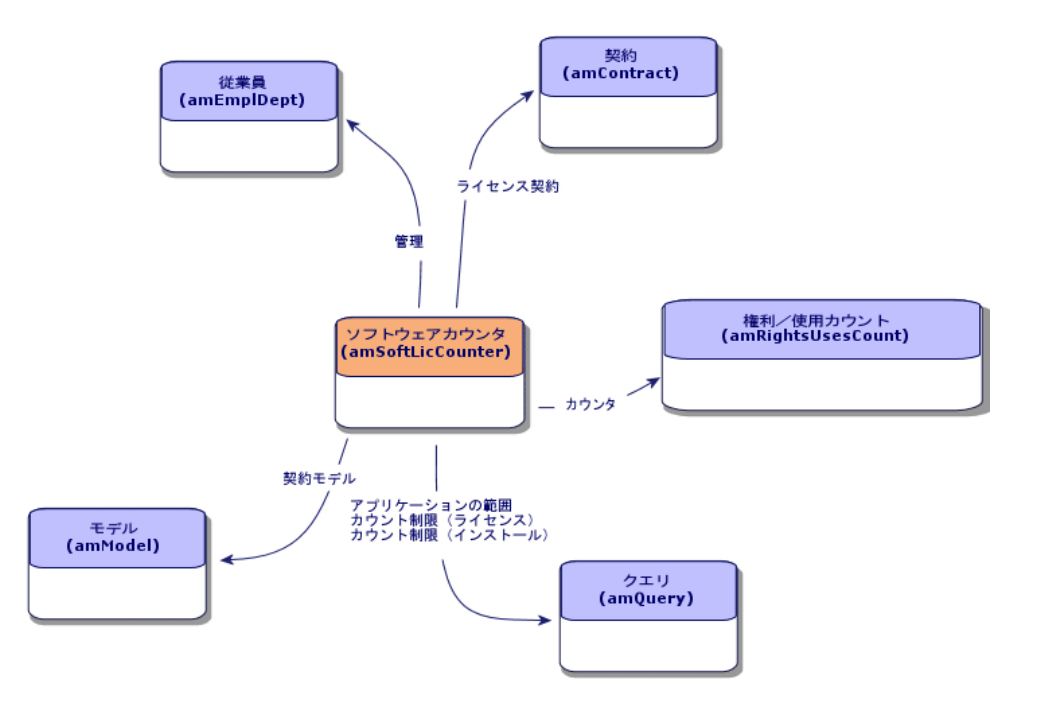

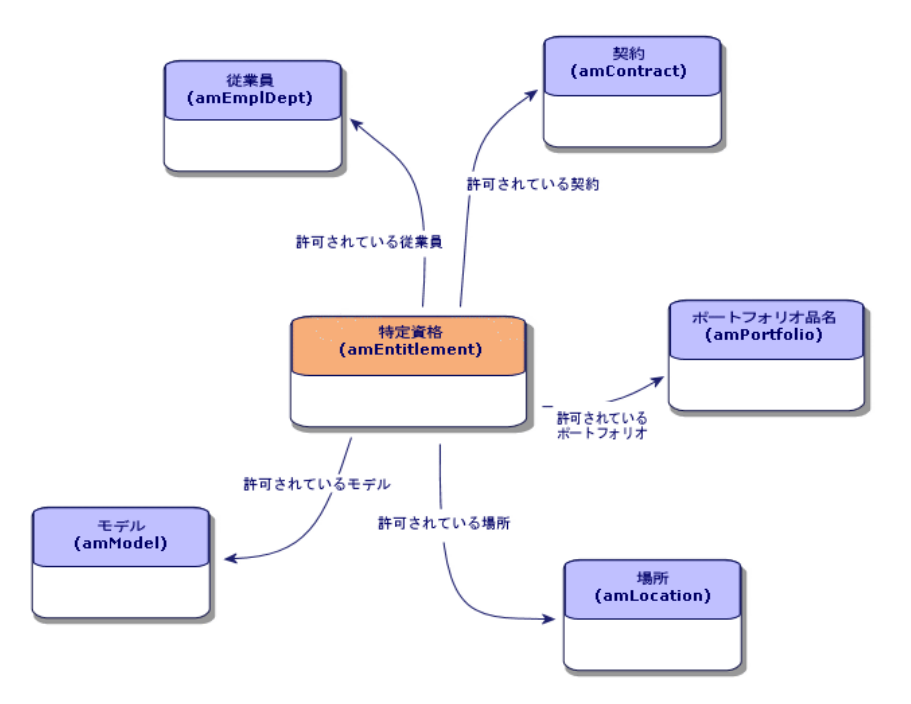

 $8.2.$ 

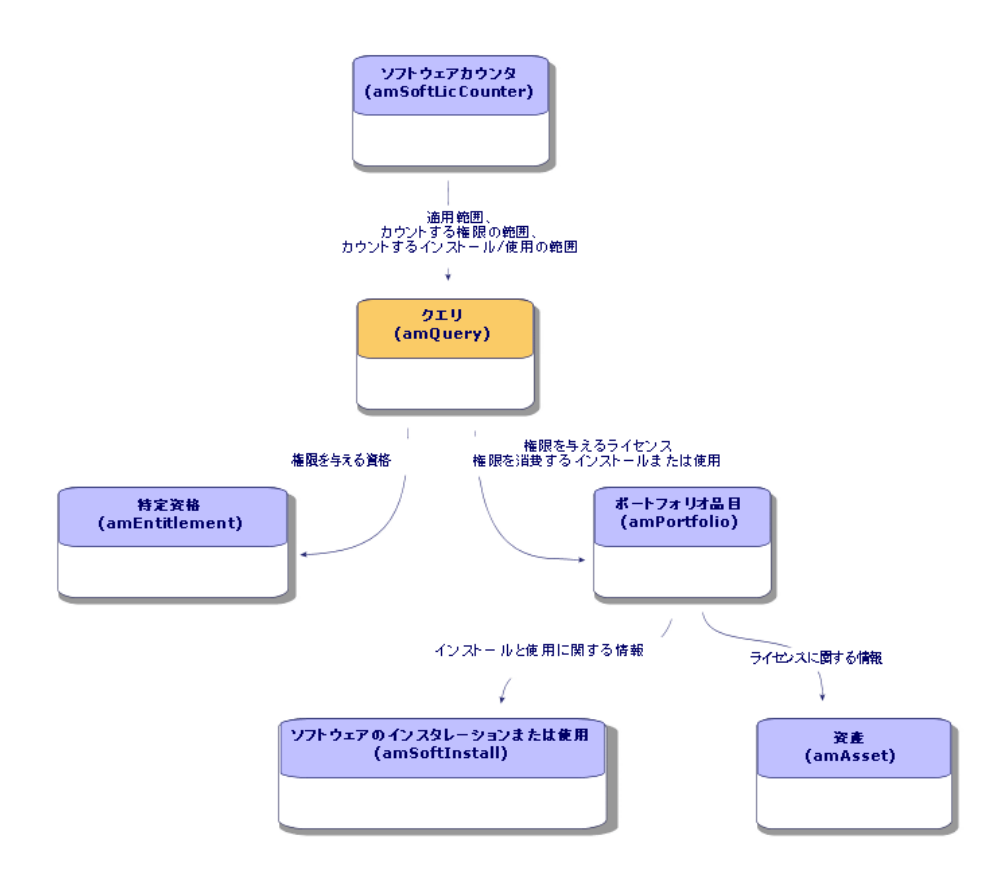

 $8.3.$ 

# <span id="page-75-0"></span>方法1 [ソフトウェアライセンス管理カウンタの作成... sysSamCreateSoftwareCounter

[ソフトウェアライセンス管理カウンタの作成... ウィザードを使用するには、

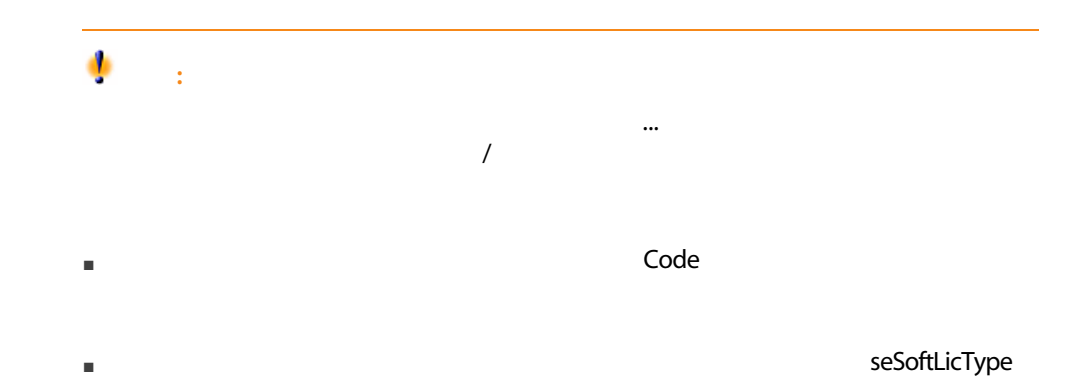

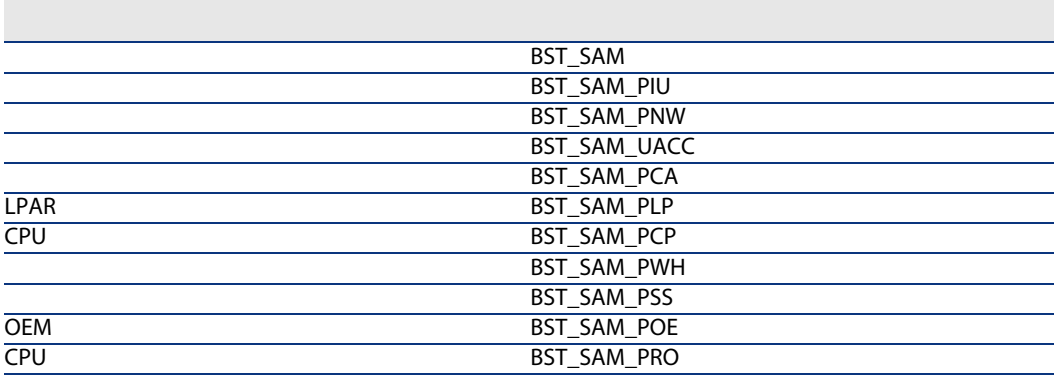

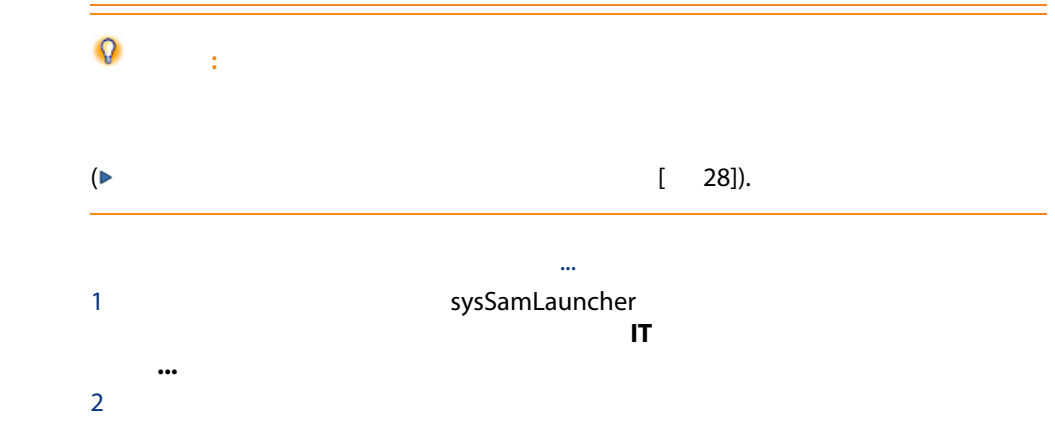

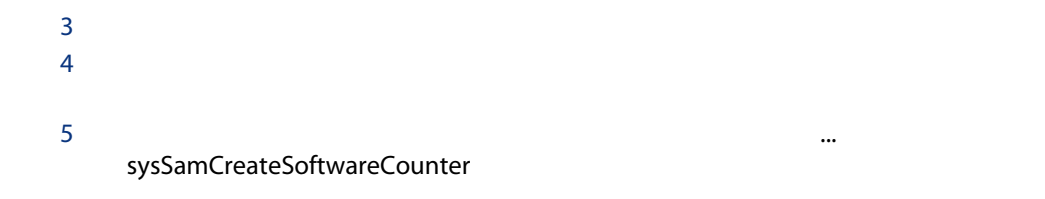

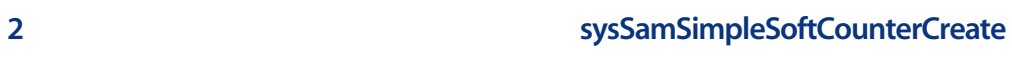

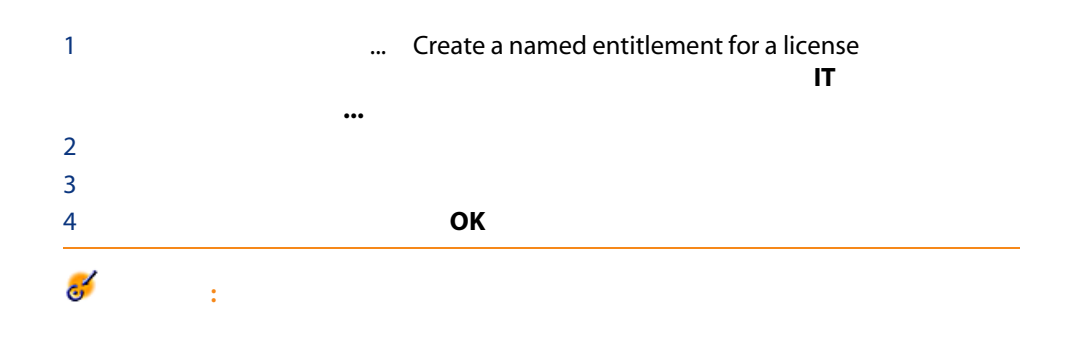

ModelRef

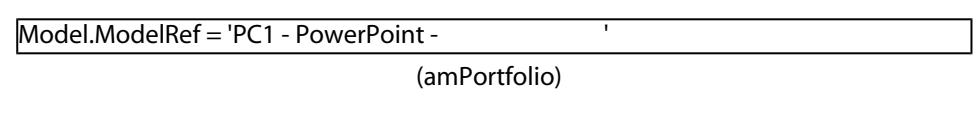

[単純カウンタの作成... ウィザードで作成したカウンタは、コンプライアンス

方法3:カウンタを直接作成する  $1$  $2$  $3$ ■ [<sub>1</sub> | Two context : amEmplDept ■ [ 面面】 Definition : 4 bCountLic ■ [権限カウンタのコンテキスト] LicContext : 例えば、ライセンス権限 amAsset ■ **Example (Definition is a contract)** LicQuery : ■ [権限 -> グループリンク] EntGroupBy : [権限カウンタのコンテキス されたテーブルへのリンクを指定します。例えば、[資産](amAsset amEmplDept PortfolioItem.User ■ タブの下部にも記入します。これらは権限カウントを得るために必要な計 5  $\sqrt{ }$  $\mathcal{A}$ ■ *I* InstContext : amSoftInstall ■ [カウント制限(インストール) SoftInstQuery : インストール/使用をカ ■ インストーン InstGroupBy :  $\overline{P}$ amSoftInstall amEmplDept PortfolioItem.Parent.User ■ [測定情報の使用] bUseMetering):このオプションを選択するのは、  $\sqrt{2}$ dtLastUse

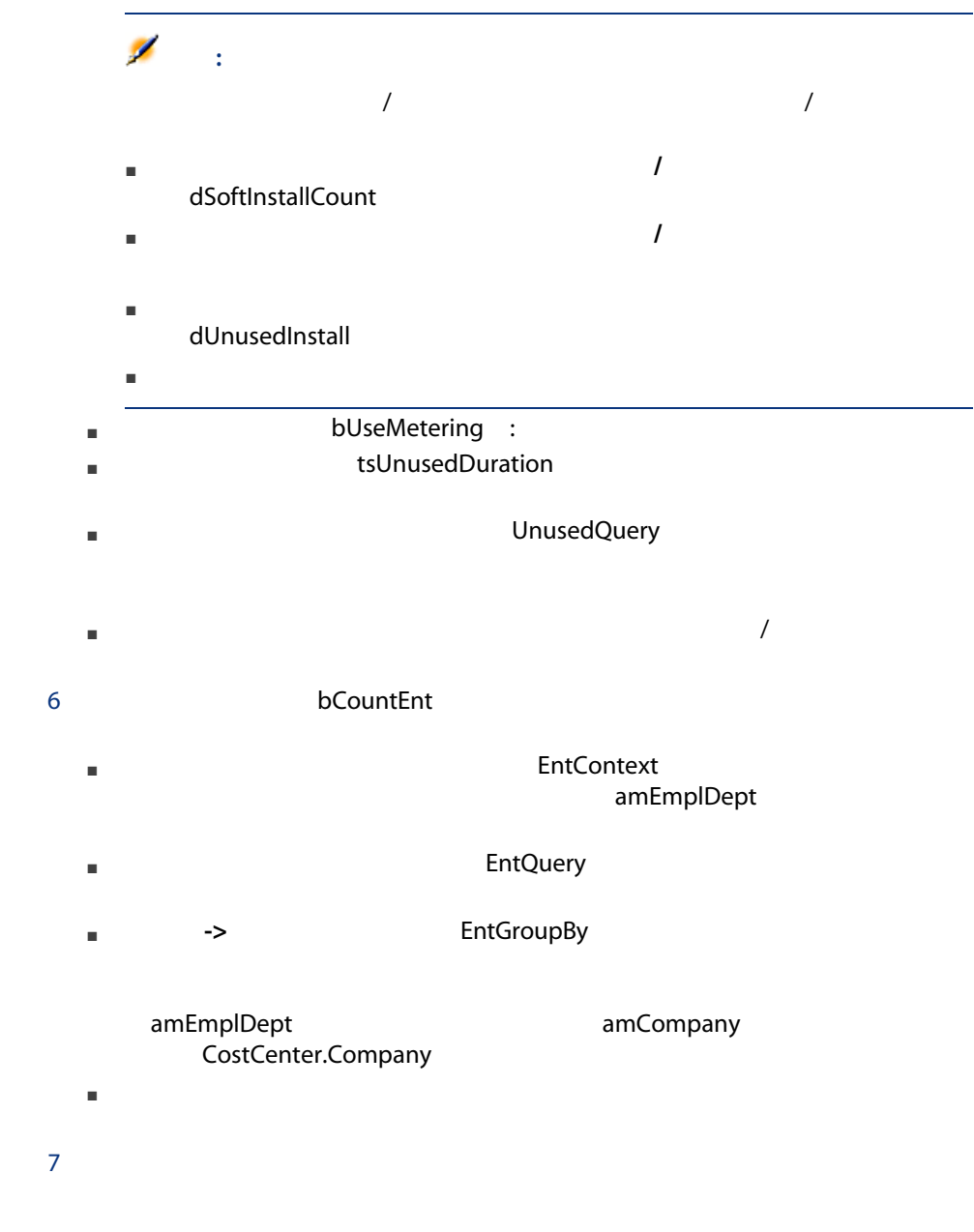

#### $8.1.$   $-$

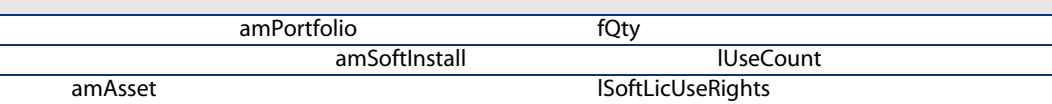

#### 8.2.  $\blacksquare$

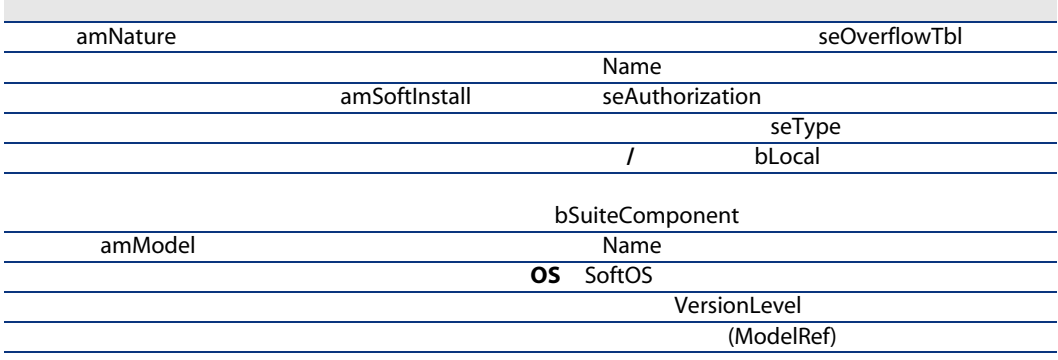

#### 8.3.  $\qquad \qquad$

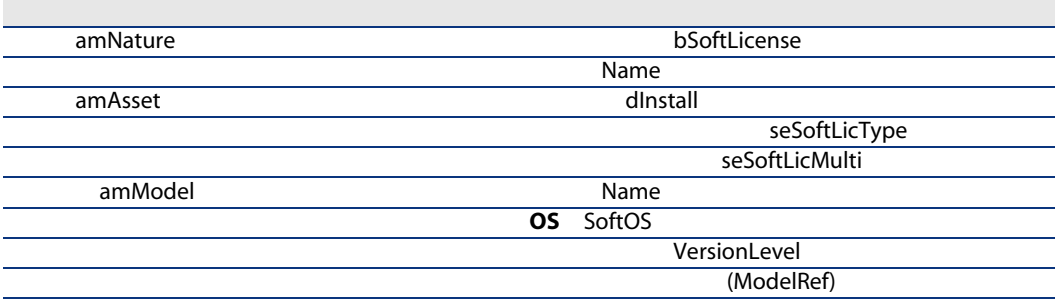

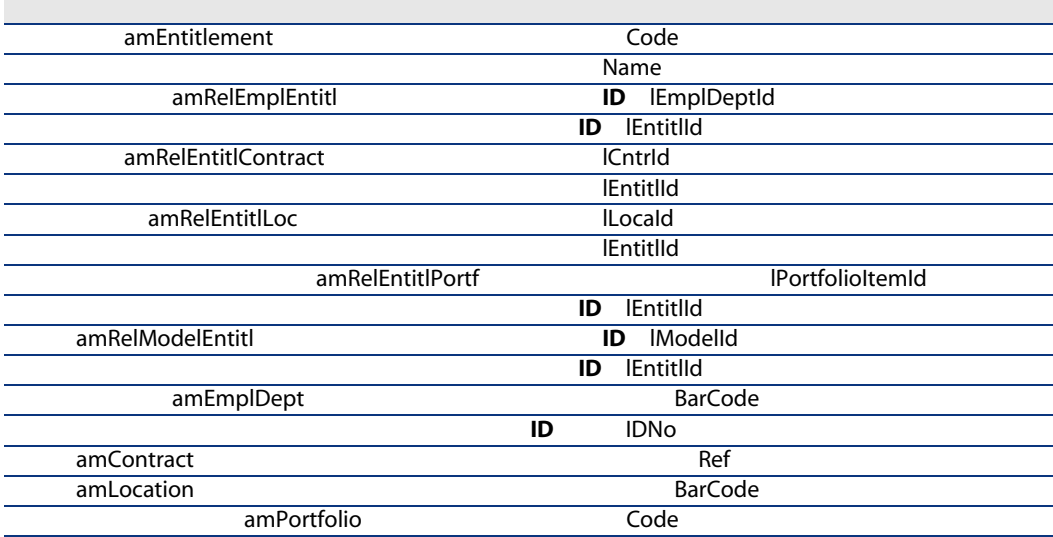

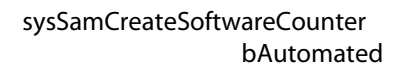

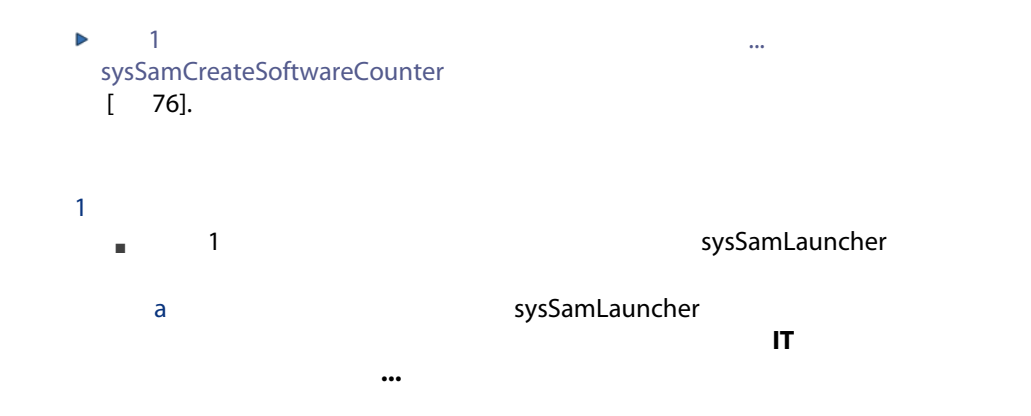

- $\mathsf b$ c  $(x, y, z)$  $\mathsf d$ ■ 2 Windows  $2 \left( \frac{1}{2} \right)$  $3 \times 3$ ■ [ライセンス]: [考慮に入れるライセンスモデルのリストの変更] sysSamAddLic2Counter ■ [インストール]: [考慮に入れるインストールモデルのリストの変更] sysSamAddInst2Counter ■ [範囲]: [カウンタの適用範囲の定義] sysSamAddScope2Counter)ウィ 注意:
	- **A** bCountLic ■ インストール/<br>■ インストール/<br>
	InstContext ■ 測定情報の使用 bUseMetering :

#### bAutomated

- 面面の 面面の definition
- $\blacksquare$  [  $\blacksquare$   $\blacksquare$   $\$  $\blacksquare$  : which is a finite state of the state of the state  $\blacksquare$
- $\blacksquare$
- $1$
- 
- $2 \left( \frac{1}{2} \right)$
- $3$
- $4<sub>z</sub>$

#### sysSamCreateSoftwareCounter bAutomated

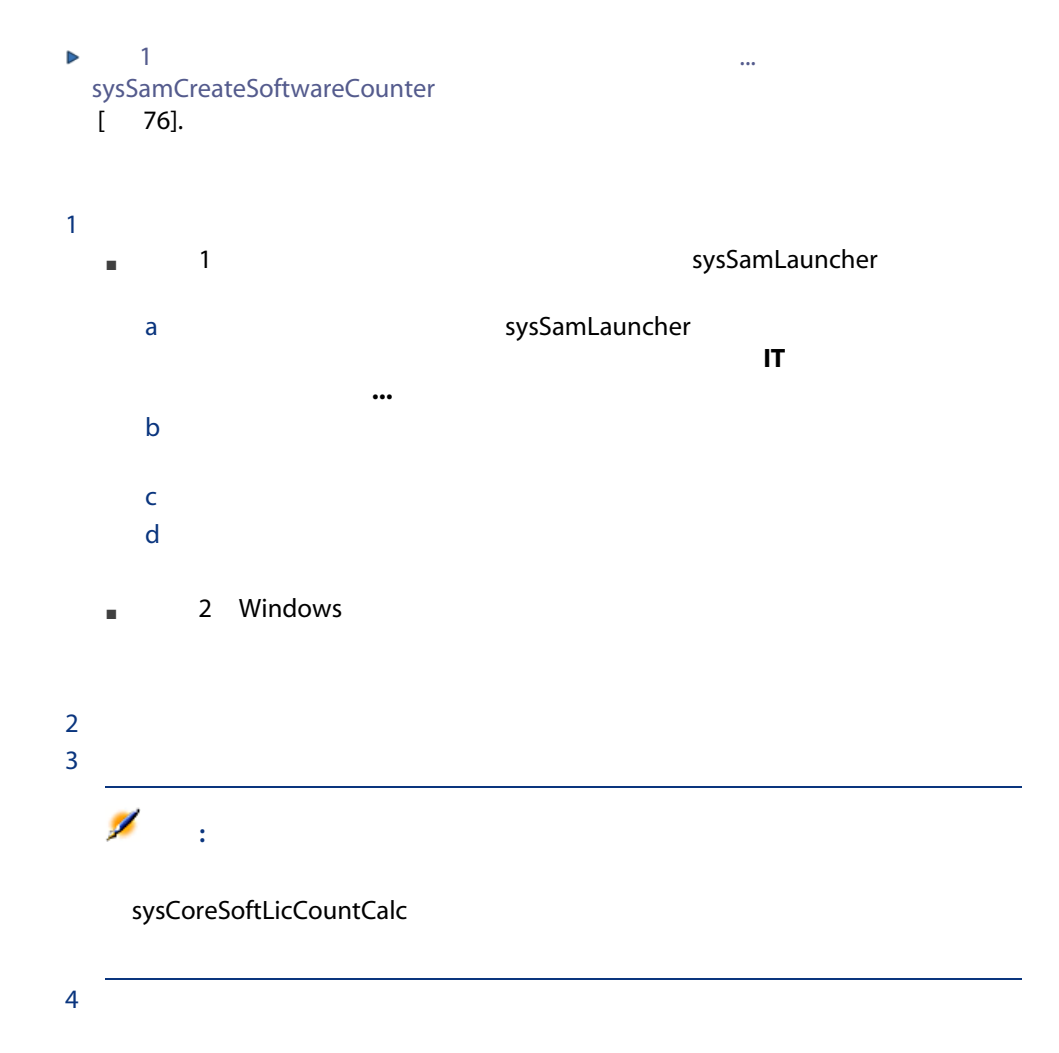

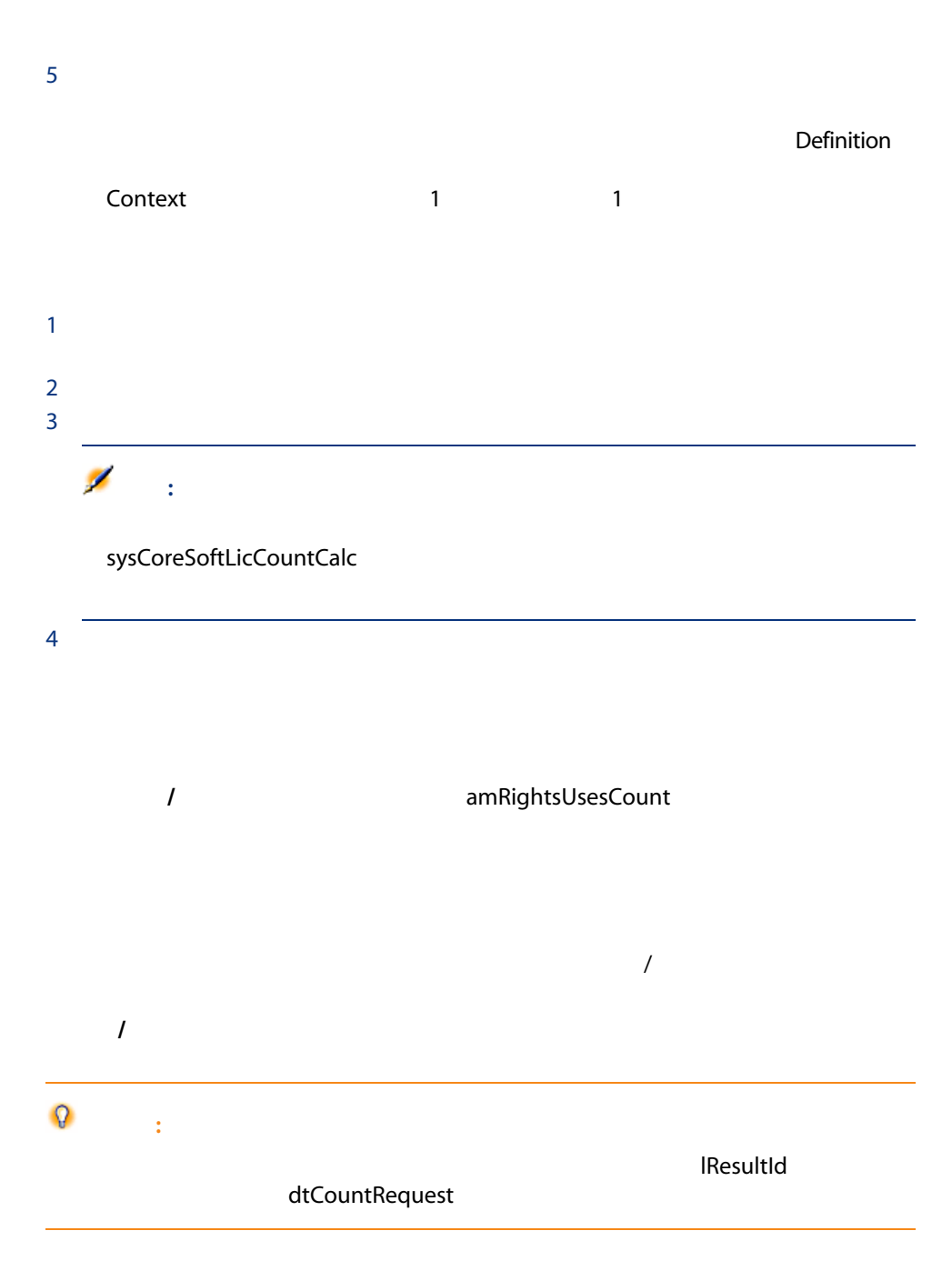

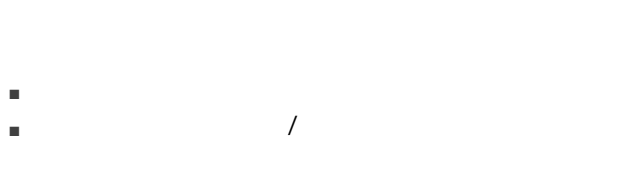

 $\overline{I}$ 

 $\mathsf{d}$ Family both  $\mathsf{d}$  and  $\mathsf{d}$  and  $\mathsf{d}$  and  $\mathsf{d}$  because  $\mathsf{d}$ 

#### ${\sf sysSamIdentify}$ llegalInstall **Dramage Software BarCode** SOFTUNINST

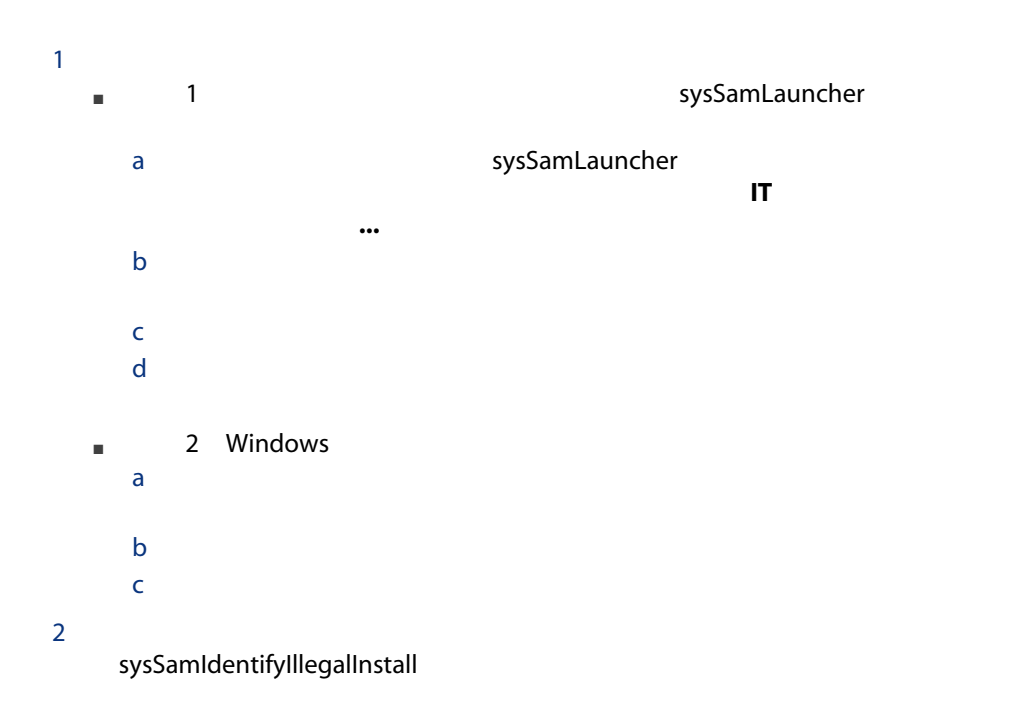

 $\overline{\phantom{a}}$ 

 $3$ 4 **OK OK** 

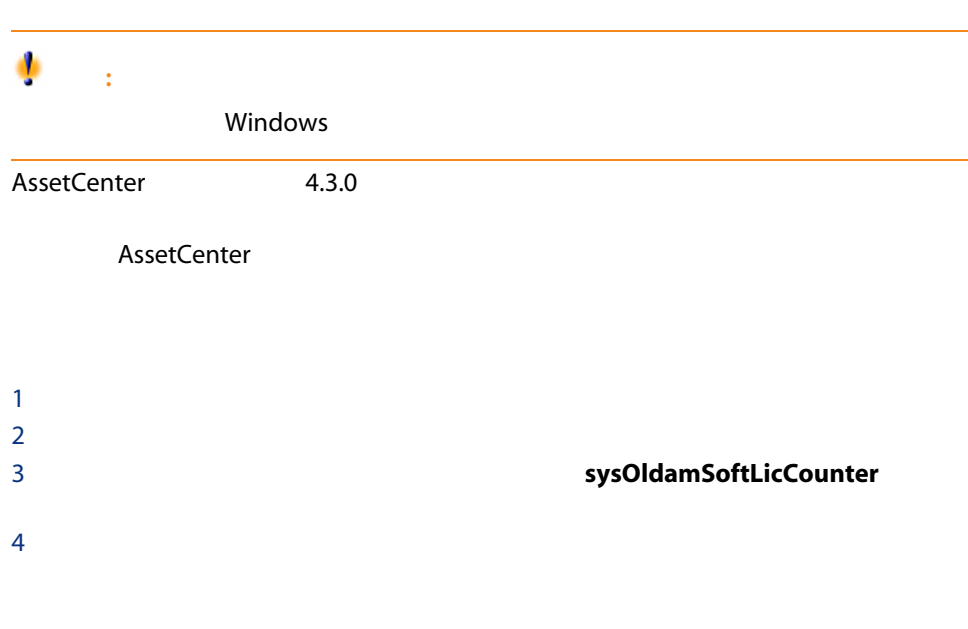

AssetCenter 4.2.0 -

 $5.0$ 

<span id="page-87-0"></span>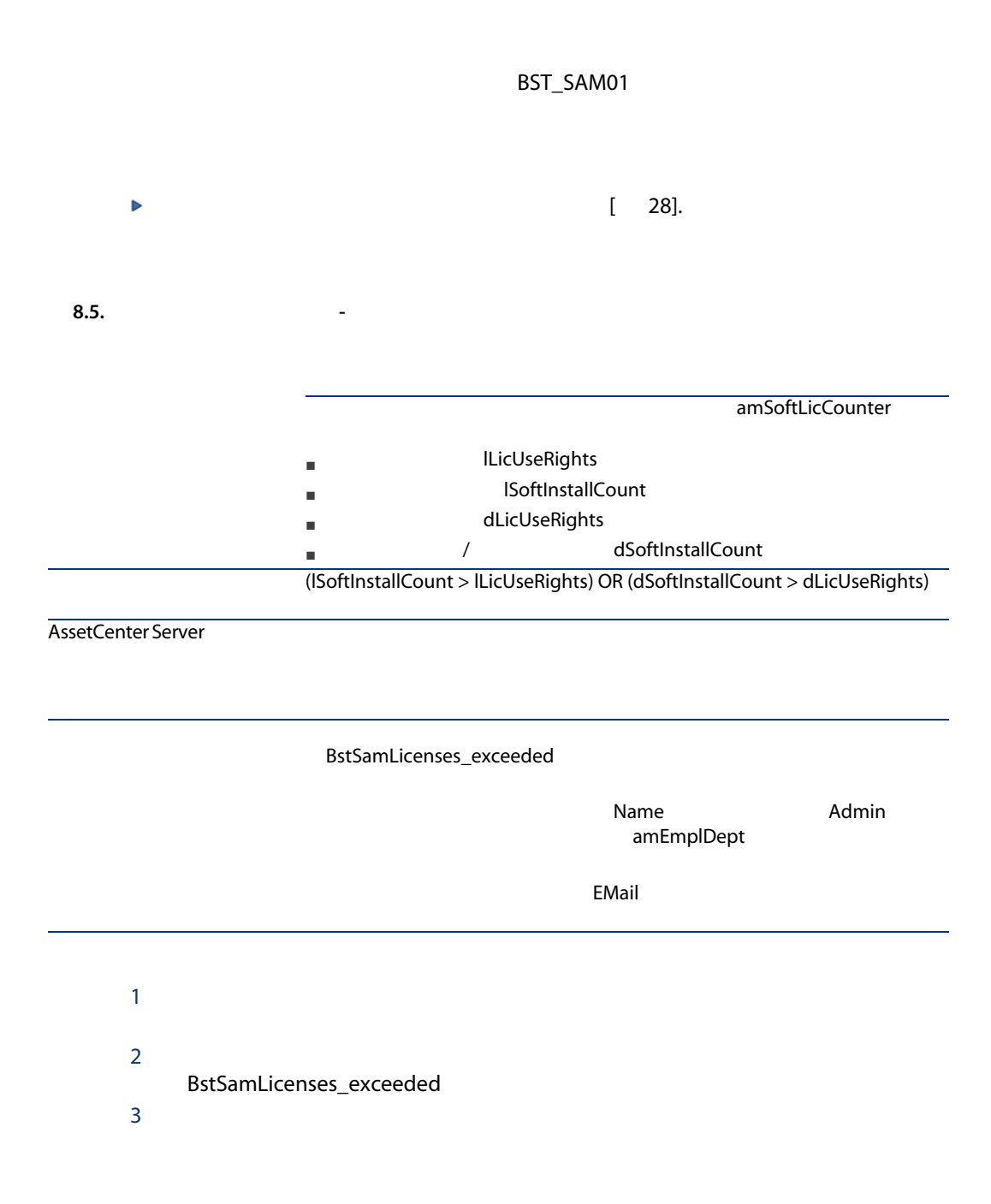

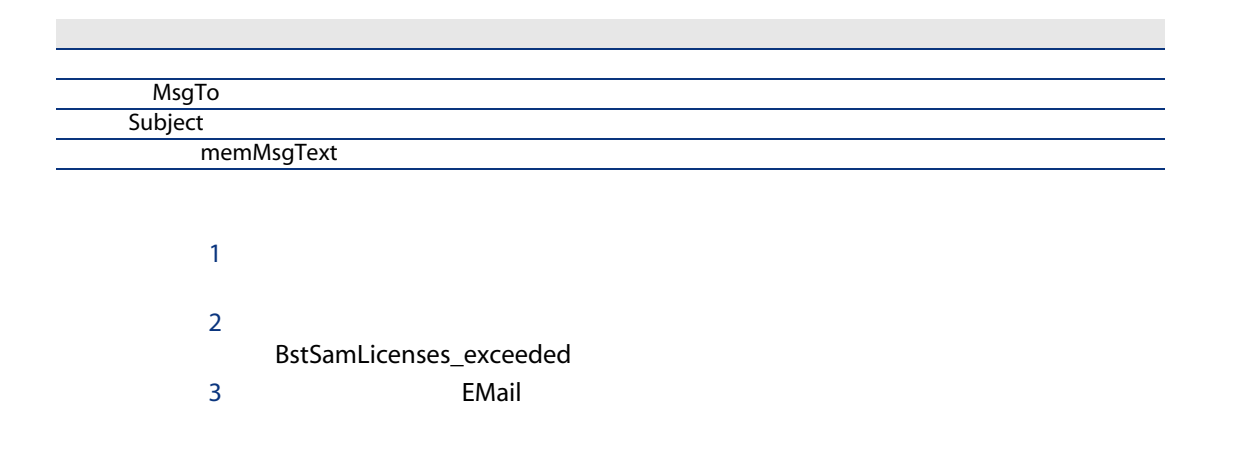

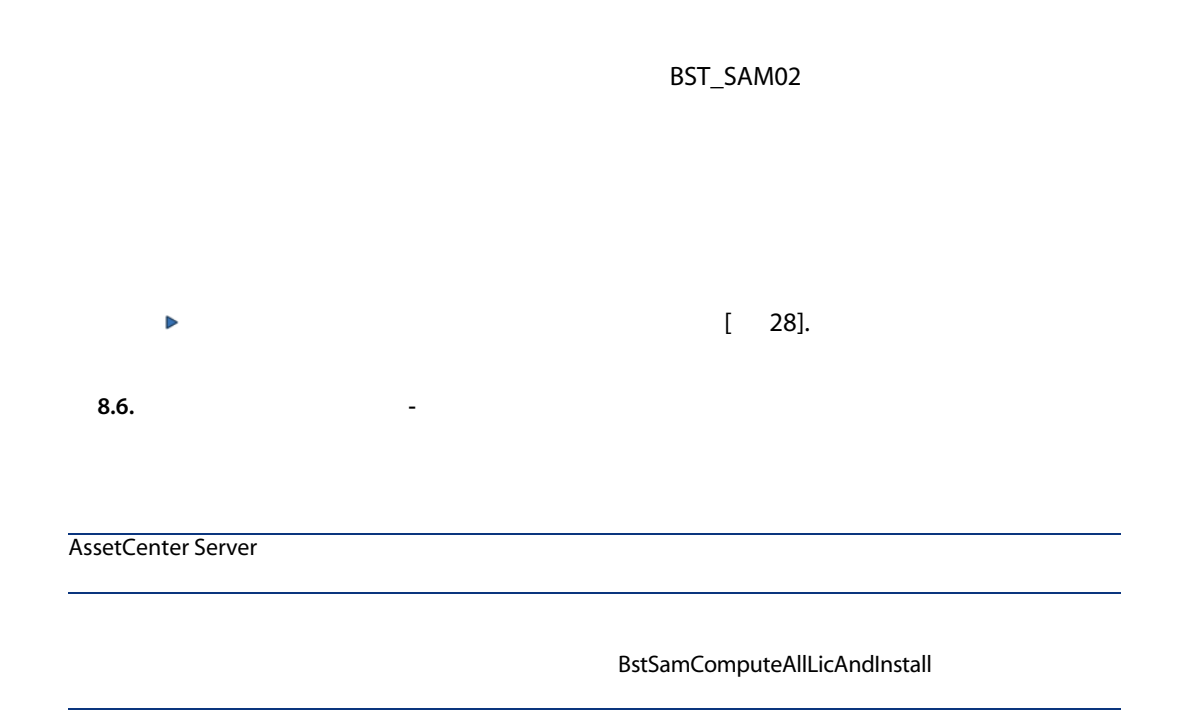

### **AssetCenter Server**

AssetCenter Server

AssetCenter Server

- 1 AssetCenter Server
- 2 AssetCenter
- $3$
- 4 「メント」、「SYS\_SAM' トランスのコールを通信」(WkGroupSYS\_SAM

 $5$ 

# **AssetCenter Server**

AssetCenter Server 
WassetCenter Server

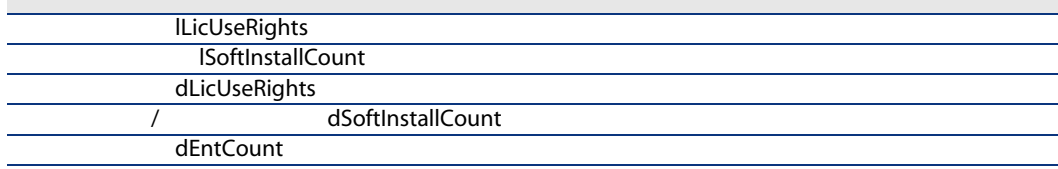

BST\_SAM01  $[ 88]$ 

9 レポート

1 **https://web/2012.pdf/2012.pdf/2012.pdf/2012.pdf/2012.pdf/2012.pdf/2012.pdf/2012**  $a$  $\mathbf{L}$  is the set of  $\mathbf{L}$  is the set of  $\mathbf{L}$  is the set of  $\mathbf{L}$  is the set of  $\mathbf{L}$  $\mathsf b$ c [次へ]をクリックします。  $\mathsf d$ 

 $\mathbf H$  is a set of the set of the  $\mathbf H$ 

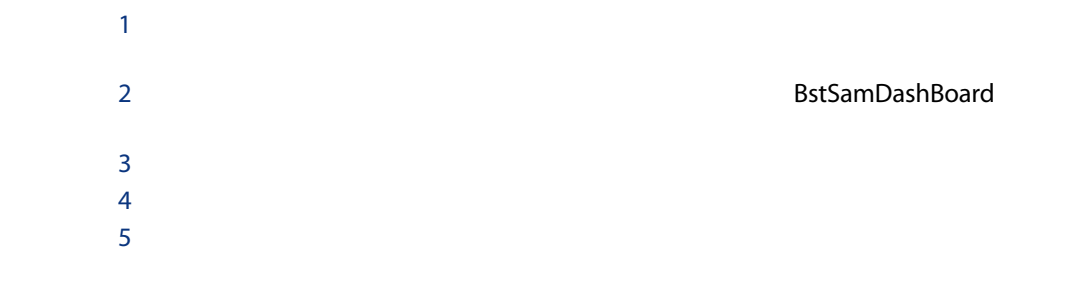

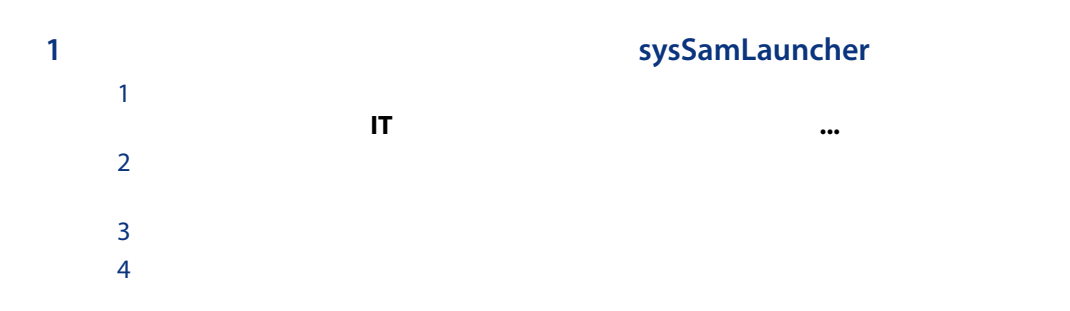

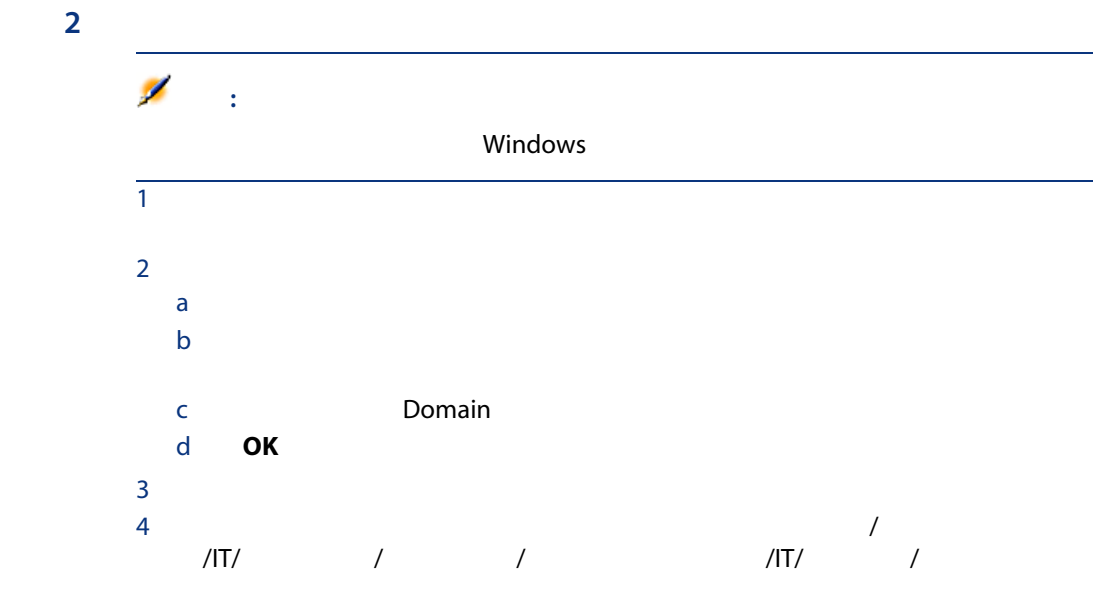

# 10

AssetCenter

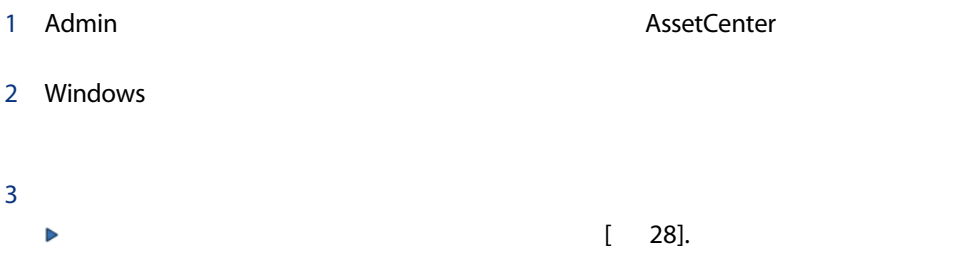

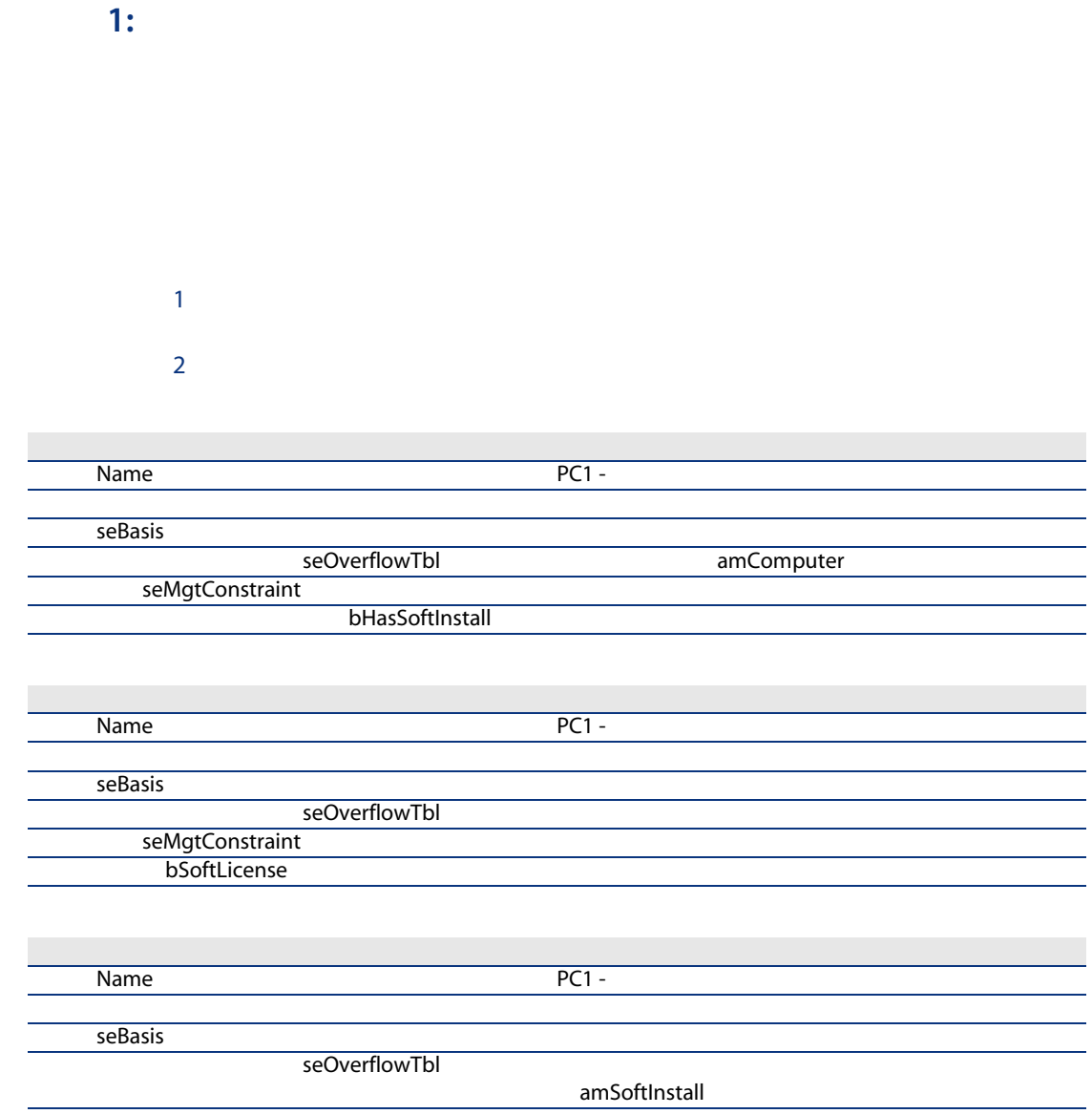

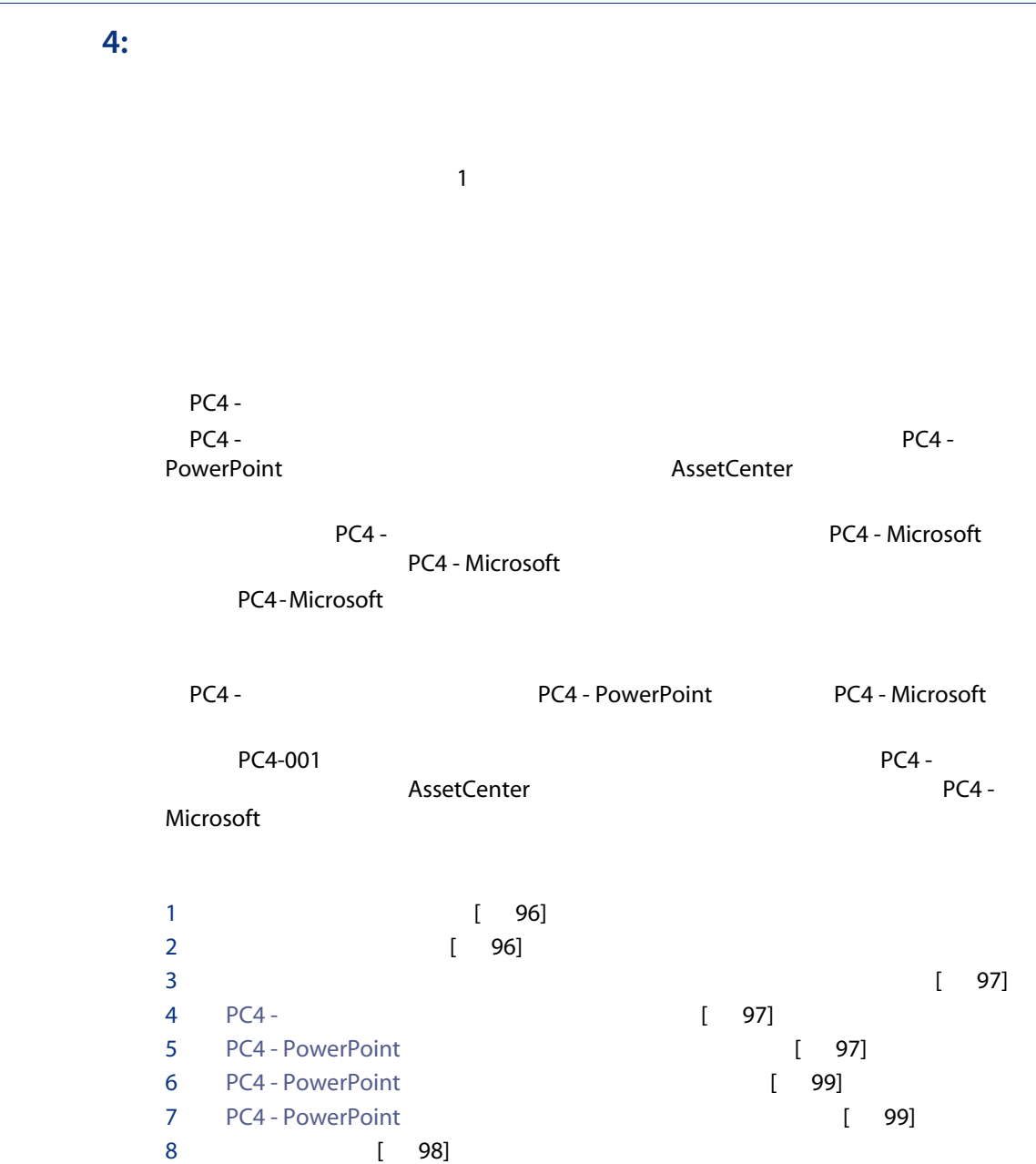

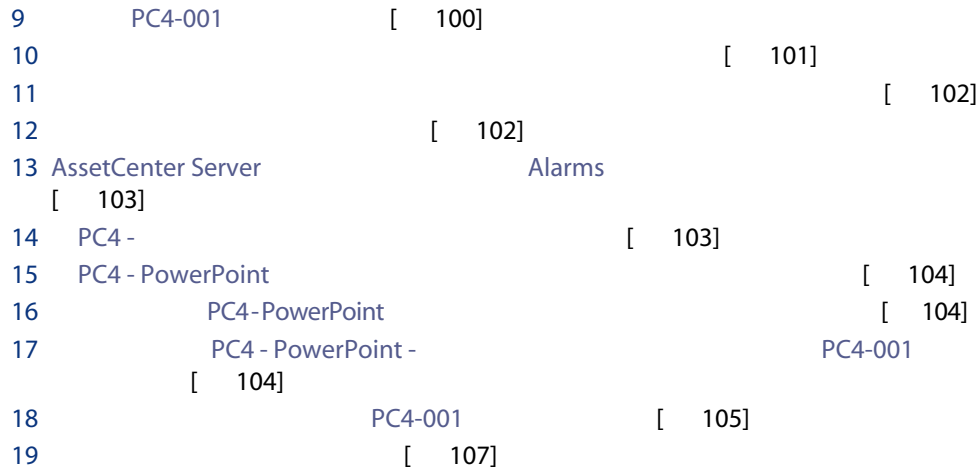

<span id="page-95-0"></span> $1$  $2$ 

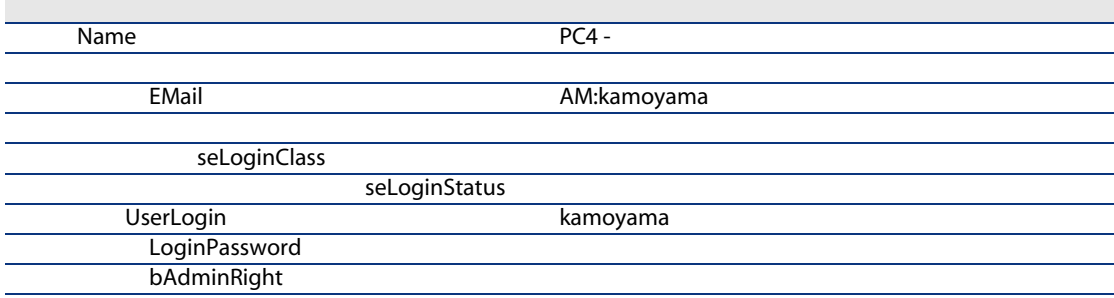

<span id="page-95-1"></span>3 Windows

 $1$ 

 $2$ 

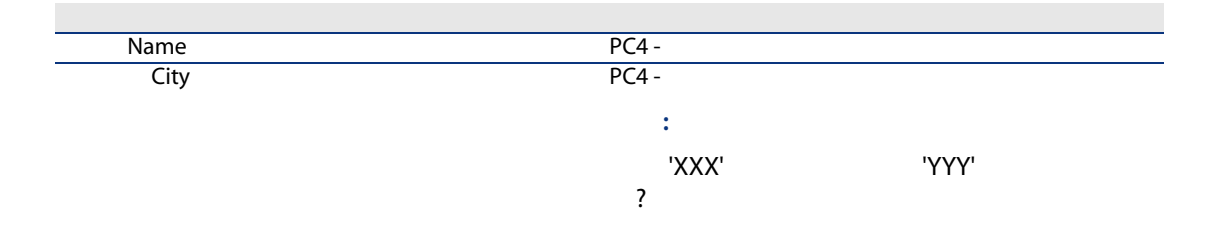

<span id="page-96-1"></span>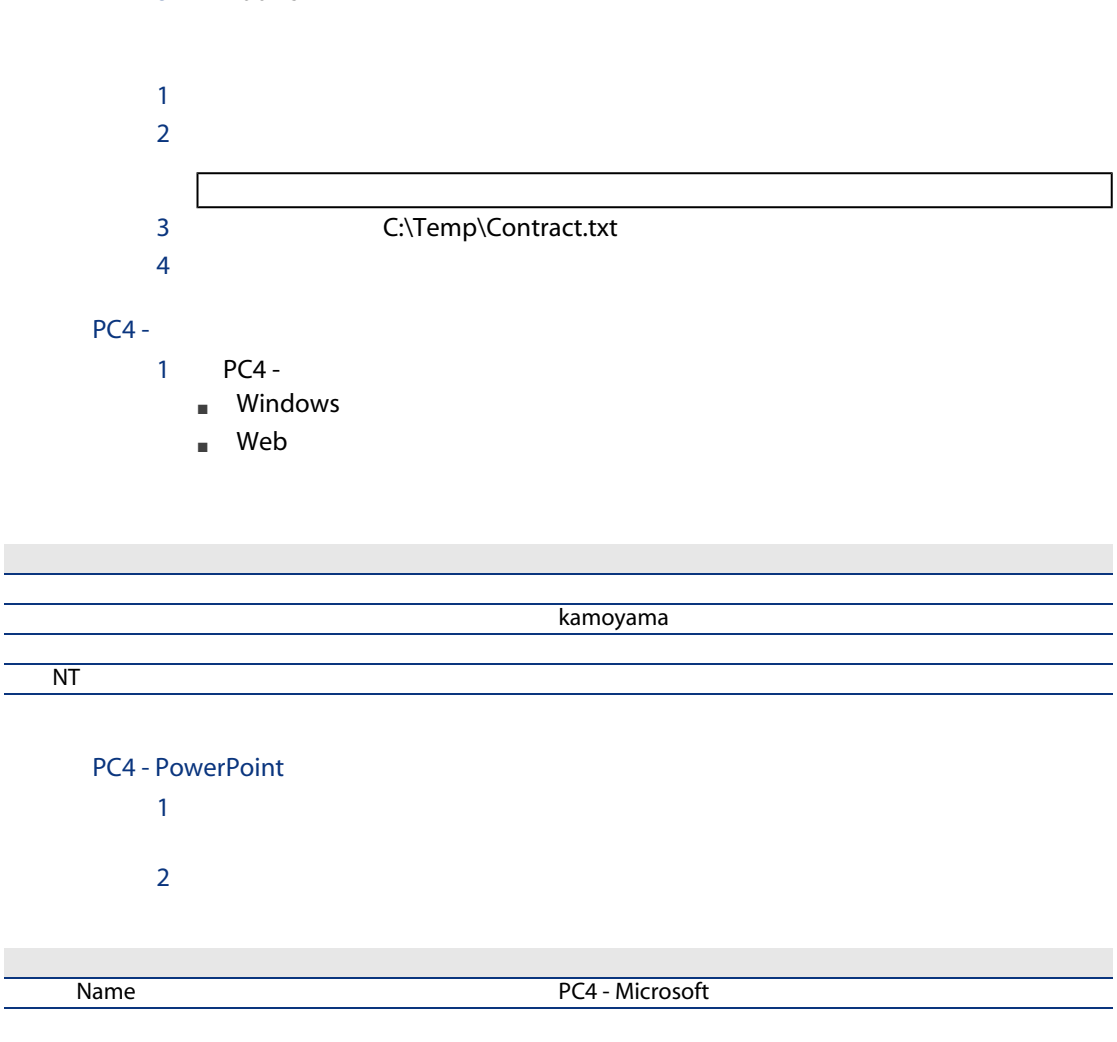

<span id="page-96-2"></span>3 Windows

<span id="page-96-0"></span>3 Windows

<span id="page-97-0"></span>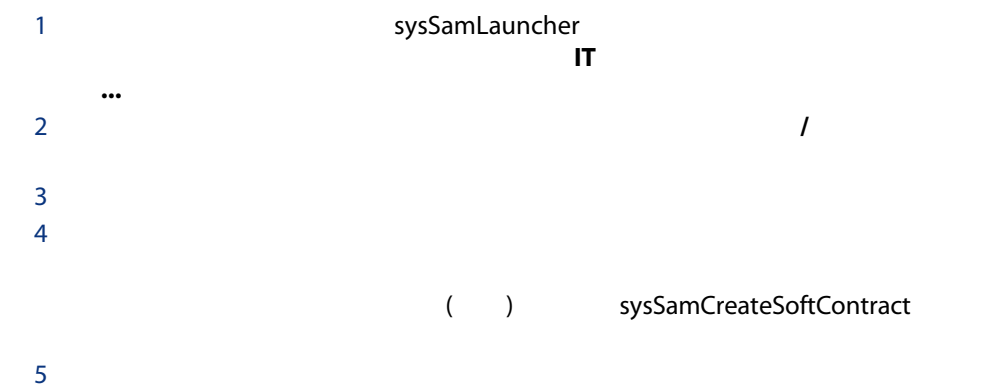

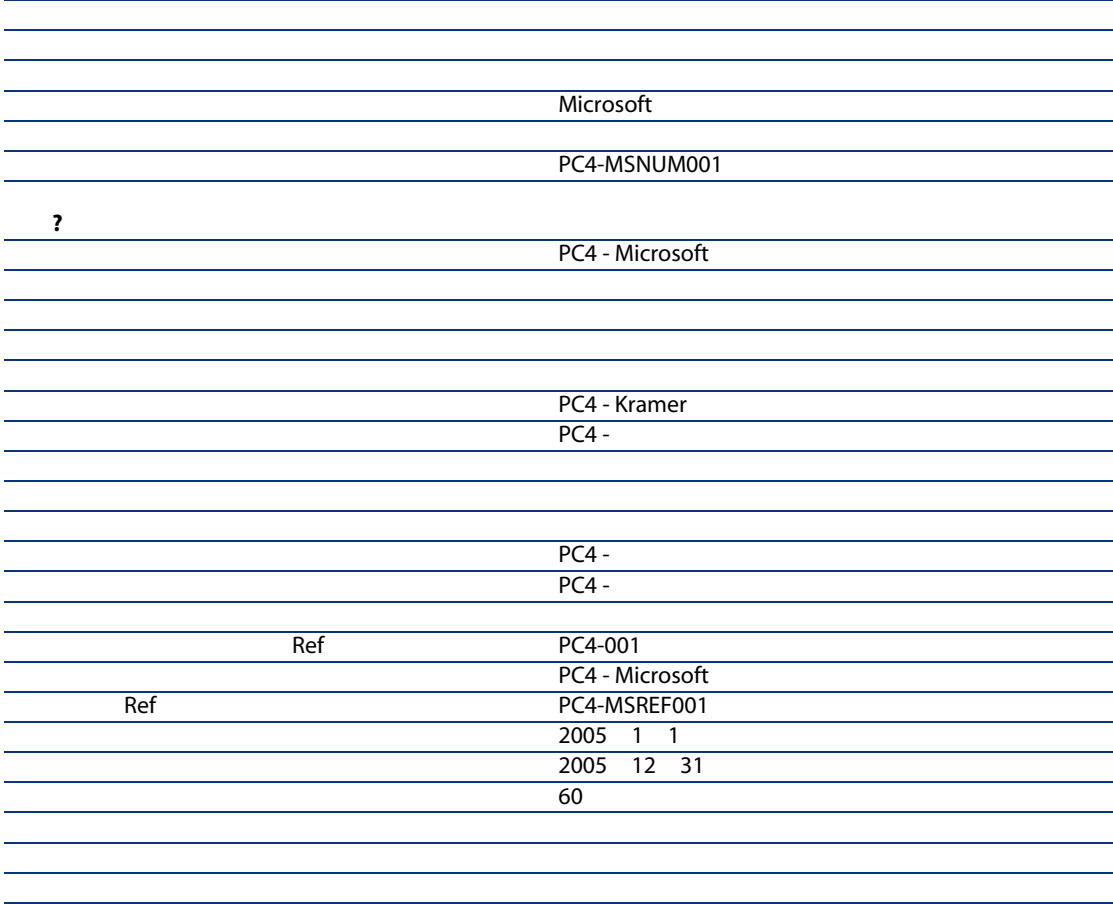

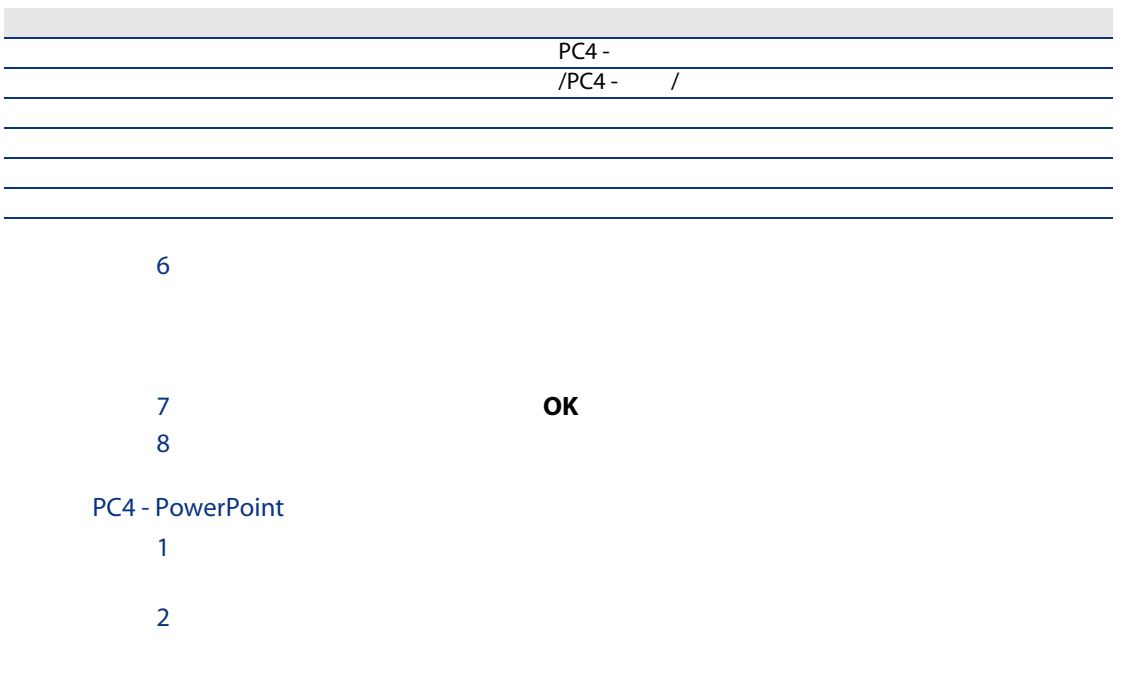

<span id="page-98-0"></span>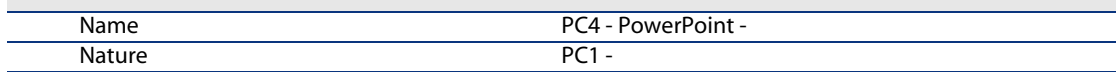

# <span id="page-98-1"></span>3 Windows PC4 - PowerPoint 1 **between the sysSamLauncher**<br>**TI**  $\mathbf H$  is a set of the  $\mathbf H$  -set of the  $\mathbf H$ ...  $\blacksquare$  $2$  $3$

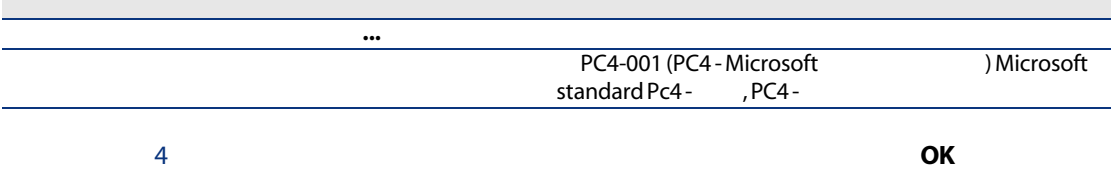

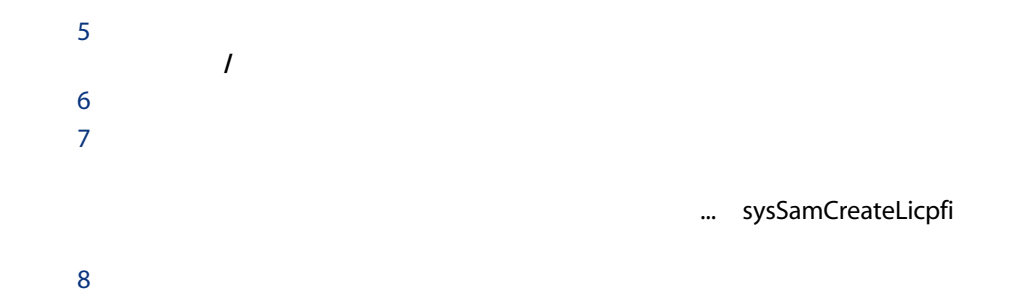

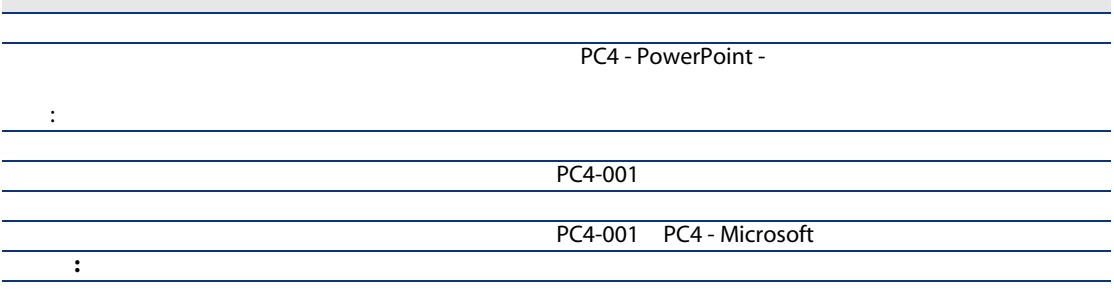

<span id="page-99-0"></span>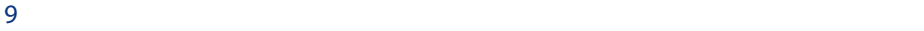

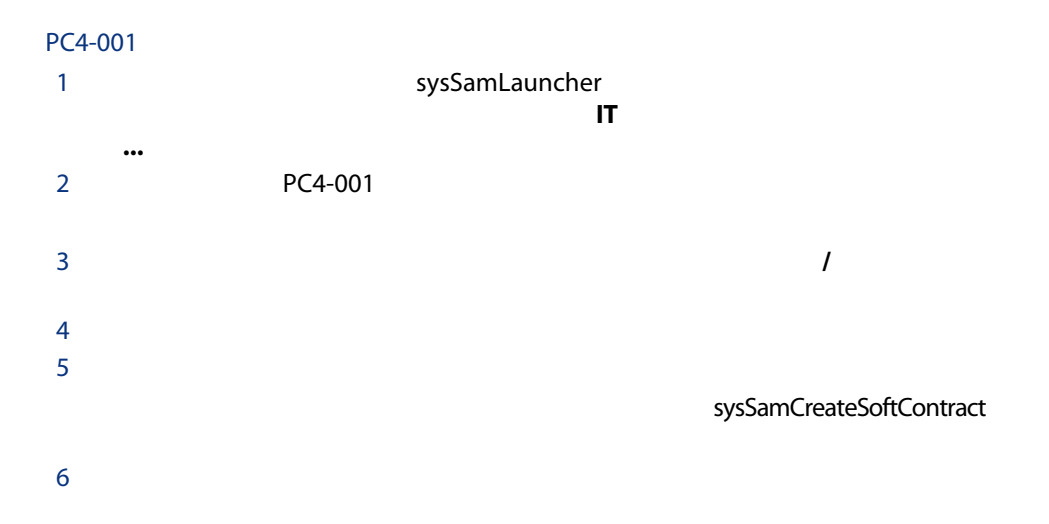

<span id="page-100-0"></span>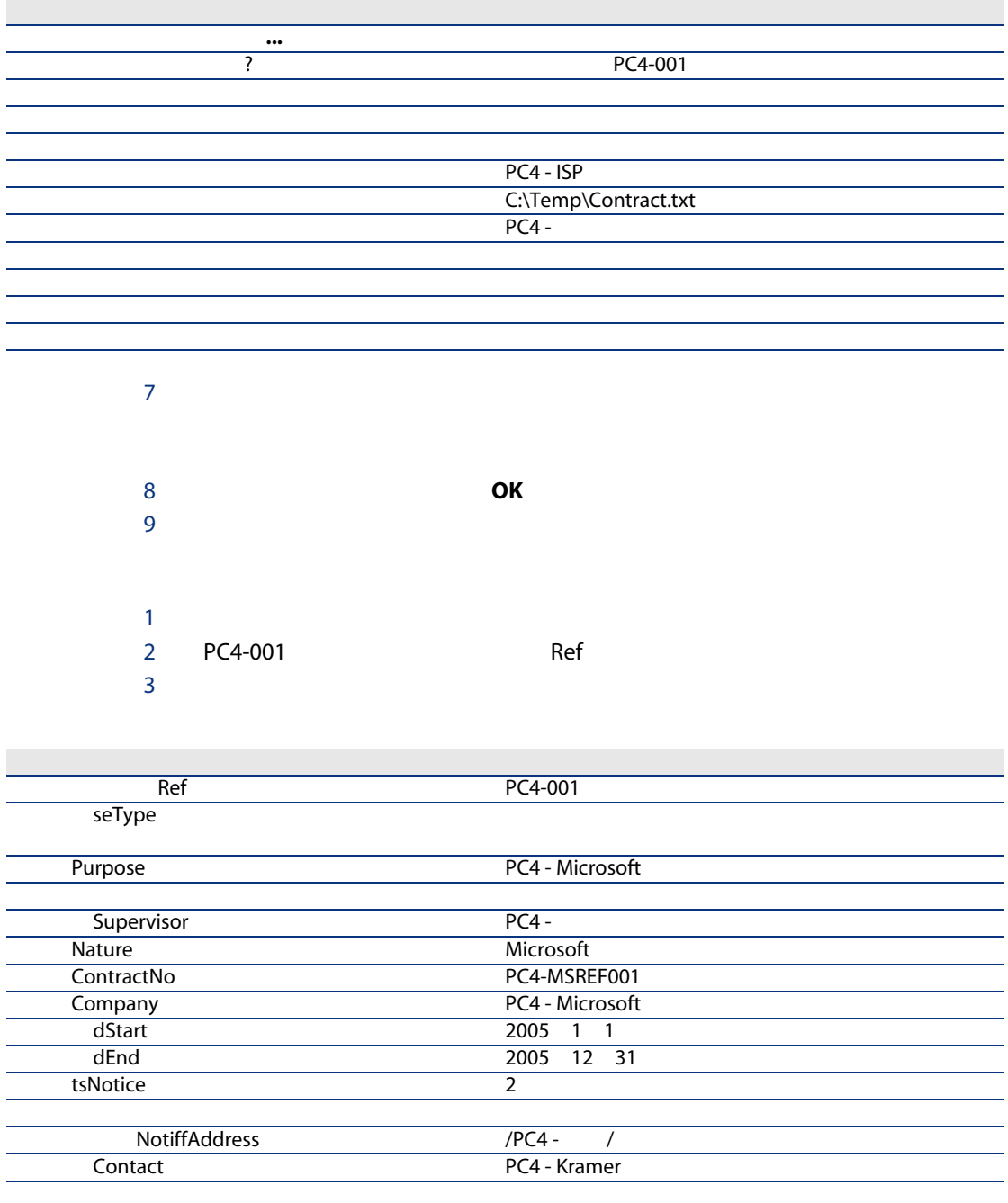

<span id="page-101-1"></span><span id="page-101-0"></span>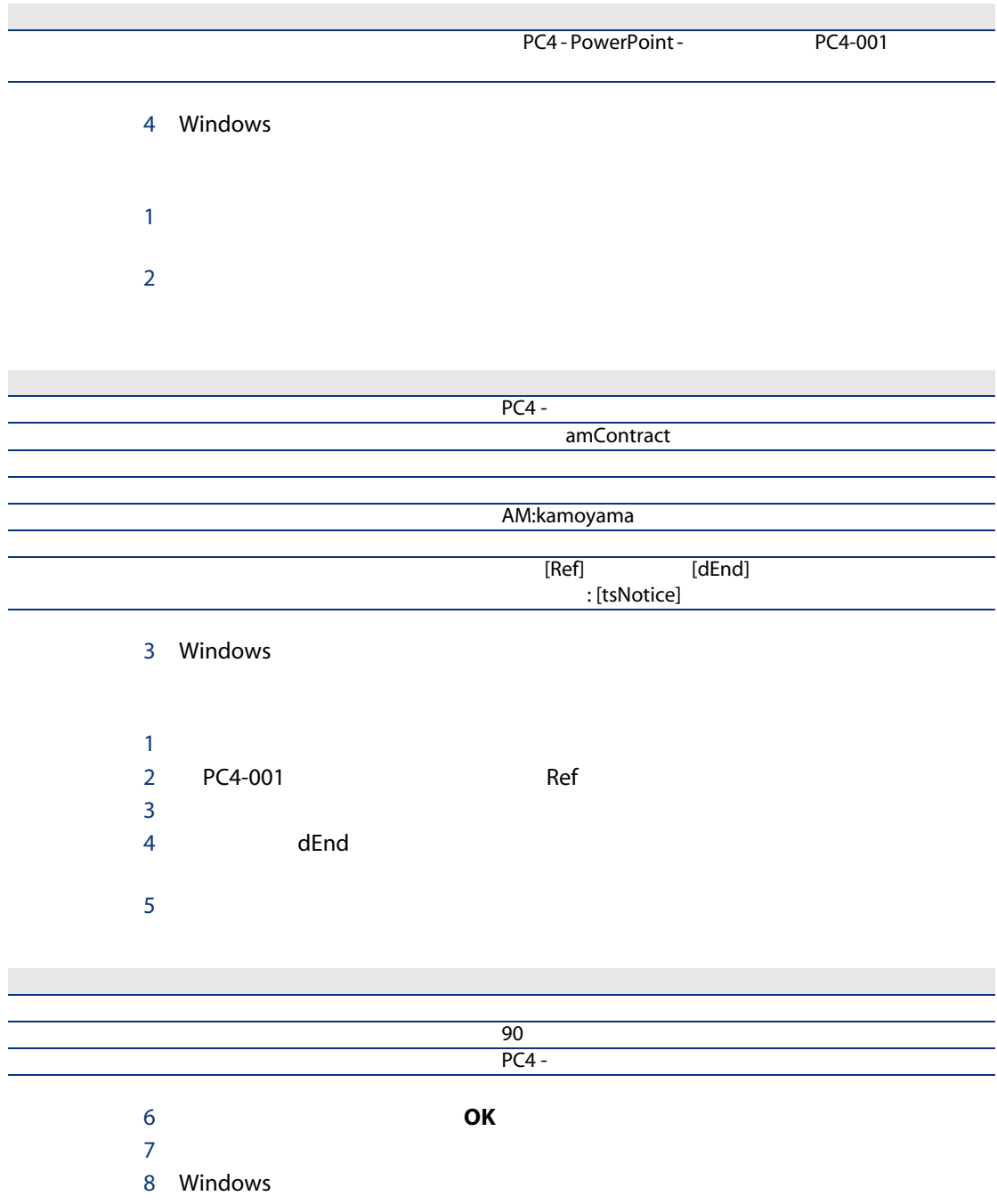

<span id="page-102-1"></span><span id="page-102-0"></span>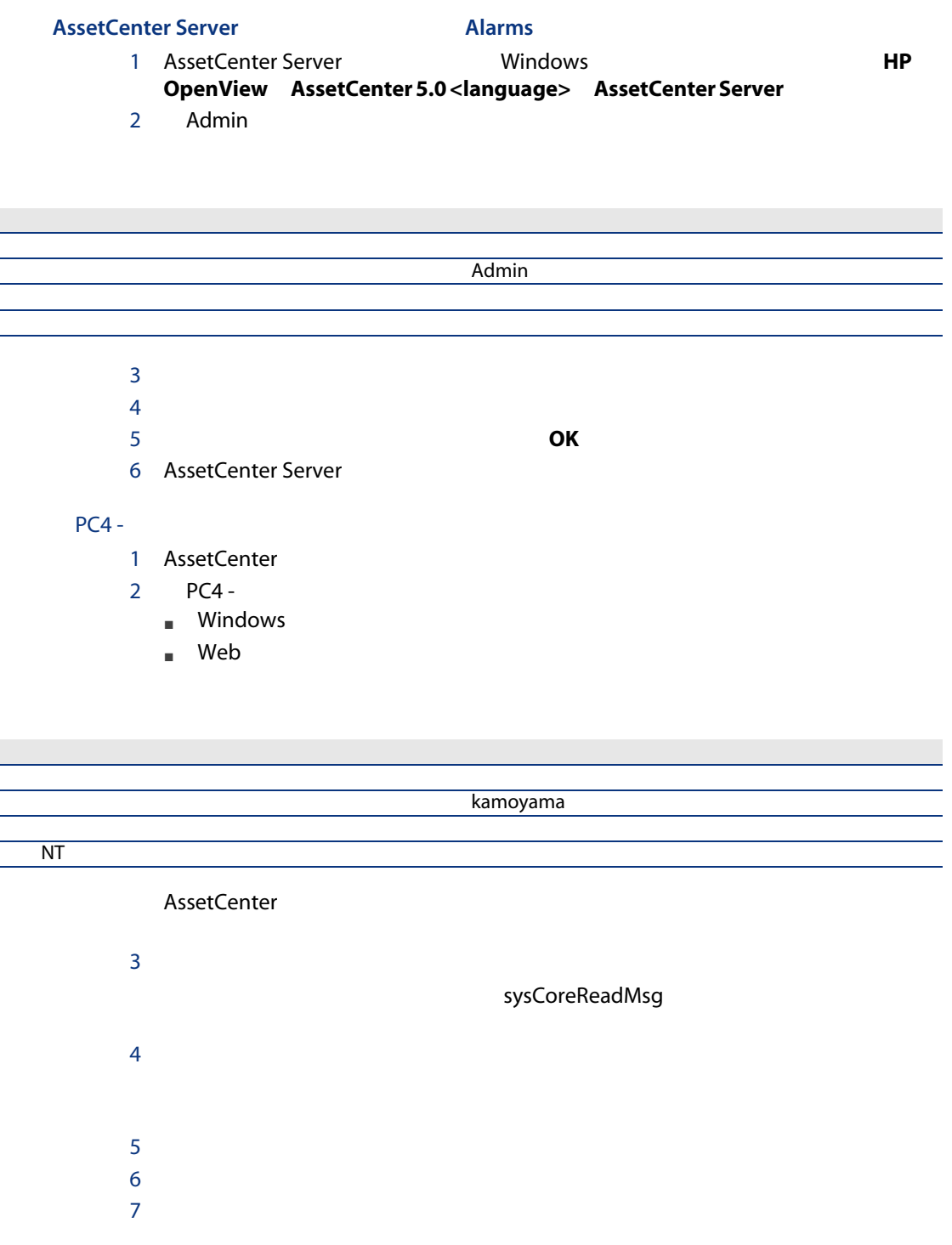

# <span id="page-103-0"></span>PC4 - PowerPoint  $1$   $1$

 $2 \Gamma$ 

<span id="page-103-1"></span>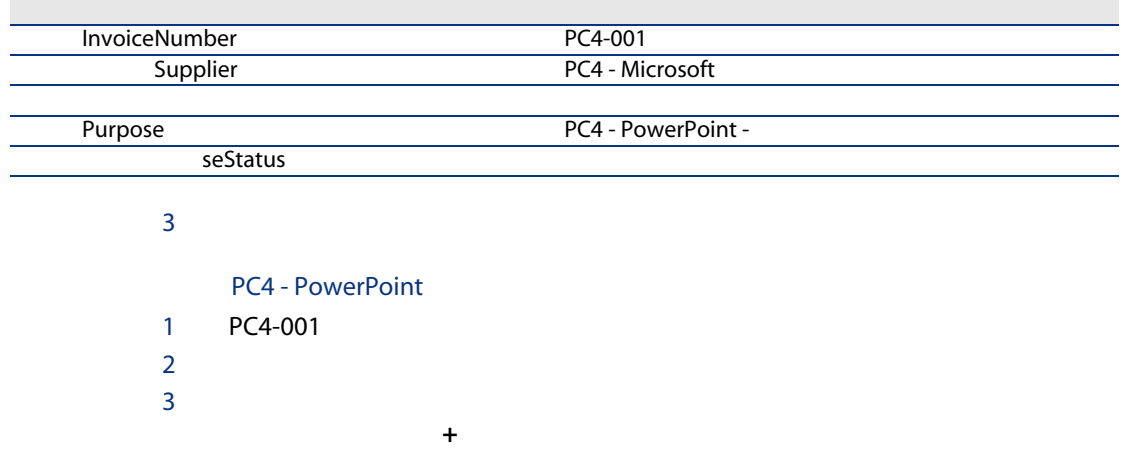

<span id="page-103-2"></span>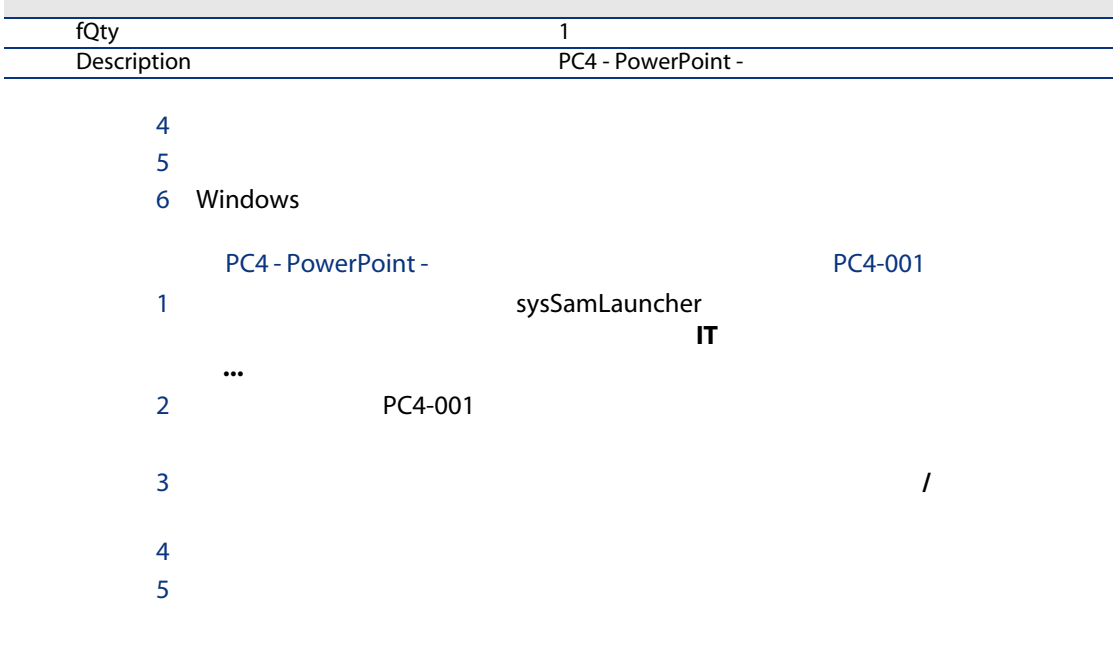

sysSamLinkInvoices2Cntr

<span id="page-104-0"></span>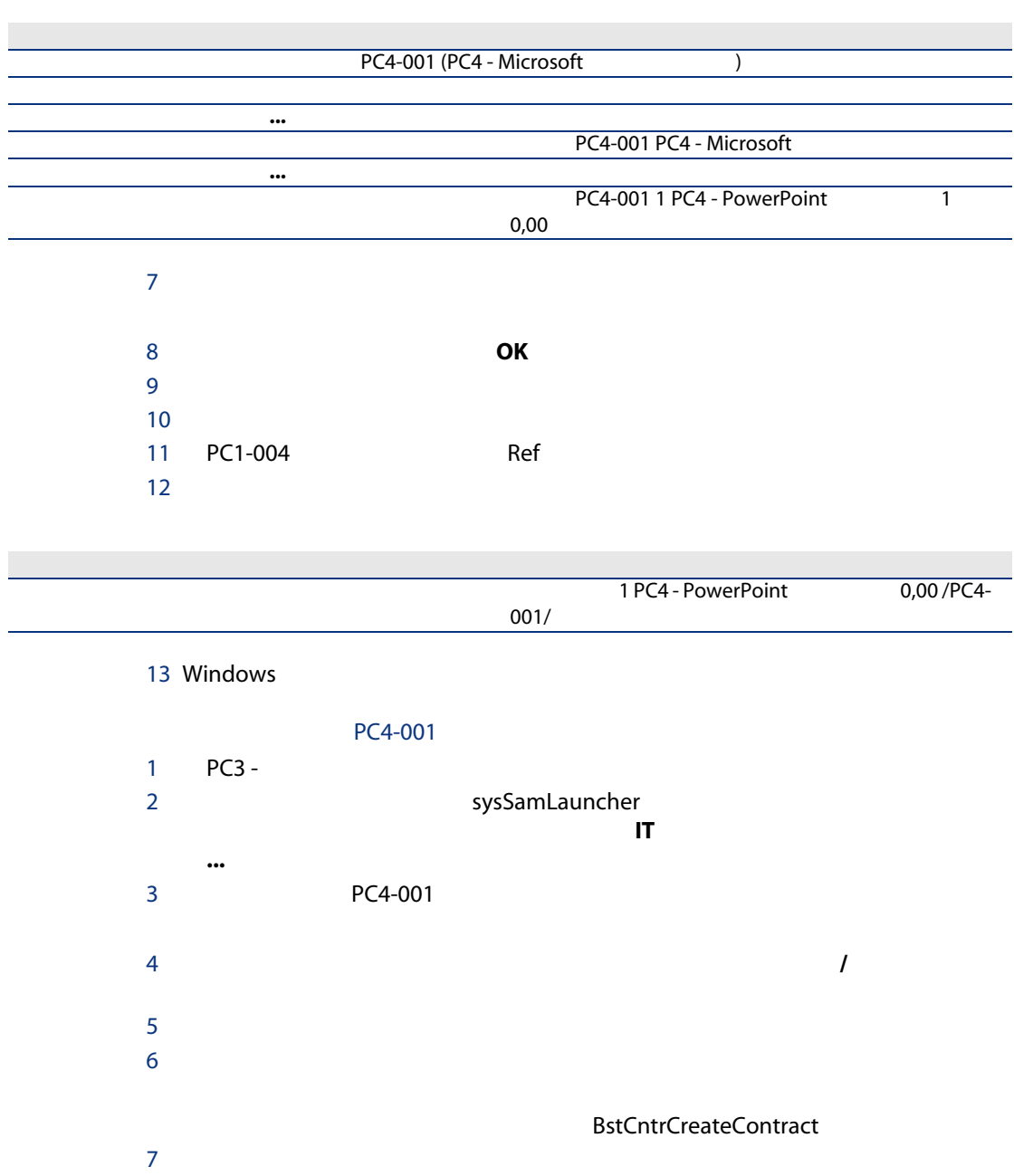

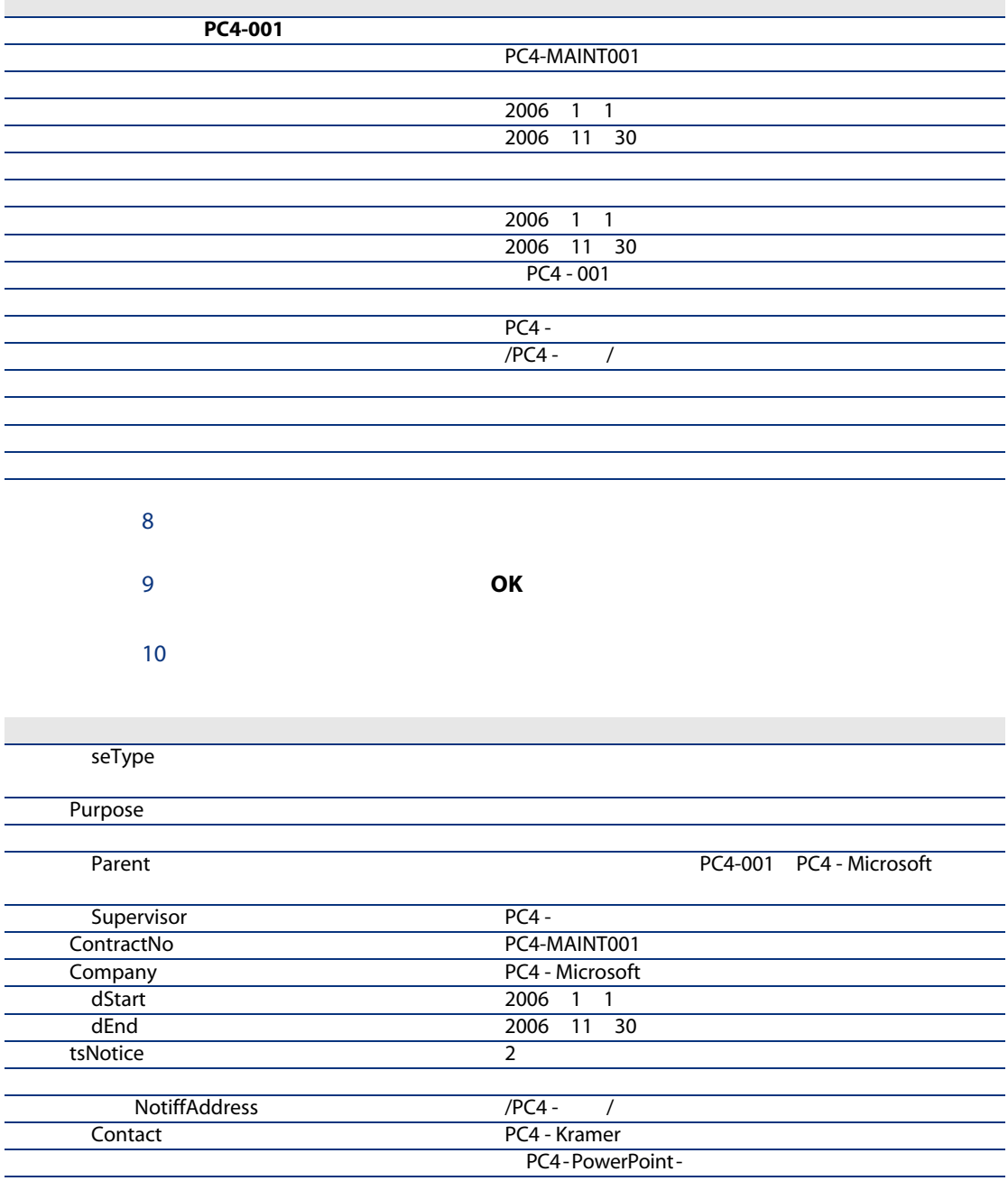

11 Windows

<span id="page-106-0"></span>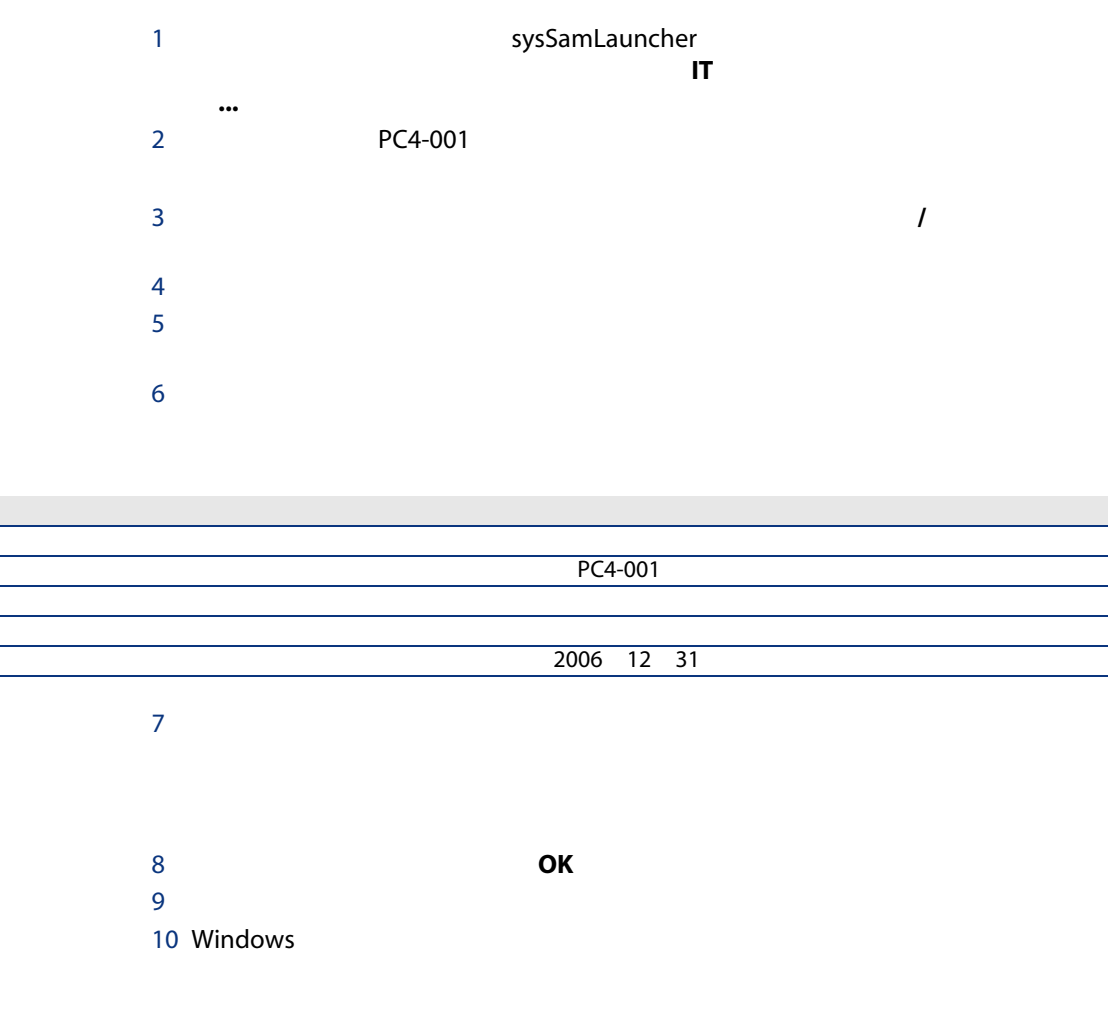

 $\overline{\mathbf{3}}$ 

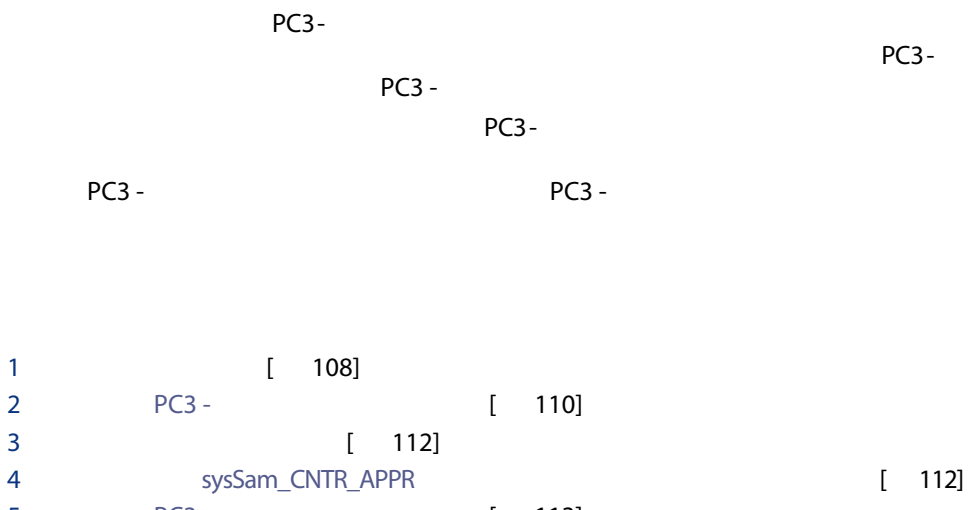

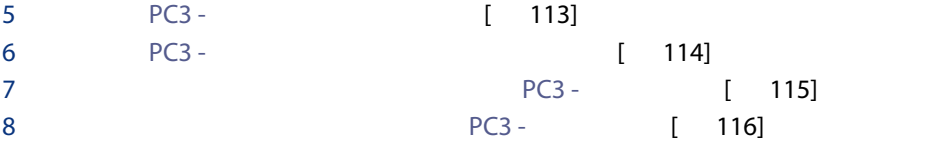

<span id="page-107-0"></span> $1$  $2 \Gamma$ 

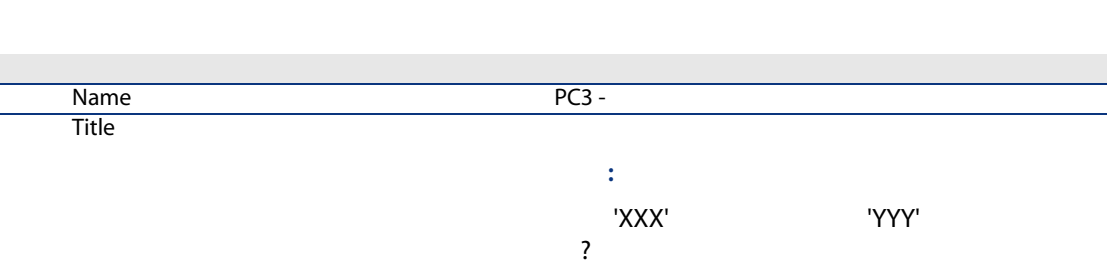

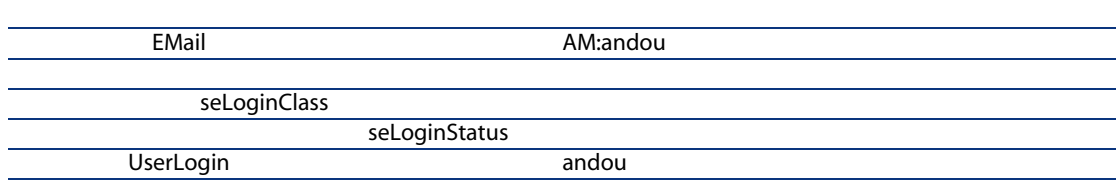
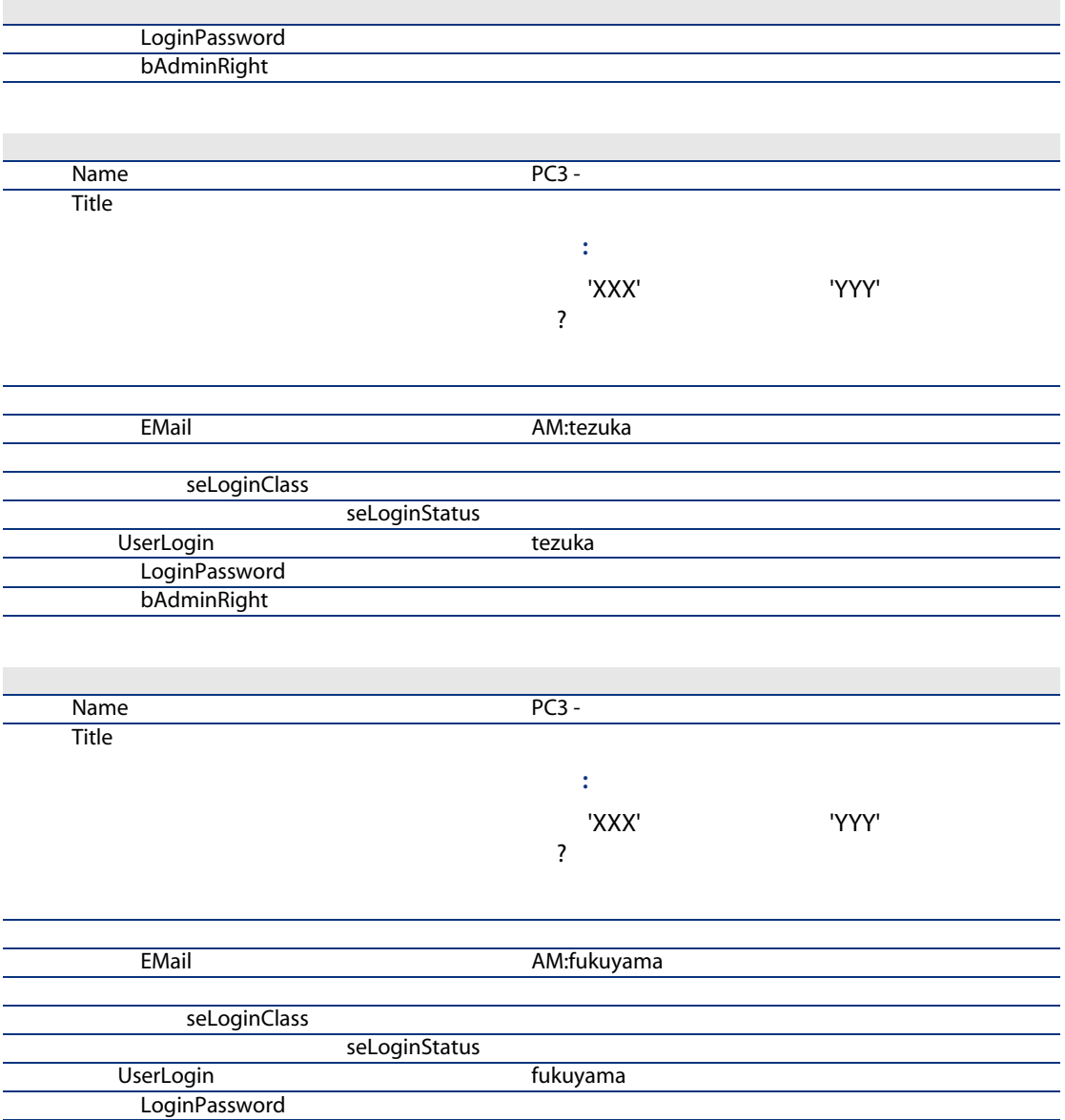

bAdminRight

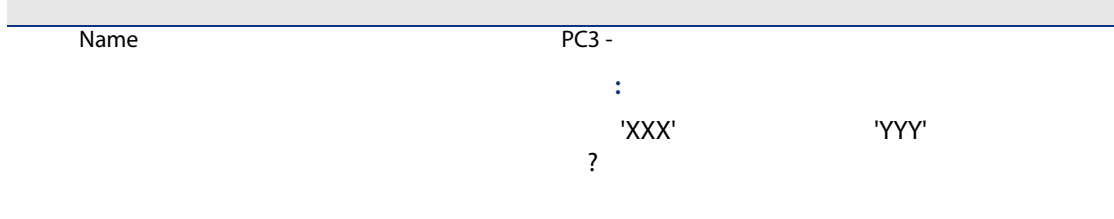

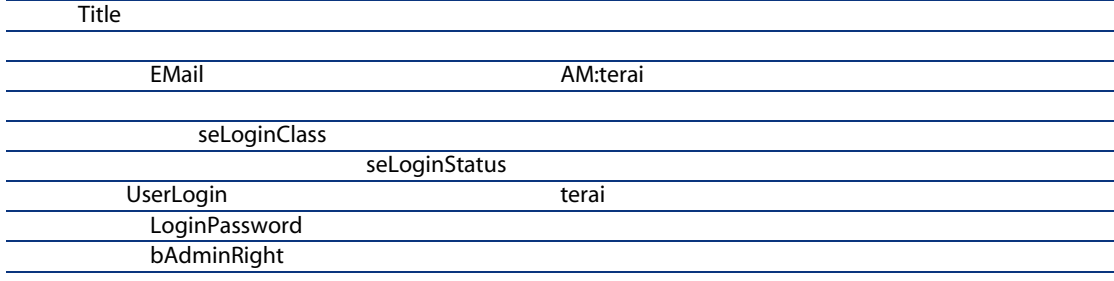

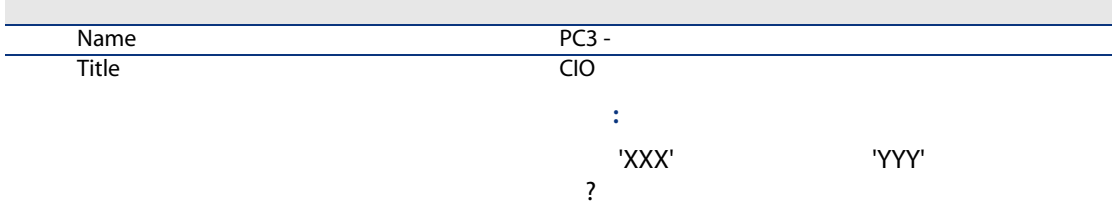

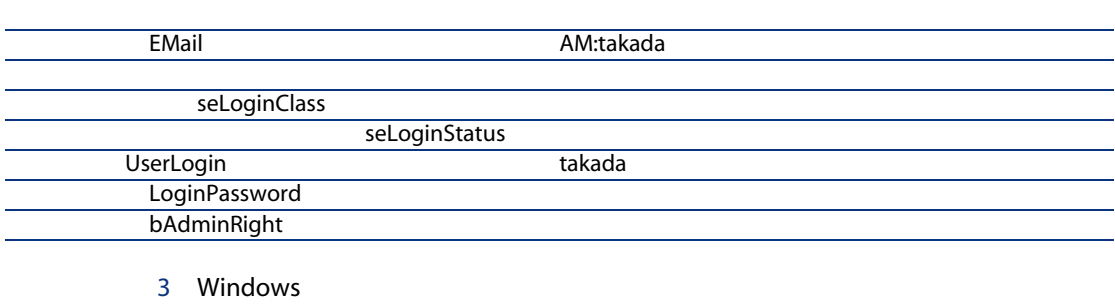

 $PC3 -$ 

 $1 \, \text{PC3}$  -

■ Windows

■ Web

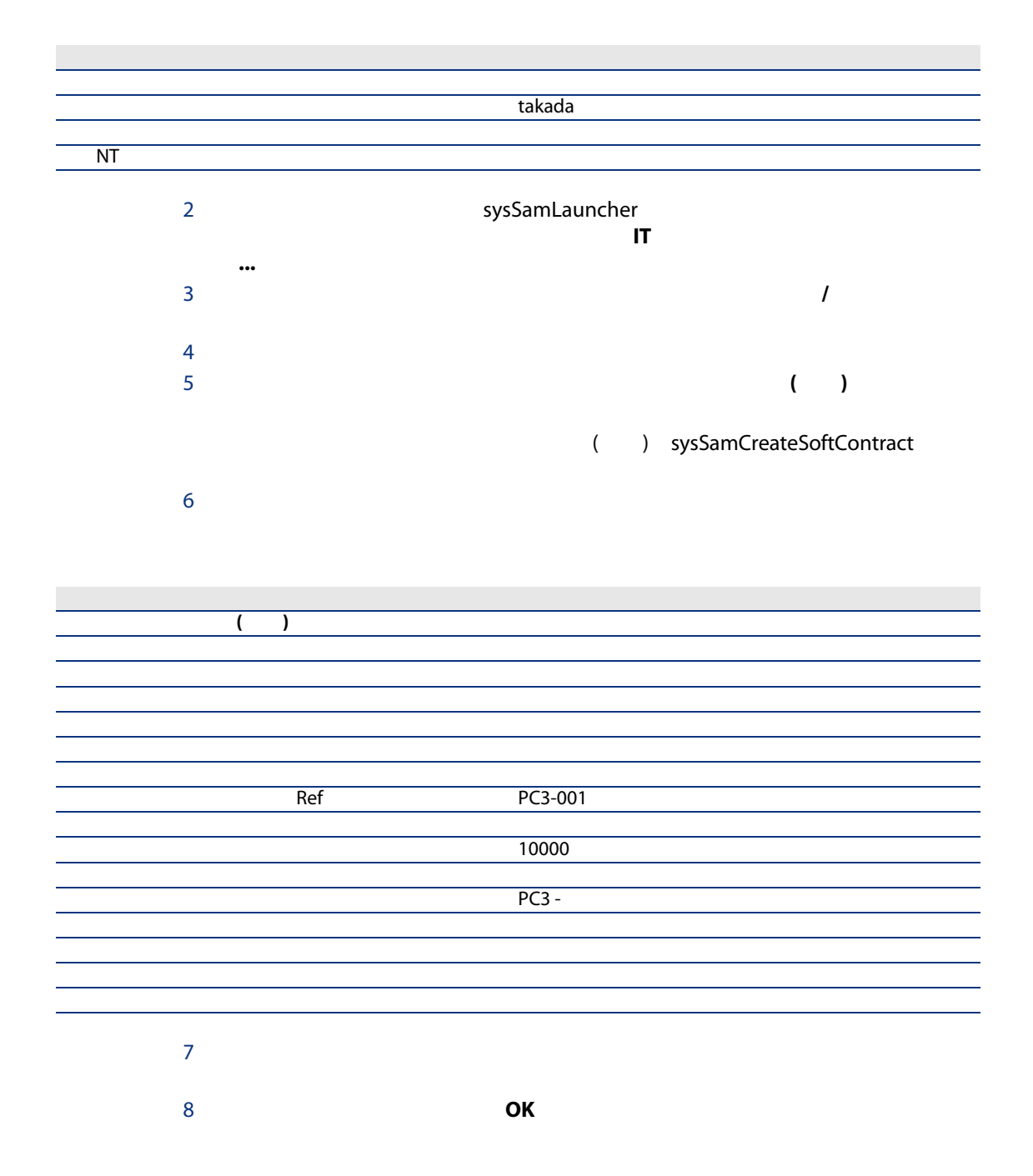

- $1$
- $2 \Gamma$

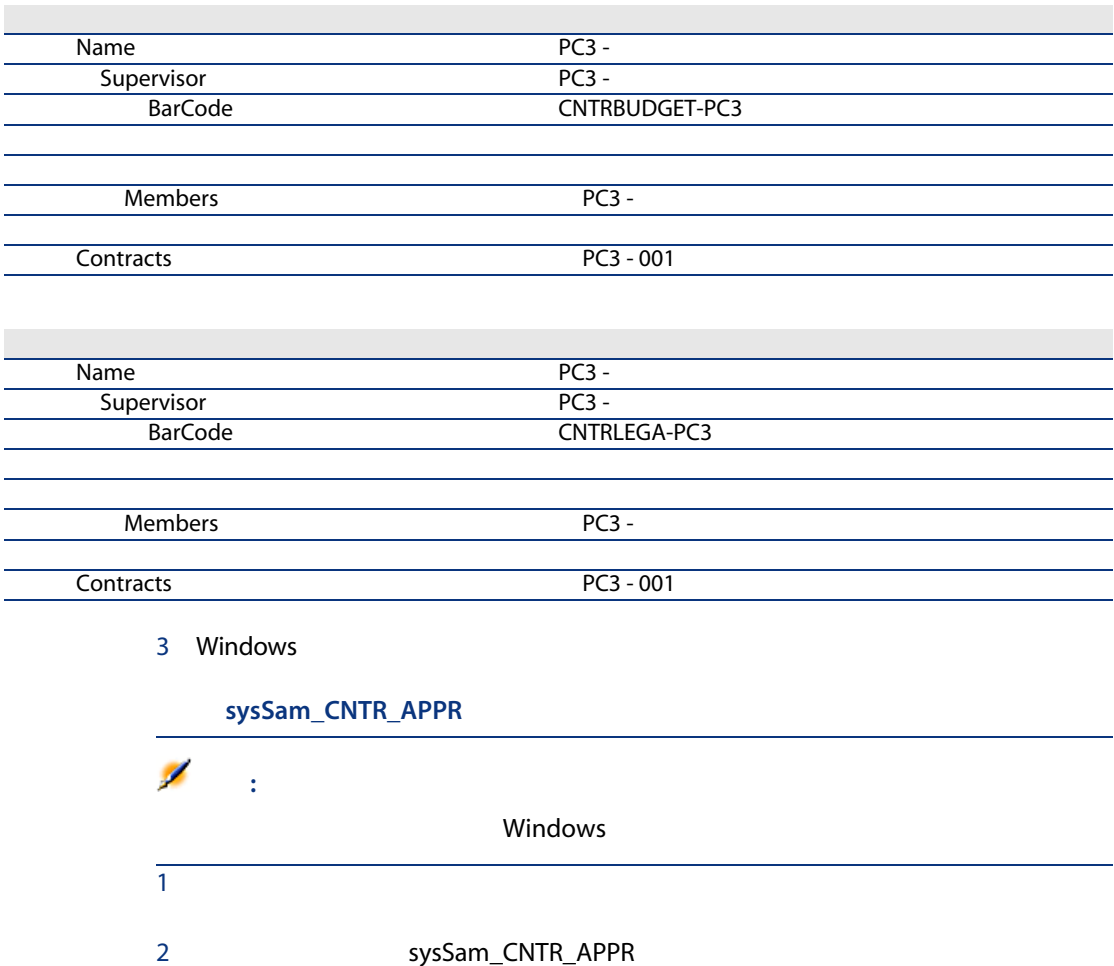

- $3$ 4 SAM\_APPR\_CNTR\_OPER
- 5  $\blacksquare$  : SAM\_APPR\_CNTR\_FINA  $M$  :  $\mathbf{S}$  of  $\mathbf{S}$  of  $\mathbf{S}$

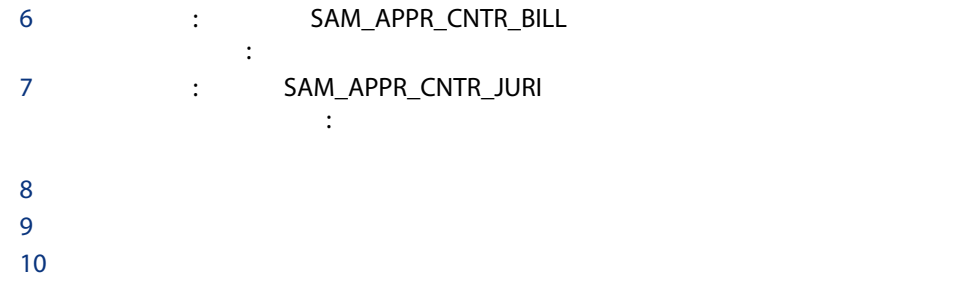

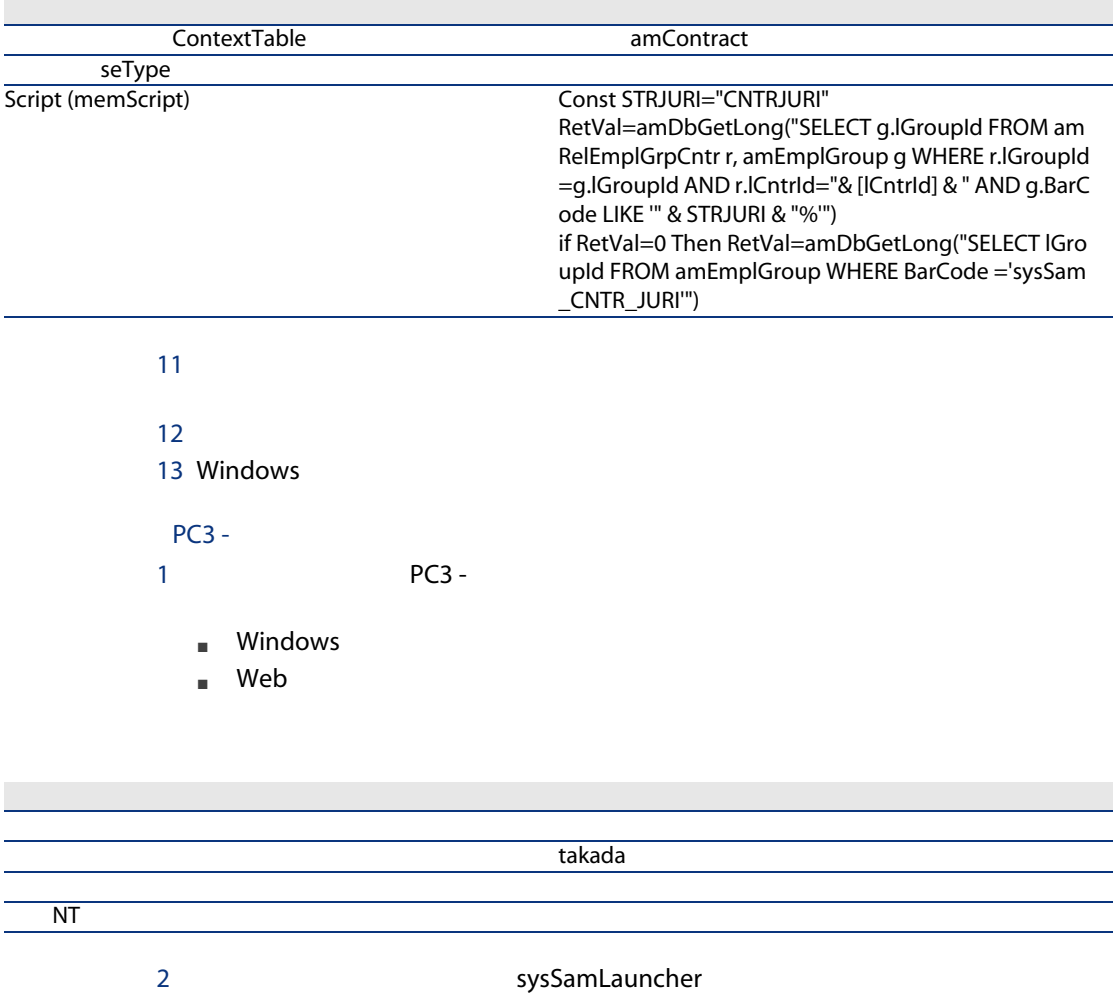

 $\mathbf H$  is a set of the  $\mathbf H$  -respectively. The contract extension  $\mathbf H$ 

...  $\blacksquare$ 3 PC3 - 001

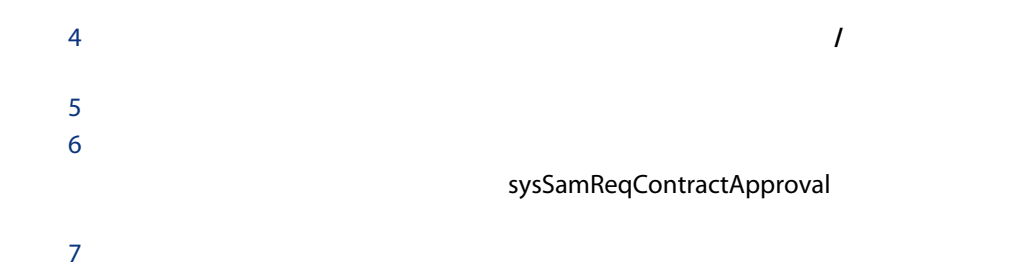

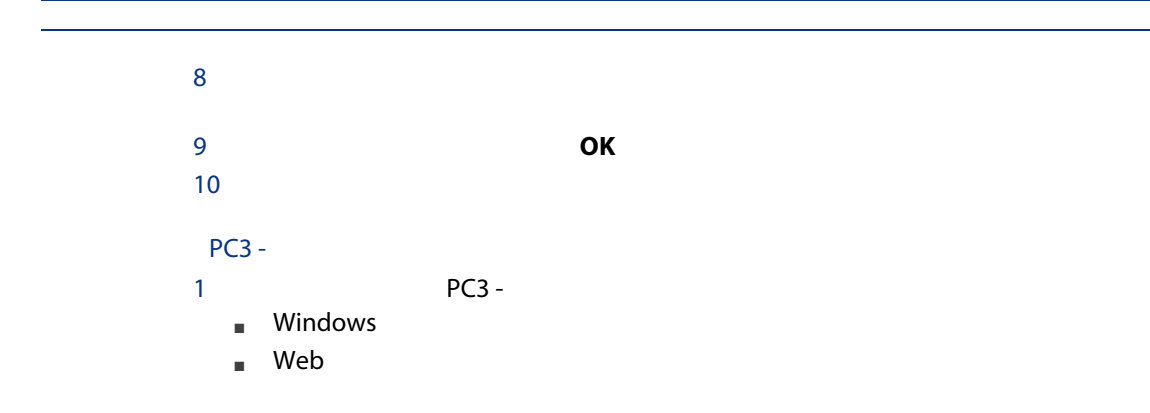

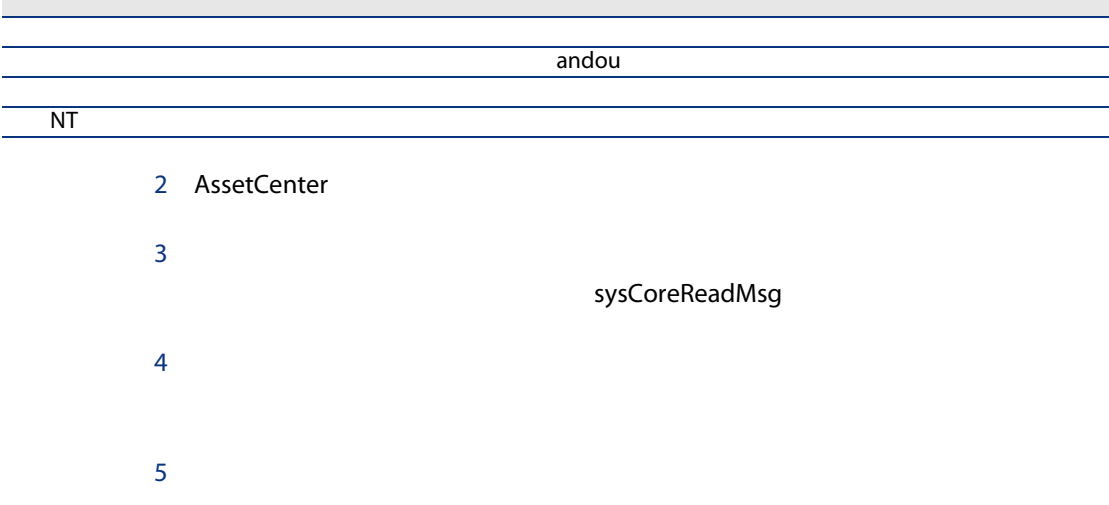

 $\mathbb{R}^n$  (we can consider the constant of  $\mathbb{R}^n$  ) and  $\mathbb{R}^n$ 

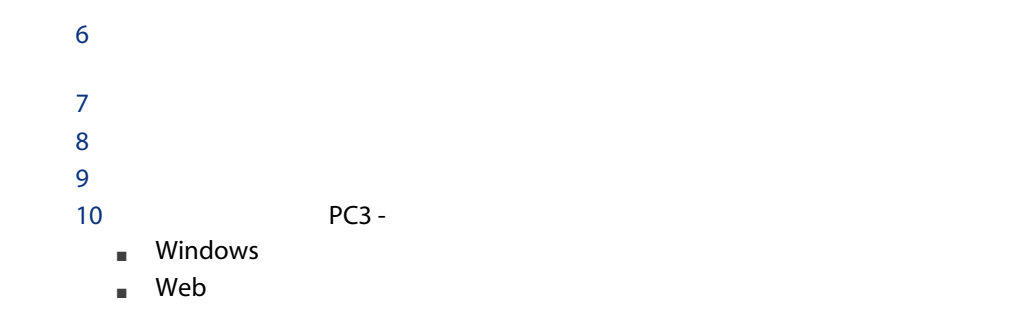

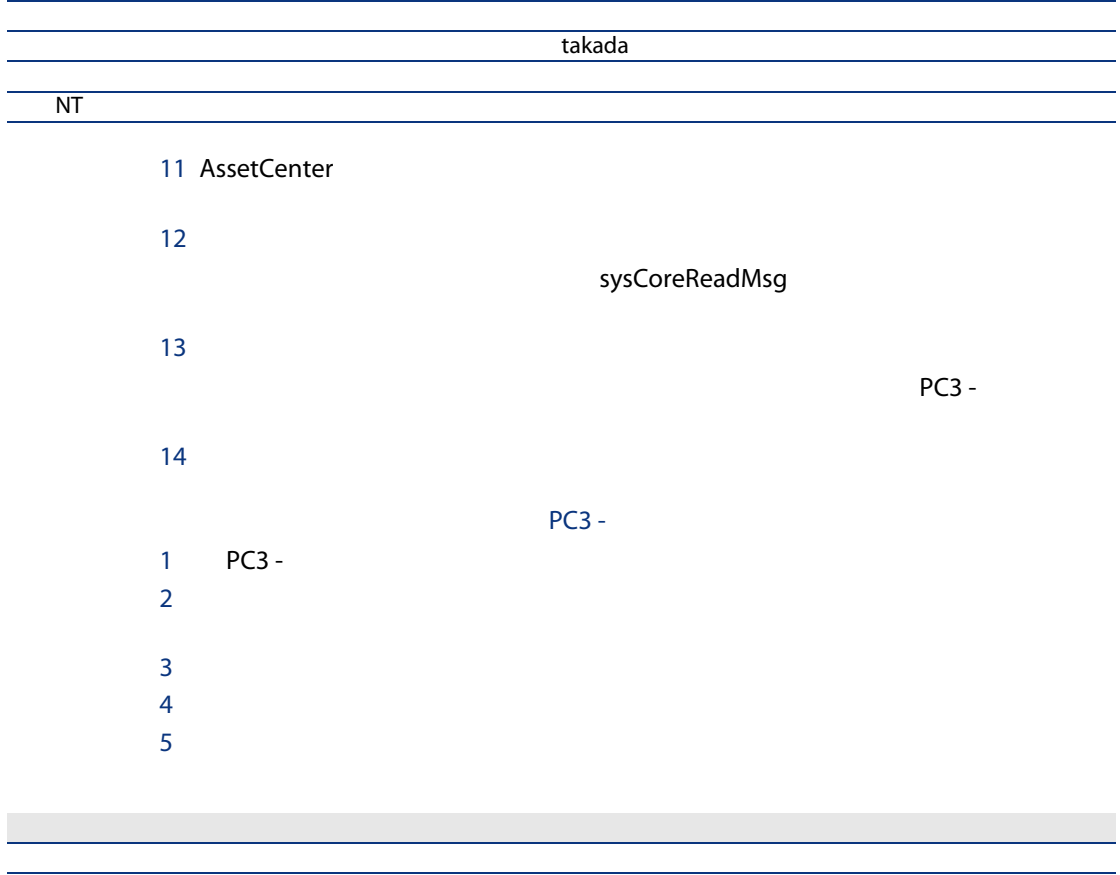

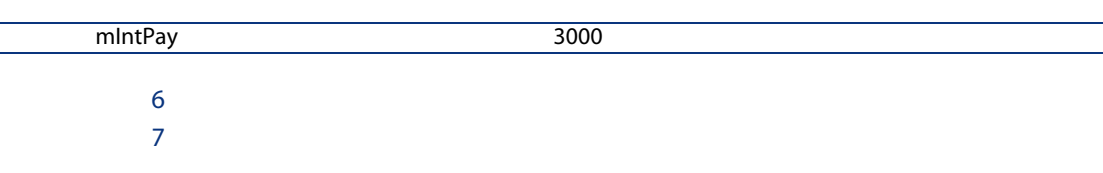

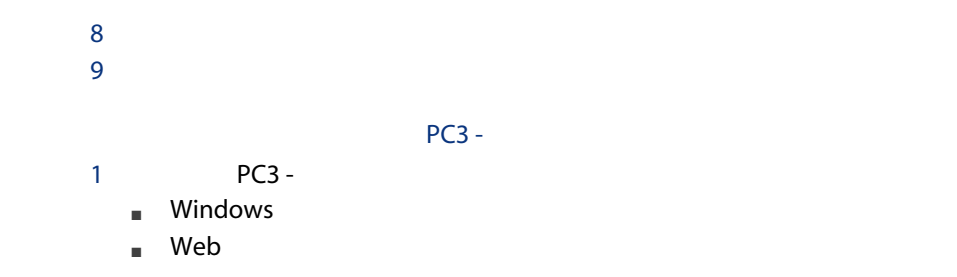

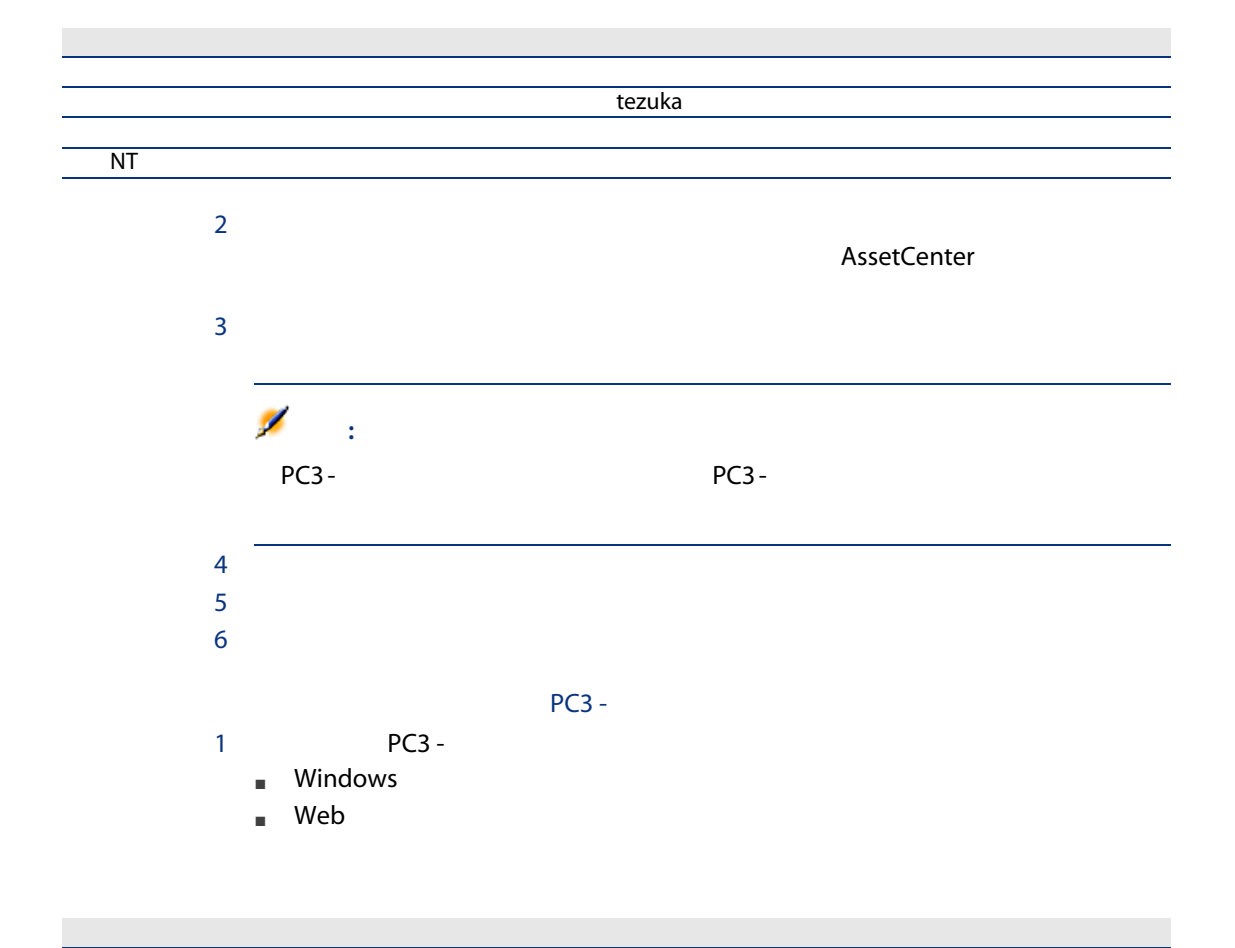

には、このことが、このことが、このことが、このこと<mark>terai</mark>

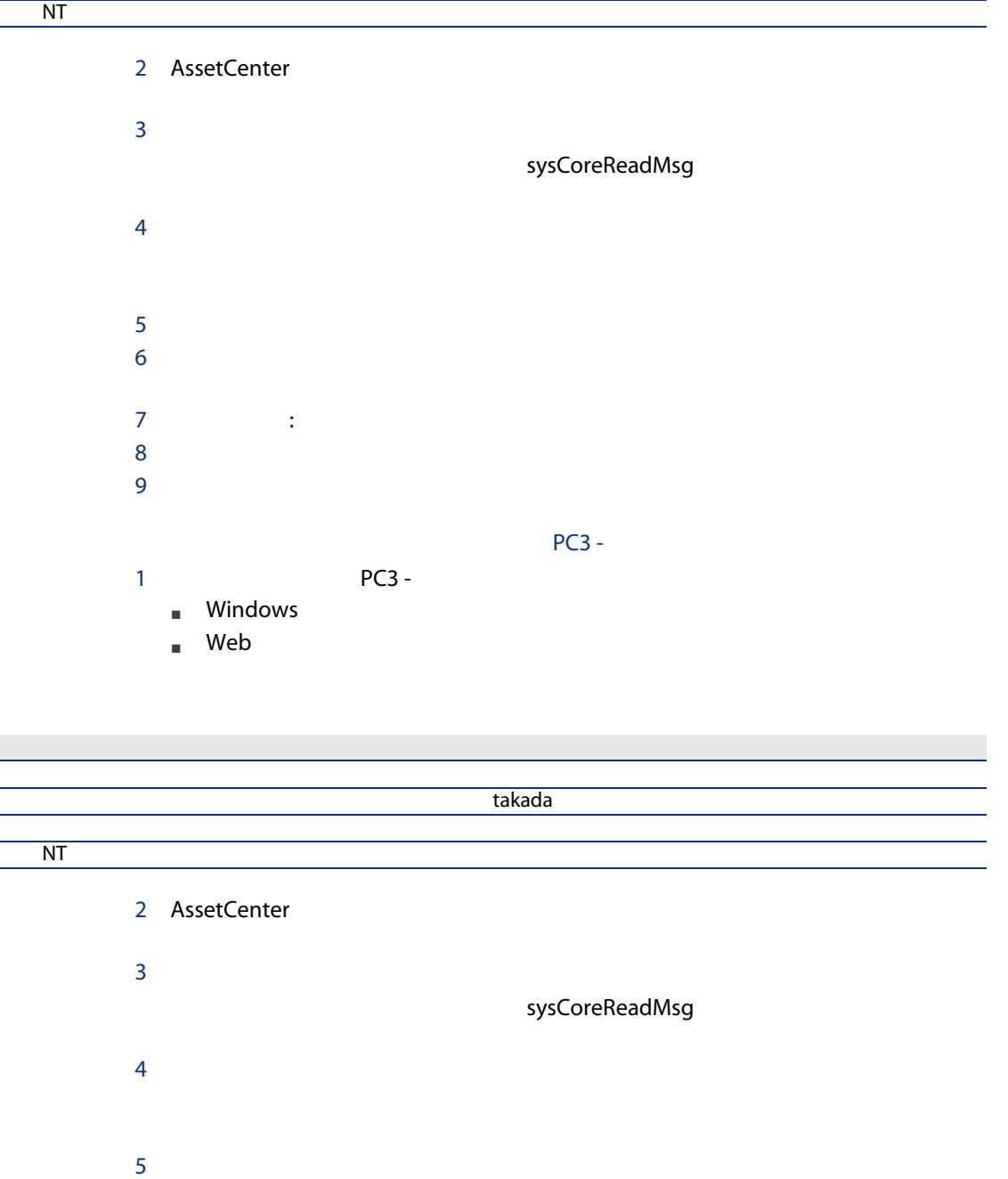

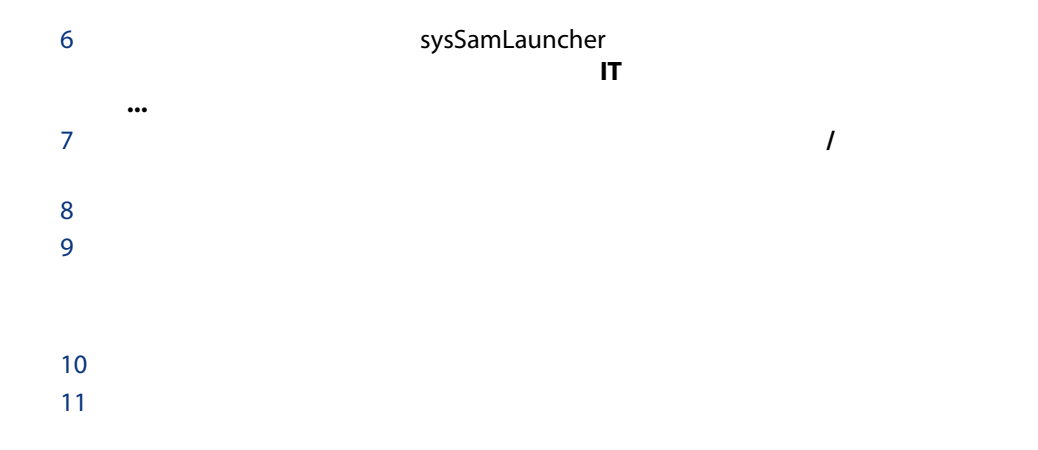

## $\blacksquare$ 1a:  $\blacksquare$

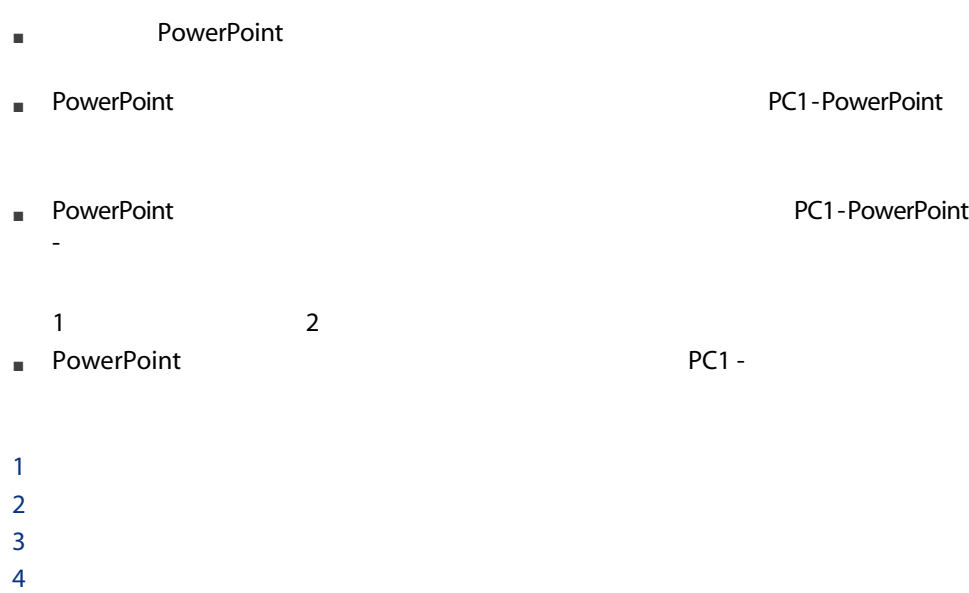

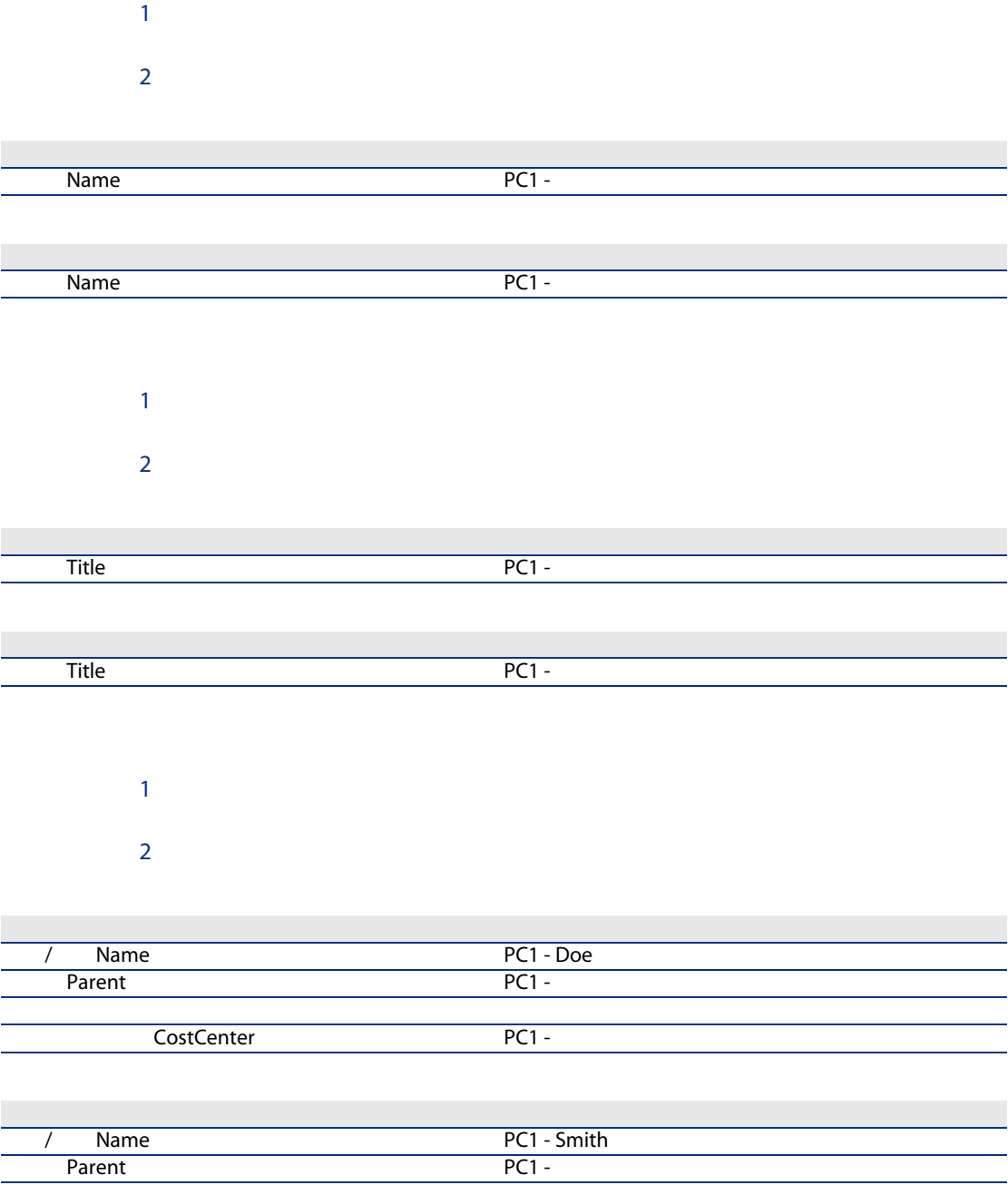

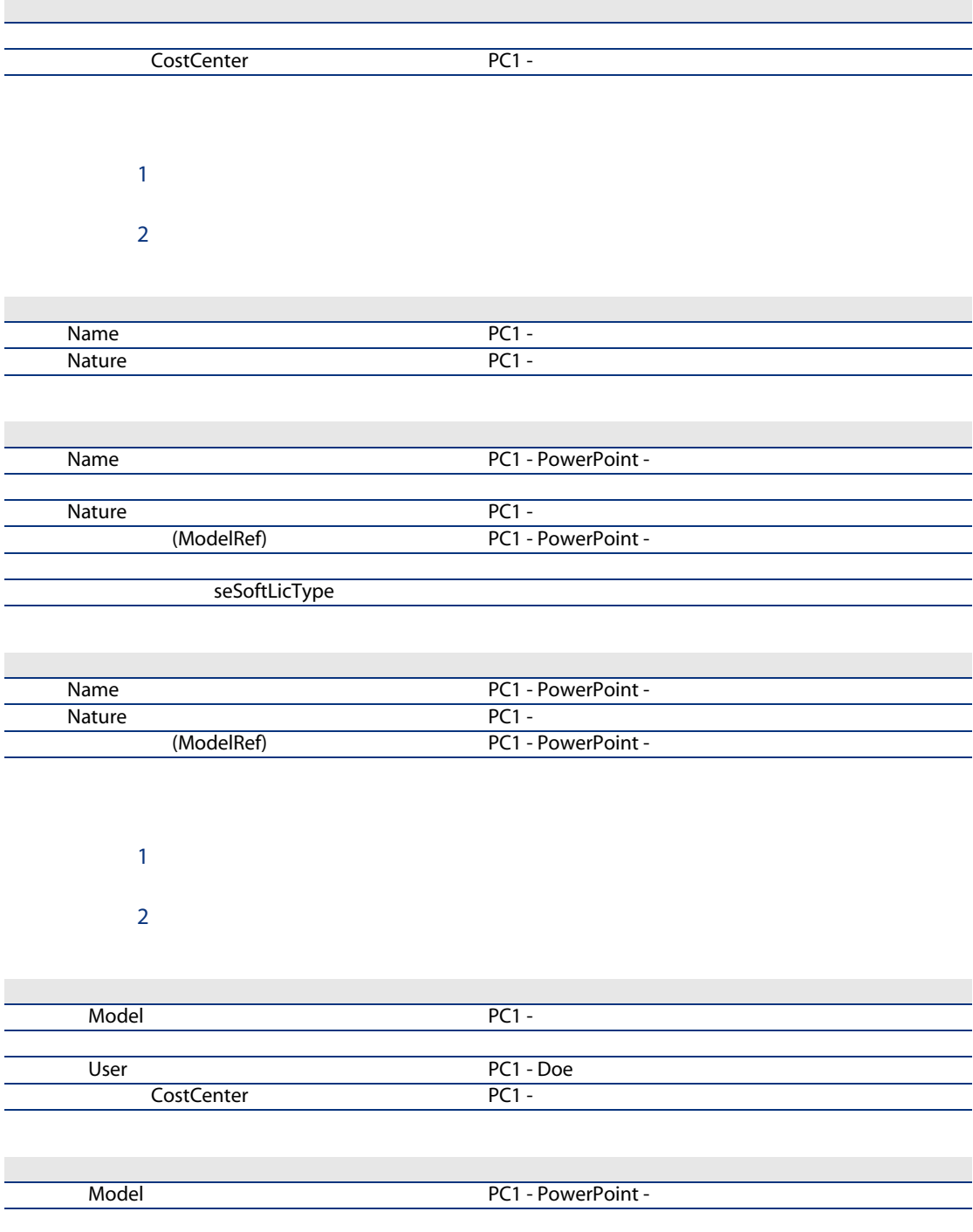

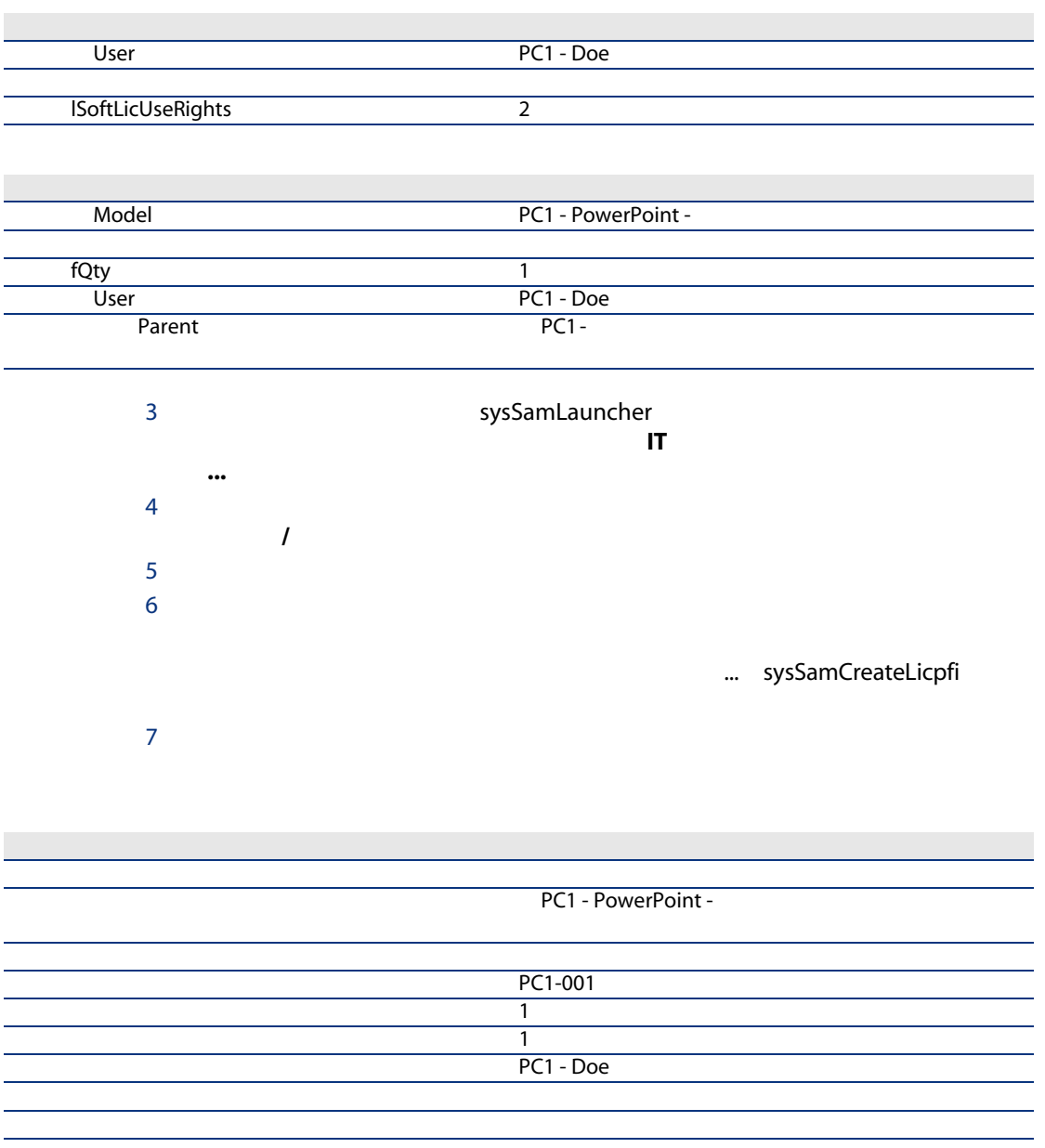

## 9 OK

10 Windows

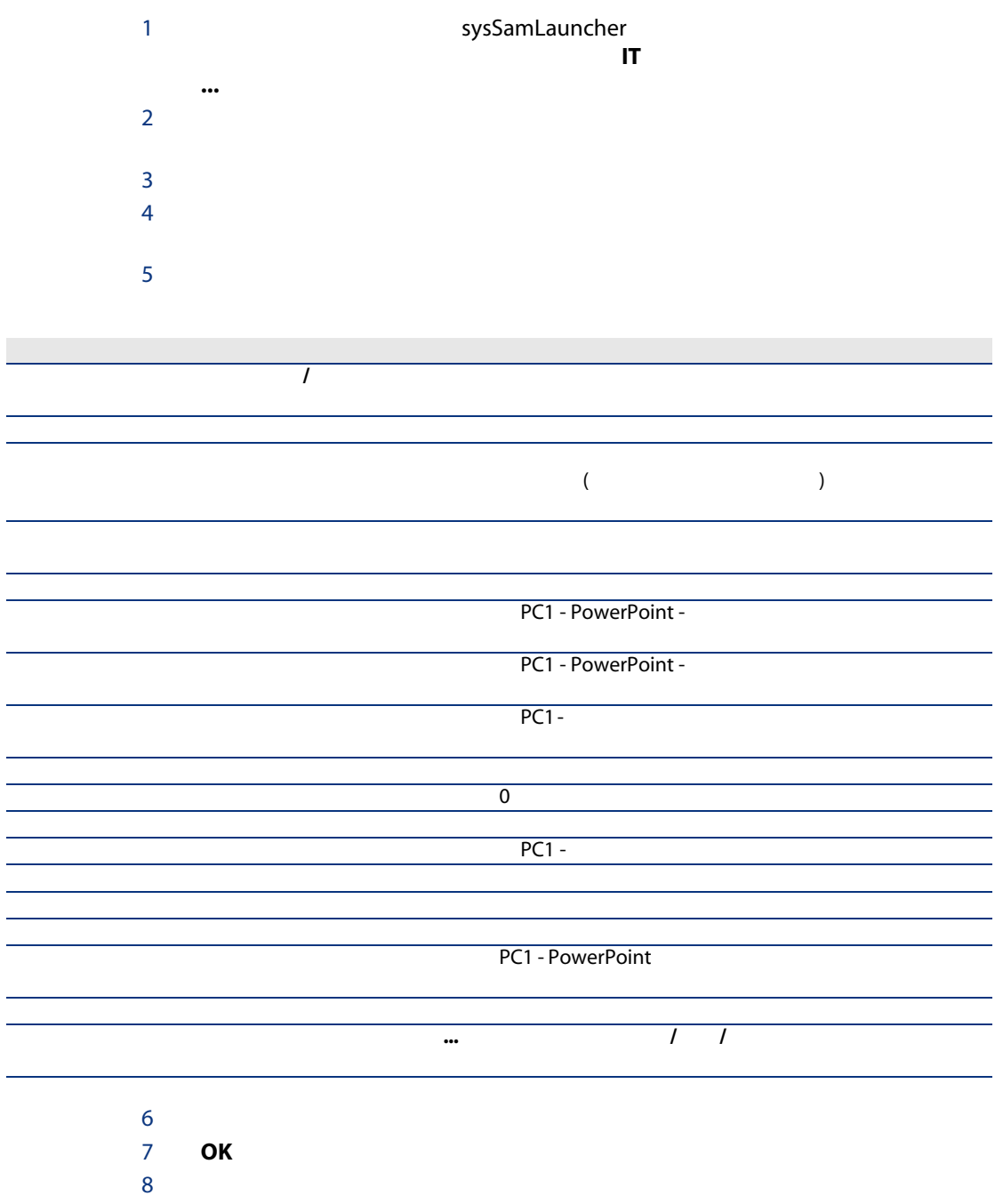

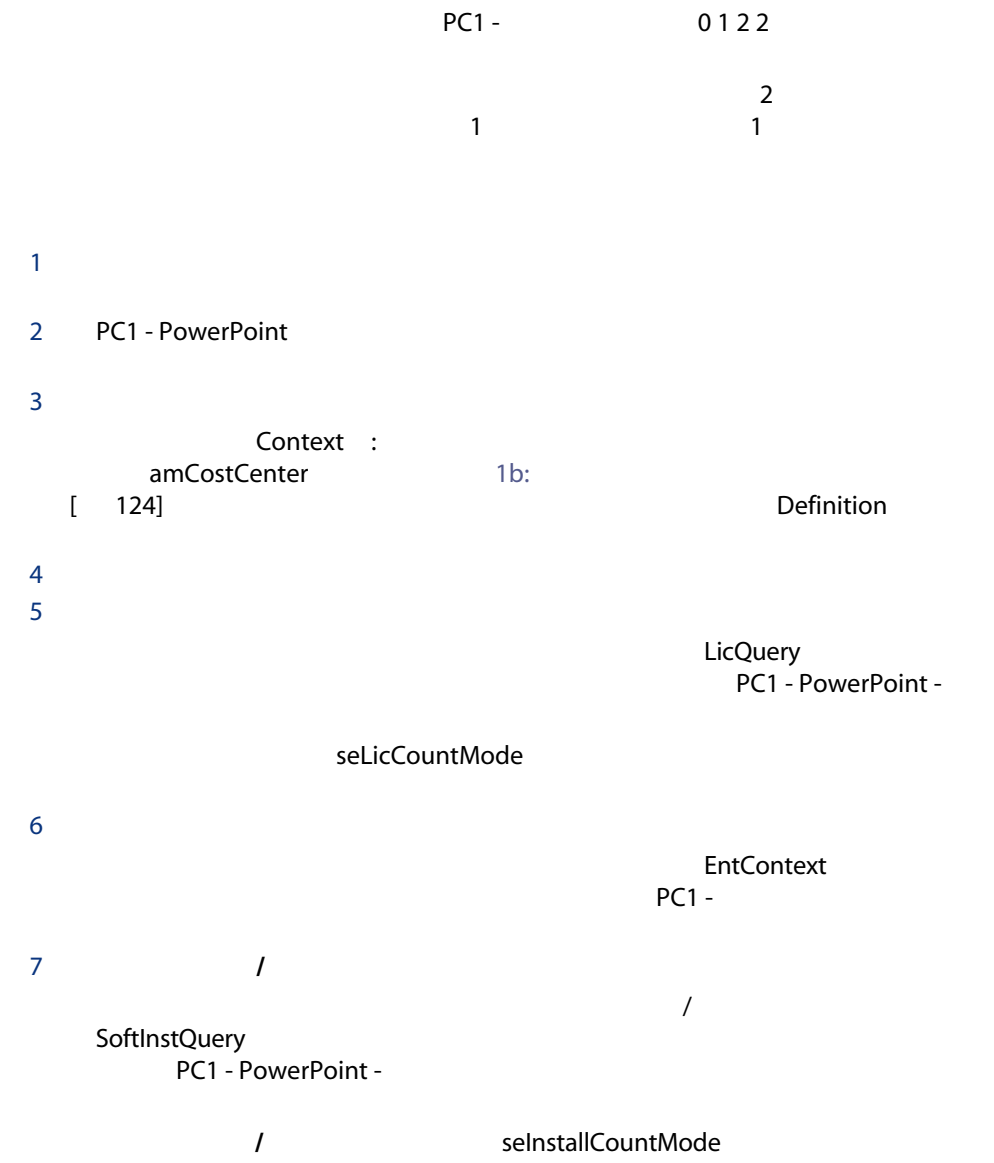

<span id="page-123-0"></span> $\blacksquare$  the set of  $\blacksquare$ 

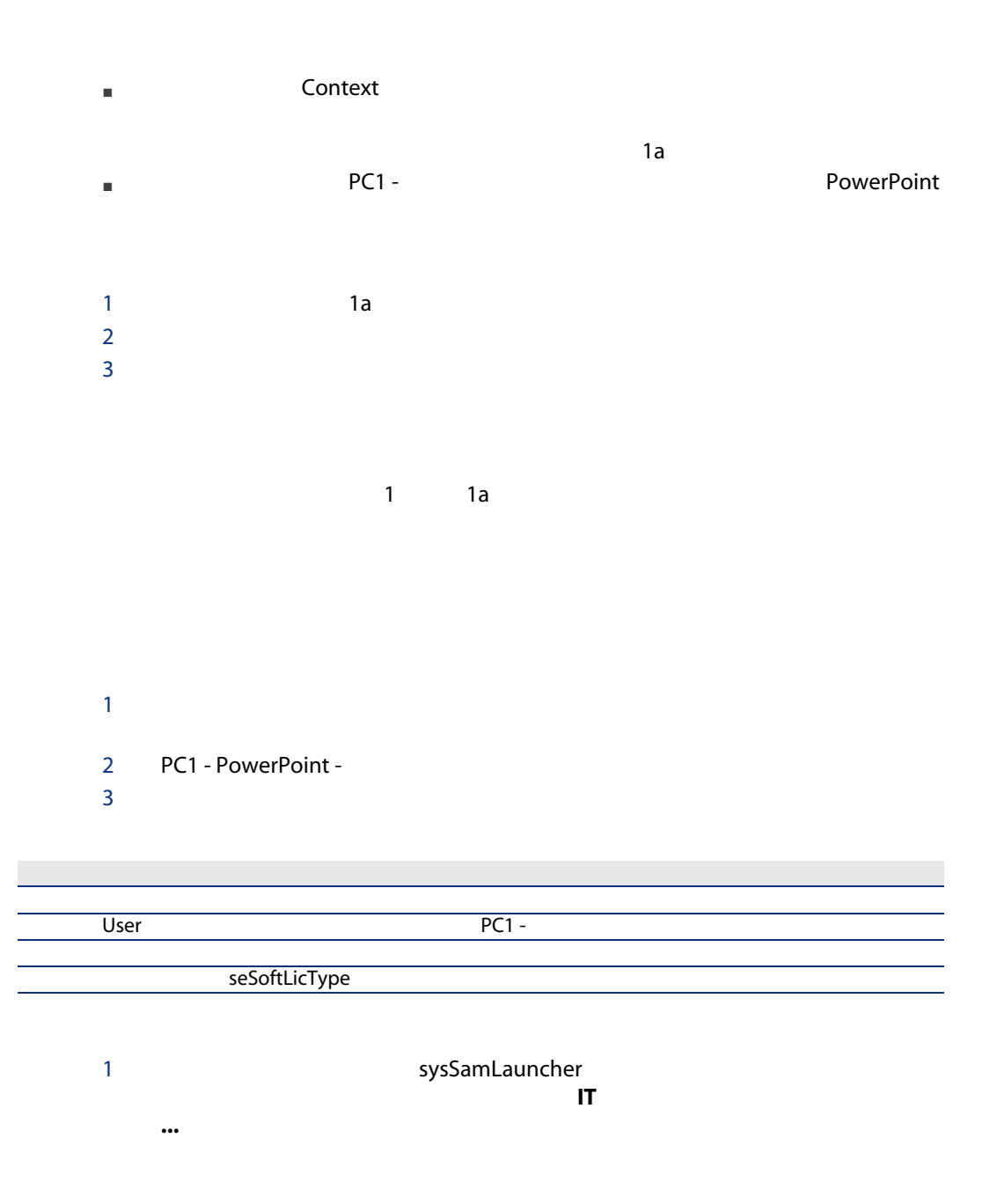

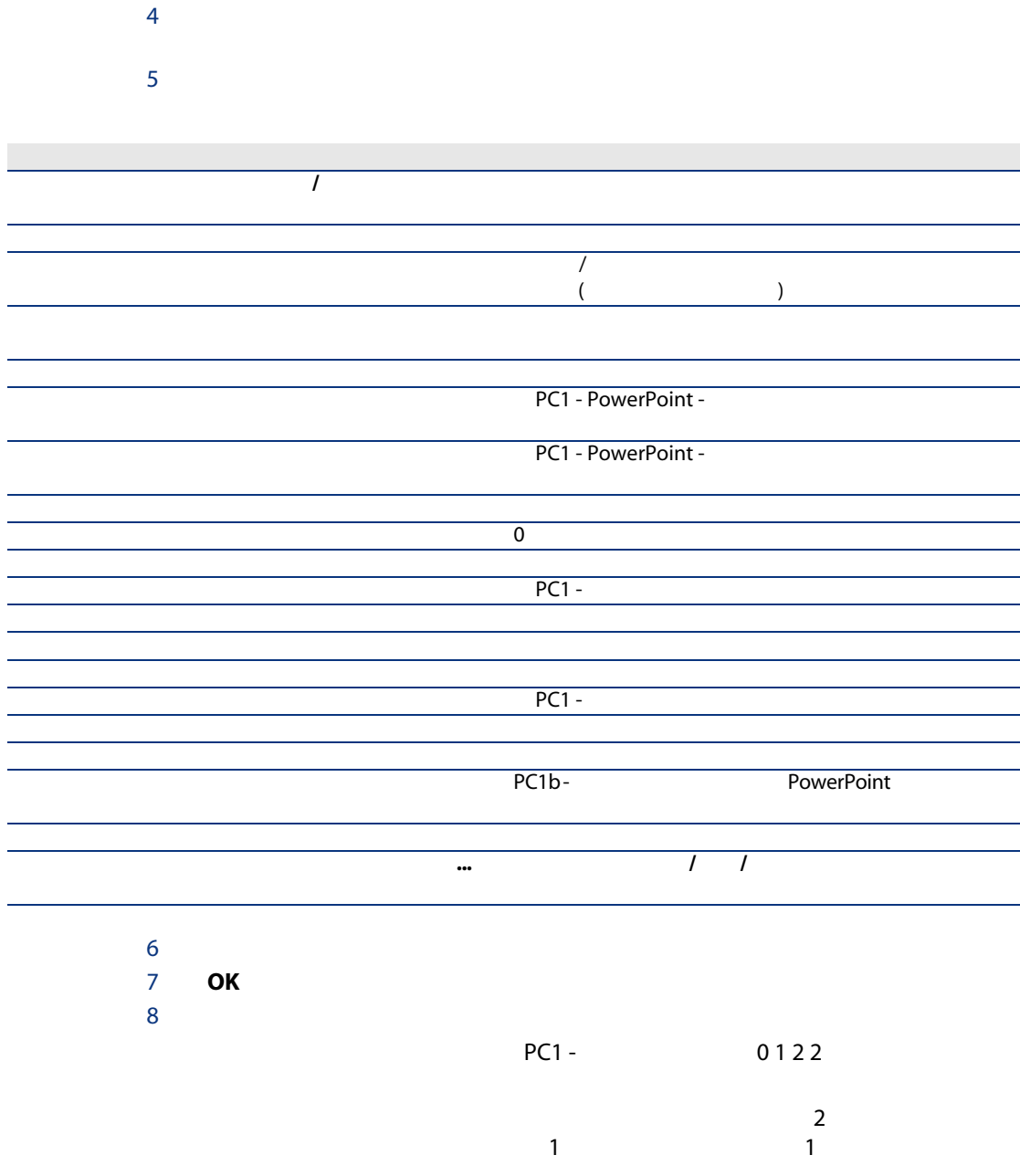

 $3$ 

1c:

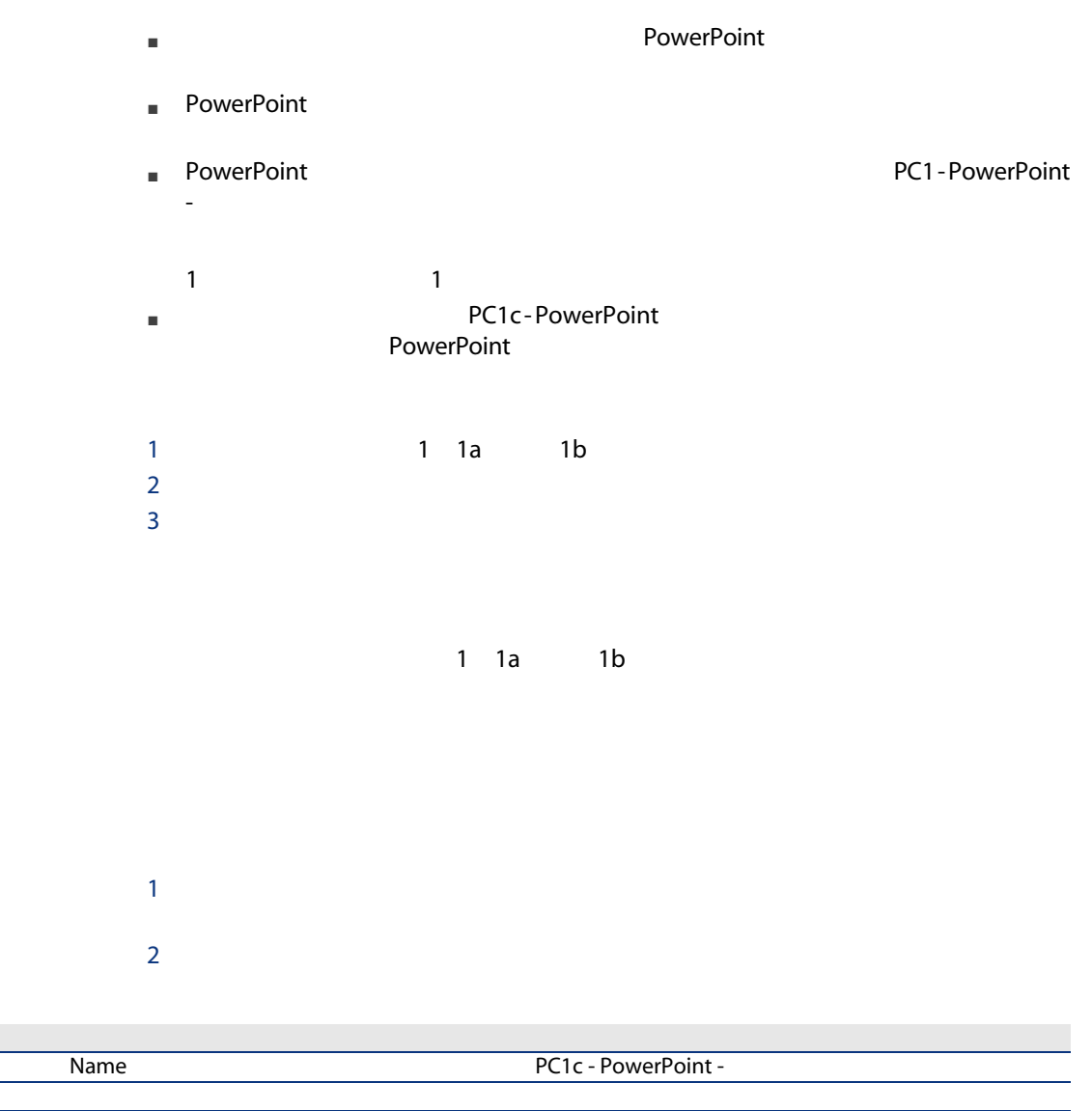

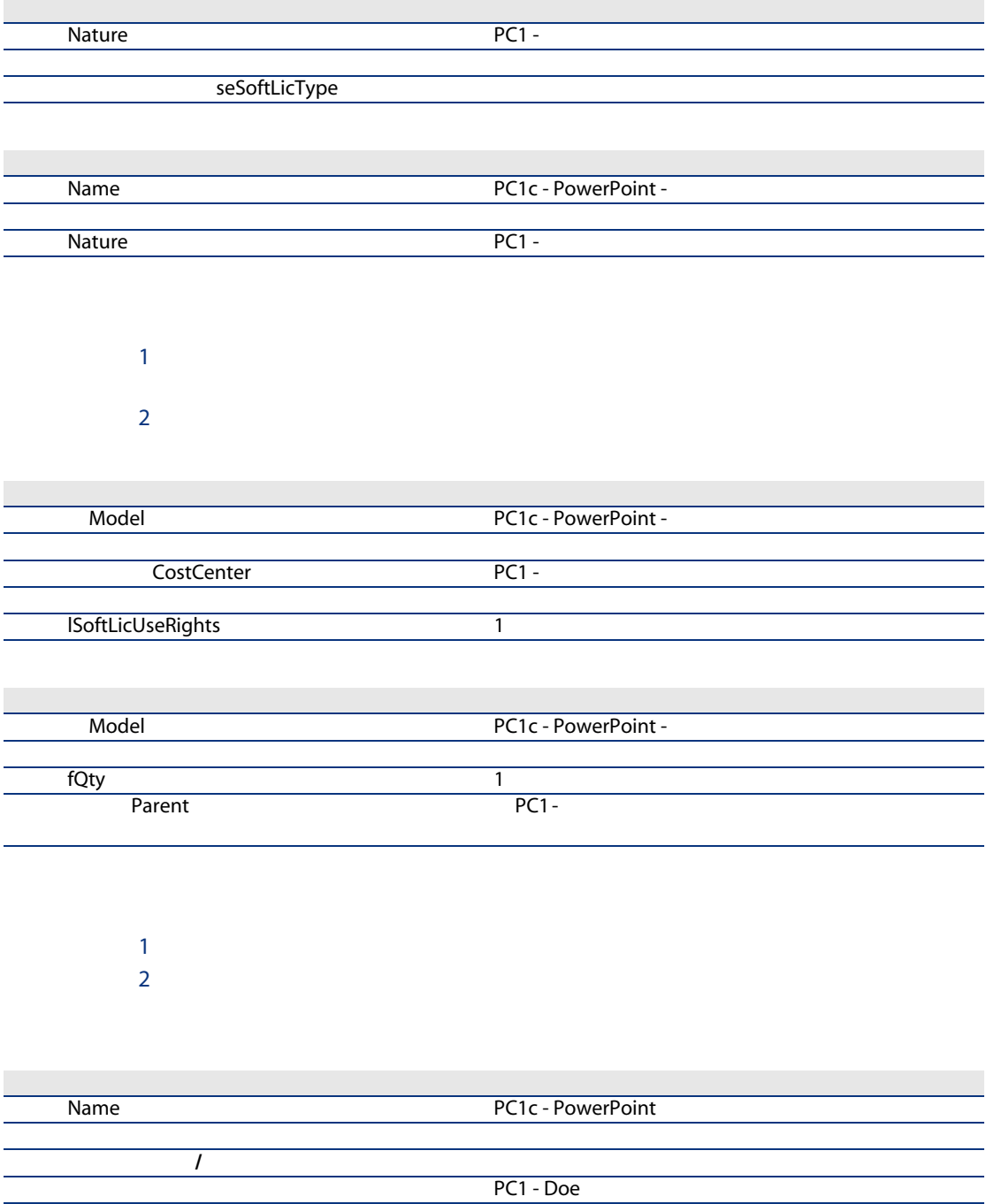

PC1 - Smith

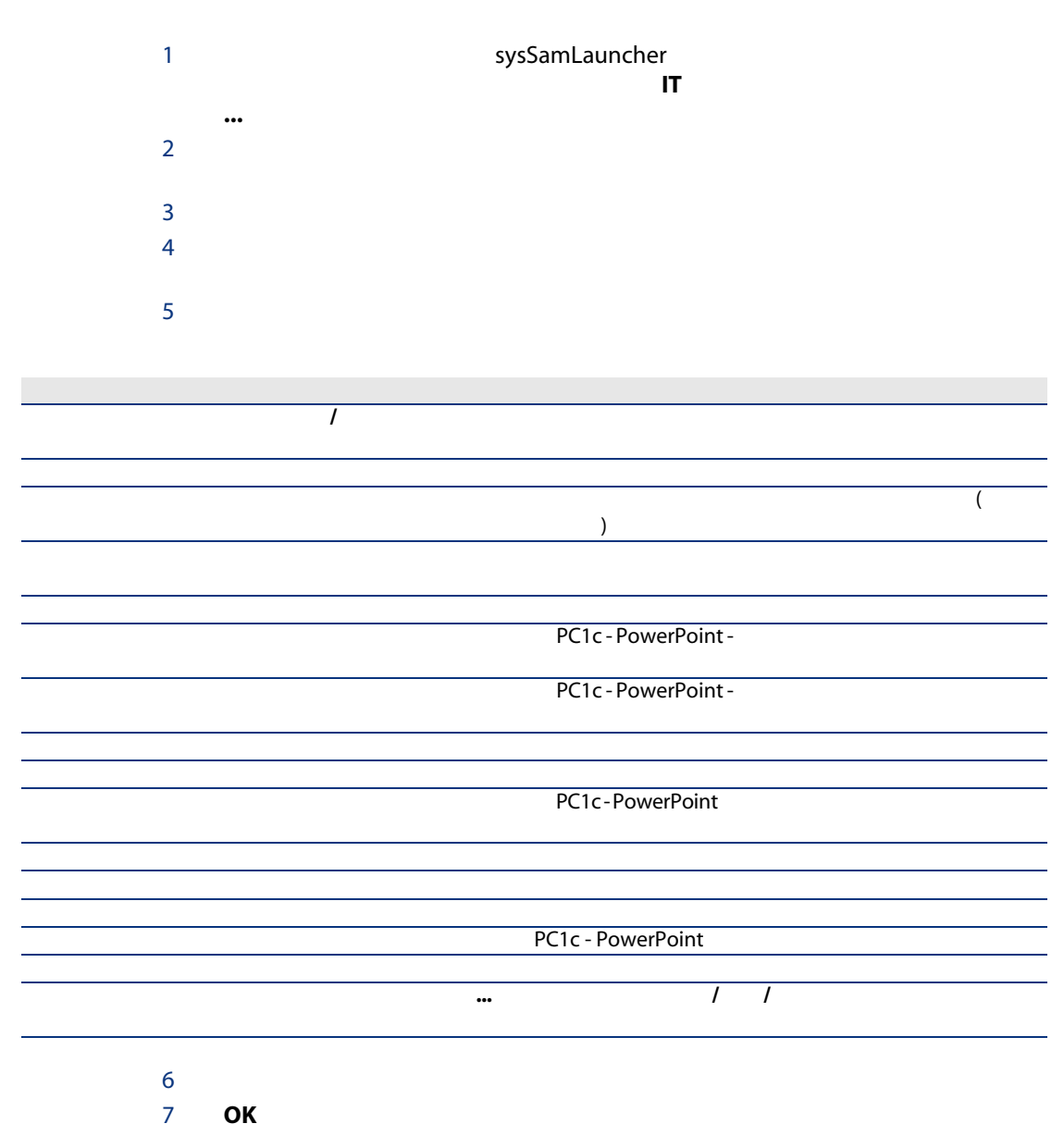

8 Windows

PC1 - Doe 1 PC1 - Smith 1

PC1 - マーケティング]コストセンタがライセンスを選択していません。

### 実用例1d: 実際のソフトウェア使用の考慮

[使用]タブ

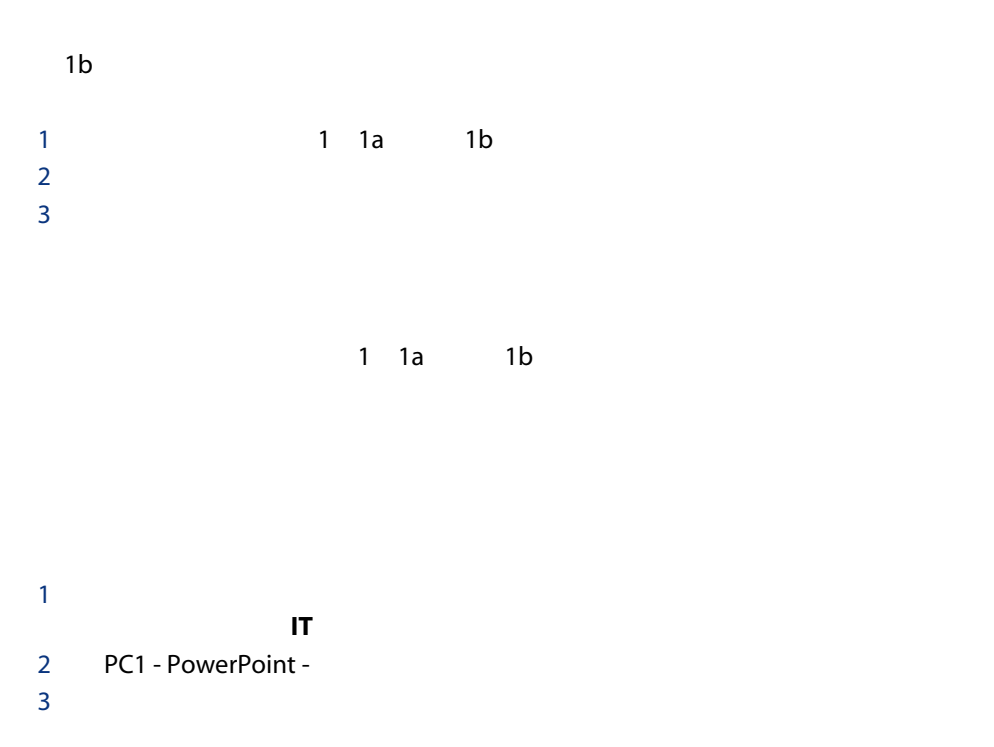

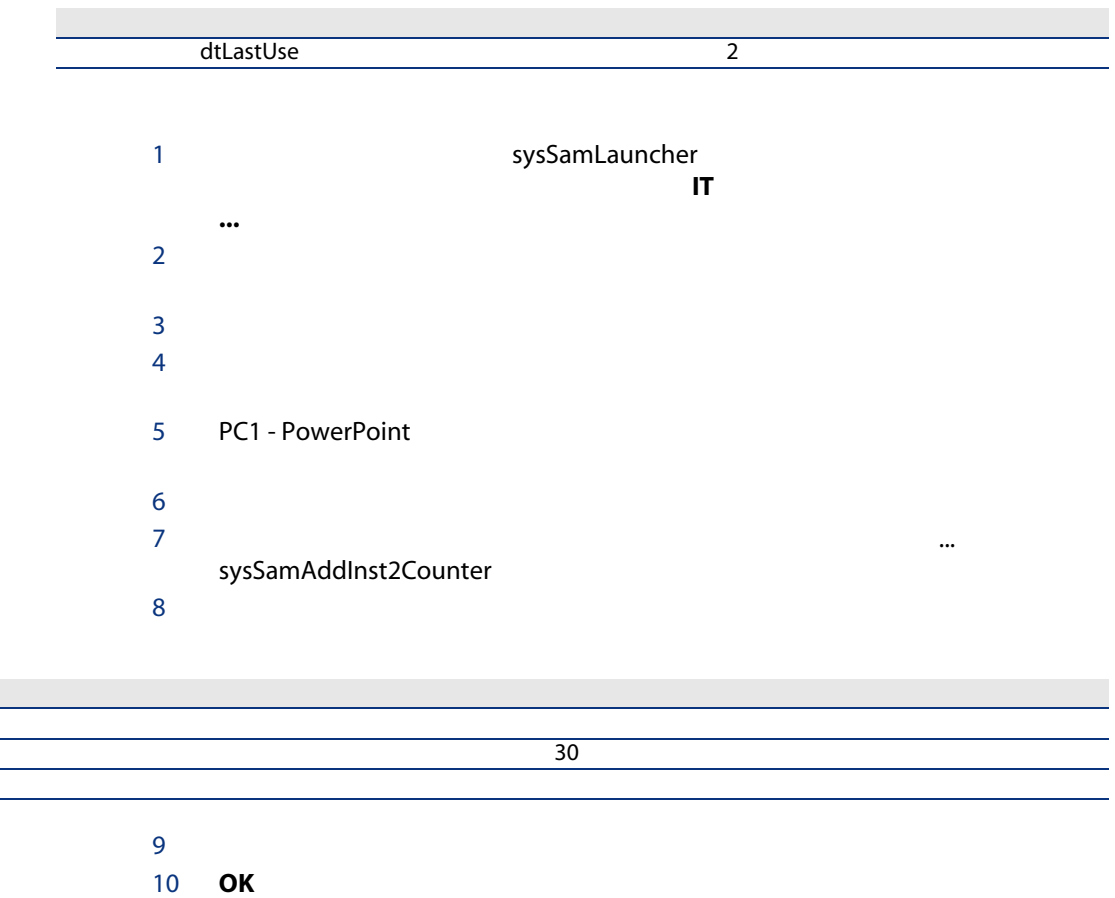

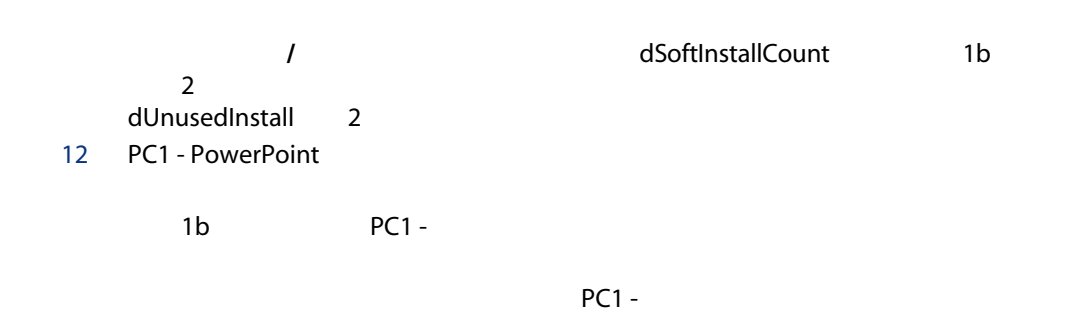

11 PC1 - PowerPoint

# 2: Microsoft Select

Microsoft Select

### Microsoft Select 6.0

- これらは中規模が大規模の会社を対象としています。
- $\blacksquare$  3
- 
- アプリケーション製品
- システム製品
- 
- サーバ製品
- これらのグループのグループのメーターを持ちに
	- **The Select Select** Select
- $\blacksquare$  4 3 3 3
- 以下の購入方法を選択できます。  $\blacksquare$ ライセンス(L)は、ソフトウェア製品のフルバージョンのインストール
- <sub>→</sub> SA SA Select
	- $\blacksquare$

### Microsoft Select

- 12003 1 1
- $\blacksquare$  : 2006 12 31
- さんだいたい Microsoft
	- $\frac{1500}{\pi}$

 $\overline{3}$ 

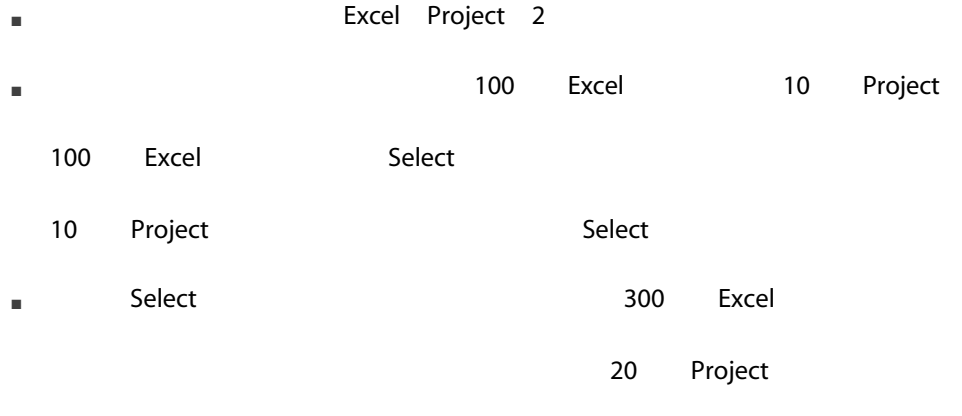

- $\blacksquare$ 
	-
- インストール数がライセンス数があることを確認します。
	-
- 1  $\mathbb{R}$   $\mathbb{R}$   $\math$ 2 契約の作成。
- $3 \text{ }$
- $4$  $5<sub>6</sub>$
- $6$  $7$
- 
- $1$

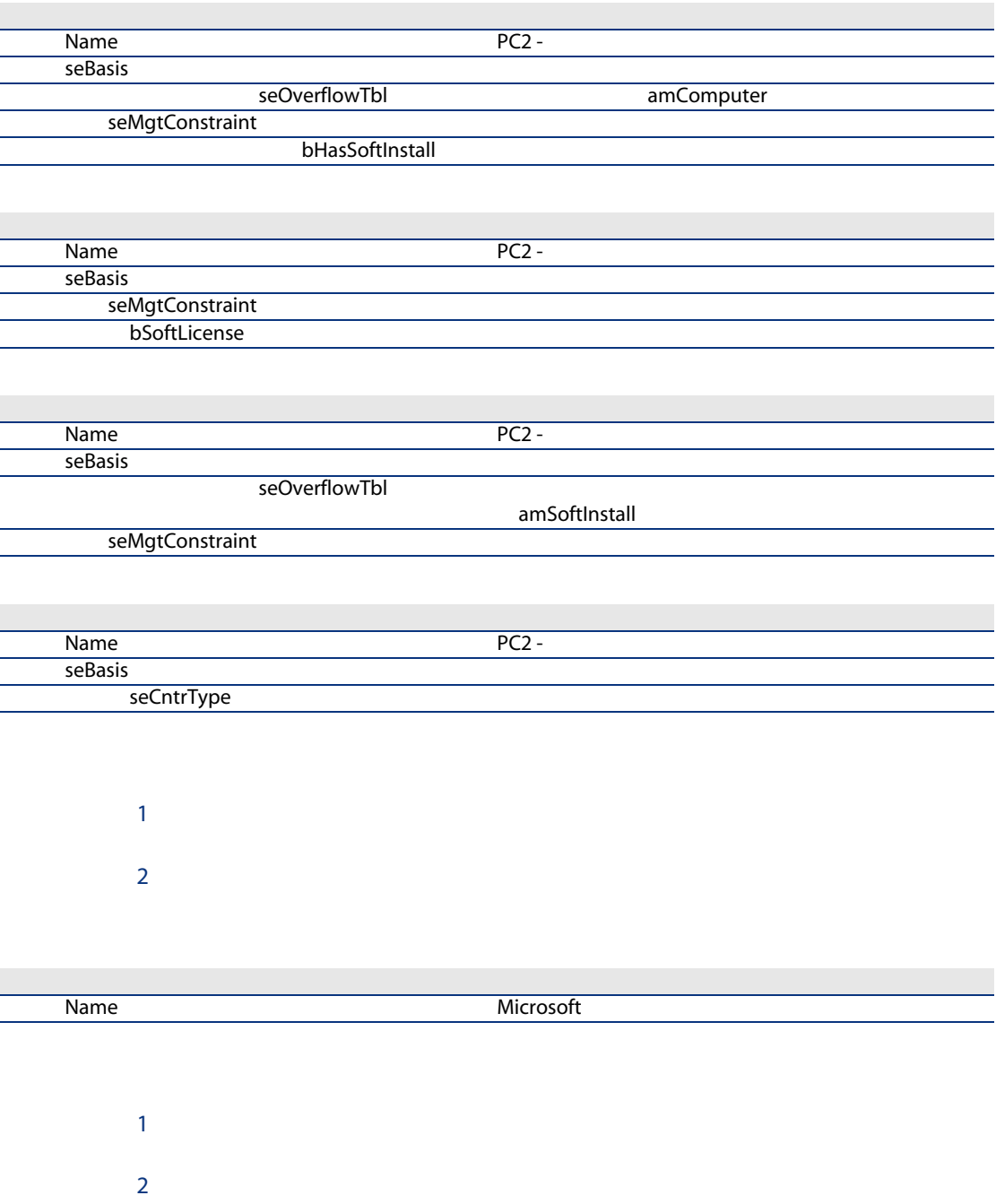

 $2 \Gamma$ 

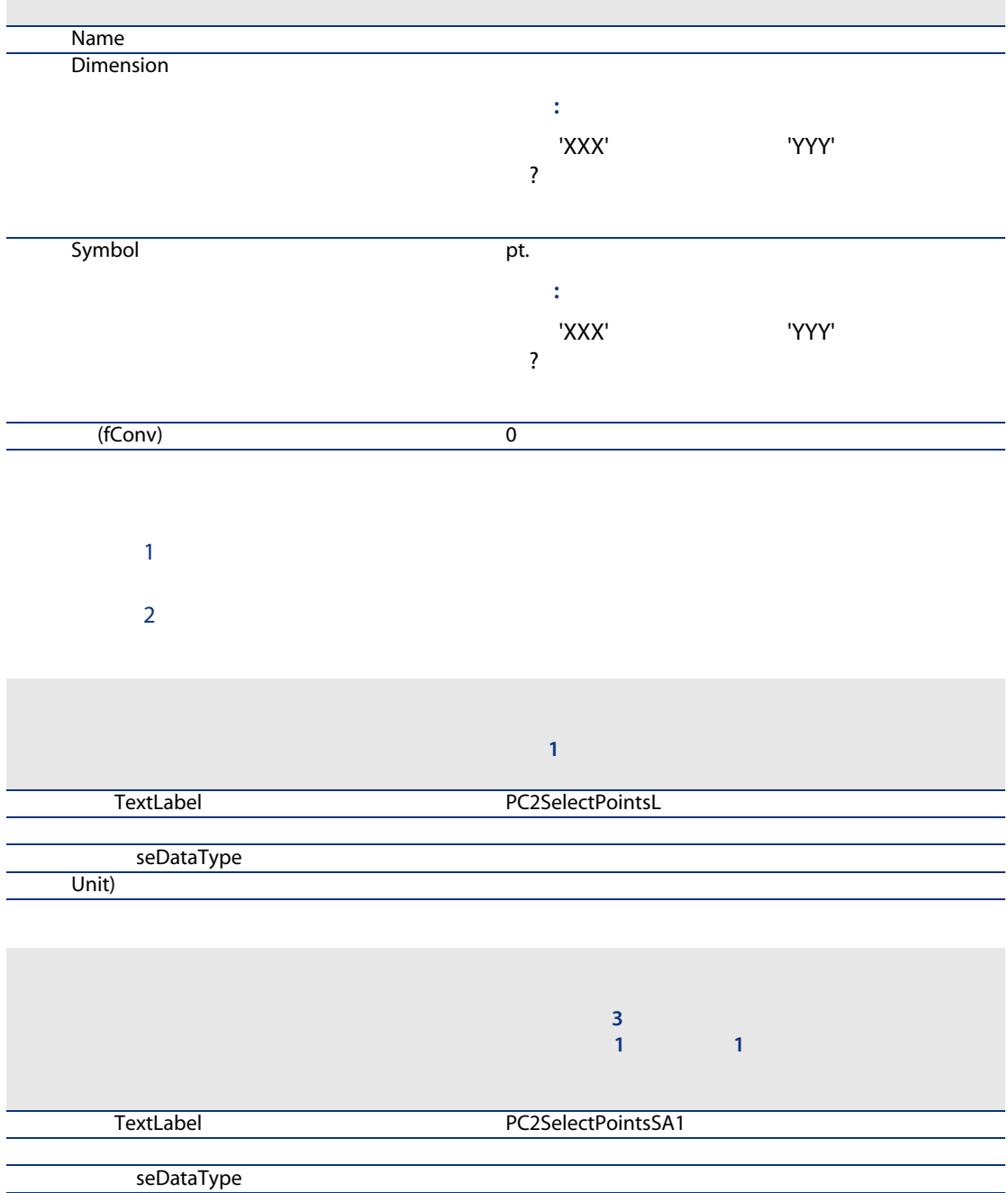

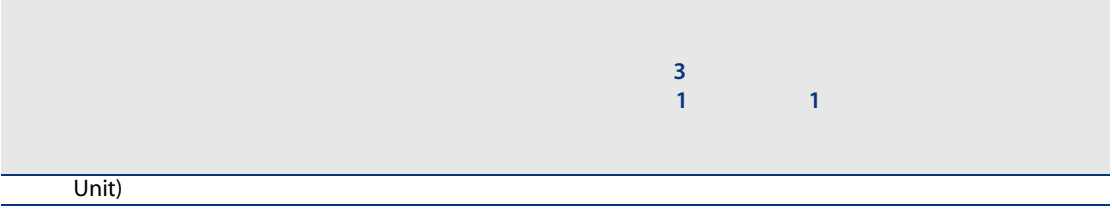

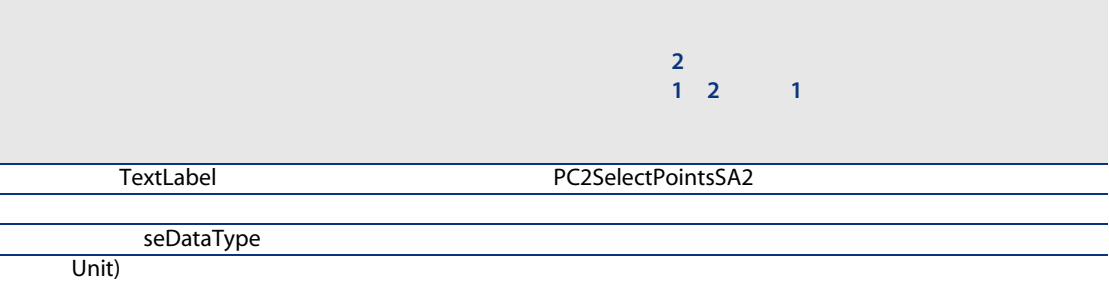

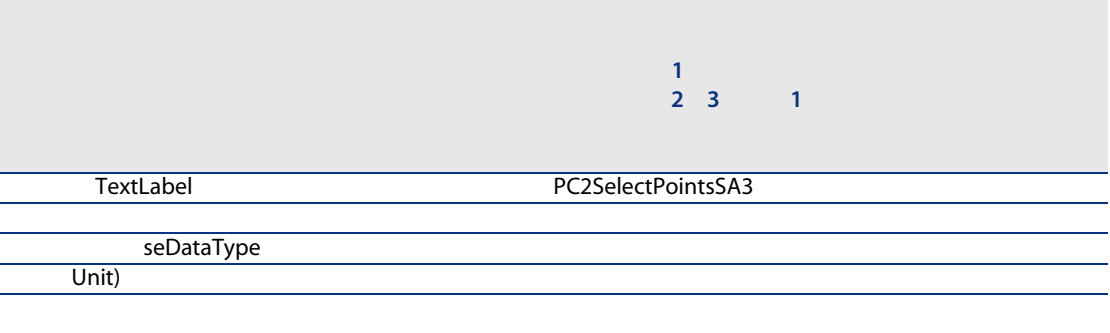

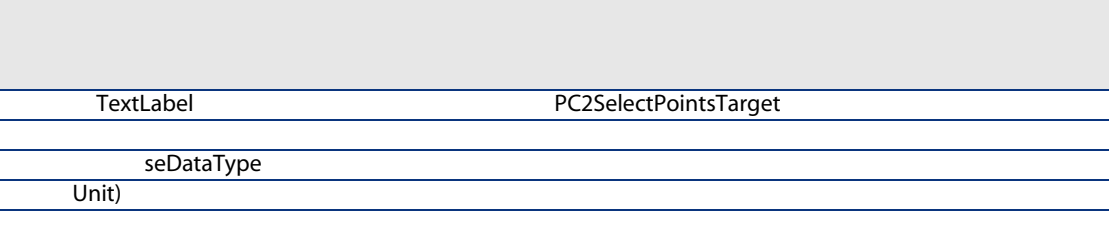

2 PC2PointsSelectL

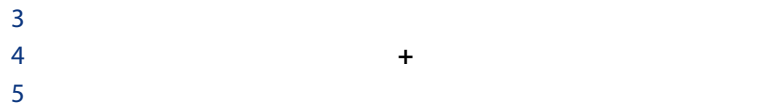

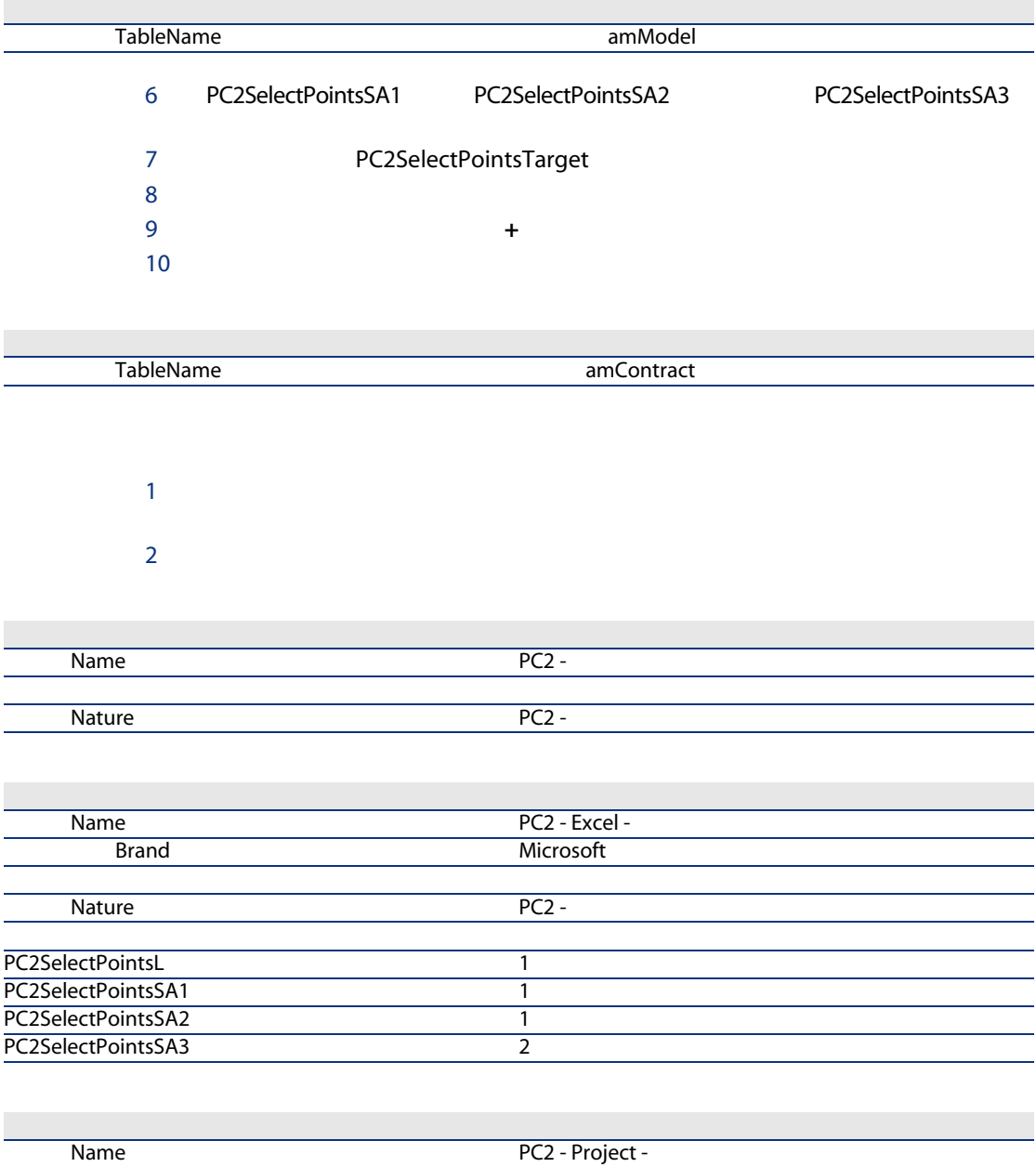

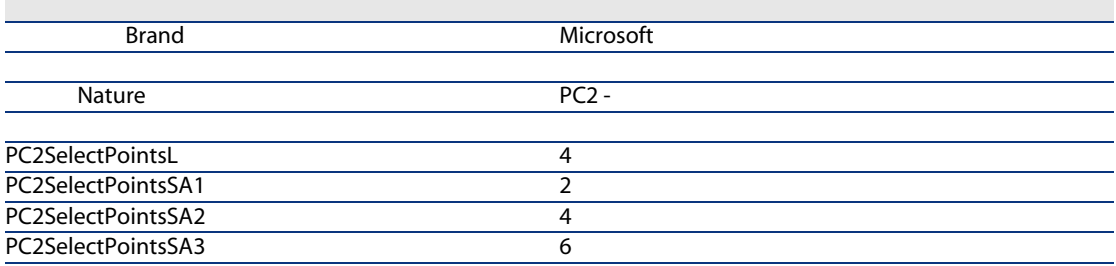

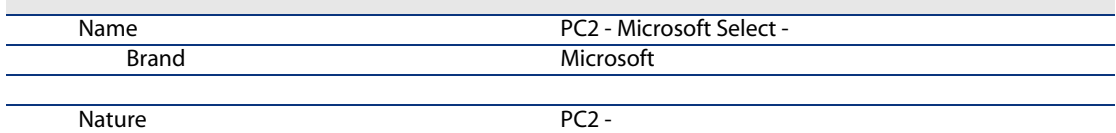

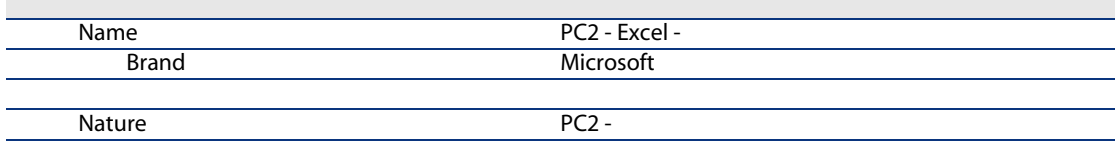

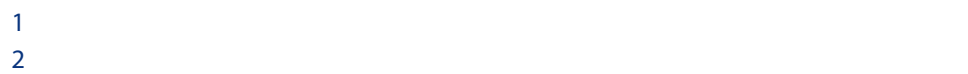

フィールドまたはリンク

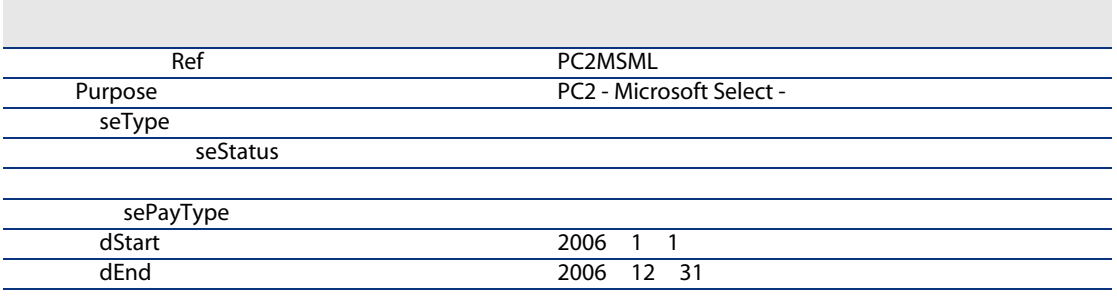

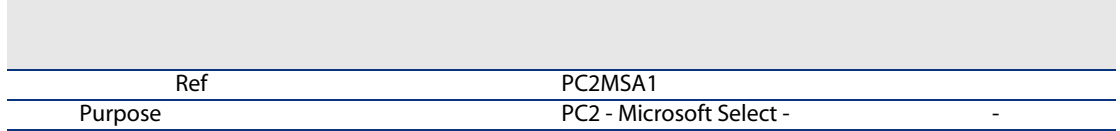

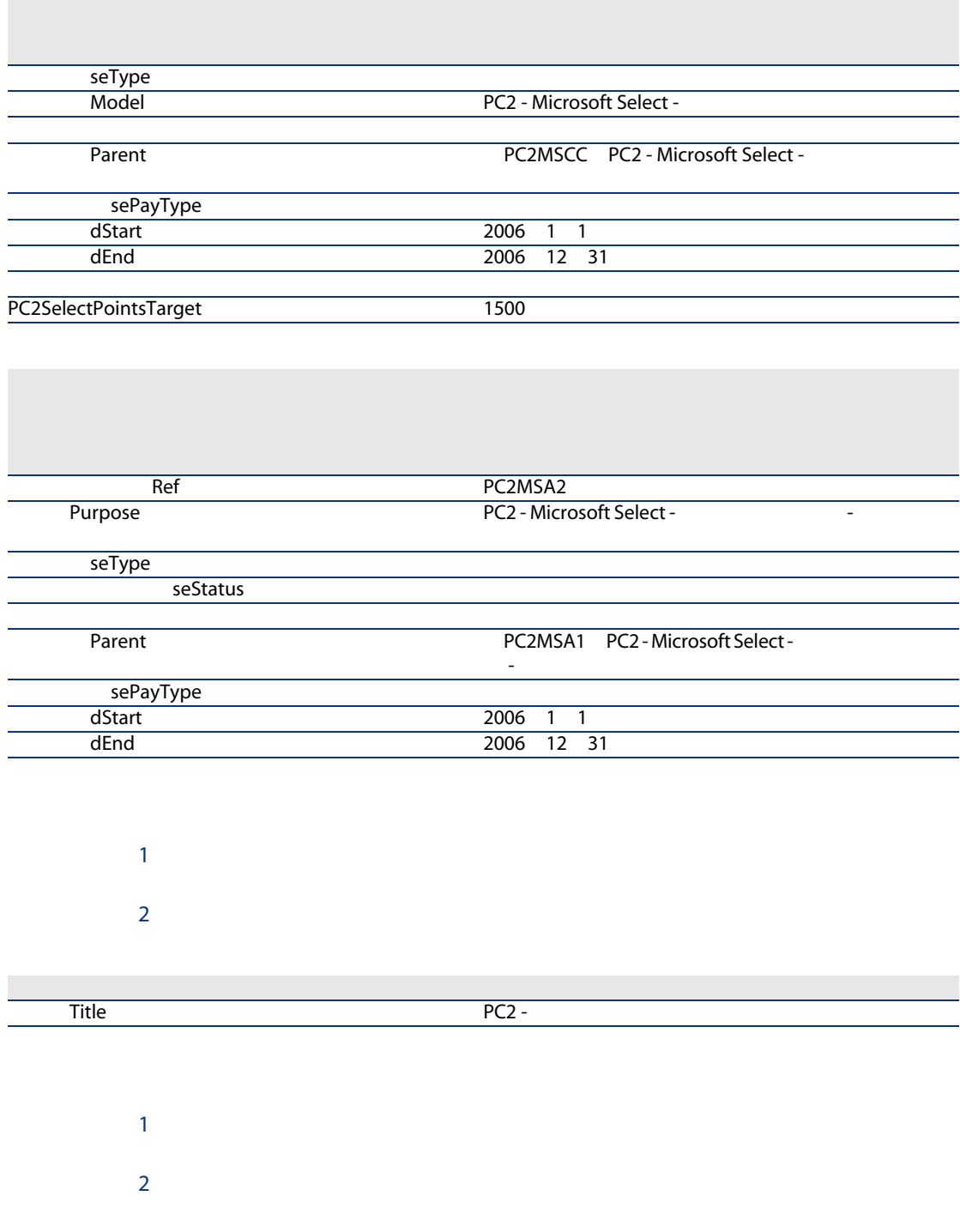

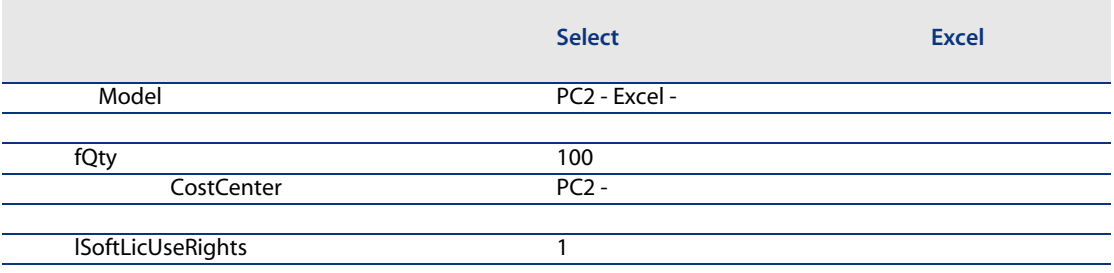

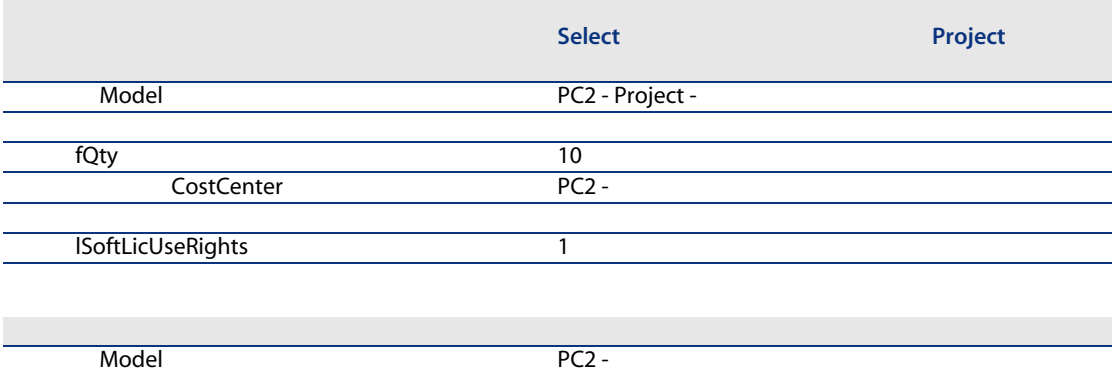

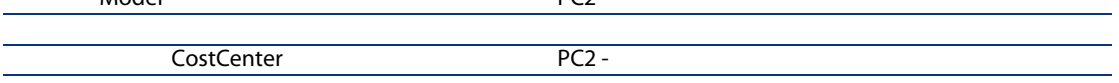

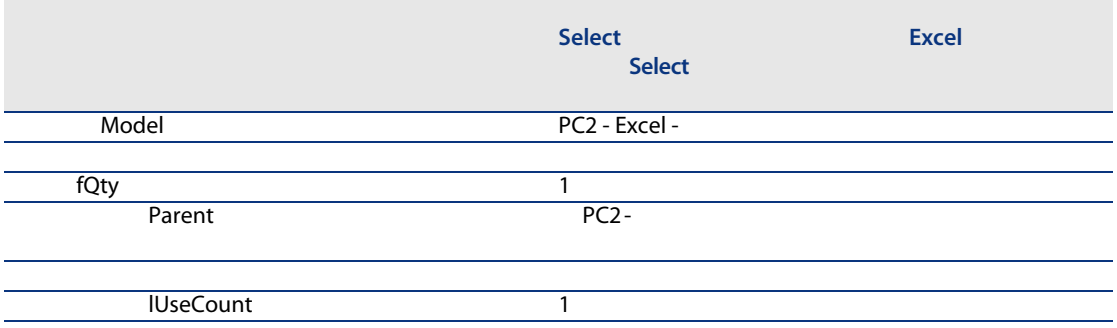

 $2$ 

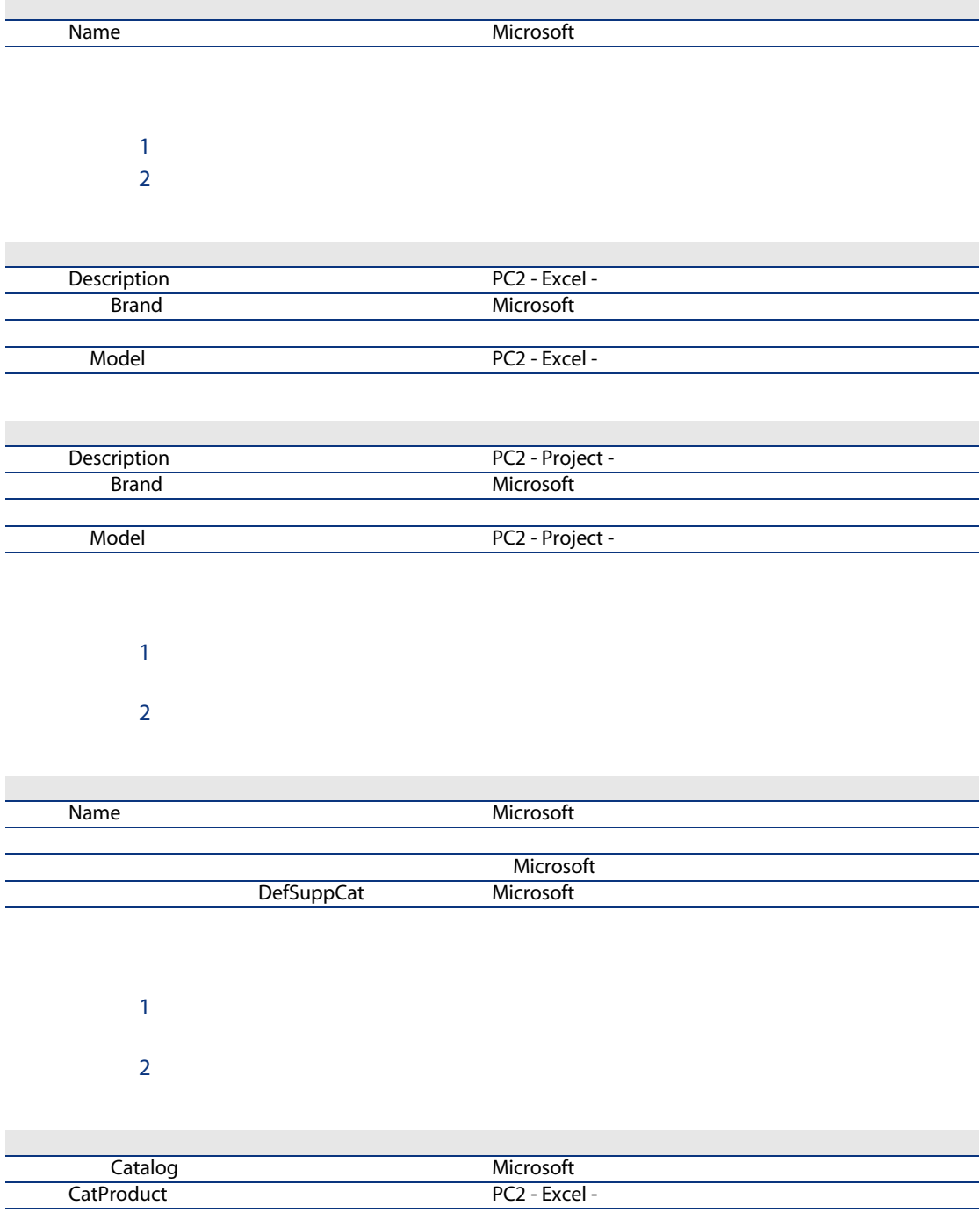

sysCoreCatRefPrice 200

フィールドまたはリンク

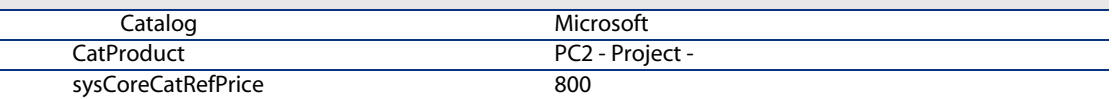

 $1$  $2 \Gamma$ 

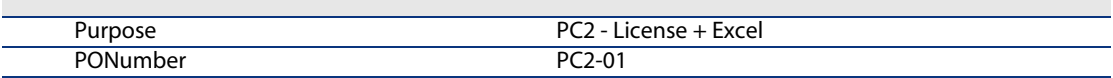

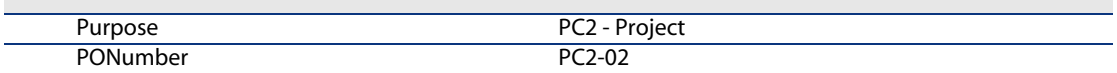

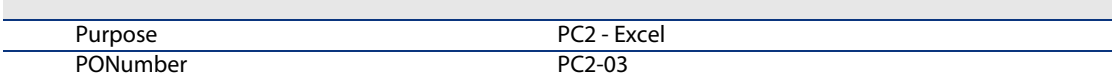

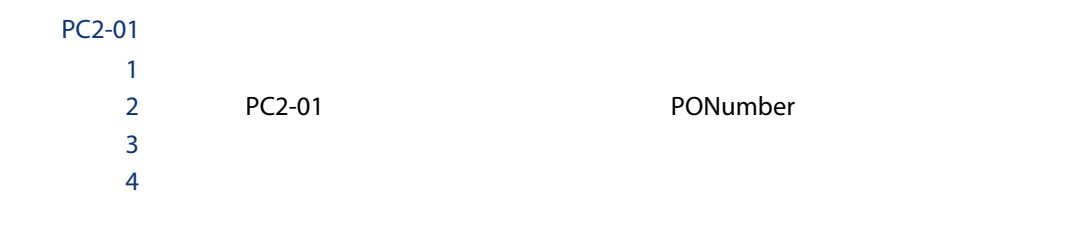

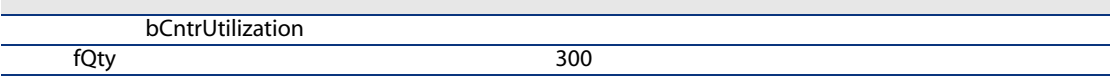

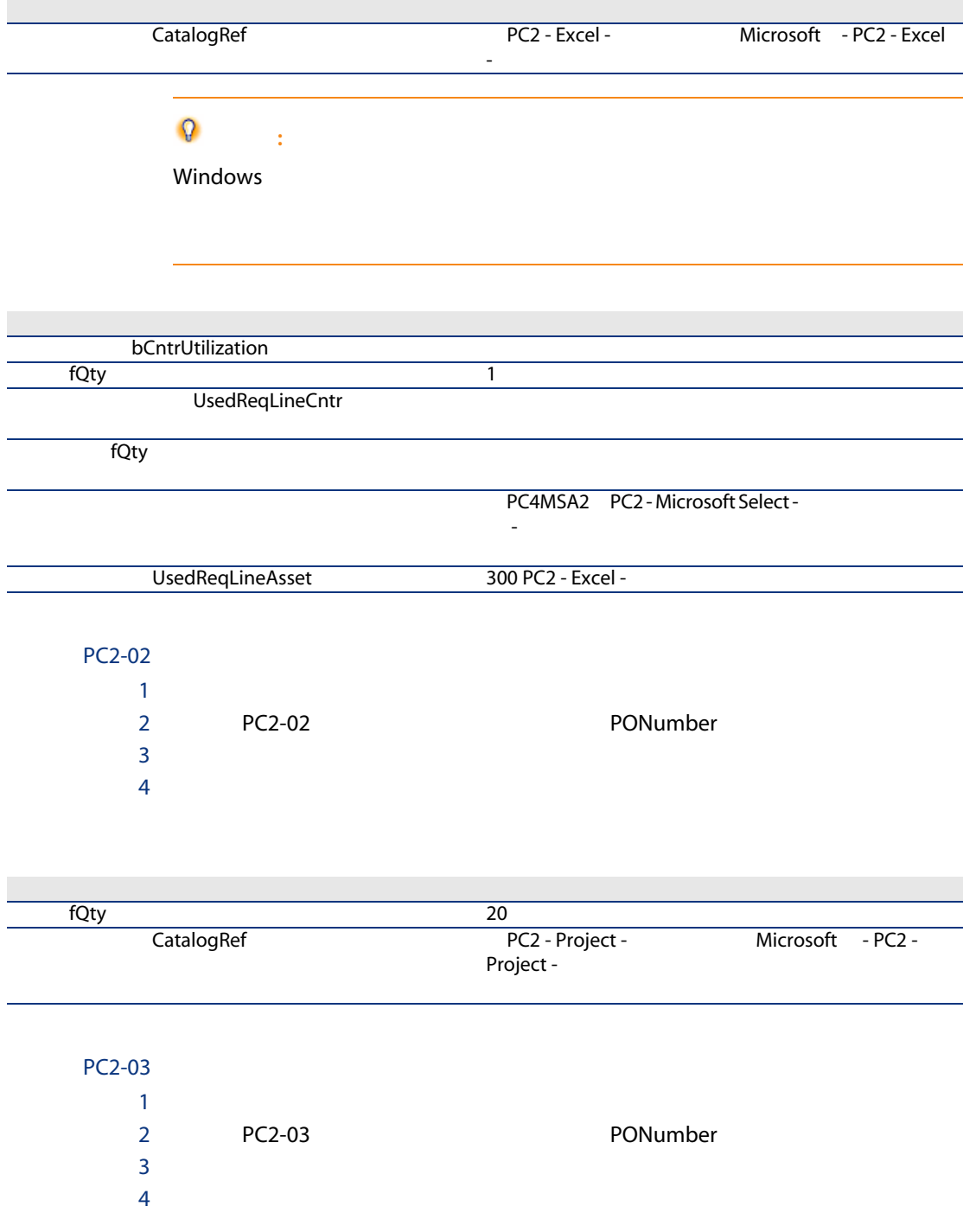

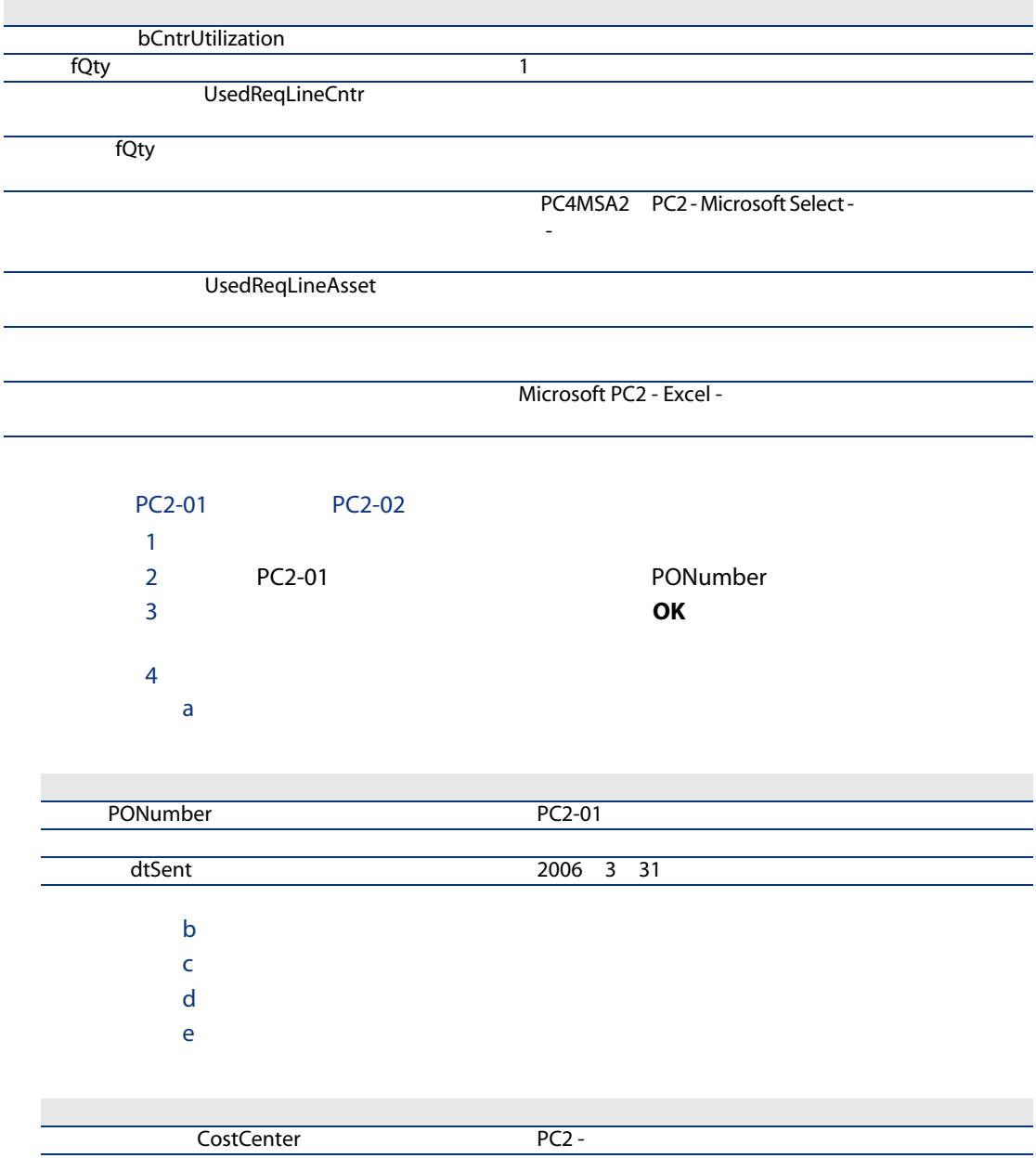

f  $\overline{\phantom{a}}$  $g \rightarrow \infty$ 

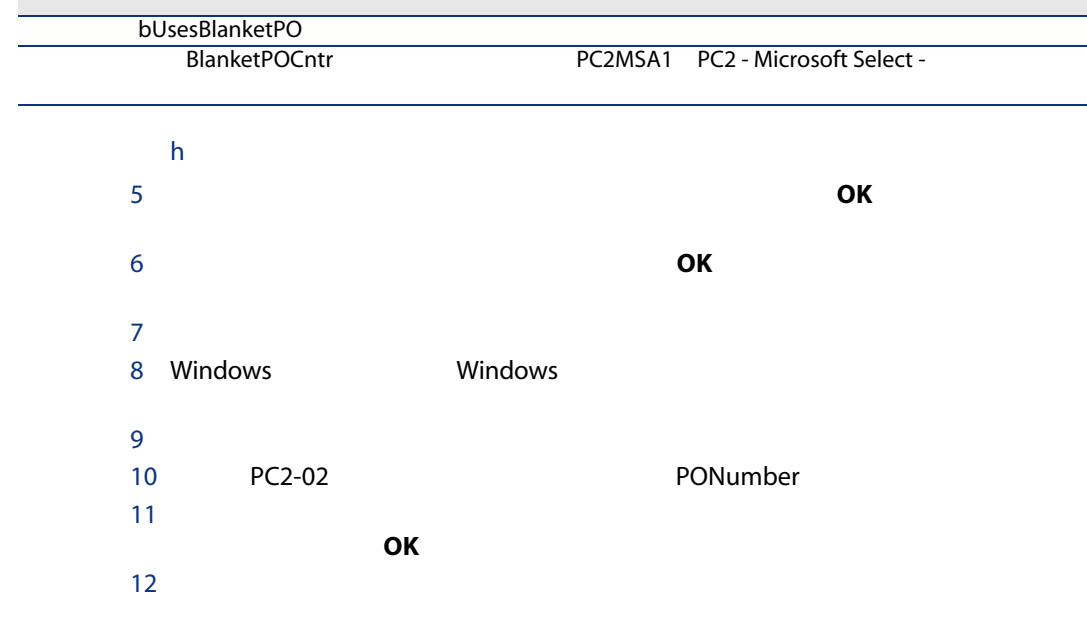

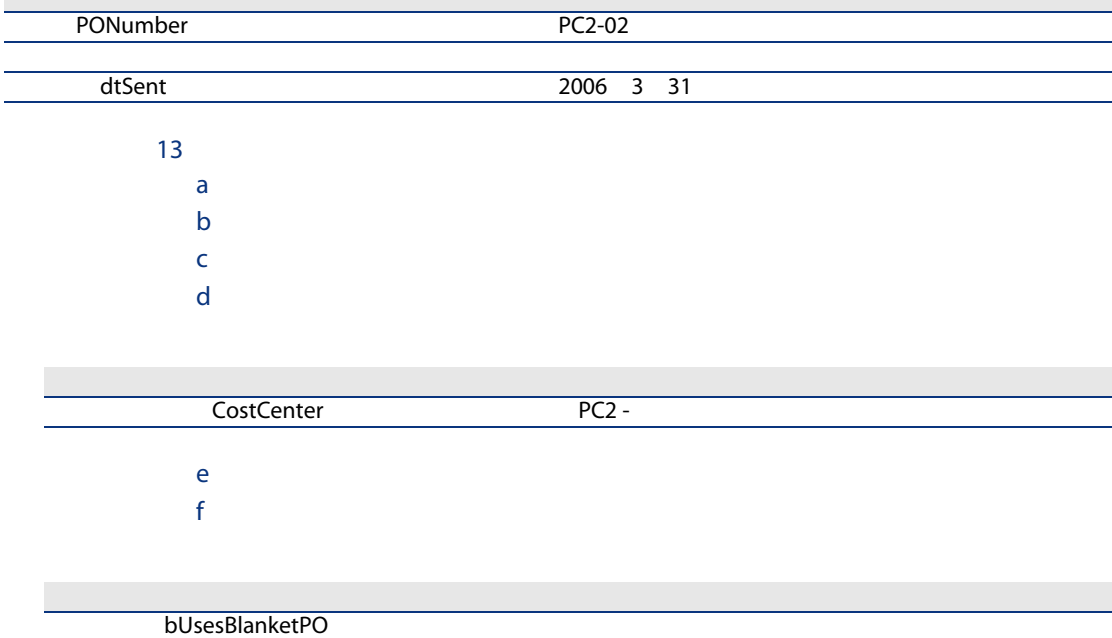
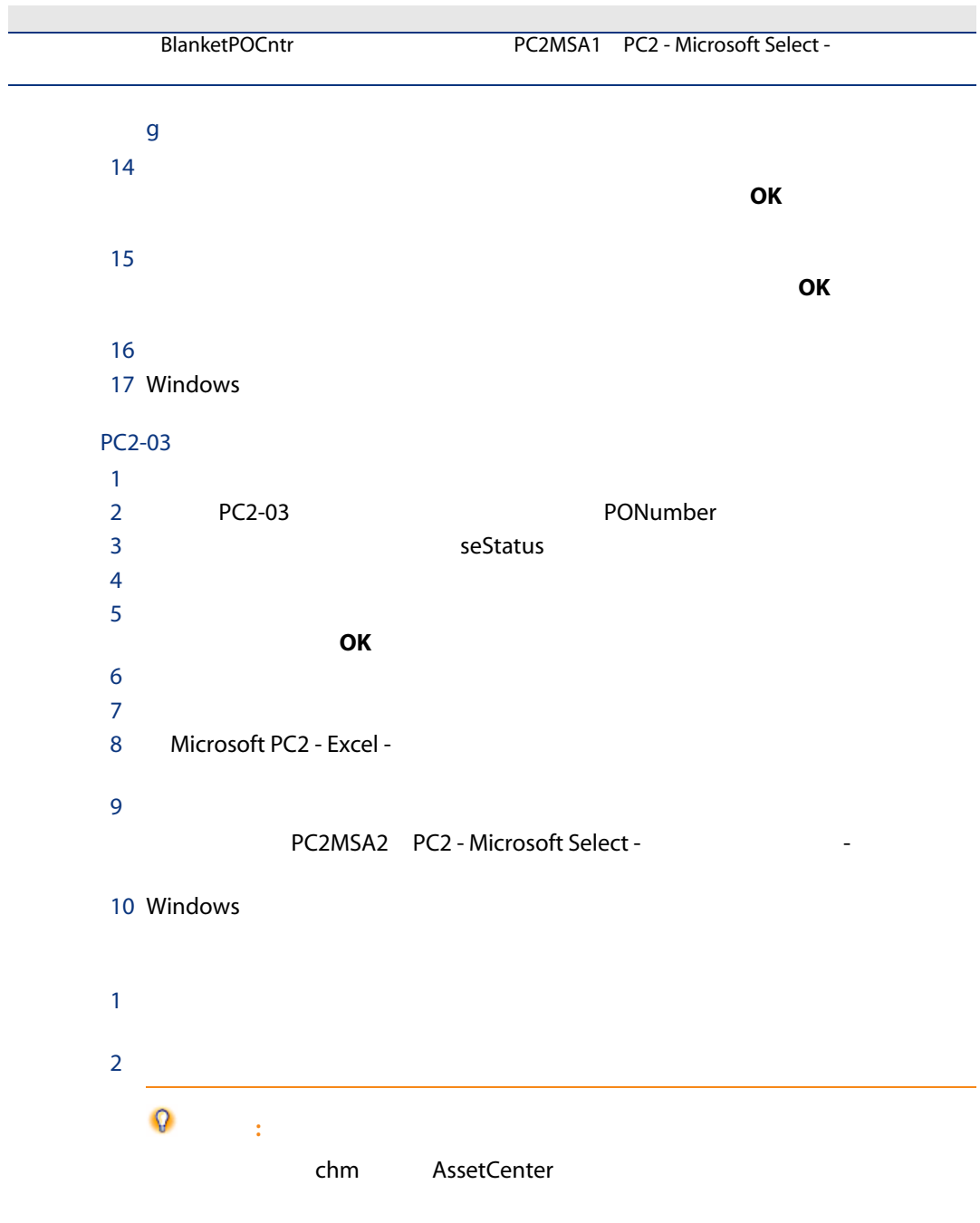

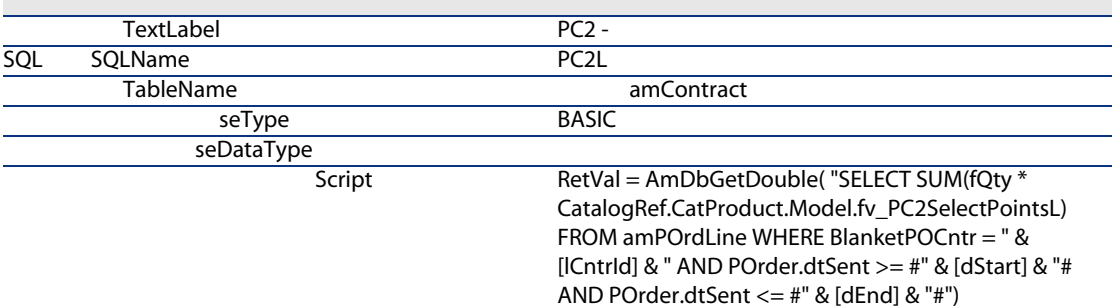

- $\blacksquare$  RetVal =:
- AmDbGetDouble(...): 3

■ FROM amPOrdLine:

スクリプトの説明:

■ WHERE BlanketPOCntr = " & [lCntrId] & " AND POrder.dtSent >= #" & [dStart] & "# AND POrder.dtSent  $\lt =$  #" & [dEnd] & "#":

BlanketPOCntr

 $\sim$  dStart  $\sim$  dStart  $\sim$  dStart  $\sim$ 

#### $\mathsf{dEnd}(\mathsf{C})$

#### POrder.dtSent

■ SUM(fQty \* CatalogRef.CatProduct.Model.fv\_PC2PointsSelectL):

fv\_PC2PointsSelectL CatalogRef.CatProduct.Model.fv\_PC2PointsSelectL WHERE(...)  $SUM(...)$ 

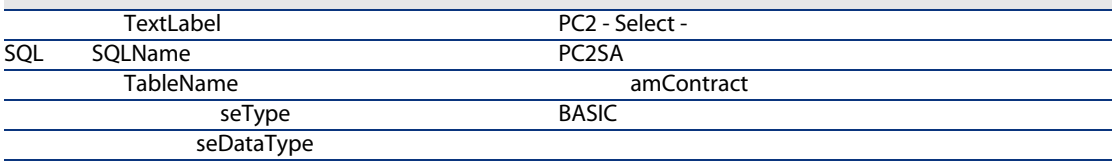

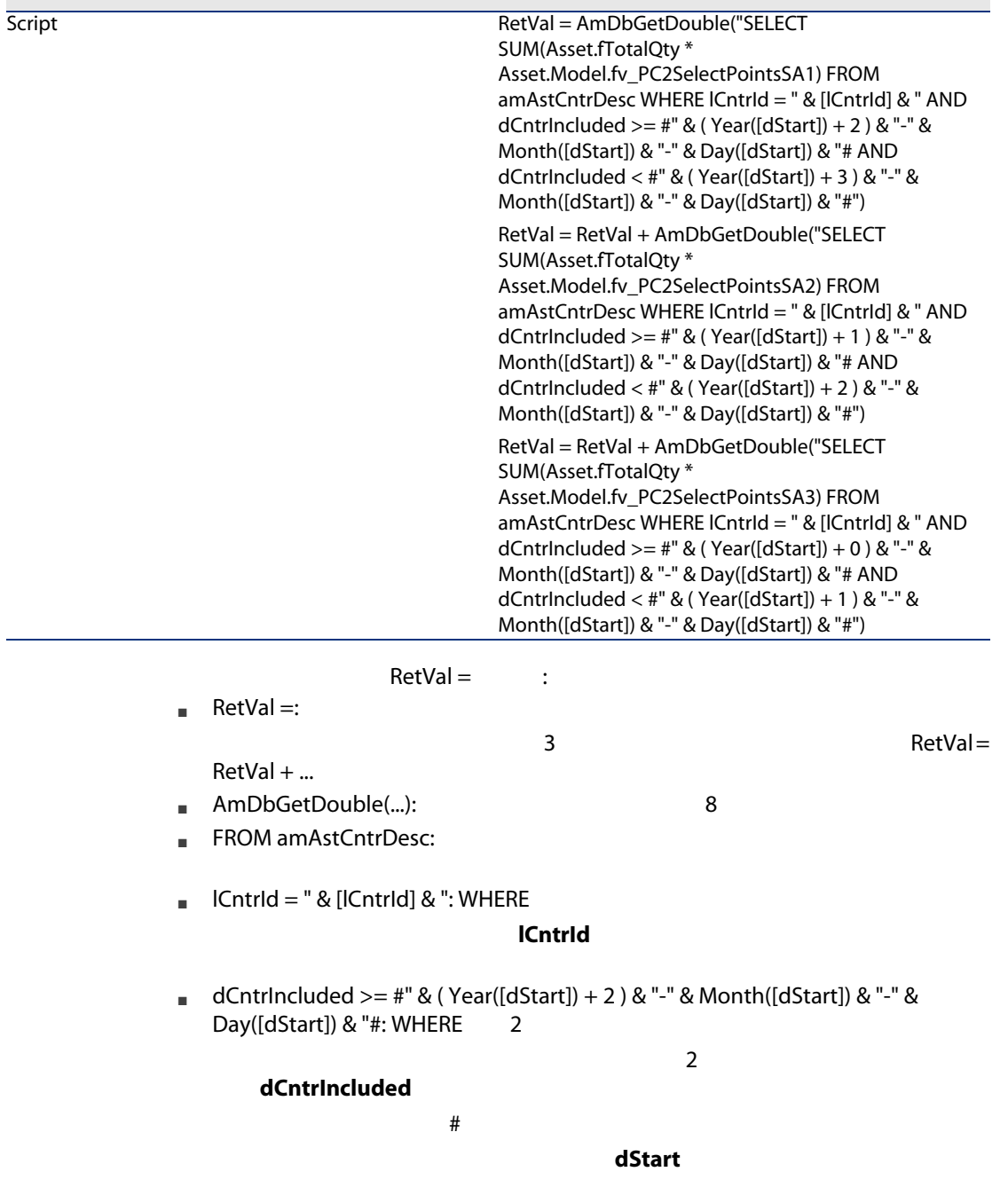

#YYYY-MM-DD#

■ dCntrIncluded < #" & ( Year([dStart]) + 3 ) & "-" & Month([dStart]) & "-" & Day( $[ds$ tart $]$ ) & "#: WHERE  $\qquad$  3  $3$ dCntrIncluded ■ SUM(Asset.fTotalQty \* Asset.Model.fv\_PC2PointsSelectSA3): WHERE **the contract of the contract of the contract of the contract of the contract of the contract of the contract of the contract of the contract of the contract of the contract of the contract of the contract of the con** PC2PointsSelectSA3  $2 \quad 3$ 

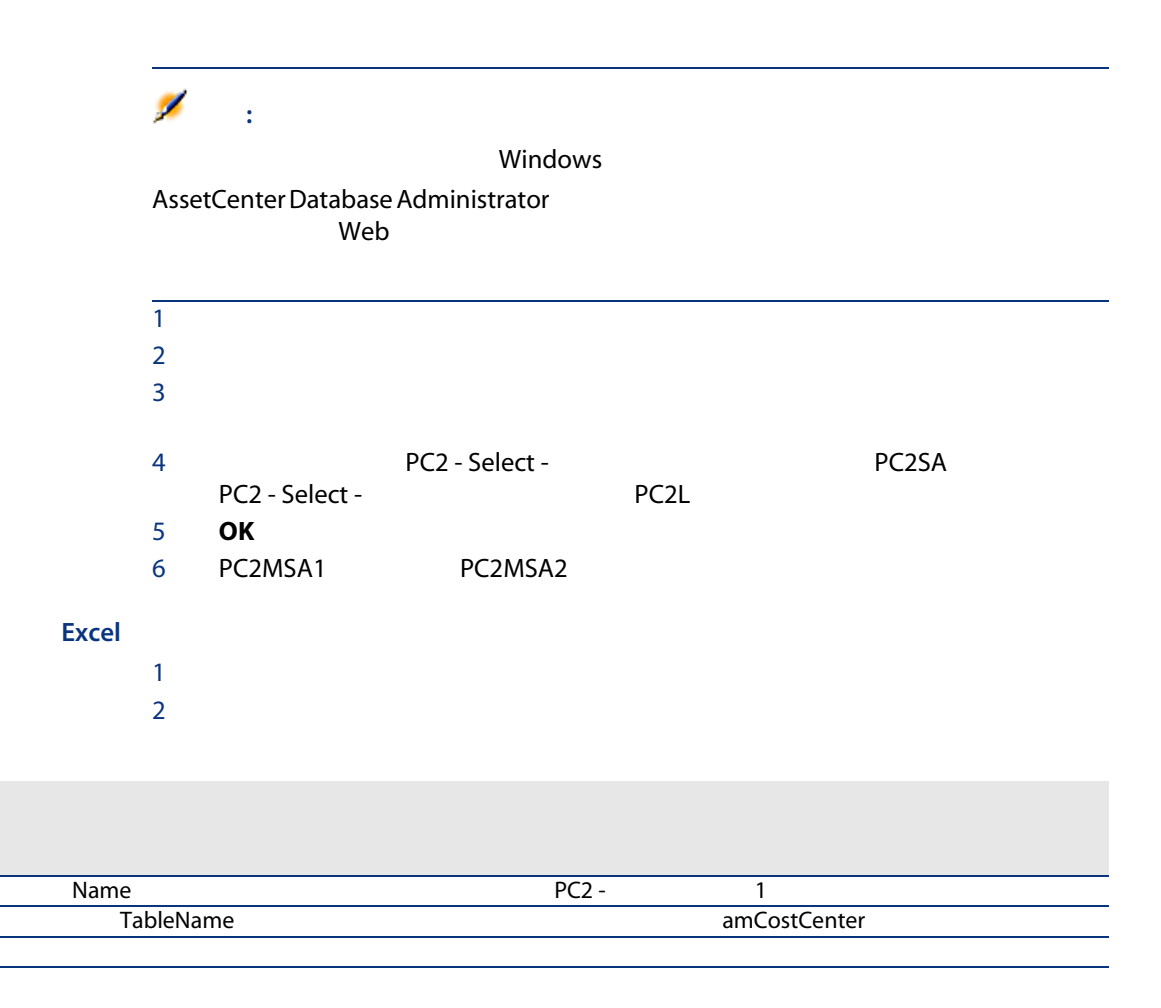

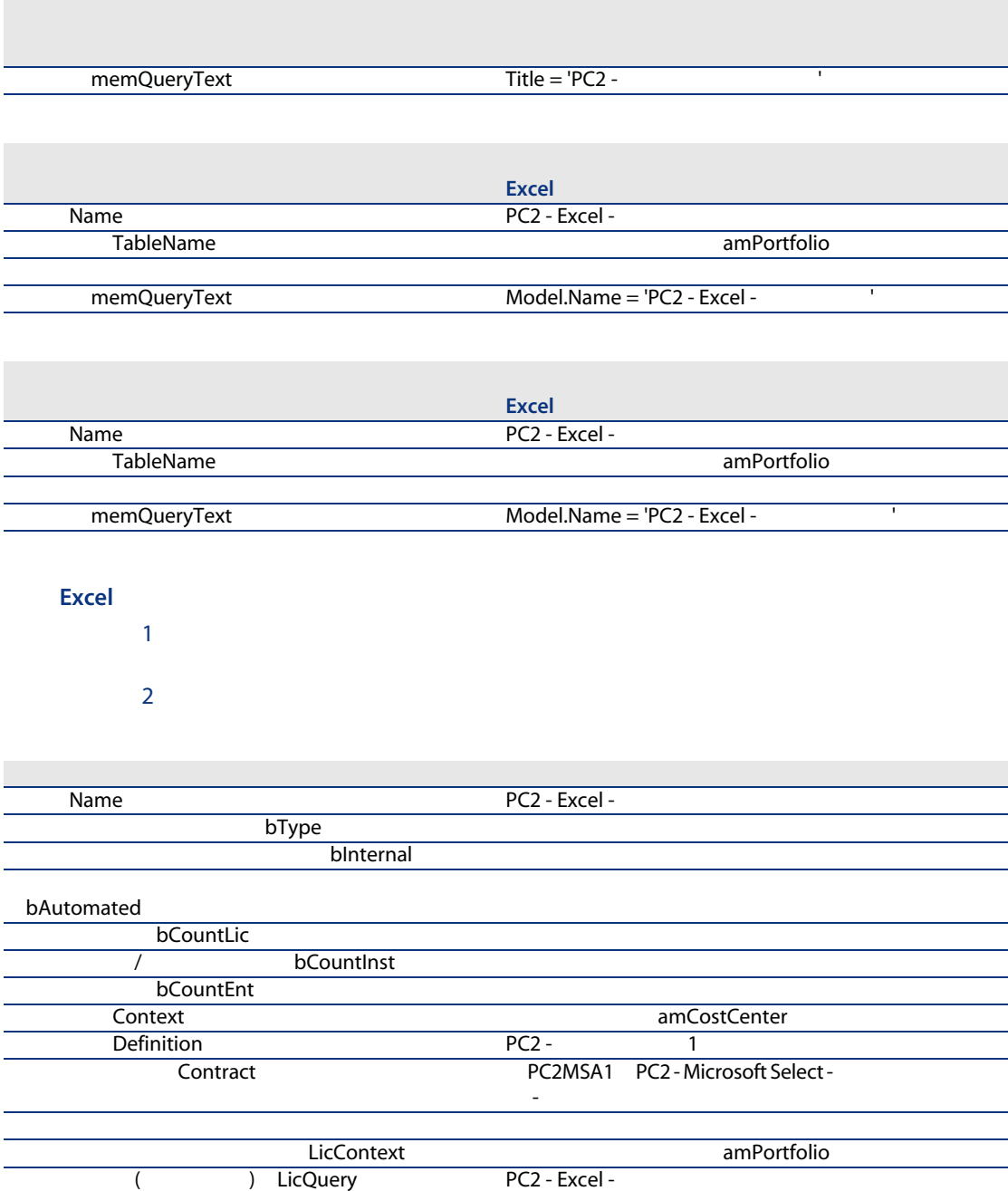

フィールドまたはリンク

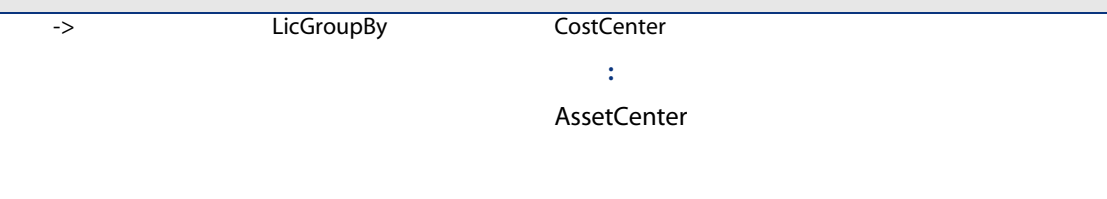

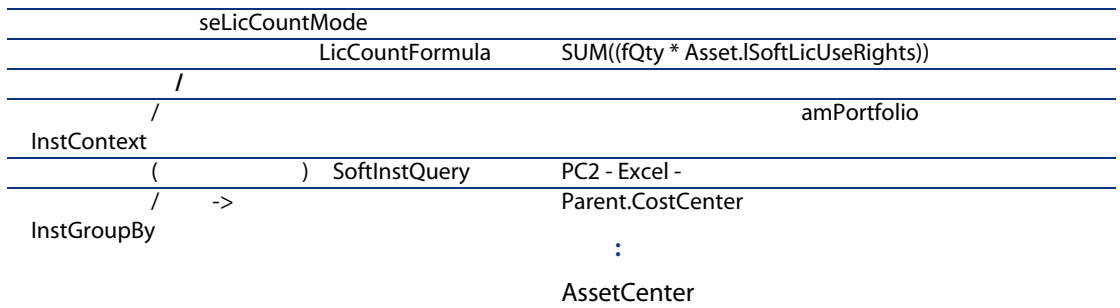

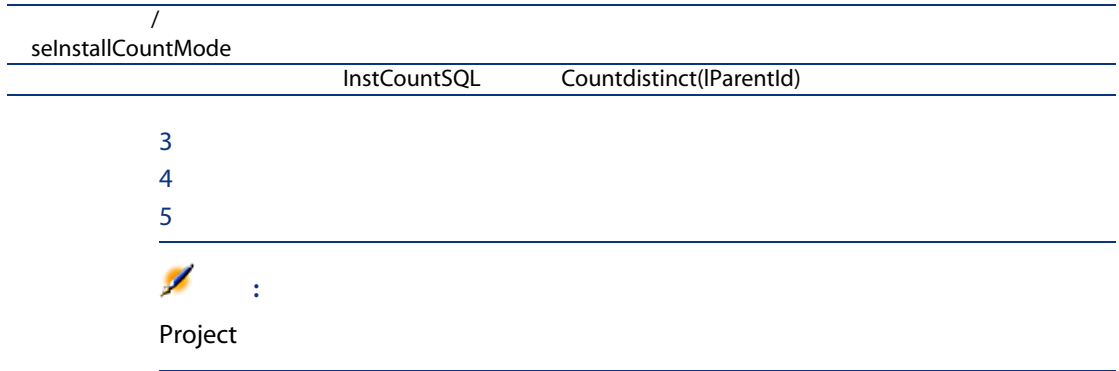

11

<span id="page-150-0"></span>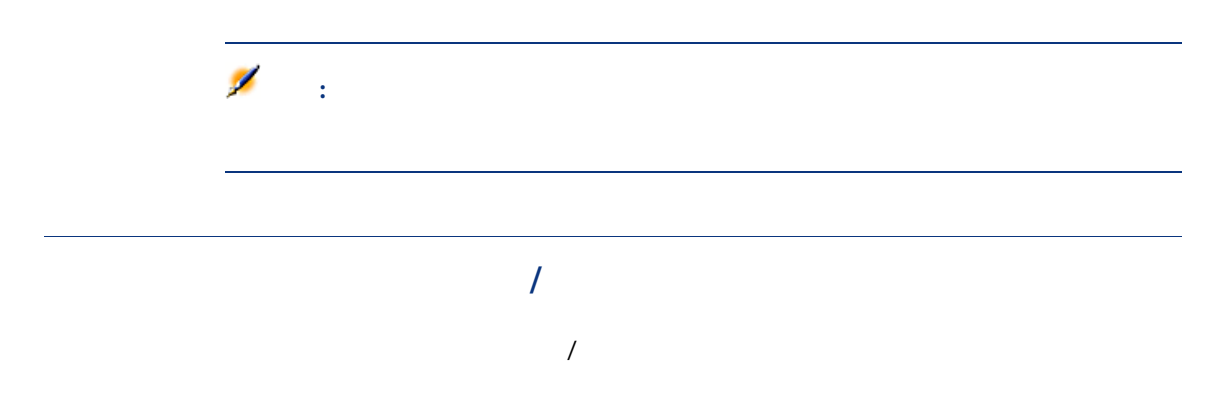

<span id="page-151-3"></span><span id="page-151-2"></span><span id="page-151-1"></span><span id="page-151-0"></span>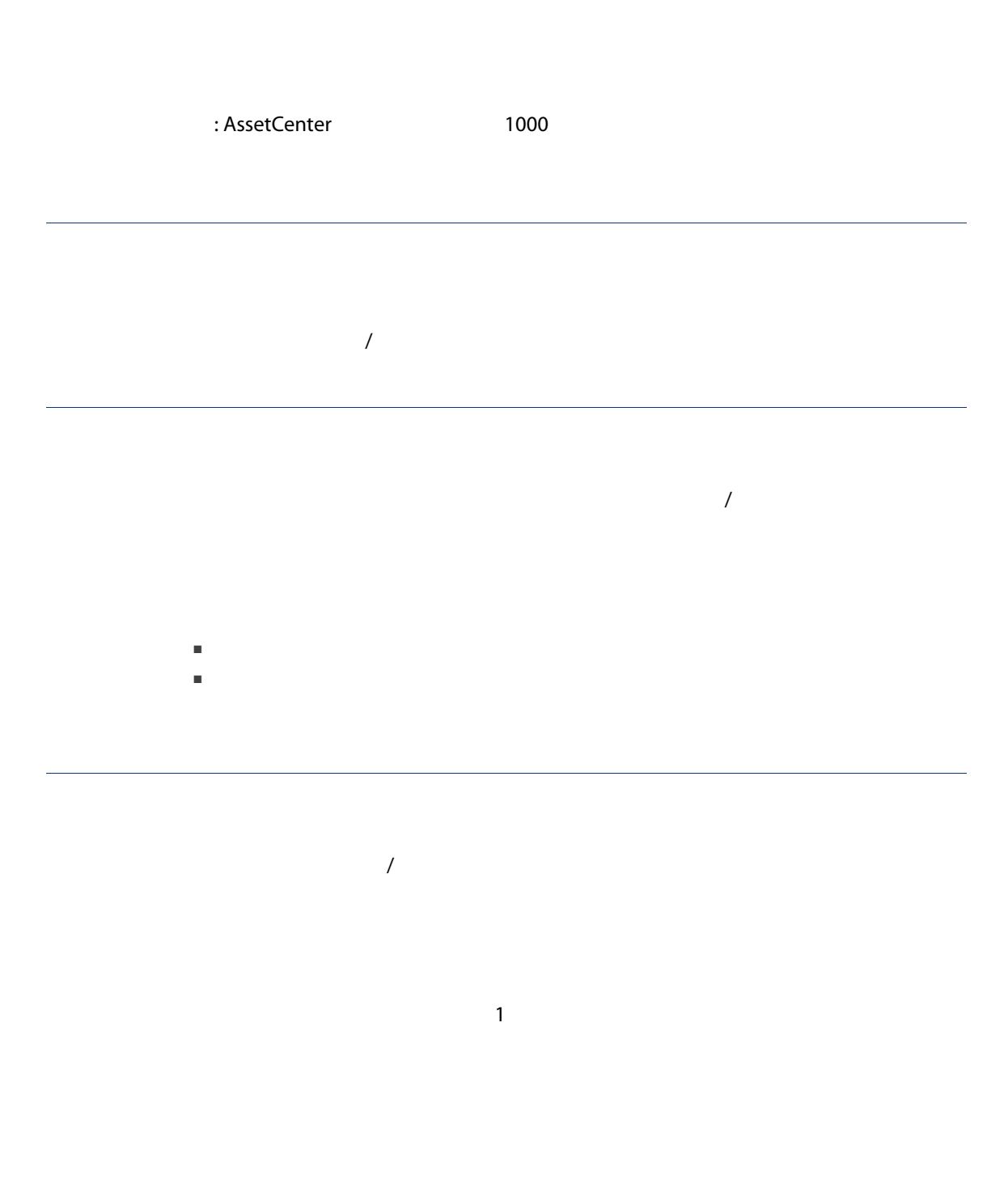

<span id="page-152-1"></span>AssetCenter

# ITIL

<span id="page-152-0"></span>ITIL Information Technology Infrastructure Library IT

 $\textrm{ITIL}$ 

154 | AssetCenter 5.0 -

 $12$ 

Windows

<span id="page-154-0"></span>12.1.  $\blacksquare$ 

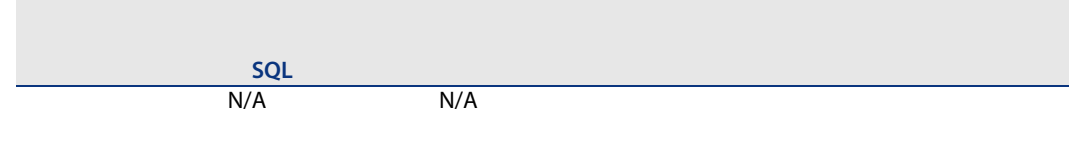

 $1$ 

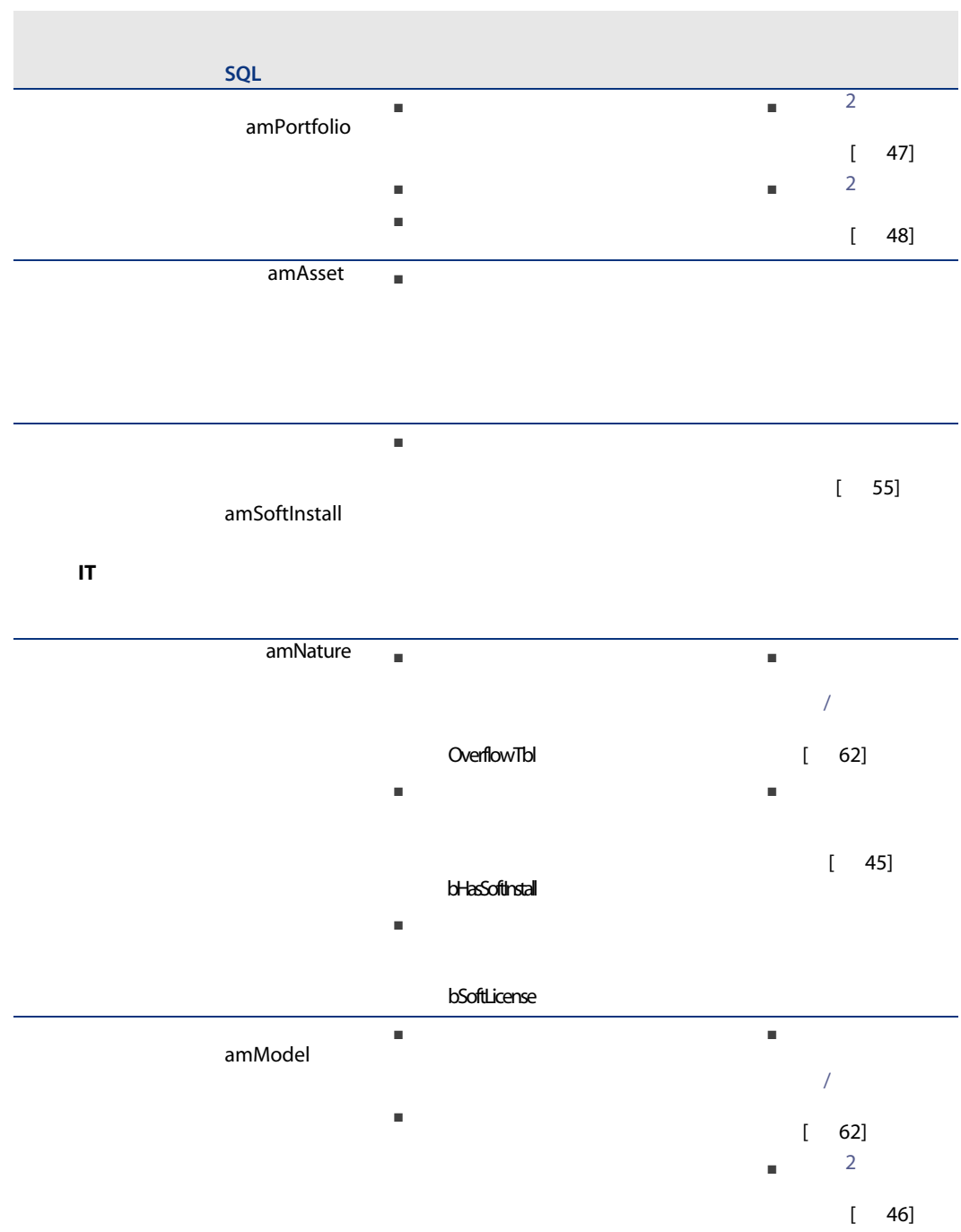

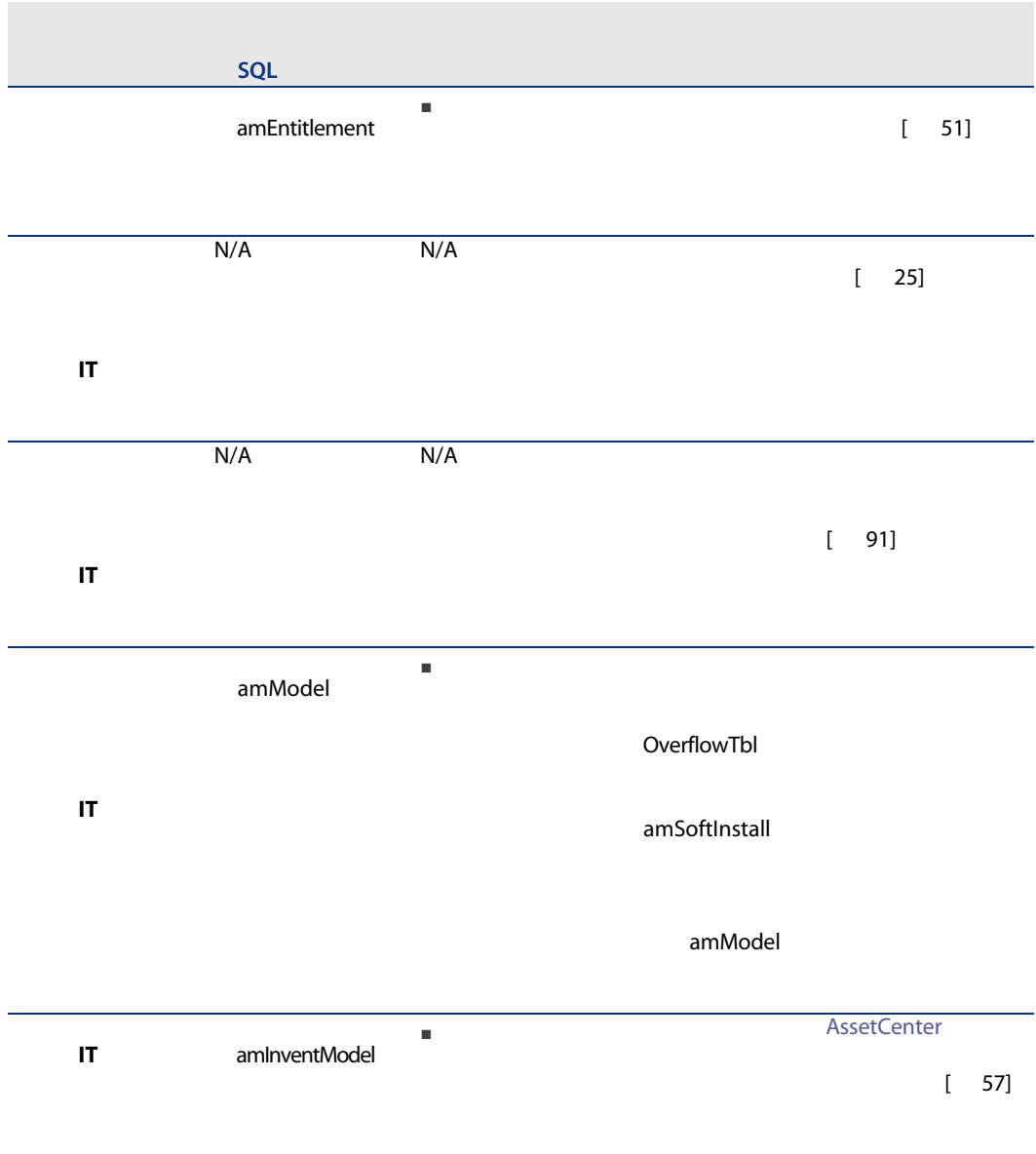

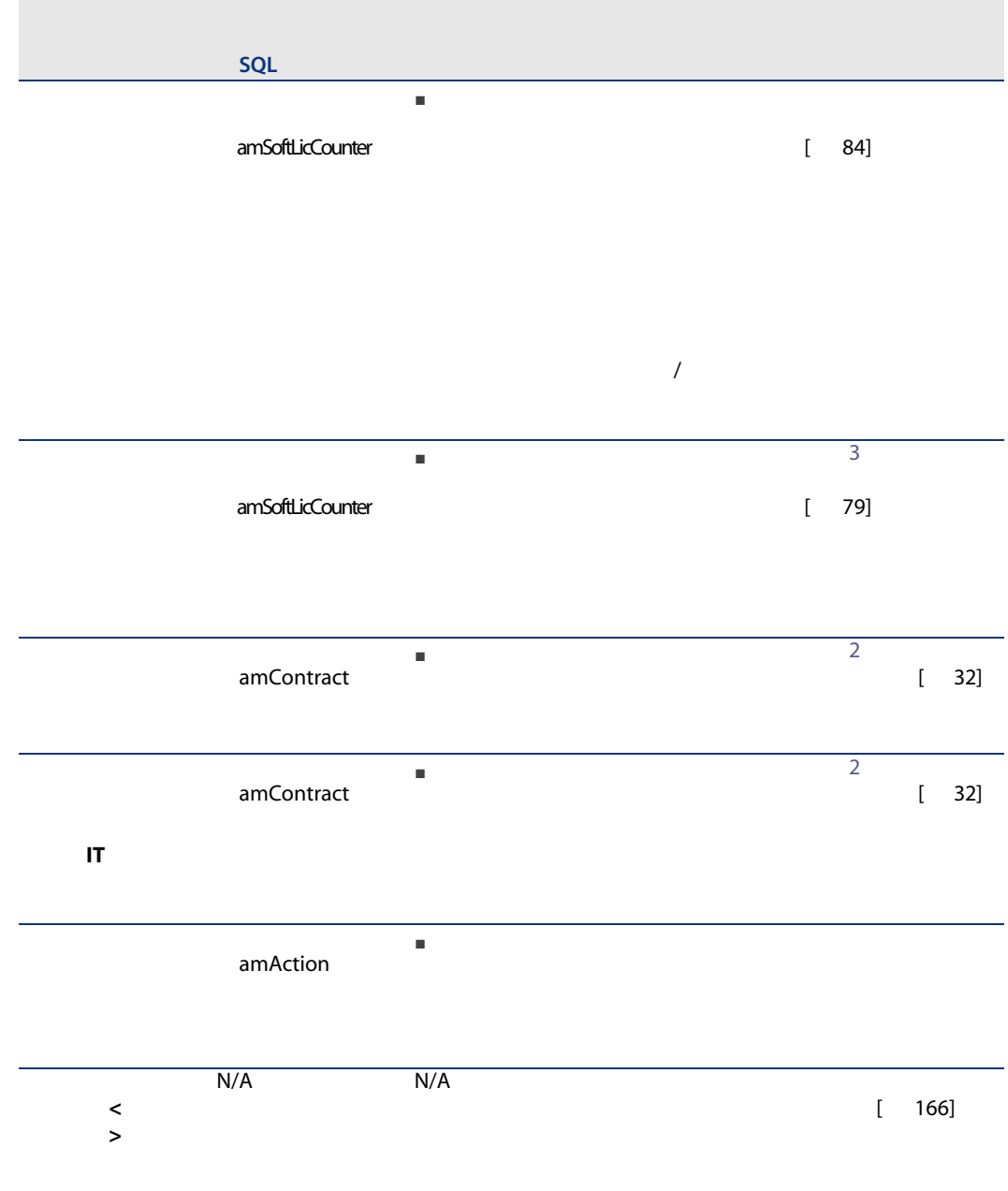

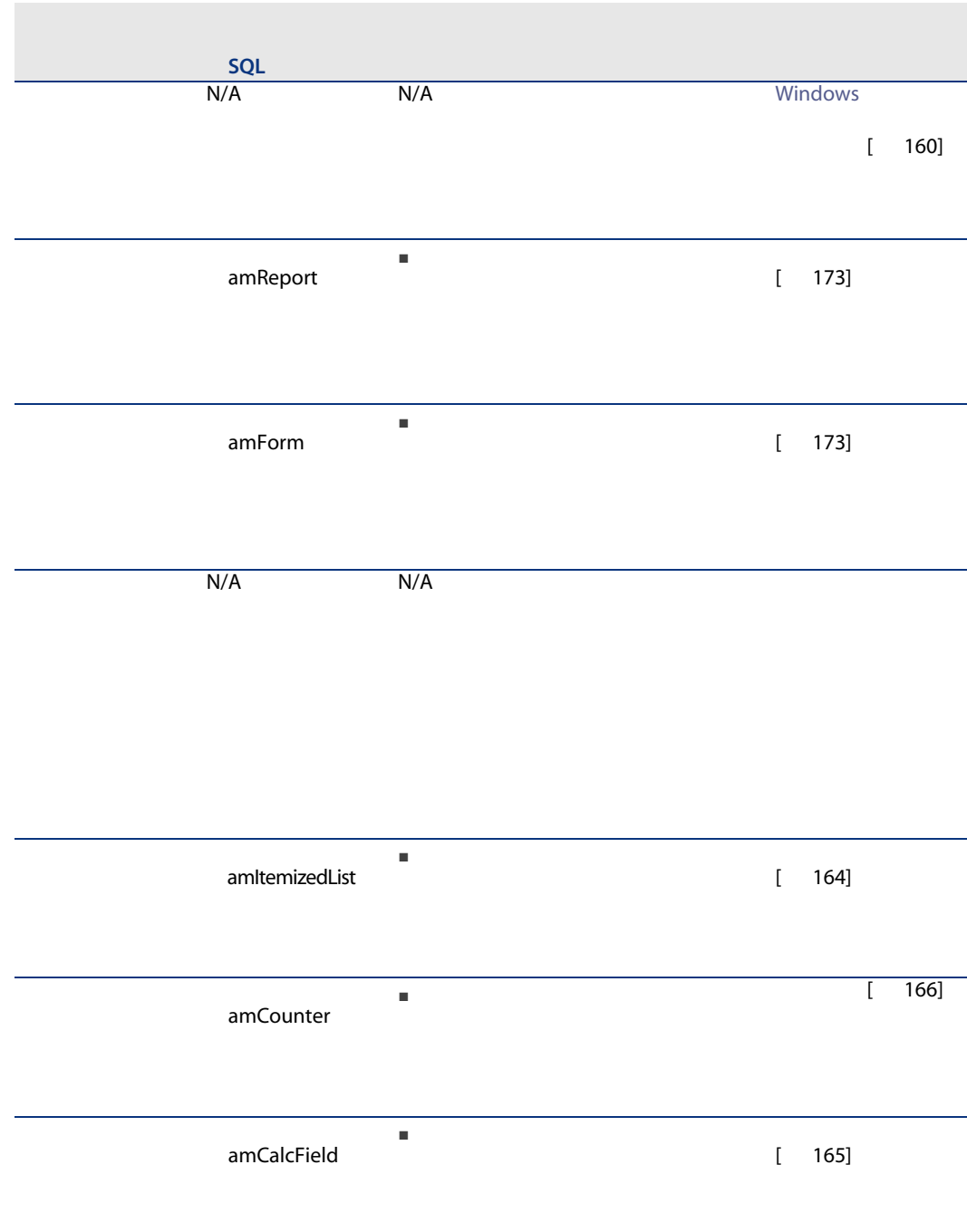

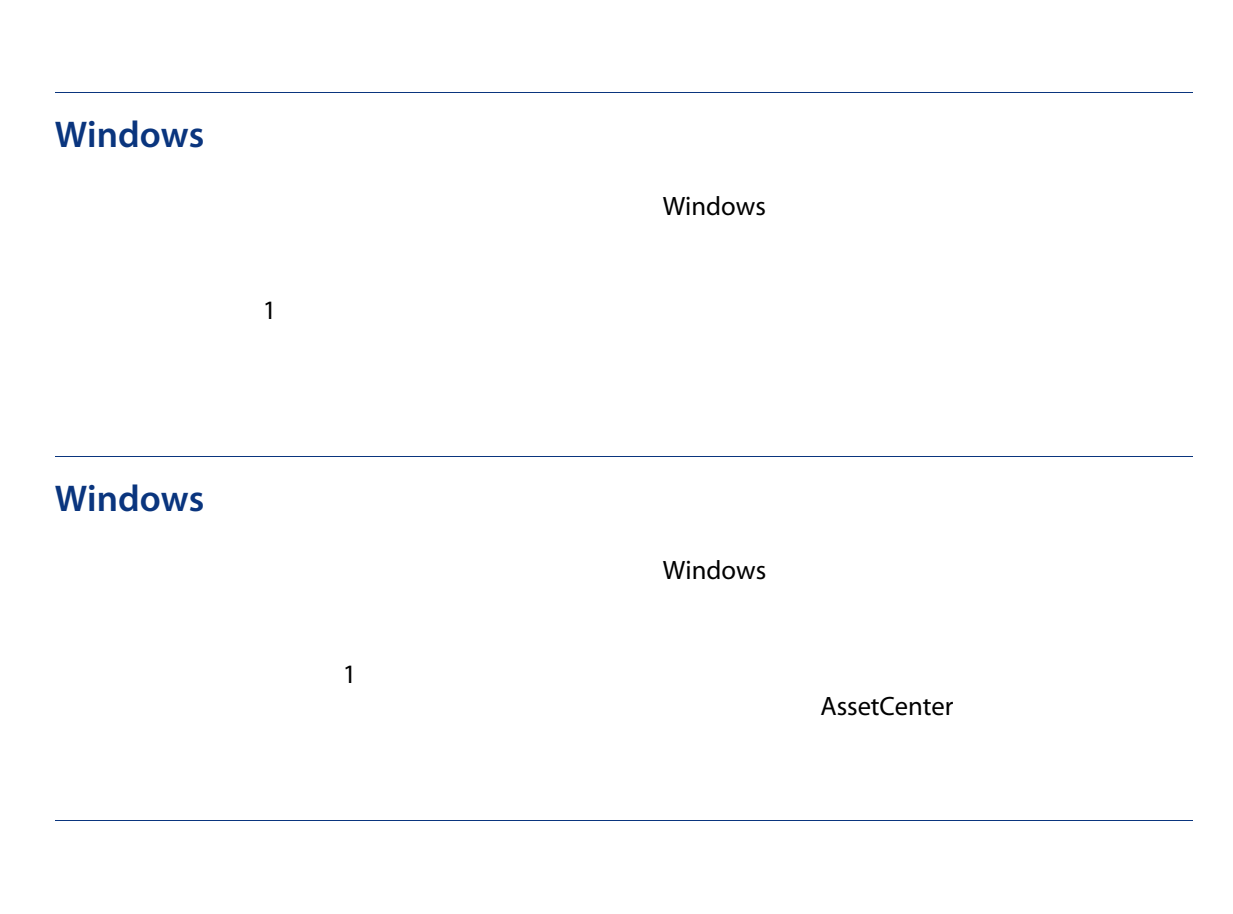

<span id="page-159-4"></span><span id="page-159-1"></span>12.2.  $\blacksquare$ 

SQL

<span id="page-159-3"></span><span id="page-159-2"></span><span id="page-159-0"></span> $\mathbb{F}_2$  is a strong interval  $\mathbb{F}_2$  interval  $\mathbb{F}_2$  interval  $\mathbb{F}_2$  interval  $\mathbb{F}_2$  interval  $\mathbb{F}_2$ 

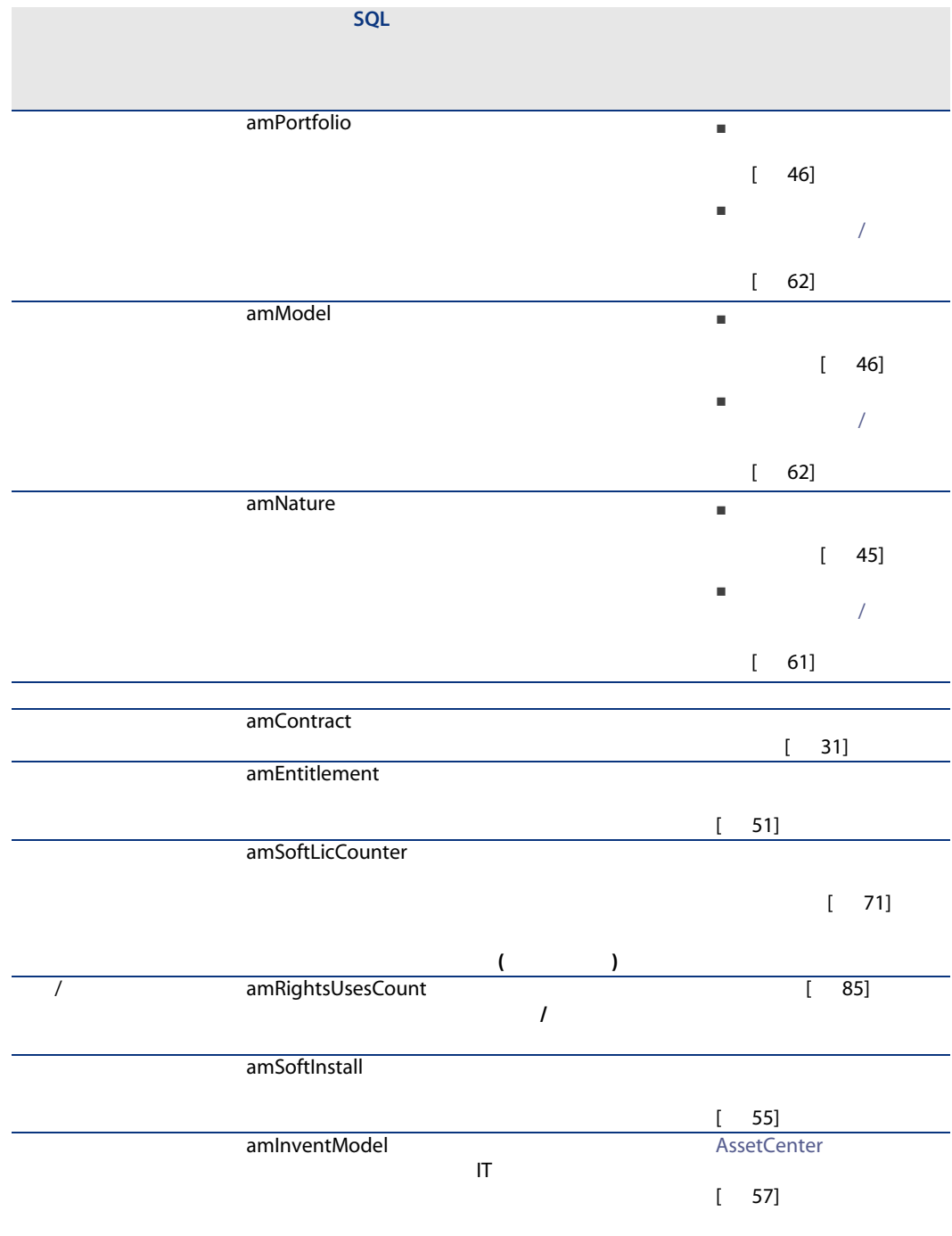

<span id="page-161-0"></span>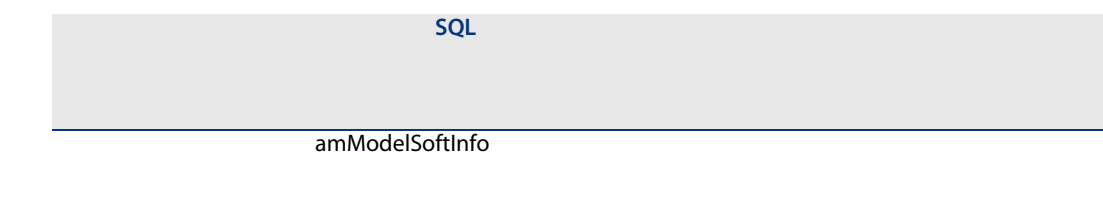

AssetCenter

AssetCenter

12.3.  $-$ 

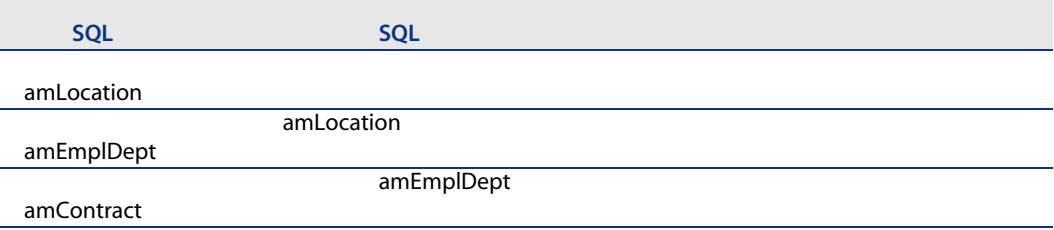

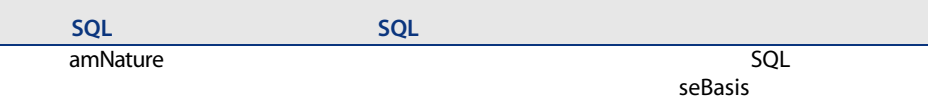

SQL

seOverflowTbl

 $($ 

SQL seMgtConstraint

SQL bSoftLicense

> $SQL$ 名:seBasis

> > SQL

seOverflowTbl

SQL seMgtConstraint

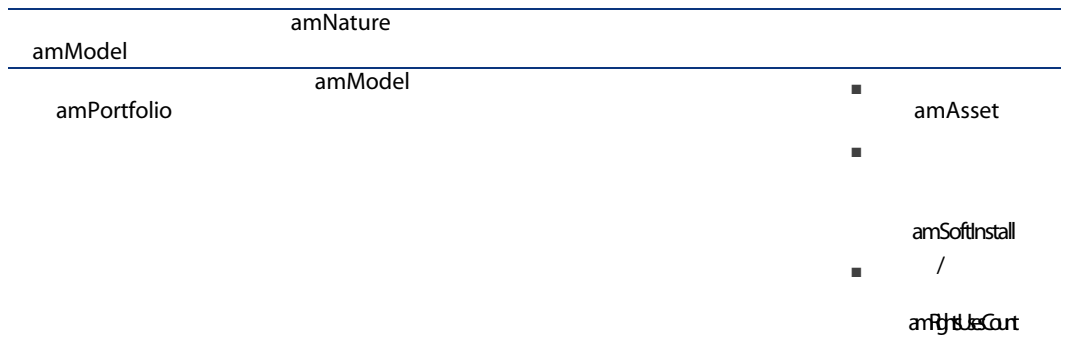

<span id="page-163-0"></span>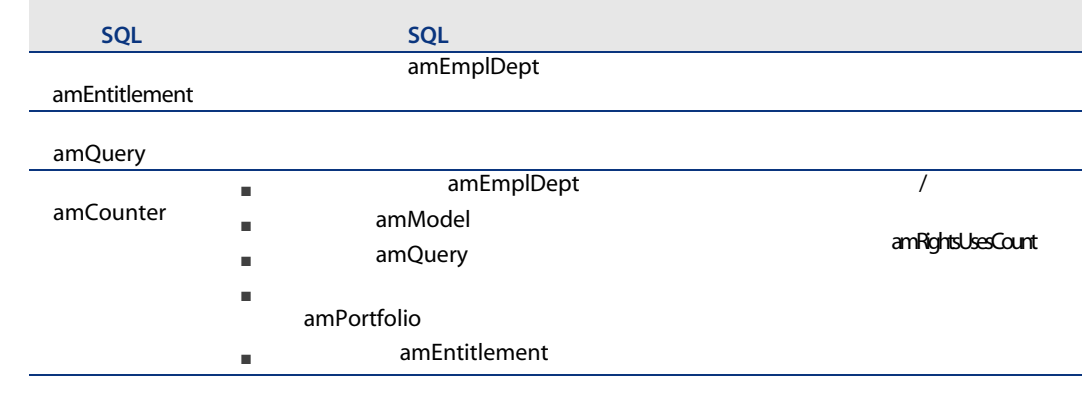

<span id="page-163-1"></span>SQL amItemizedList

 $12.4.$ 

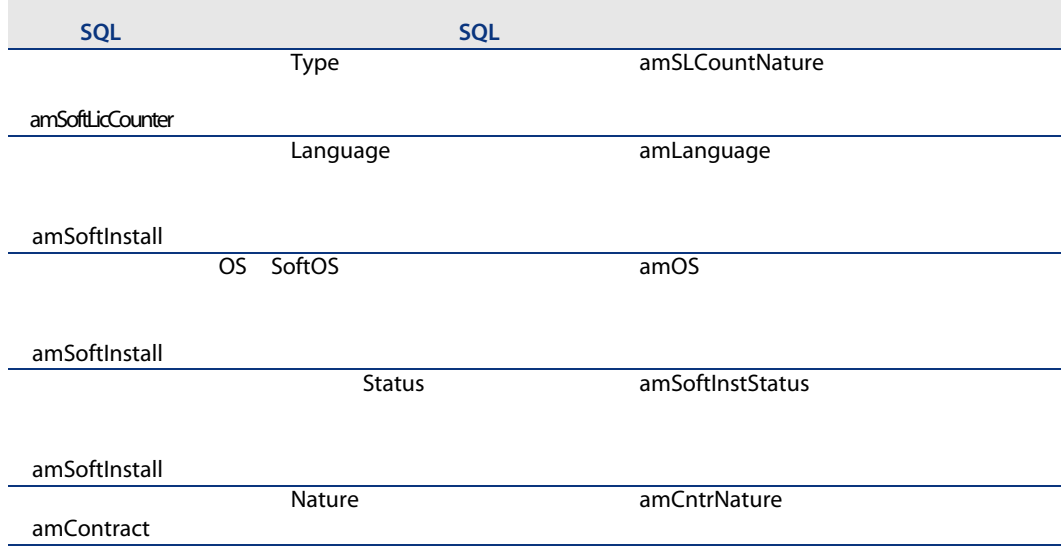

<span id="page-164-1"></span><span id="page-164-0"></span>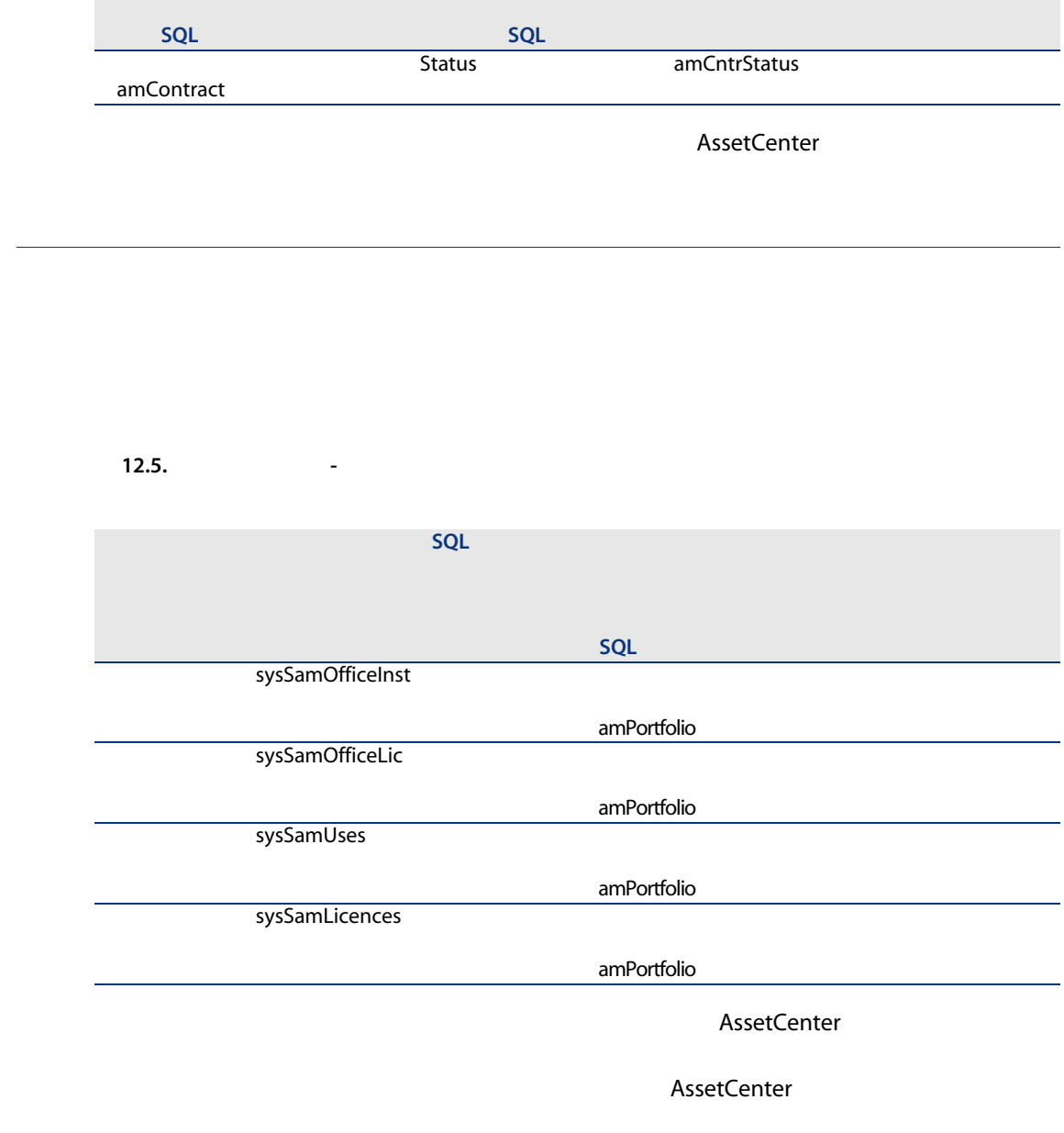

### <span id="page-165-3"></span><span id="page-165-1"></span>SQL amCounter

<span id="page-165-2"></span><span id="page-165-0"></span>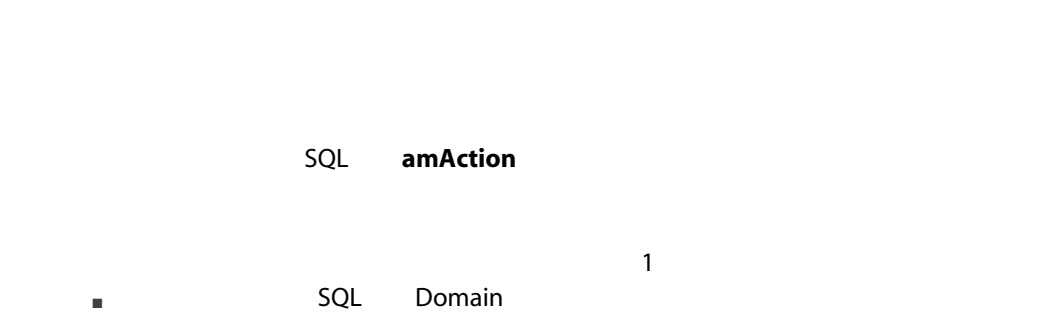

■ **SQL** Domain

### $12.6.$

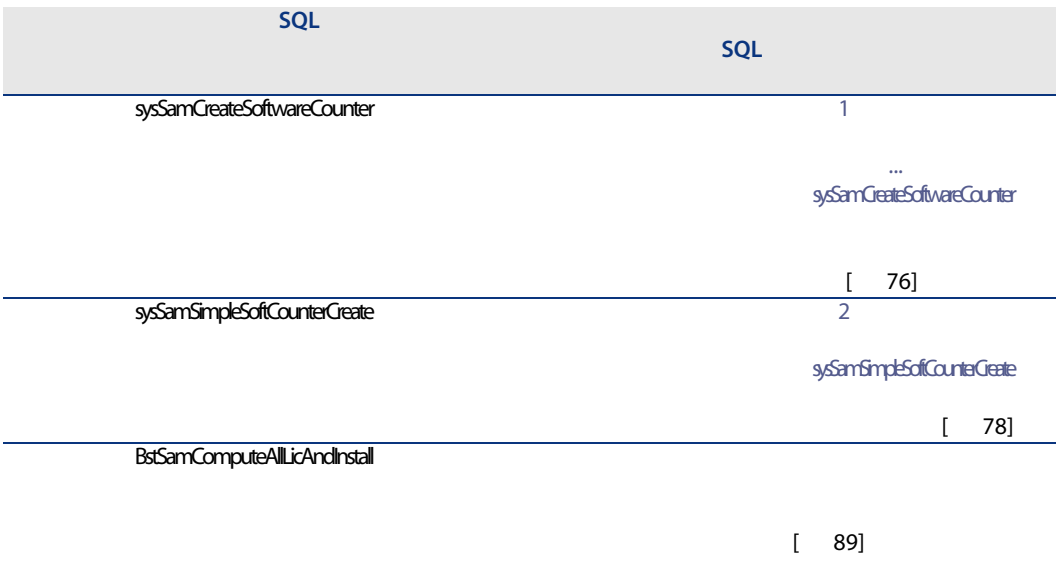

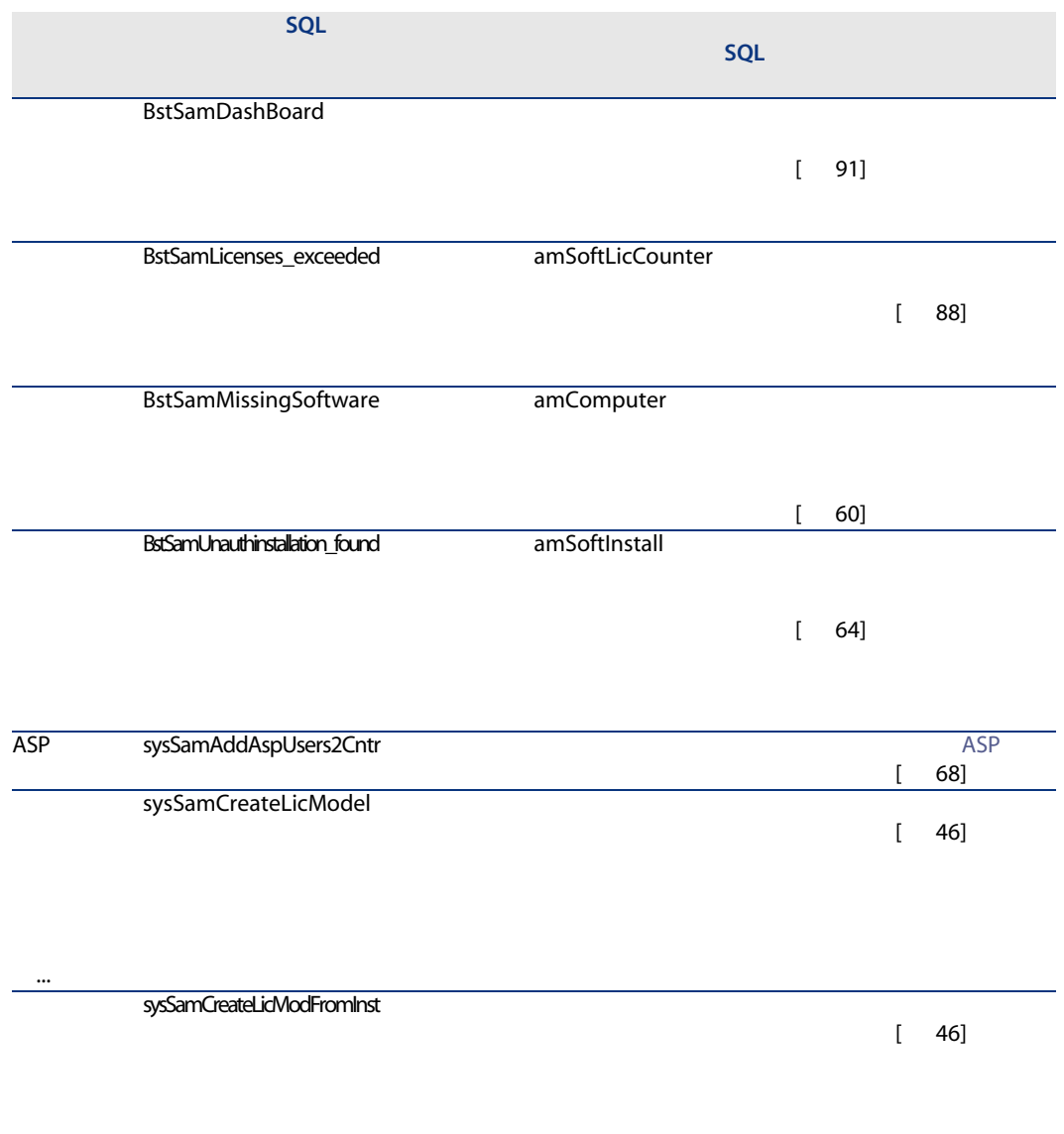

作成...

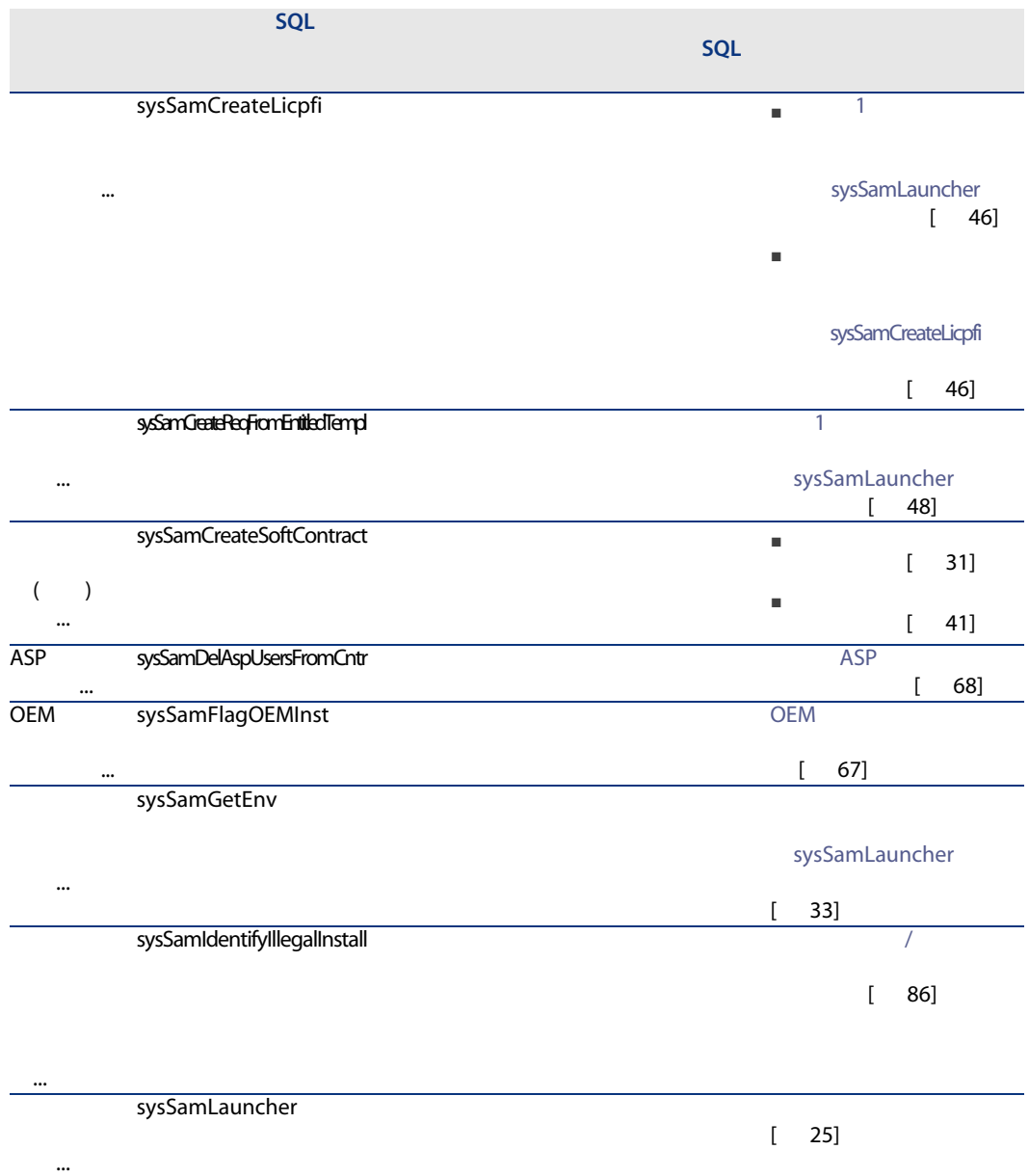

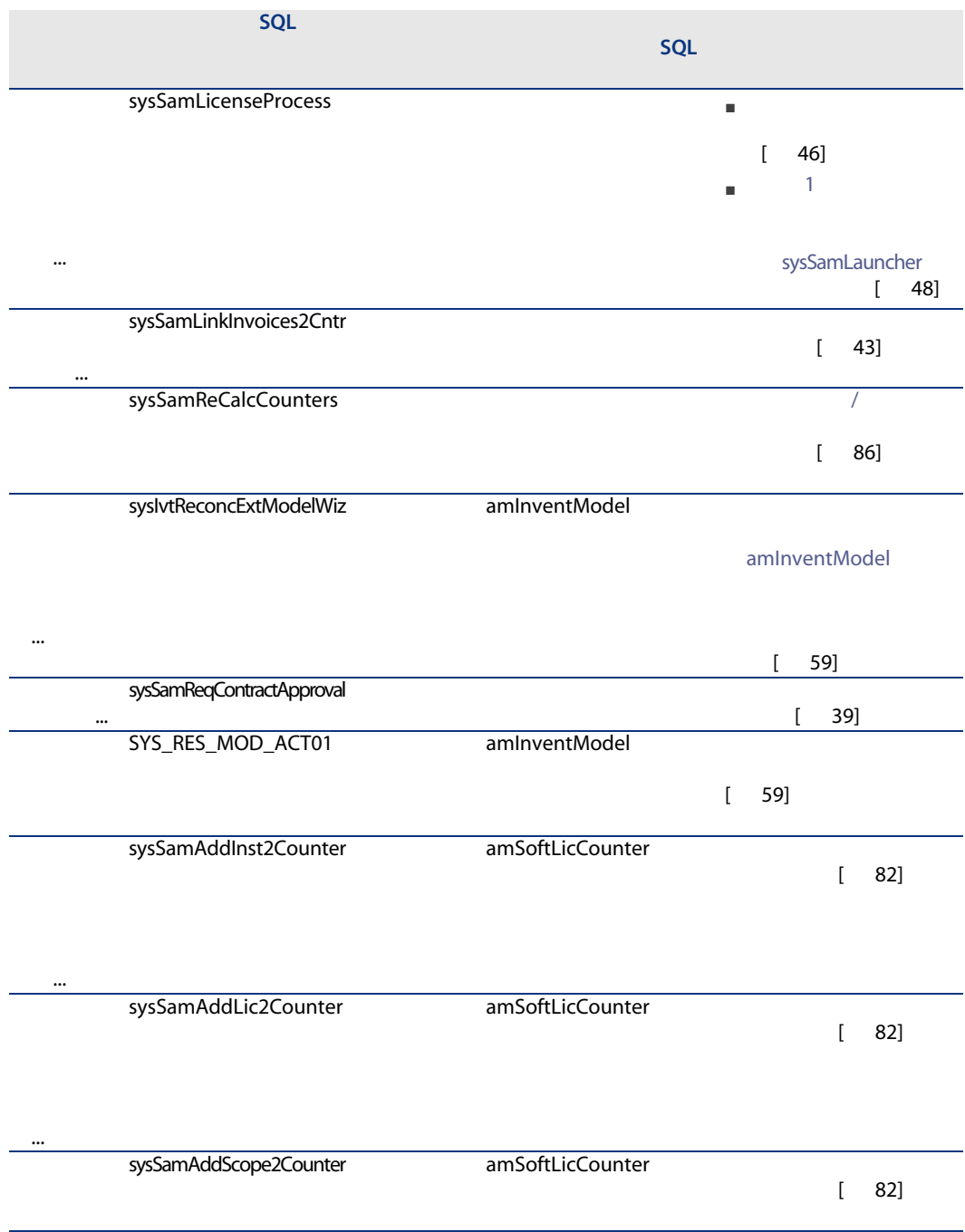

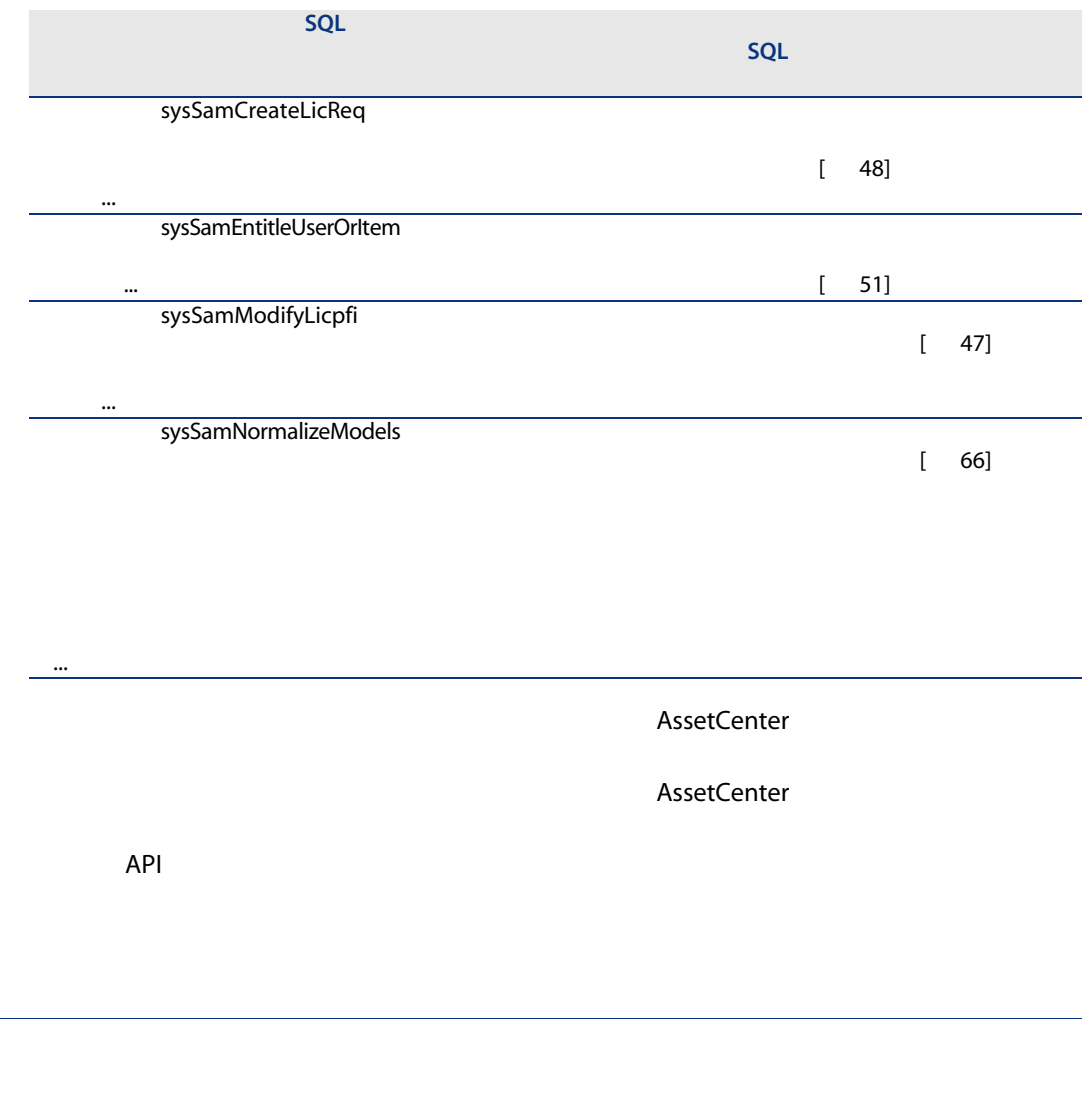

<span id="page-169-0"></span>amWfScheme

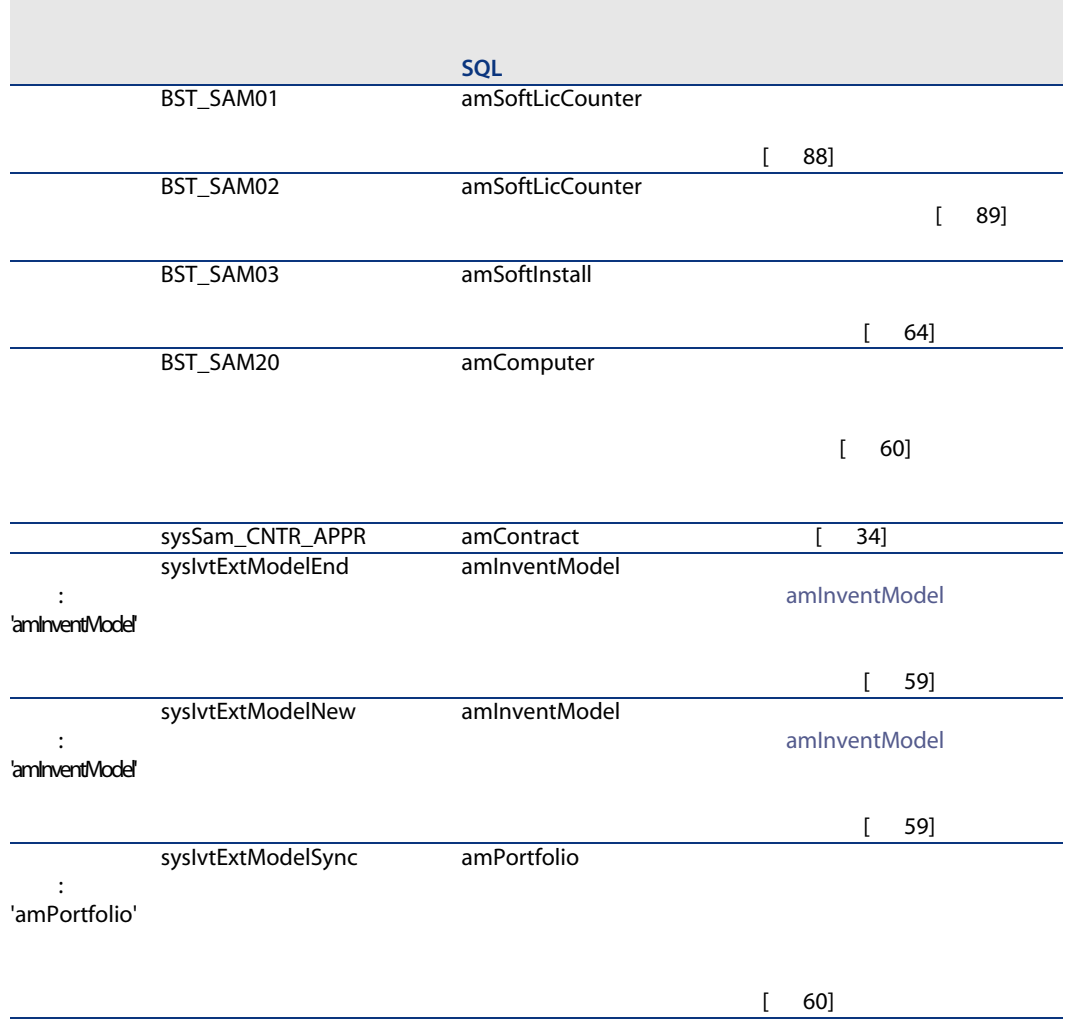

AssetCenter

# **AssetCenter Server**

<span id="page-171-1"></span>AssetCenter Server

AssetCenter Server

- 1 AssetCenter Server
- 2 AssetCenter
- $3$

#### 12.8. AssetCenter Server

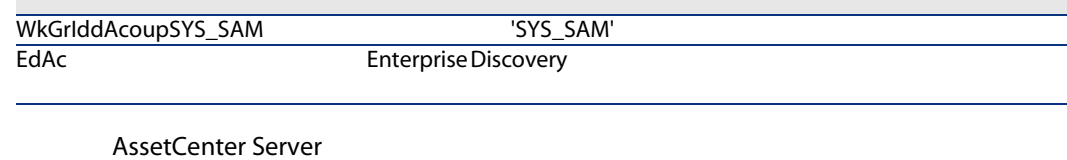

AssetCenter Server **AssetCenter Server** 

<span id="page-171-0"></span>AssetCenter

- <sub>Asset</sub>Center
- $\blacksquare$
- サンプルデータ AssetCenter
- アクション(amAction
- スクリプト(amScriptLibrary
- アプリケーション(amOption

AssetCenter

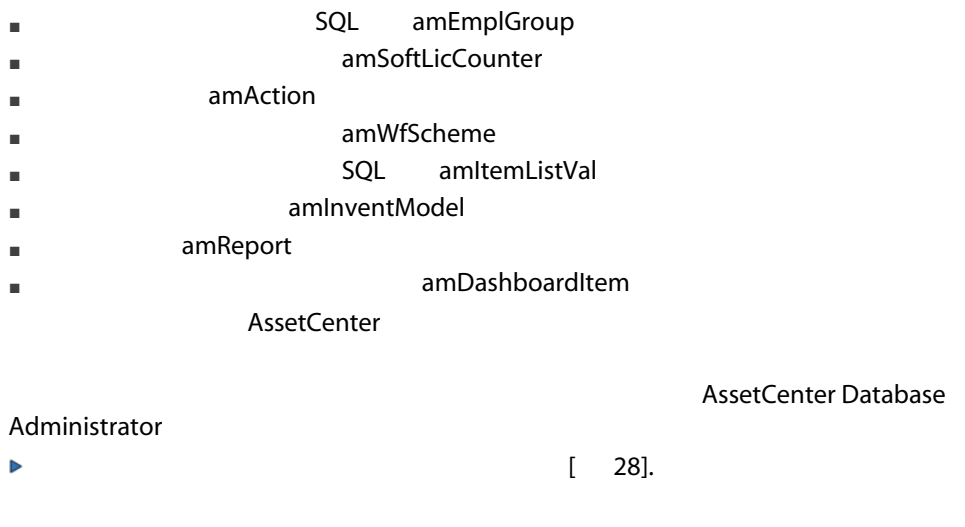

<span id="page-172-1"></span><span id="page-172-0"></span>**AssetCenter** 

AssetCenter Database Administrator

AssetCenter

Crystal Reports Crystal Reports

Crystal

AssetCenter **AssetCenter** 

AssetCenter

<span id="page-173-3"></span><span id="page-173-2"></span><span id="page-173-1"></span><span id="page-173-0"></span>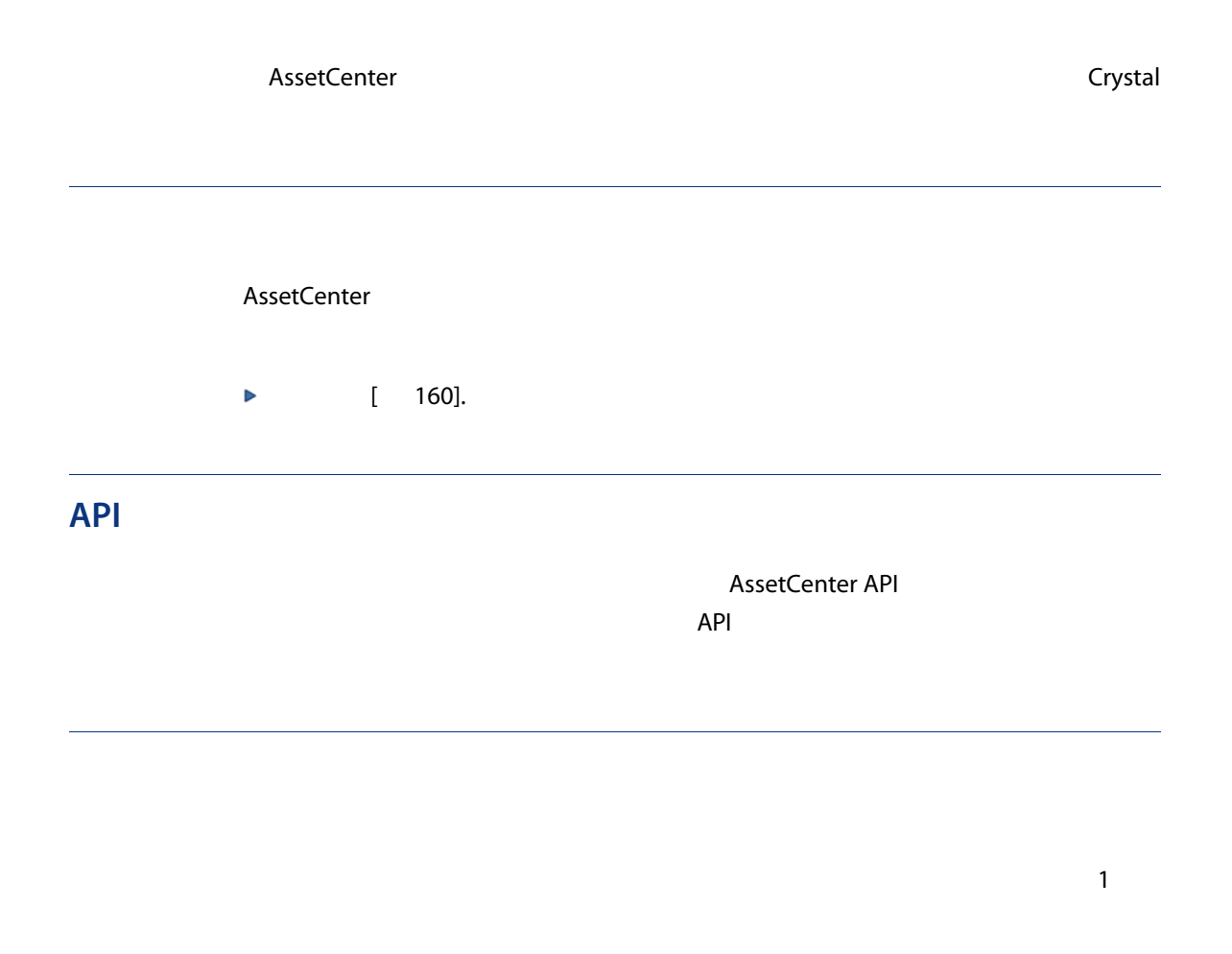

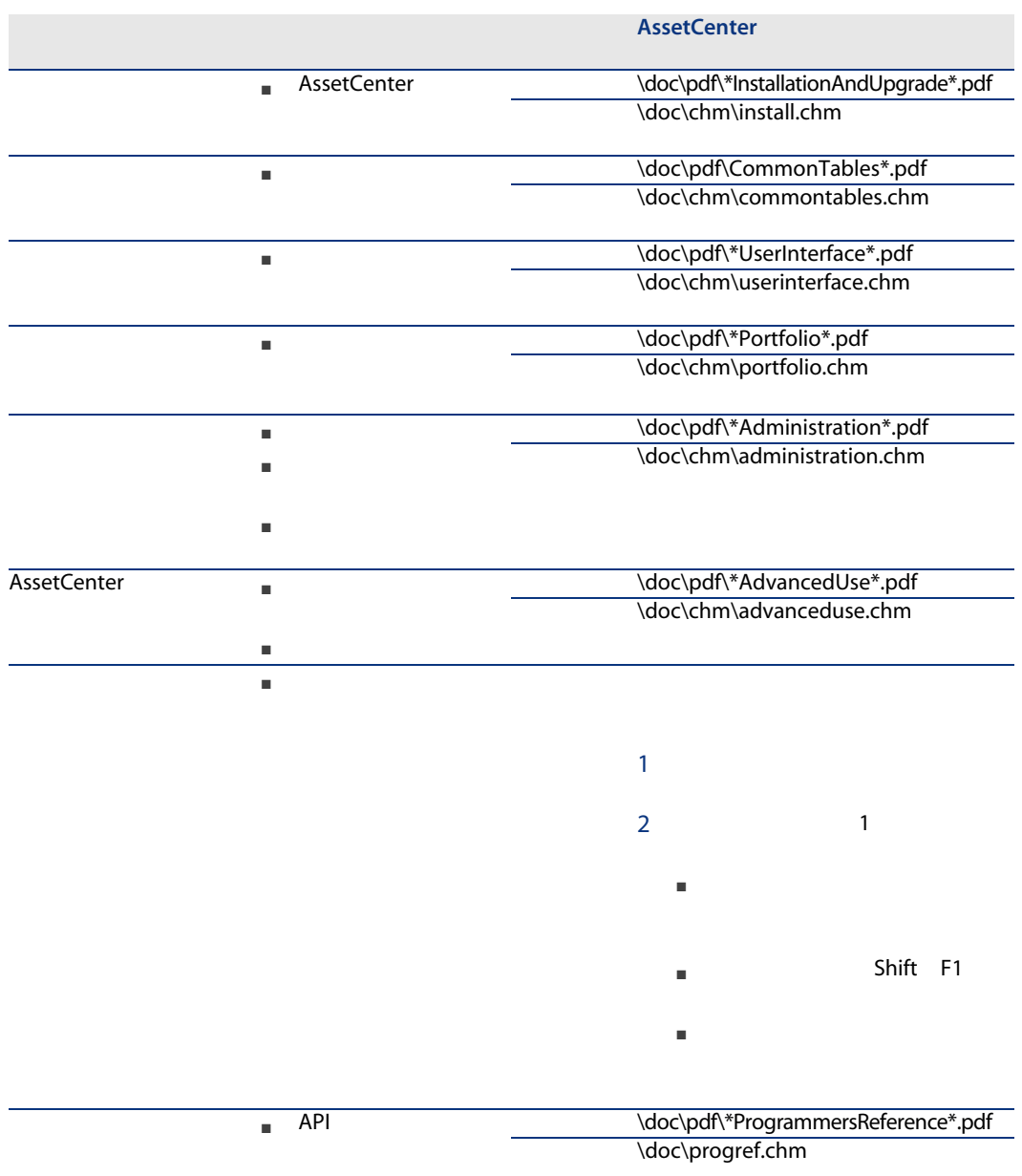

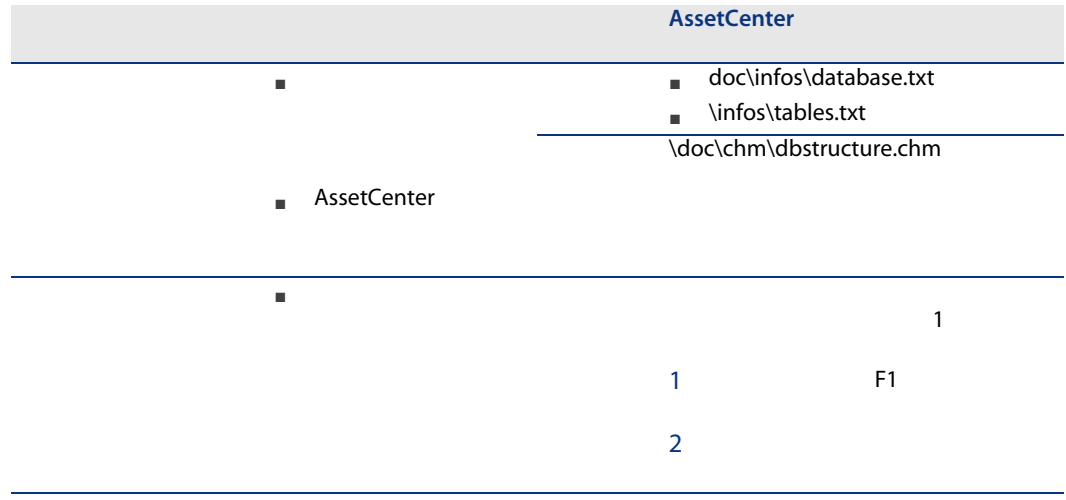

アイコン, [160](#page-159-2) アクション, [166](#page-165-2) インタフェース - オプション, [160](#page-159-3) インタフェースのオプション, [160](#page-159-3) , [166](#page-165-2) , [166](#page-165-3) システムデータ, [172](#page-171-0)  $($ )  $($ )  $($ )<br>, 27 AssetCenter ITIL 定義, [153](#page-152-0) Microsoft Select, [131](#page-130-0) コントロールパネル, [91](#page-90-2) ステータス, [91](#page-90-3) テーブル, [21](#page-20-0)  $, 27$  $, 27$  $, 25$  $, 25$ レポート, [92](#page-91-0) , [91](#page-90-3)  $, 21$  $, 21$  $, 24$  $, 24$ 契約, [31](#page-30-0) メンテナンス, [42](#page-41-0) ユーザ - 削除, [68](#page-67-2) ユーザ - 追加, [68](#page-67-3) 現在の契約, [33](#page-32-1) 作成, [31](#page-30-2)  $(43)$  $(43)$  $(43)$ , [39](#page-38-1)  $- , 40$  $- , 40$  $-$ , [41](#page-40-1)  $-$ , [40](#page-39-0)  $-$  , [40](#page-39-1) 請求書, [43](#page-42-2) 変更, [42](#page-41-1) , [41](#page-40-2)  $, 24$  $, 24$ 実用例, [93](#page-92-0) 定義, [153](#page-152-1) 物理データモデル, [22](#page-21-0) )  $($ OEM , [67](#page-66-1) インポートする, [57](#page-56-1)

 $($ 

トリガされる自動処理, [59](#page-58-0)

定義, [151](#page-150-0) テーブル, [63](#page-62-0) ポイント, [63](#page-62-1) モデル, [62](#page-61-2) ライセンスとのリンク, [23](#page-22-0)  $-$ , [64](#page-63-1) Enterprise Discovery, [55](#page-54-1) 自動化, [55](#page-54-2) 実際の使用, [63](#page-62-2) 除却する, [65](#page-64-0)  $, 60$  $, 60$ 属性, [61](#page-60-1) 定義, [151](#page-150-0)  $\sqrt{2\pi}$ 作成, [62](#page-61-3) ソフトウェアのコントロールパネル, [91](#page-90-2) ソフトウェアの管理(ウィザード), [25](#page-24-1)  $($ モデル, [46](#page-45-5) 定義, [152](#page-151-0) 作成, [47](#page-46-2) , [46](#page-45-3) 除却する, [49](#page-48-0) 照合更新, [66](#page-65-1)  $, 45<sup>'</sup>$  $, 45<sup>'</sup>$  $, 45<sup>'</sup>$ 定義, [152](#page-151-1) 変更, [48](#page-47-3) , [47](#page-46-3) ソフトウェアレポート, [92](#page-91-0)  $-$ , [71](#page-70-0) ウィザード, [78](#page-77-1) ウィザードなしで変更する, [83](#page-82-0) ソフトウェアの不正を処理する, [86](#page-85-1) テーブル, [73](#page-72-0) 旧モードカウンタ, [87](#page-86-0) 計算, [85](#page-84-1) 更新, [84](#page-83-1) 作成, [76](#page-75-0) 削除, [85](#page-84-2) 参照フィールド, [80](#page-79-0) 定期計算, [89](#page-88-2) 定義, [152](#page-151-2) 変更, [82](#page-81-1) 概要, [71](#page-70-1) 特定資格 - テーブル, [73](#page-72-1)  $\sqrt{2}$  $\big)$  $\langle$  $\big)$ タブ, [155](#page-154-0) ツール, [160](#page-159-2)  $, 160$  $, 160$ テーブル, [160](#page-159-4) 関係, [162](#page-161-0) 準備, [28](#page-27-1) 専門分野データ - インポート 既存のデータベース, [28](#page-27-2) 新しいデータベース, [28](#page-27-3) タベースの作成(オプション)), [28](#page-27-4) ナビゲーションバー, [155](#page-154-0) バックグラウンドプロセス, [174](#page-173-0) ビュー, [174](#page-173-1) マニュアル, [174](#page-173-2) メニュー, [155](#page-154-0) モデルの正常化(グループ), [56](#page-55-0)  $\overline{a}$  $\overline{\phantom{a}}$ リストデータ, [164](#page-163-1) レポート, [173](#page-172-1) ワークフロー, [170](#page-169-0)  $($ ライセンス, [22](#page-21-1) 準備タスク, [27](#page-26-2) 書式, [173](#page-172-1) 定義, [153](#page-152-1) 専門分野データ, [172](#page-171-0) , [28](#page-27-2) , [28](#page-27-3) 棚卸されたモデル, [59](#page-58-0) , [165](#page-164-1)  $($   $)$ 作成, [51](#page-50-1) 削除, [52](#page-51-0) 定義, [152](#page-151-3) 変更, [52](#page-51-1)

## A

API, [174](#page-173-3) AssetCenter Database Administrator  $\mathbb{R}^n$  -  $\mathbb{R}^n$  -  $\mathbb{R}^n$  -  $\mathbb{R}^n$  -  $\mathbb{R}^n$  -  $\mathbb{R}^n$ 

既存のデータベース, [28](#page-27-2) 新しいデータベース, [28](#page-27-3) AssetCenter Server モジュール, [172](#page-171-1) AssetCenter -  $\blacksquare$ [29](#page-28-0)

## C

Connect-It, [55](#page-54-2)

## E

edac-swnorm.scn
and the set of the set of the set of the set of the set of the set of the set of the set of the set of the set of the set of the set of the set of the set of the set of the set of the set of the set of the

# I

ITIL

定義, [153](#page-152-0)

### M

Microsoft Select, [131](#page-130-0)

## S

Select, [131](#page-130-0)

180 | AssetCenter 5.0 -